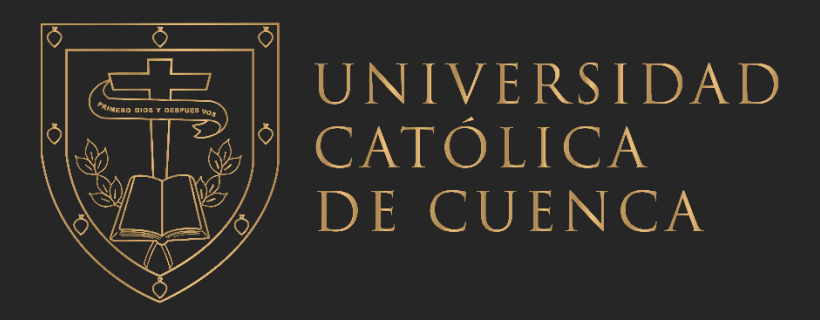

# **UNIVERSIDAD CATÓLICA DE CUENCA**

# *Comunidad Educativa al Servicio del Pueblo* **UNIDAD ACADÉMICA DE INFORMÁTICA, CIENCIAS DE LA COMPUTACIÓN E INNOVACIÓN TECNOLÓGICA**

# **CARRERA DE INGENIERÍA EN SISTEMAS DE INFORMACIÓN**

# **REINGENIERÍA DEL SISTEMA INFORMÁTICO PARA EL MANEJO DE FICHAS MÉDICAS Y ODONTOLÓGICAS DEL PROYECTO "JUNTOS POR UNA SONRISA" DEL GP-CAÑAR**

**TRABAJO DE TITULACIÓN PREVIO A LA OBTENCIÓN DEL TÍTULO DE INGENIERO EN SISTEMAS DE INFORMACIÓN**

**AUTOR: CÉSAR ANDRÉS CALLE GONZÁLEZ** 

**EDISON EDUARDO GUAMÁN GUZMÁN**

**DIRECTOR: ING. BLANCA LUCÍA ÁVILA CORREA** 

**AZOGUES - ECUADOR**

**2023**

**DIOS, PATRIA, CULTURA Y DESARROLLO**

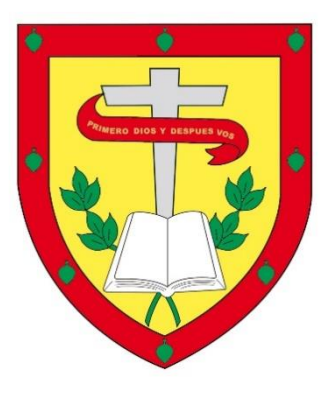

# **UNIVERSIDAD CATÓLICA DE CUENCA**

*Comunidad Educativa al Servicio del Pueblo*

# **UNIDAD ACADÉMICADE INFORMÁTICA, CIENCIAS DE LA COMPUTACIÓN E INNOVACIÓN TECNOLÓGICA**

# **CARRERA DEINGENIERÍA EN SISTEMAS DE INFORMACIÓN**

REINGENIERÍA DEL SISTEMA INFORMÁTICO PARA EL MANEJO DE FICHAS MÉDICAS Y ODONTOLÓGICAS DEL PROYECTO "JUNTOS POR UNA SONRISA" DEL GP-CAÑAR

**TRABAJO DE TITULACIÓN PREVIO A LA OBTENCIÓN DEL TÍTULO INGENIERO EN SISTEMAS DE INFORMACIÓN**

**AUTOR: CÉSAR ANDRÉS CALLE GONZÁLEZ** 

**EDISON EDUARDO GUAMÁN GUZMÁN**

**DIRECTOR: ING. BLANCA LUCÍA ÁVILA CORREA** 

**AZOGUES - ECUADOR**

**2023**

**DIOS, PATRIA, CULTURA Y DESARROLLO**

# **DECLARACION**

<span id="page-2-0"></span>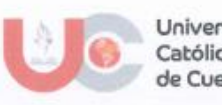

Universidad Católica de Cuenca

#### DECLARATORIA DE AUTORÍA Y **RESPONSABILIDAD**

 $CÓDIGO: F - DB - 34$ VERSION: 01 FECHA: 2021-04-15 Página 1 de 1

#### Declaratoria de Autoría y Responsabilidad

César Andrés Calle González portador de la cédula de ciudadanía N.º 0302495924. Declaro ser el autor de la obra: "Reingeniería del Sistema Informático para el Manejo de Fichas Médicas y Odontológicas del Proyecto "Juntos por una Sonrisa" del GP-Cañar", sobre la cual me hago responsable sobre las opiniones, versiones e ideas expresadas. Declaro que la misma ha sido elaborada respetando los derechos de propiedad intelectual de terceros y eximo a la Universidad Católica de Cuenca sobre cualquier reclamación que pudiera existir al respecto. Declaro finalmente que mi obra ha sido realizada cumpliendo con todos los requisitos legales, éticos y bioéticos de investigación, que la misma no incumple con la normativa nacional e internacional en el área específica de investigación, sobre la que también me responsabilizo y eximo a la Universidad Católica de Cuenca de toda reclamación al respecto.

Azogues, 11 de enero de 2023

 $F$ .

César Andrés Calle González C.I. 0302495924

www.ucacue.edu.ec

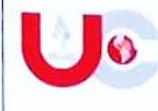

Universidad Católica de Cuenca

#### **DECLARATORIA DE AUTORÍA Y RESPONSABILIDAD**

CÓDIGO:  $F - DE - 34$ VERSION: 01 FECHA: 2021-04-15 Página 1 de 1

#### Declaratoria de Autoría y Responsabilidad

Edison Eduardo Guamán Guzmán portador(a) de la cédula de ciudadanía N.º 0302613039. Declaro ser el autor de la obra: "Reingeniería Del Sistema Informático Para El Manejo De Fichas Médicas Y Odontológicas Del Proyecto "Juntos Por Una Sonrisa" Del GP-Cañar.", sobre la cual me hago responsable sobre las opiniones, versiones e ideas expresadas. Declaro que la misma ha sido elaborada respetando los derechos de propiedad intelectual de terceros y eximo a la Universidad Católica de Cuenca sobre cualquier reclamación que pudiera existir al respecto. Declaro finalmente que mi obra ha sido realizada cumpliendo con todos los requisitos legales, éticos y bioéticos de investigación, que la misma no incumple con la normativa nacional e internacional en el área específica de investigación, sobre la que también me responsabilizo y eximo a la Universidad Católica de Cuenca de toda reclamación al respecto.

Azogues, 11 de enero de 2023

Edison Eduardo Guamán Guzmán

C.I. 0302613039

www.ucacue.edu.ec

# **CERTIFICACIÓN**

<span id="page-4-0"></span>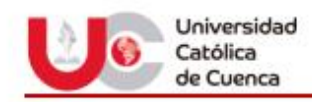

Cuenca, 10 de enero de 2023

#### A quien corresponda:

Yo. Blanca Lucía Ávila Correa Docente de la Unidad Académica de Informática. Ciencias de la Computación e Innovación Tecnológica a petición de parte interesada:

## **CERTIFICO:**

Que los estudiantes César Andrés Calle González con C.I. 0302495924 y Edison Eduardo Guamán Guzmán con C.I. 0302613039 han desarrollado el trabajo de titulación "Reingeniería del Sistema Informático para el Manejo de Fichas Medicas y Odontológicas del Proyecto "Juntos por una Sonrisa" del GP-CAÑAR", previo a la obtención del título de Ingeniero de Sistemas, de la Unidad Académica de Informática Ciencias de la Computación en Innovación Tecnológica, el mismo que ha estado bajo mi supervisión y cumple con todas las observaciones realizadas por el tribunal evaluador; por lo que las ideas u opiniones vertidas en el mismo son de exclusiva responsabilidad de los autores

Es todo cuanto puedo certificar en honor a la verdad, autorizando al peticionario, hacer uso del presente documento, el uso que creyere conveniente.

Atentamente.

 $3/200$ 

Ing. Blanca Lucía Ávila C. Msc. DOCENTE DE LA U. A. ICCIT

## **DEDICATORIA**

<span id="page-5-0"></span>Todo el esfuerzo y la dedicación reflejados en este trabajo de titulación lo dedico a mis queridos padres César y Magdalena; quienes que con sus valores, consejos,rectitud y apoyo incondicional en toda mi vida me han guiado por el buen camino y han hecho de mí una gran persona; y a mis queridos hermanos Magdalena, Viviana, Richard y Matías, quienes han sido mi motor para superarme, esforzarme y culminar con mi carrera.

César Andrés Calle González

El presente trabajo de titulación, lo dedico a mi mamá y a mi madrina, quienes siempre me brindaron su apoyo incondicional y ser los pilares fundamentales en mi vida, las razones por la cual pude conseguir mis metas y quienes me ensañaron los valores en esta vida.

Edison Eduardo Guzmán Guamán

## **AGRADECIMIENTO:**

<span id="page-6-0"></span>Ante todo, agradezco a mi Dios, por guiarme en los momentos más difíciles y darme la fuerza y sabiduría de poder afrontarlos.

Agradezco a mis padres César Calle y Magdalena González, hermanas y hermanos, abuelos y abuelas, tíos y tías, quienes me han brindado su apoyo incondicional para la conclusión de esta carrera y han sido una fuente de inspiración para superarme y luchar contantemente en el aspecto académico.

También quiero agradecer a cada uno de los catedráticos de la Universidad Católica de Cuenca por compartir un poco de su sabiduría y conocimientos durante esta etapa universitaria.

"Gracias a todos"

César Andrés Calle González

En primer lugar, quiero agradecer a Dios por saberme guiar y darme sabiduría para lograr mis sueños.

Quiero agradecer a las personas que me apoyaron en toda mi etapa de estudios, mi mamá, mi madrina y mis tíos(as) que sin su apoyo no habría podido lograr llegar hasta este punto y quedándome con eterna gratitud por toda su ayuda.

Edison Eduardo Guzmán Guamán

#### **Resumen**

<span id="page-7-0"></span>La Universidad Católica de Cuenca Campus Azogues cuenta con un sistema de registro de fichas médicas y odontológicas llamado "Juntos Por Una Sonrisa" desarrollado como parte de las actividades de vinculación, el cual ha venido presentando inconvenientes respecto a la funcionalidad, almacenamiento de la información, demoras en tiempos de carga y diseño de la interfaz.

Según la problemática expuesta, se optó por aplicar Reingeniería de Software Cíclica y metodología de desarrollo SCRUM al sistema informático "Juntos Por Una Sonrisa" permitiendo asi, constantes revisiones y mejorando la satisfacción de los interesados.

Se describe en 4 capítulos el desarrollo de este trabajo; En el Capítulo I se desarrolla el marco referencial, en el cual se describe aspectos como: Antecedentes, Descripción del Problema, Justificación, Objetivos, Alcance y Estado del Arte. En el Capítulo II se fundamenta teóricamente y analiza sobre metodologías de Reingeniería de Software, metodologías de desarrollo de Software y las herramientas necesarias para el desarrollo de nuestra solución. En el Capítulo III se aplican las metodologías seleccionadas para el desarrollo del sistema informático. En el Capítulo IV finalmente se detallan las conclusiones y recomendaciones obtenidos en el desarrollo de este trabajo.

*Palabras clave:* sistema informático, reingeniería, metodología cíclica, metodología SCRUM, gestión de fichas médicas y odontológicas

#### **Abstract**

<span id="page-8-0"></span>The Catholic University of Cuenca Campus Azogues has a medical registration system and dental records called "Juntos por una Sonrisa" (Tied together with a Smile). It was designed as part of community linkage activities but presented problems concerning functionality, information storage, delays in loading times, and interface design.

According to the problems exposed, it was decided to apply Cyclic Software Re-engineering and SCRUM development methodology to the computer system, thus allowing constant revisions and improving users' satisfaction.

This work is developed in four chapters; Chapter I addresses the frame of reference, which describes aspects such as Background, Description of the Problem, Justification, Objectives, Scope, and State of the Art. Chapter II presents the theoretical basis and analysis of Software Re-engineering and Software development methodologies and the necessary tools for finding the solution. In Chapter III, the selected processes are applied to the development of the computer system. Finally, Chapter IV presents the conclusions and recommendations obtained in the development of this work.

*Keywords:* computer system, re-engineering, cyclic methodology, scrum methodology, medical and dental records management

# Índice de Contenido

<span id="page-9-0"></span>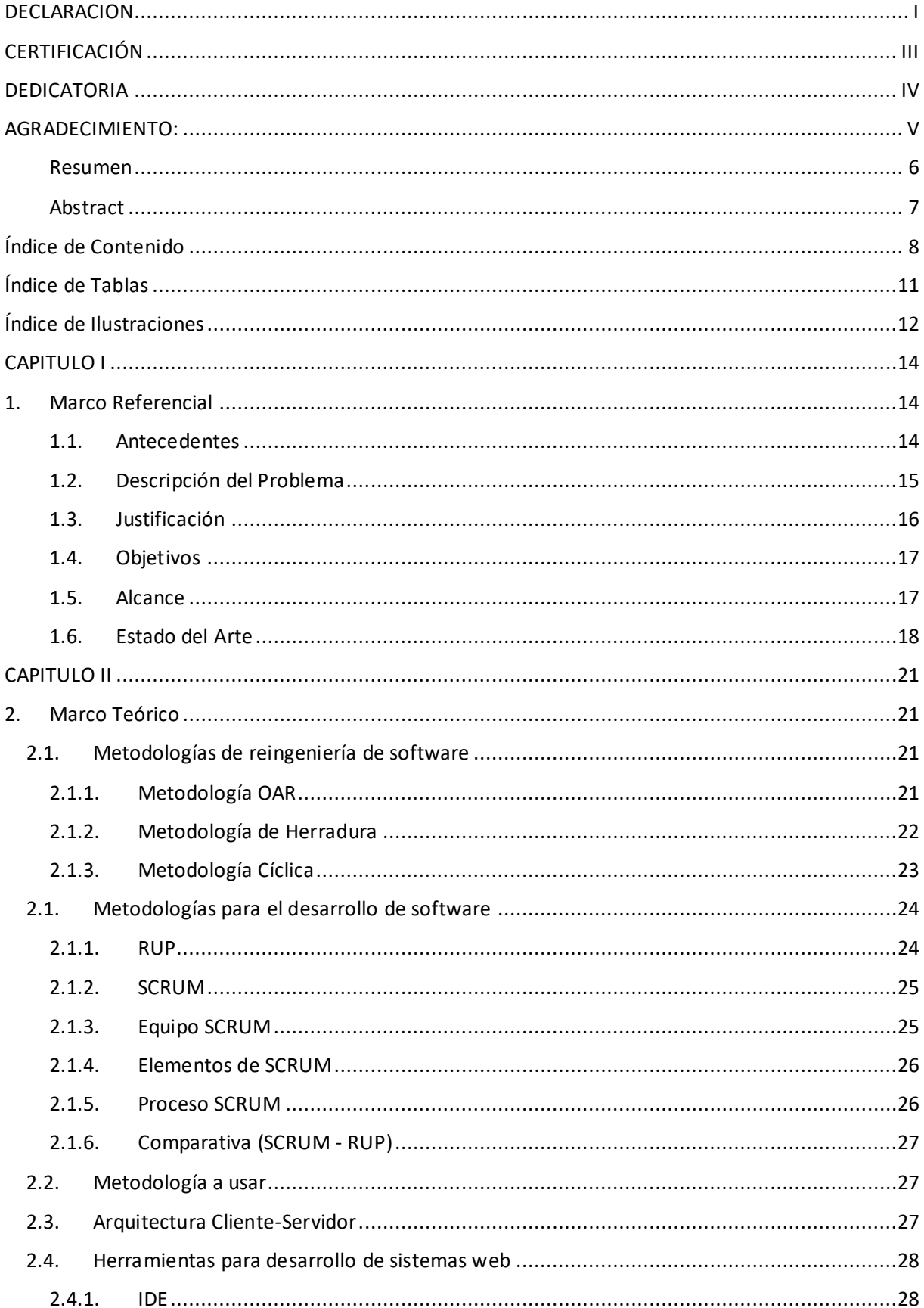

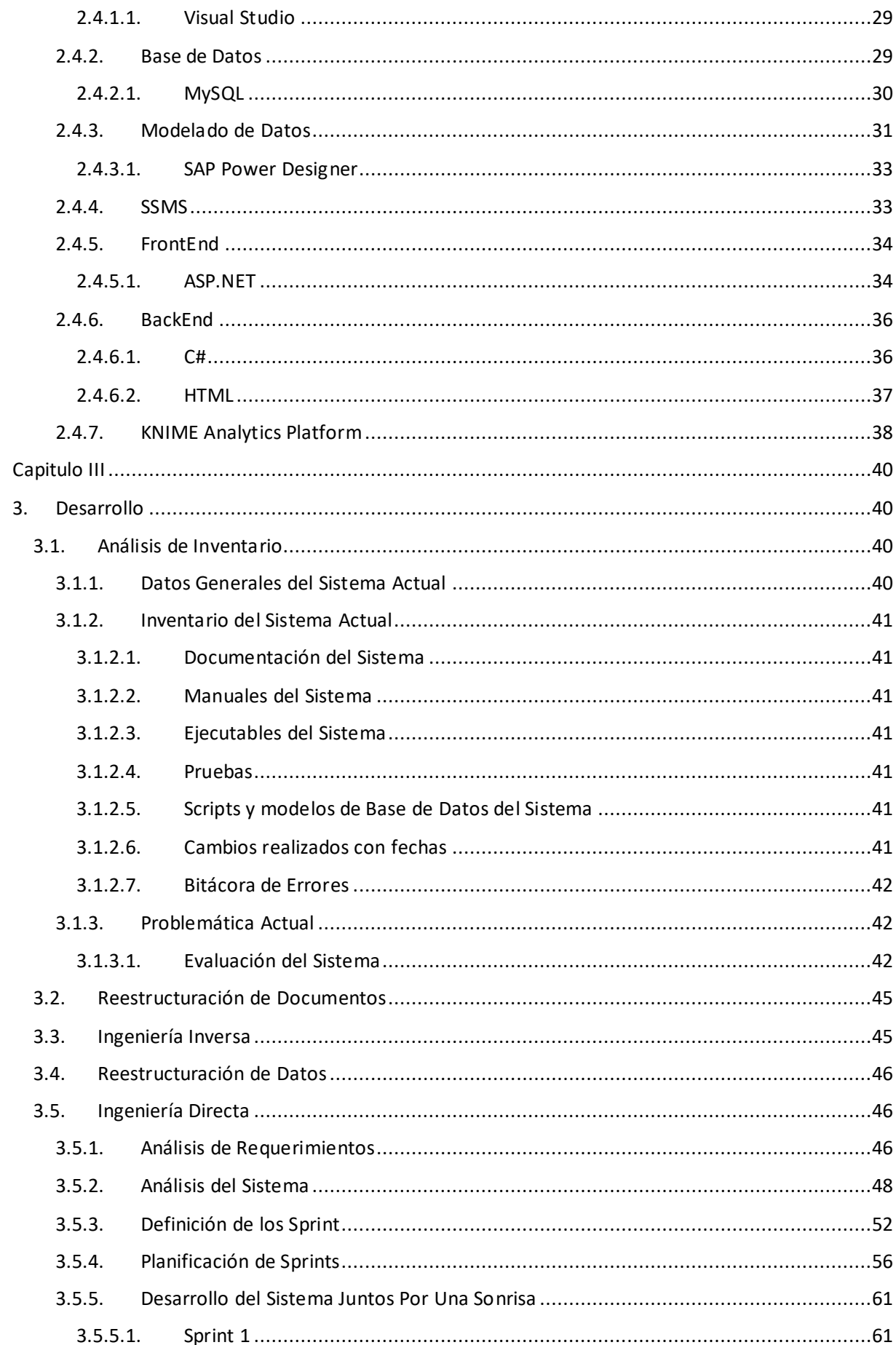

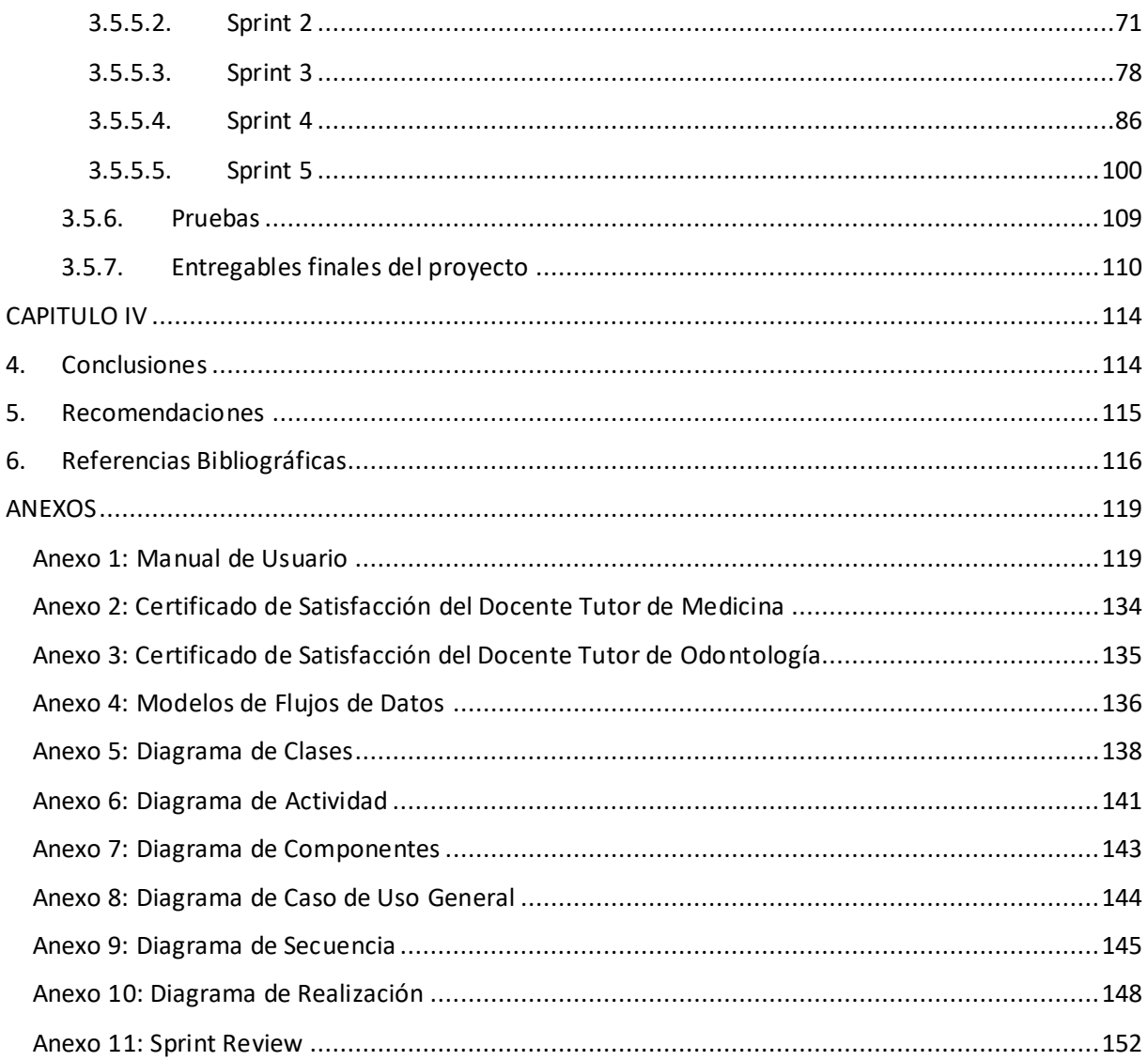

# Índice de Tablas

<span id="page-12-0"></span>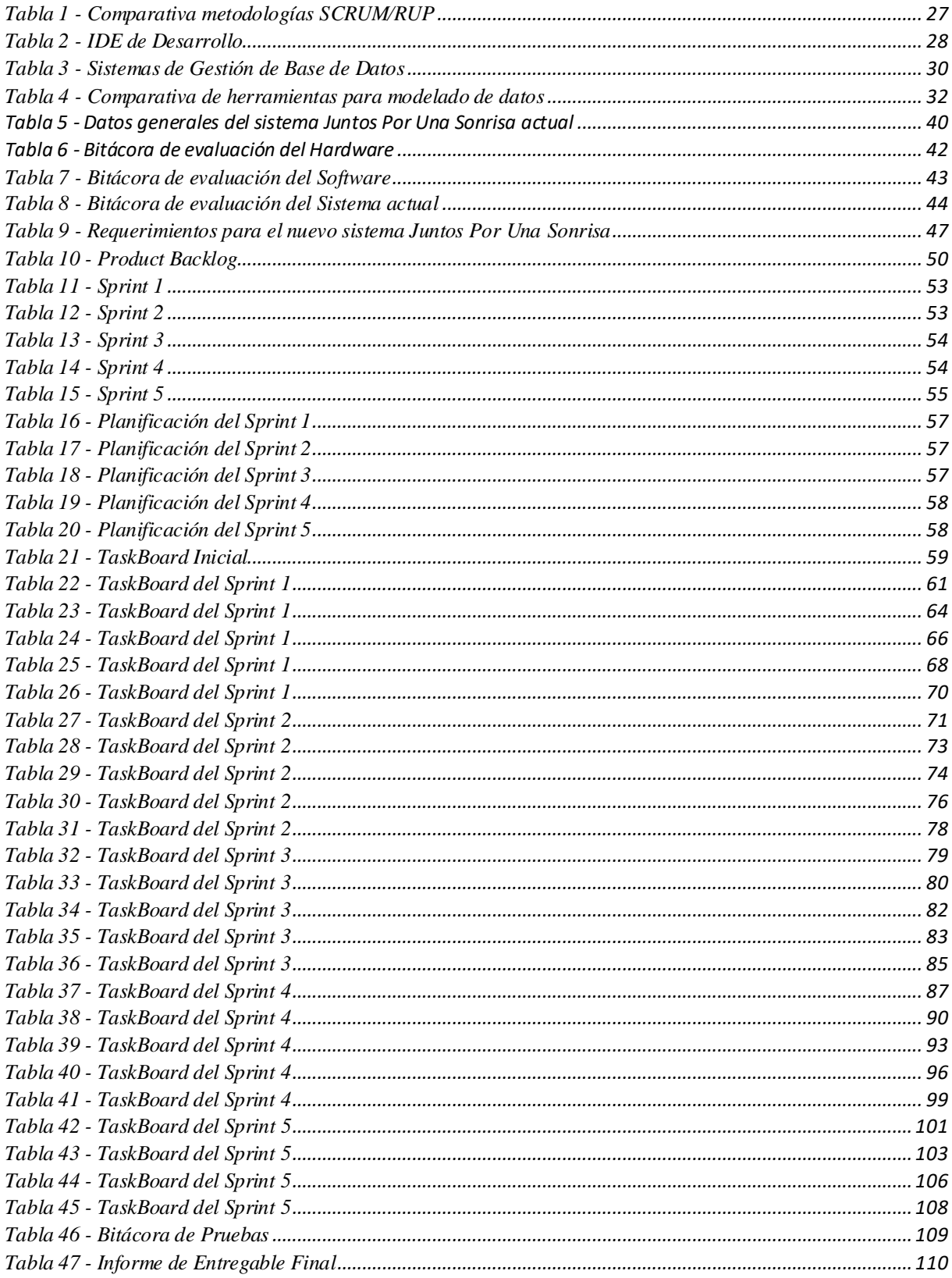

# Índice de Ilustraciones

<span id="page-13-0"></span>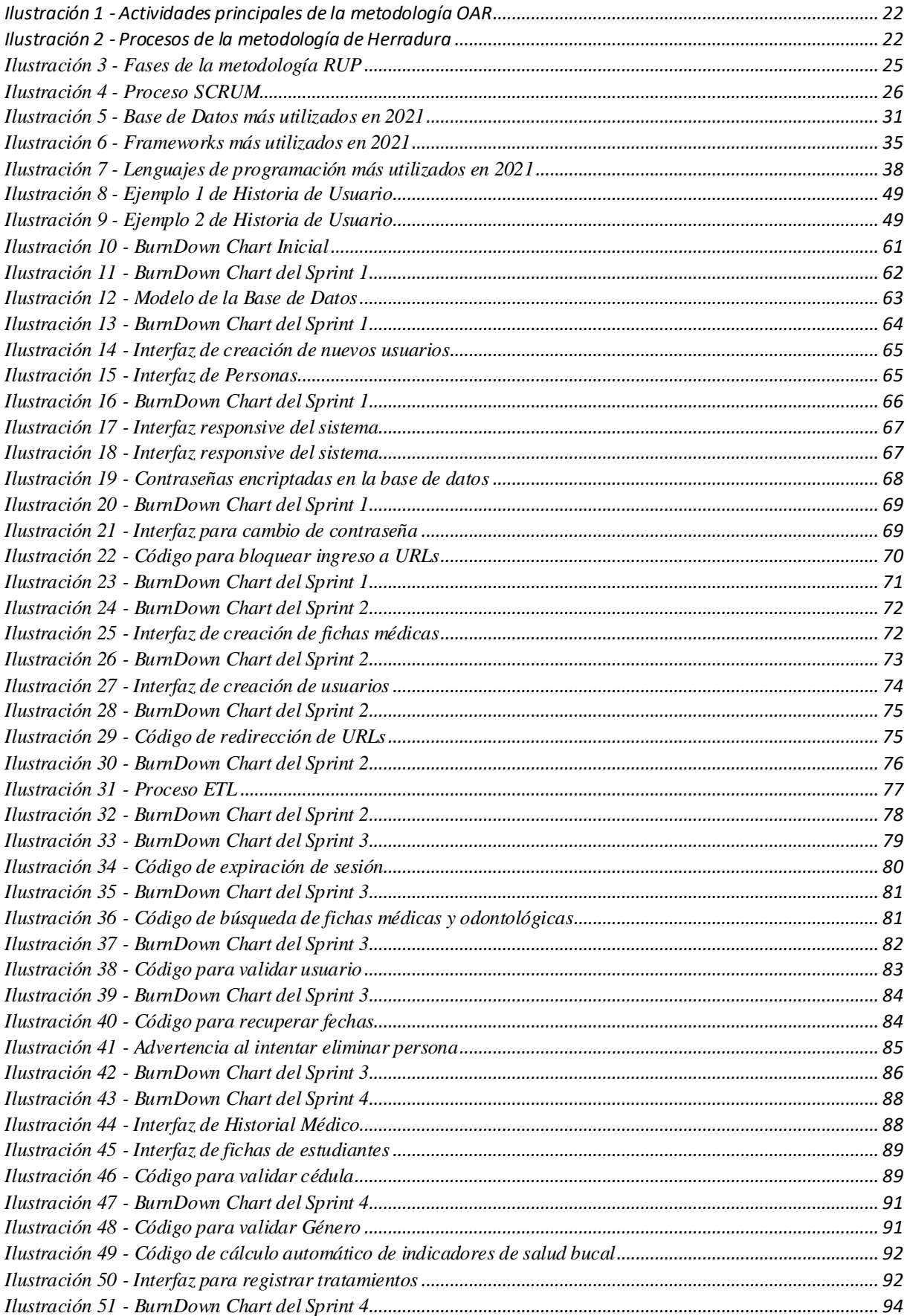

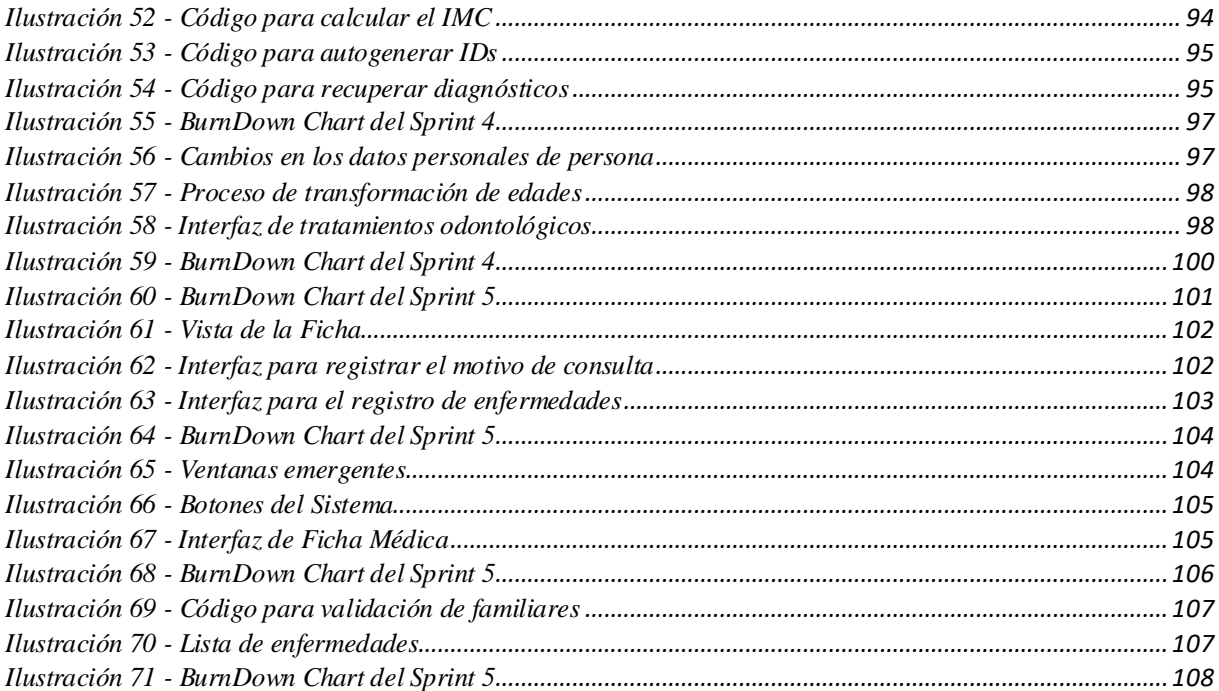

## **CAPITULO I**

## **1. Marco Referencial**

#### <span id="page-15-2"></span><span id="page-15-1"></span><span id="page-15-0"></span>**1.1. Antecedentes**

En la actualidad los sistemas informáticos se han vuelto indispensables para gestionar la información en las organizaciones, permitiendo al usuario acceder y utilizar el sistema a través de un navegador, desde cualquier parte del mundo y cualquier hora debido a la disponibilidad y flexibilidad que estos ofrecen. [1]

Los sistemas informáticos van evolucionando con el transcurso de los años, aquellos sistemas que se desarrollaron hace 5 años o más, van quedando obsoletos debido a la poca mantenibilidad que se les dan; por tal motivo estos sistemas necesitan ser reconstruidos o reestructurados para una óptima operación.

La Reingeniería de Software surge como la mejor opción para las empresas, instituciones y organismos que tienen que seguir manteniendo sus sistemas informáticos, ya que ofrece ventajas significativas en comparación con el desarrollo de un nuevo sistema: los riesgos evolutivos de una organización son menores, amplia las capacidades de las herramientas CASE, hacen el software más modificable y el costo de aplicar reingeniería es menor que al desarrollar un nuevo software. [2]

La Universidad Católica de Cuenca Campus Azogues cuenta con un sistema de registro de fichas médicas y odontológicas llamado "Juntos Por Una Sonrisa", que presenta inconvenientes respecto a la funcionalidad, almacenamiento de la información, demoras en tiempos de carga y diseño de la interfaz.

#### <span id="page-16-0"></span>**1.2. Descripción del Problema**

En la Universidad Católica de Cuenca, en el año 2018, como parte de las actividades de vinculación, se desarrolló un software para el proyecto "Juntos por una Sonrisa", cuyo objetivo principal es la de facilitar la gestión de fichas médicas y odontológicas, misma que anteriormente se gestionaban manualmente.

Una vez cumplida la fase de implementación, el sistema presentó varios inconvenientes detectados por los usuarios, mismos que fueron comunicados oportunamente al representante de vinculación de la carrera de Ingeniería en Sistemas de Información, mediante reuniones virtuales (por motivo de la pandemia) con la presencia de delegados de vinculación de la carrera de Sistemas de la Información. Medicina y Odontología.

Entre los principales problemas identificados están; problemas de autenticación, interfaz poco intuitiva lo que provocaba confusión en el registro de las fichas, inconsistencias y problemas de almacenamiento de la información, entre otros.

Al hacer un primer análisis del código fuente del sistema informático, se constató que existe: estructuración incorrecta del código fuente, problema de diseño de la base de datos y fallas de seguridad, que generan inconvenientes de privacidad de la información.

A ello se suma la existencia de nuevos requerimientos de las partes interesadas, quienes solicitan la generación de reportes digitales de cada ficha médica y odontológica, la creación de nuevos métodos de búsqueda, visualización de la información a través de dashboards para la obtención de informes dinámicos seleccionando la información más adecuada.

Por lo antes expuesto, se considera que es muy factible realizar reingeniería, que inicie con la reestructuración de la base de datos, la corrección de problemas funcionales, de seguridad, la modificación de la interfaz gráfica, la incorporación de nuevos requerimientos y la explotación de la información que permita conocer indicadores médicos importantes.

15

### <span id="page-17-0"></span>**1.3. Justificación**

La Reingeniería de Sistemas Informáticos es un proceso que facilita cambiar un sistema o alguno de sus elementos mediante técnicas como: ingeniería inversa (comprensión del funcionamiento de un programa), restructuración de datos, reestructuración de código o ingeniería directa; con el objetivo de mejorar o añadir nuevas funcionalidades al sistema o aplicaciones.

El proceso de Reingeniería de Software se puede aplicar para: construir un nuevo sistema mediante la reutilización de código fuente, generación de documentación del sistema, comprender programas existentes o reconstruir el sistema para futura evolución. [3]

Para el presente trabajo, el proceso de reingeniería se orientará en reconstruir el sistema informático "Juntos Por Una Sonrisa" dado que, actualmente debido a las quejas y sugerencias de los usuarios que actualmente interactúan con el sistema y que han referido que este no cubre con sus expectativas. Esto se debe principalmente a la falta de información oportuna, riesgos de seguridad, reconstrucción del sistema y disfuncionalidad.

Adicionalmente se pretender actualizar y complementar la documentación que permita su escalabilidad y mejora continua. La arquitectura recuperada del sistema se valorará con el objetivo de comprobarsi los elementos del sistema se pueden reutilizar o no en la construcción de un nuevo sistema.

Para la Unidad Académica de Salud y Bienestar de la Universidad Católica de Cuenca sede Azogues en la que se basa el proyecto, el sistema es de suma importancia, dado que permite lograr una mejora en la gestión de fichas médicas y odontológicas. El manejo de la información permitirá a la Universidad Católica de Cuenca definir estrategias sobre bases más sólidas y por tanto tomar decisiones más acertadas.

#### <span id="page-18-0"></span>**1.4. Objetivos**

#### **Objetivo general**

Realizar la reingeniería de los módulos de fichas médicas y fichas odontológicas del sistema "Juntos por una Sonrisa" aplicando metodologías ágiles.

#### **Objetivos específicos**

- Establecer los conceptos teóricos que ayuden a la fundamentación de proyecto.
- Definir una metodología especifica de reingeniería para su aplicación.
- Reconstruir el sistema "Juntos Por Una Sonrisa" a través de la metodología establecida, considerando los requerimientos propuestos para su mejora
- Implementar el nuevo sistema "Juntos Por Una Sonrisa"

### <span id="page-18-1"></span>**1.5. Alcance**

El trabajo consiste en analizar, diseñar e implementar reingeniería en el sistema informático "Juntos Por Una Sonrisa" que permite la gestión de fichas médicas y odontológicas para la Unidad Académica de Salud y Bienestar de la Universidad Católica de Cuenca sede Azogues. El trabajo se desarrollará mediante una metodología ágil, agregando nuevas funcionalidades al sistema mediante ciclos cortos y rápidos. Para identificar el problema y caracterizarlo realizaremos un diagnóstico del sistema antiguo aplicando análisis de inventarios e ingeniería inversa, para finalmente diseñar e implementar la reingeniería de solución al problema aplicando ingeniería directa.

La reingeniería del sistema Juntos Por Una Sonrisa facilitará los procesos de gestión y manejo de la información actuales, mediante la automatización, se agilizará las tareas y procesos e integrará el uso del sistema y tecnología para nuevas soluciones que minimicen el uso de recursos y tiempo.

El sistema se desarrollará en módulos individuales, concretamente para medicina y odontología, y finalmente se unirán para formar parte de un solo sistema que estará alojado en un servidor físico ubicado en la Universidad Católica de Cuenca Campus Azogues, y se podrá acceder a través de una ip pública para el uso del programa "Juntos Por Una Sonrisa" con los requerimientos expresados por parte de los usuarios.

El desarrollo del proyecto tiene como límite final la reestructuración del código fuente de manera completa del sistema JPUS; que permitirá adaptarlo definitivamente, con todas las mejoras y nuevos requerimientos, permitiendo al sistema un control de la operación eficientemente.

### <span id="page-19-0"></span>**1.6. Estado del Arte**

En una empresa de marmolería de la región de Coahuila se realizó una investigación aplicada con la finalidad de actualizar, modernizar y mejorar las capacidades de mantenimiento del software heredado aplicando técnicas y metodologías actuales de reingeniería de software, ingeniería directa e ingeniería inversa. Concretamente el caso se basa en las aplicaciones informáticas del área de producción de una empresa marmolea de la región de Durango, Coahuila y Veracruz que cuentan con centros de extracción y centros de distribución en Miami, Florida. [4]

En el año 2005 se realizó un trabajo de investigación, que tiene como objetivo dar a conocer sobre la reingeniería de sistemas heredados para la reconstrucción o transformación de sistemas antiguos en sistemas más cómodos, que se integren con nuevas plataformas de hardware/software y principalmente que sean fáciles de mantener. En el trabajo se delinean temas puntuales como: que es la reingeniería de software y que acciones se pueden tomar para modernizar un sistema heredado que esta desactualizado tanto en la funcionalidad y apariencia como en el software base sobre el que está construido. [5]

En el año 2007 se publicó un trabajo desarrollado por estudiantes de la Universidad Autónoma de Baja California, en el que proporciona documentación sobre la ingeniería de software, ya que actualmente existen problemas con la formación académica y la falta de cultura en la práctica de ingeniería. Este trabajo expone una estrategia específica para aplicar cada uno de los procesos en la mejora de sistemas de software desarrollado por estudiantes, esta estrategia soporta conceptos básicos de: vista de casos de uso y grafos de relaciones. [6]

En el 2012 se publicó en Riobamba-Ecuador un trabajo cuyo objetivo fue analizar metodologías para realizar Reingeniería a Sistemas Informáticos, encontrar la metodología mediante métodos deductivos e inductivos que mejor se adapte a las necesidades de los clientes y aplicar Reingeniería de Software al sistema SIGEP del CIFIE-ESPOCH; que fue desarrollado para registrar Proyectos de grado, de docentes, publicaciones y eventos científicos. [7]

En el año 2017 en Cuba se publicó un artículo titulado "Reingeniería, estrategia de desarrollo de software para PYMES", que provee conocimiento teórico sobre reingeniería de software en las PYMES mediante un análisis de la literatura de referencia facilitando la adopción de este enfoque de mantenimiento como una opción estratégica para desarrollar software en organizaciones PYMES de Cuba. [8]

En el año 2019 se publicó un trabajo en la Universidad San Francisco de Quito, donde se utiliza una base de datos multivalor y servicios RESTful para realizar reingeniería en un software de contabilidad administrativa web. Se realizo un proceso de reingeniería sobre SIP, que involucra procesos de reconstrucción, refinación, transformación e implementación. [9]

En el 2020 en Quito se publicó un trabajo cuyo objetivo era rediseñar el Sistema de Gestión de las JISIC aplicando metodología Scrum para el proceso de desarrollo, definir los requerimientos de los stakeholders y hacer entregas de valor en cada sprint de desarrollo, también se aplicó DevOps que ayuda a mantener buenas prácticas de desarrollo en el proyecto.

Mediante pruebas de funcionalidad se obtuvo un resultado de 100% de aceptación de la funcionalidad y un 94,6% de aceptación de la usabilidad, concluyendo que el sistema ha sido finalizado de manera satisfactoria.

# **CAPITULO II**

# **2. Marco Teórico**

<span id="page-22-1"></span><span id="page-22-0"></span>La reingeniería se la puede denominar una manera de realizar un mantenimiento para extender la vida útil de un sistema a través de herramientas, técnicas, y/o metodologías donde se considera el mejoramiento del proceso para el mantenimiento a largo plazo en lugar de realizar cambios que se presenten en ciertos momentos. [10]

Existen varias técnicas y metodologías para realizar reingeniería, pero entre las principales tenemos: OAR, modelo de herradura y metodología cíclica.

## <span id="page-22-3"></span><span id="page-22-2"></span>**2.1. Metodologías de reingeniería de software 2.1.1. Metodología OAR**

El análisis de opciones para reingeniería (OAR) tiene un enfoque sistemático con una arquitectura central que permite identificar y extraer componentes de complejos sistemas de información. Esta metodología proporciona opciones para la extracción de componentes junto con una estimación de costos, esfuerzos y riesgos. [11]

Esta metodología consta de cinco actividades principales; las cuales se describen en la Ilustración 1:

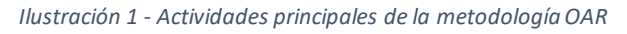

<span id="page-23-1"></span>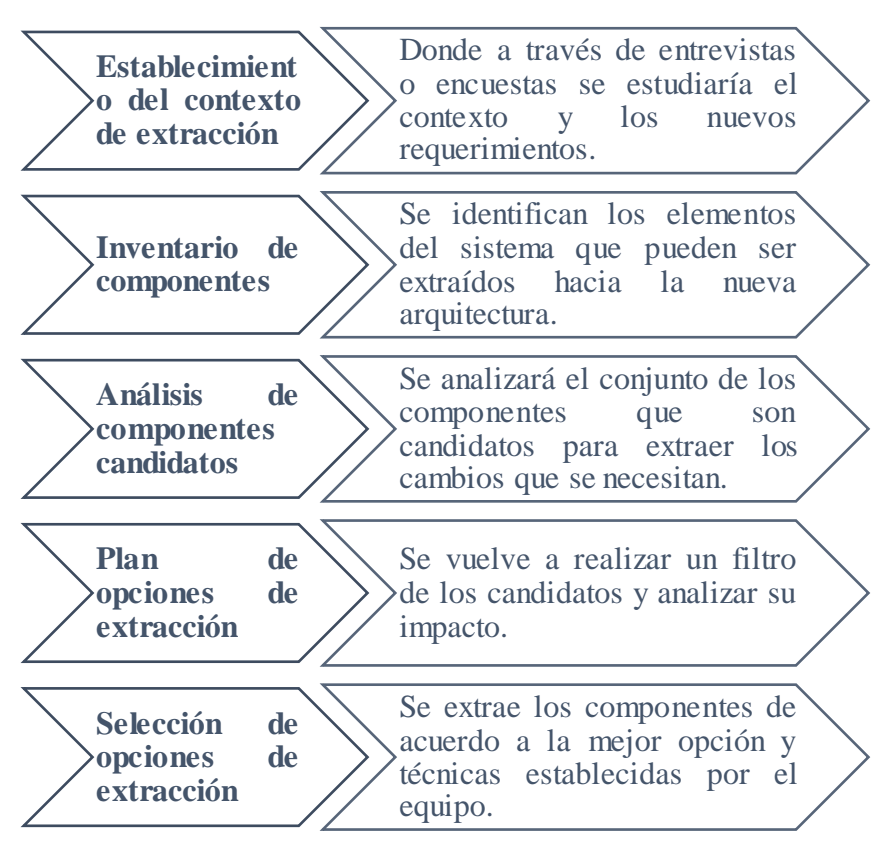

*Fuente: Autor*

## **2.1.2. Metodología de Herradura**

<span id="page-23-0"></span>El propósito de esta metodología es realizar un análisis a través de sus procesos y niveles

con el fin de dar las bases para las deferentes transformaciones que se deben hacer al nivel de

la arquitectura del sistema. [12]

<span id="page-23-2"></span>Este modelo consta de 3 procesos descritos en la Ilustración 2:

*Ilustración 2 - Procesos de la metodología de Herradura*

### **Análisis del sistema**

• Aquí se recupera la arquitectura del sistema desde el código fuente.

**Transformación lógica**

• Es aquí donde se realiza la reingeniería a partir de la arquitectura antes recuperada.

**Desarrollo de un nuevo sistema**

• Aquí se decide las estrategias a utilizar

*Fuente: Autor*

En este modelo de herradura se distinguen 3 niveles:

#### • **Nivel de código**

En este nivel se pueden elegir dos tipos de transformación, textual y de árbol de sintaxis, de acuerdo con las necesidades dando así que la textual es usada para transformaciones simples y la transformación al árbol de sintaxis se usa para transformaciones en los que se vaya a implementar nuevos lenguajes de programación

#### • **Nivel funcional**

Las transformaciones en este nivel se asocian al cambio de una estructura en la funcionalidad que pueden dar lugar a cambios estructurales en el código, pero no pueden ir más allá de las transformaciones de arquitectura.

#### • **Nivel conceptual**

Aquí se dan cambios en los bloques de la arquitectura, se deben hacer cuando se da la necesidad de cambiar la estructura principal debido a deficiencias del sistema. [11]

### **2.1.3. Metodología Cíclica**

<span id="page-24-0"></span>Es un modelo con una estructura que permite repetir actividades con el fin refinar cada uno de los componentes que consta. Se compone de seis actividades que pueden desarrollarse de forma lineal, aunque no siempre es de esa manera ya que en algunas ocasiones existen actividades que deben realizarse antes que otras. [11]

Las actividades de este modelo son:

#### • **Análisis de inventario**

Aquí se definirá las aplicaciones activas y las candidatas a la reingeniería en función de su importancia para el negocio.

#### • **Reestructuración de documentos**

La documentación escasa es un problema muy frecuente por lo que tenemos 3 opciones:

- 1. Debido al tiempo que consume la documentación, ajustarnos con lo que se tiene.
- 2. Documentar solo en caso de una modificación
- 3. Si el sistema es fundamental se documentará por completo tratando de reducir al mínimo necesario.

#### • **Ingeniería inversa**

Se realiza para analizar un programa para crear su representación a partir del código fuente.

#### • **Reestructuración de código**

Es el proceso donde a través de una herramienta se indican la violación a las estructuras programadas y se realiza la reestructuración del código a partir de esto.

#### • **Reestructuración de datos**

Sabiendo que la arquitectura de los datos tiene mucha influencia en el programa, los cambios que se hagan en esta actividad darán lugar a nuevos cambios ya sea en la arquitectura o en la codificación.

### • **Ingeniería directa**

Aquí no solamente se recupera la información del diseño, sino que también se mejora la calidad global del sistema a través de los nuevos requerimientos. [11]

# <span id="page-25-1"></span><span id="page-25-0"></span>**2.1. Metodologías para el desarrollo de software 2.1.1. RUP**

RUP es un enfoque de desarrollo iterativo bien defino y estructurado para un ciclo de vida que define responsables de que hacer y cuando hacerlo. Proporciona un marco de procesos que permite la personalización de ciertos procesos, además, se puede realizar configuraciones para equipos menos formales para desarrollo. [13] [14]

<span id="page-26-2"></span>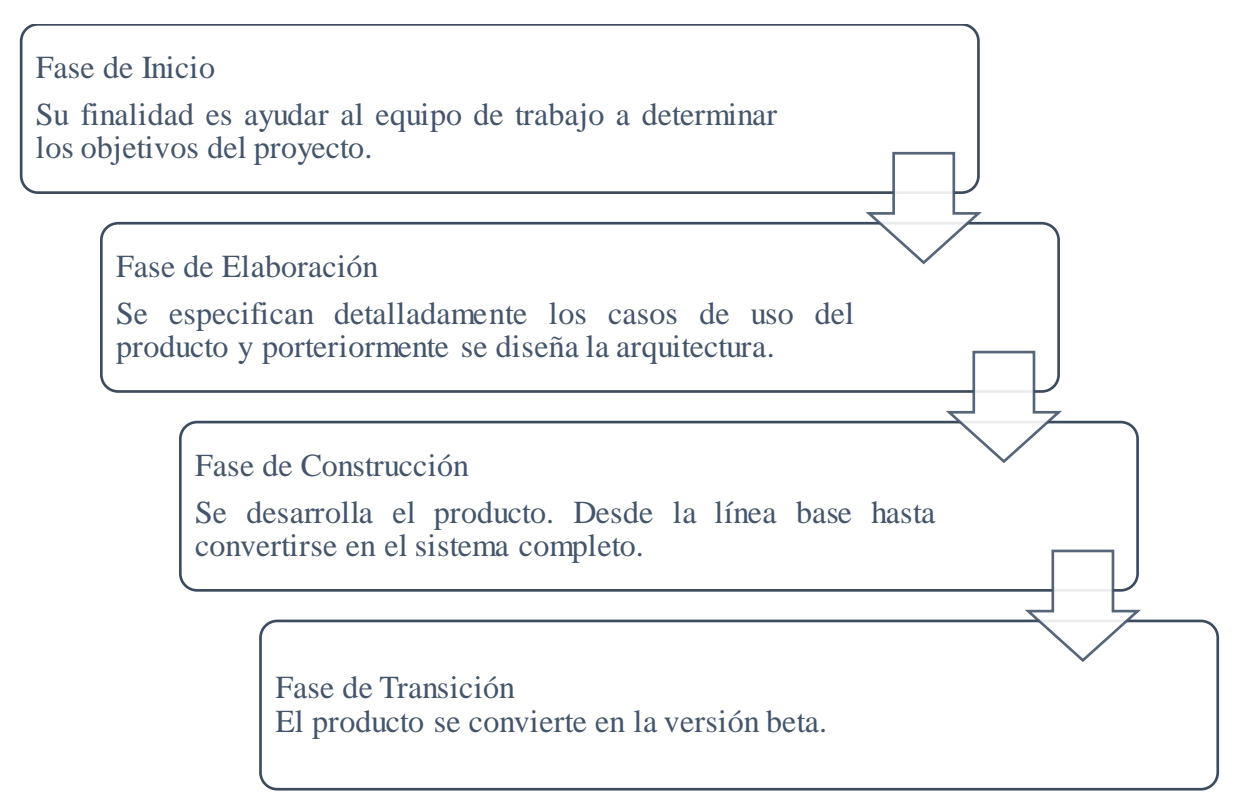

#### *Fuente: Autor*

## **2.1.2. SCRUM**

<span id="page-26-0"></span>Este modelo de desarrollo ágil es el más usado, posee sus principales características en tener un desarrollo incremental, adaptándose a las necesidades que puede presentarse entre el desarrollo. A través de SCRUM se busca tener una mejor visión de lo que busca el cliente.

Existen iteraciones denominados sprint que se repiten hasta que el cliente haya cerrado y

<span id="page-26-1"></span>constatado la evolución del producto. [14]

## **2.1.3. Equipo SCRUM**

- **Product Owner:** Encargado de las decisiones siendo la persona que conoce del cliente y el producto deseado.
- **Scrum Master:** Encargado de verificar el modelo y el funcionamiento de la metodología.
- **Equipo de desarrollo:** Compuesto por un grupo pequeño de personas que disponen de autoridad para la organización y la toma de decisiones.

## **2.1.4. Elementos de SCRUM**

- <span id="page-27-0"></span>• **Product backlog:** Son las necesidades o requerimientos que tiene el cliente
- **Sprint backlog:** Son las tareas a realizar en el sprint
- **Incremento:** Es la parte que se desarrolla en cada sprint planificado.

## **2.1.5. Proceso SCRUM**

<span id="page-27-1"></span>Los proyectos realizados por esta metodología tienen una duración de cada iteración de entre 2 a 4 semanas donde el resultado final será la entrega de un resultado completo que agregue valor al producto final.

<span id="page-27-2"></span>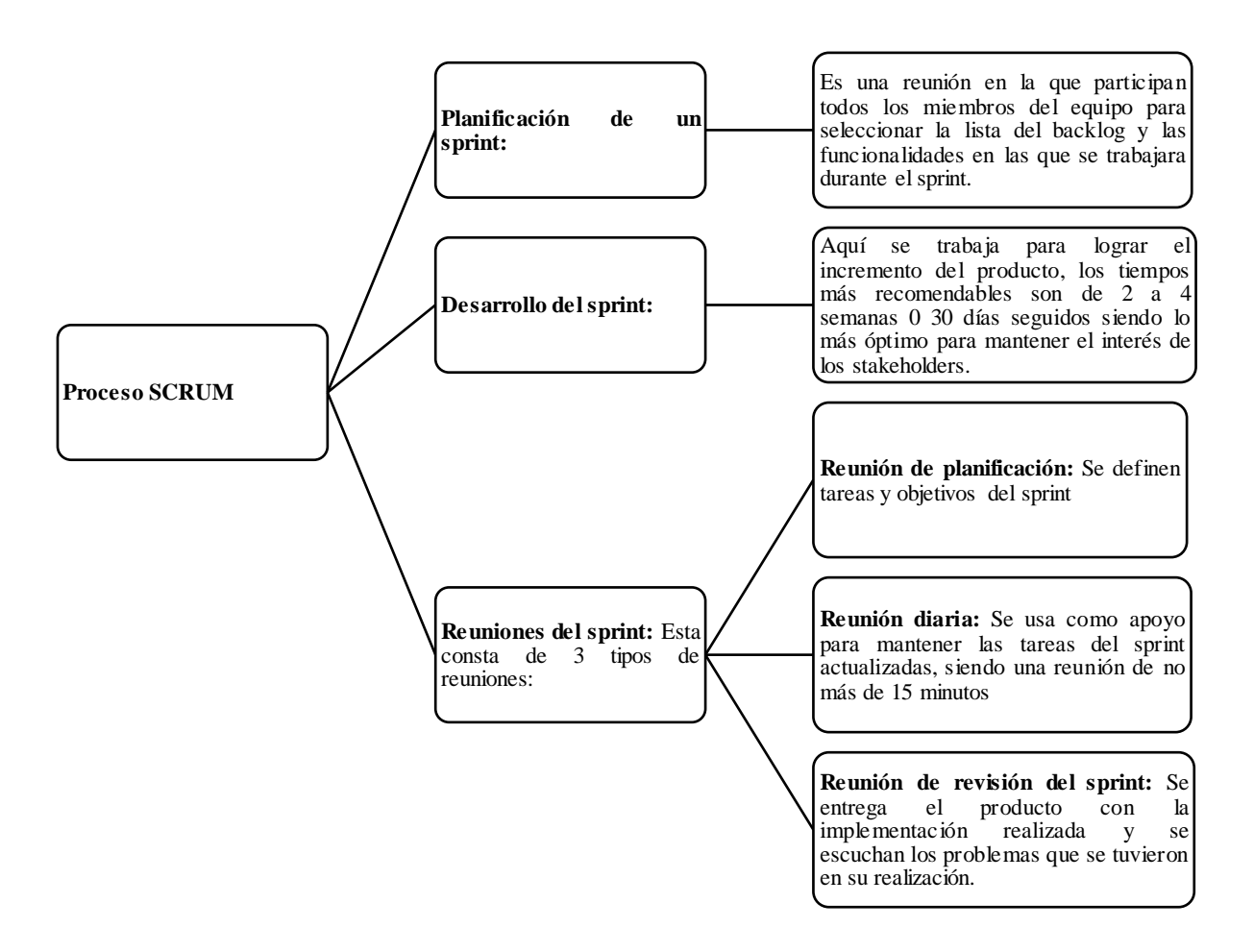

*Ilustración 4 - Proceso SCRUM*

*Fuente: Autor*

## **2.1.6. Comparativa (SCRUM - RUP)**

<span id="page-28-0"></span>En la Tabla 1 se realizó una comparación entre las metodologías SCRUM y RUP.

<span id="page-28-3"></span>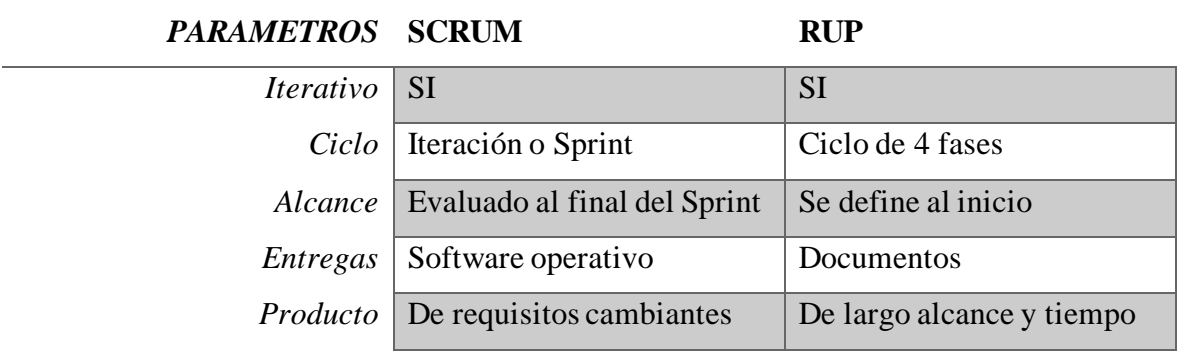

*Tabla 1 - Comparativa metodologías SCRUM/RUP*

*Fuente: Autor*

#### <span id="page-28-1"></span>**2.2. Metodología a usar**

Luego de realizar el análisis de las diferentes metodologías tanto para reingeniería como para desarrollo de software, se opta por el uso de la metodología scrum junto con ciertos elementos de la metodología cíclica de reingeniería que en conjunto con las actividades de scrum nos ayudaran a tener un cronograma organizado en sprints y poder definir los tiempos para la documentación, manejo de datos y codificación.

#### <span id="page-28-2"></span>**2.3. Arquitectura Cliente-Servidor**

Cliente: Programa que participa en el establecimiento de las conexiones enviando peticiones al servidor y recibiendo respuestas.

Servidor: ofrece servicios para obtenerse a través de la red. Su funcionalidad se la desde la petición del cliente, realiza el servicio deseado y devuelve el resultado. Puede ejecutarse en cualquier sistema que tenga TCP/IP.

Se puede resaltar otros modelos existentes pero el cliente-servidor es usado por la mayoría de aplicaciones hoy en día conocidas. Esta nos ofrece ventajas entre las que tenemos:

• Centralizado

- Fácil mantención
- Escalabilidad

#### <span id="page-29-0"></span>**2.4. Herramientas para desarrollo de sistemas web**

Actualmente existe una enorme cantidad de herramientas que nos ayudan a diseñar de manera rápida sistemas para la web que se adapten a los diferentes entornos (aplicaciones, web…), y faciliten de una manera óptima y adecuada el desarrollo de las páginas web, su diseño y plugins (audio, gráficos y video, sociales, CMS, etc.…).

El desarrollo de sistema web está en constante evolución, ya que los navegadores o motores de búsqueda cambian periódicamente con nuevas mejoras en sus algoritmos o actualizaciones en sus características.

A continuación, especificamos las herramientas que se han considerado para el desarrollo del sistema:

### **2.4.1. IDE**

<span id="page-29-1"></span>Un Entorno de Desarrollo Integrado (IDE), es un entorno digital que se utiliza para desarrollar software o cualquier aplicación relacionada con la codificación. Ofrece una integración desde la escritura del código y su depuración hasta la compilación de aplicaciones. [15]

Actualmente existen muchas opciones de IDE multipropósito que pertenecen a grandes empresas especializadas en un área de desarrollo de software especifica como: móviles, web o aplicaciones de escritorio que admiten C, C#, C++, JavaScript, Python, Java, etc.

<span id="page-29-2"></span>A continuación, detallamos en una comparativa las características que debe tener un IDE para el desarrollo de nuestra solución:

*Tabla 2 - IDE de Desarrollo*

*Visual Studio Netbeans Eclipse*

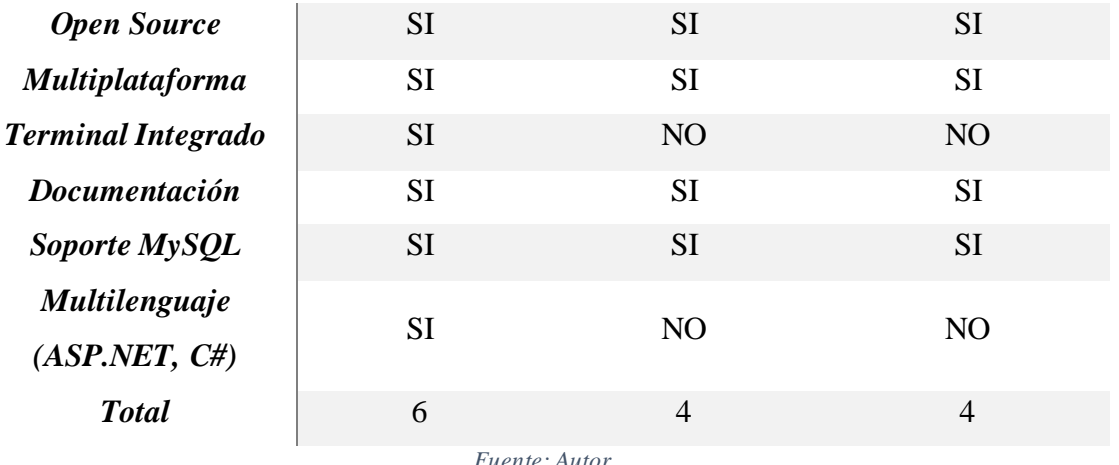

Según la comparativa realizada en la Tabla 2, se optó en utilizar Visual Studio como IDE para el desarrollo del sistema informático.

#### *2.4.1.1. Visual Studio*

<span id="page-30-0"></span>Microsoft Visual Studio es un IDE desarrollado por Microsoft para sistemas operativos que existen actualmente (Linux, Windows y macOS). Actualmente soporta lenguajes como: Visual J#, Visual C#, C++, Python, ASP.NET y Visual Basic.NET, y mediante extensiones es compatible con otros lenguajes de programación. Dichos lenguajes usan funciones de .NET Framework, útiles para simplificar el desarrollo de servicios Web XML y aplicaciones web ASP. [16]

Visual Studio permite a los desarrolladores poder diseñar, editar depurar y compilar aplicaciones y servicios web, aplicaciones de escritorio, de tipo cliente-servidor y aplicaciones móviles eficaces y de alto rendimiento, para su posterior publicación.

### **2.4.2. Base de Datos**

<span id="page-30-1"></span>Una base de datos es una colección de un conjunto de datos organizados y estructurados; los cuales se almacenan de forma electrónica según su tipología y características para ser consultados o utilizados en un futuro.

Es controlada por SGBD (Sistema de Gestión de Bases de Datos). Este aumenta la eficacia del procesamiento y de la consulta de los datos, se suele organizar la información en tablas estructuradas por filas o columnas; de esta manera se puede gestionar, modificar, controlar, actualizar y acceder de mejor manera a los datos, mediante un lenguaje de consulta estructurada o también llamado "SQL". [17]

En la actualidad existen varios modelos de base de datos conocidos como: MySQL, MongoDB, PostgreSQL y Oracle.

<span id="page-31-1"></span>

|                                             | <b>MYSQL</b> | <b>MONGODB</b> | <b>POSTGRESQL</b> | <b>ORACLE</b>  |
|---------------------------------------------|--------------|----------------|-------------------|----------------|
| <b>OPENSOURCE</b>                           | <b>SI</b>    | <b>SI</b>      | <b>SI</b>         | <b>SI</b>      |
| <b>VELOCIDAD DE</b><br><b>PROCESAMIENTO</b> | <b>ALTO</b>  | <b>BAJO</b>    | <b>ALTO</b>       | <b>ALTO</b>    |
| <b>FRACCIONAMIENTO</b>                      | <b>SI</b>    | <b>SI</b>      | N <sub>O</sub>    | N <sub>O</sub> |
| <b>SOPORTE JSON</b>                         | <b>SI</b>    | N <sub>O</sub> | <b>SI</b>         | <b>SI</b>      |
| <b>SEGURIDAD</b>                            | <b>ALTA</b>  | <b>MEDIA</b>   | <b>MEDIA</b>      | <b>ALTA</b>    |
| <b>MULTIPLATAFORMA</b>                      | <b>SI</b>    | <b>SI</b>      | <b>SI</b>         | <b>SI</b>      |
| <i>Fuente: Autor</i>                        |              |                |                   |                |

*Tabla 3 - Sistemas de Gestión de Base de Datos*

Según la comparativa realizada en la Tabla 3, utilizaremos MySQL como SGBD para nuestra solución.

#### *2.4.2.1. MySQL*

<span id="page-31-0"></span>MySQL es un sistema gestor de base de datos relacionales open source basado en SQL. Esta optimizado y diseñado para las aplicaciones web y se puede utilizar en cualquier entorno digital, debido a las constantes actualizaciones de los motores de búsqueda, surgen nuevos requisitos con el internet. MySQL es preferido por los desarrolladores web en todo el mundo, debido a que permite procesar millones de consultas y transacciones. El almacenamiento ondemand es la característica principal de MySQL. [18]

Muchas empresas exitosas como: Facebook, Uber, Airbnb, LinkedIn, Twitter y YouTube utilizan MySQL como SGBD en sus sitios web y aplicaciones.

<span id="page-32-1"></span>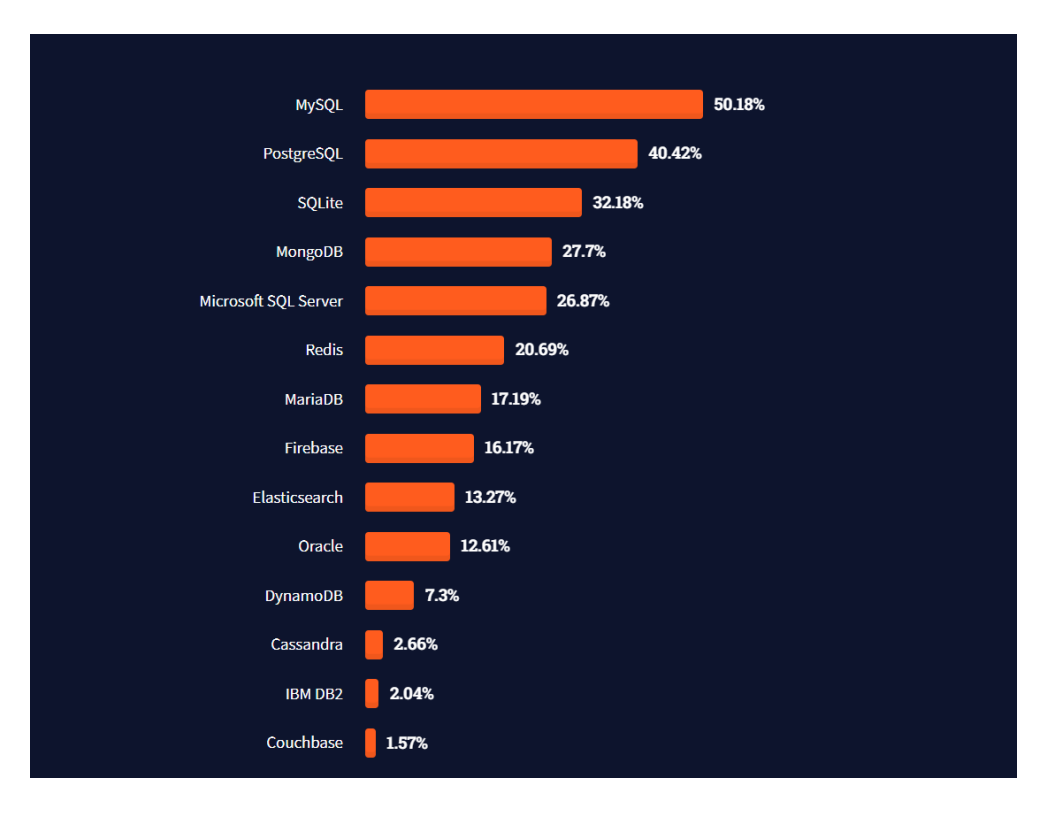

*Ilustración 5 - Base de Datos más utilizados en 2021*

*Fuente:<https://insights.stackoverflow.com/survey/2021>*

Según la encuesta realizada por StackOverflow en 2021, en la Ilustración 5 podemos observar a MySQL como el SGBD más preferido por los desarrolladores, también nos apoyamos en esta información para escoger MySQL como SGBD para nuestra solución.

#### **2.4.3. Modelado de Datos**

<span id="page-32-0"></span>Es un proceso que consiste en analizar y definir todos los datos recopilados y producidos por la empresa u organización, además de las relaciones entre estos conjuntos de datos. El objetivo principal del modelado de datos es crear una representación visual de datos a medida que se desarrolla la empresa, para de esta manera obtener un análisis sobre la toma de decisiones.

El modelado de datos ayuda a crear un diseño de base de datos mediante un diagrama estructurado con texto y símbolos para poder representar la manera en la que los datos fluirán. En la reingeniería de una antigua aplicación o en la creación de un nuevo software se utiliza este tipo de diagrama. [19]

Hay muchos enfoques para el modelado de datos, estos son:

- Modelo Conceptual: Define la estructura generalizada de un negocio y los datos que este posee.
- Modelo Lógico: Este se basa en el modelo conceptual con atributos específicos en cada entidad y con relaciones entre esos atributos.
- Modelo Físico: Es la implementación del modelo de datos lógicos.

<span id="page-33-0"></span>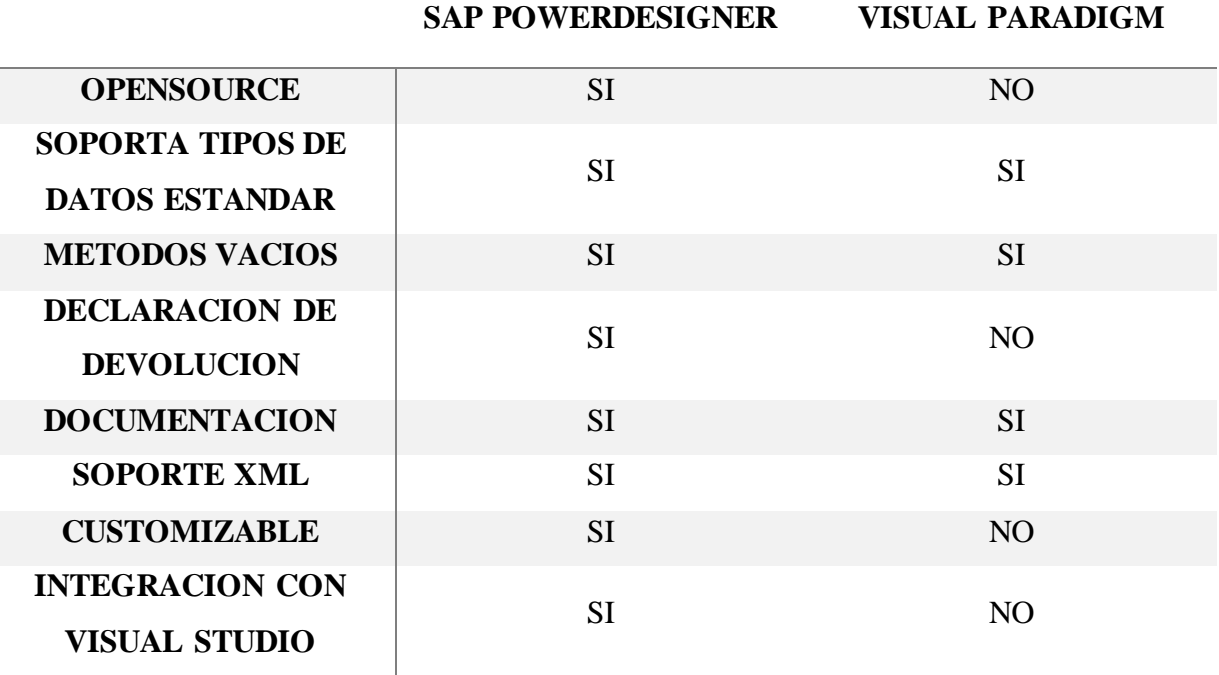

*Tabla 4 - Comparativa de herramientas para modelado de datos*

*Fuente: Autor*

Según la comparativa realizada en la Tabla 4, hemos optado por utilizar SAP PowerDesigner para el desarrollo de nuestra solución.

#### *2.4.3.1. SAP Power Designer*

<span id="page-34-0"></span>SAP PowerDesigner es una herramienta útil para el análisis, diseño y modelado de datos a nivel conceptual, lógico y físico, ayuda a los desarrolladores en la creación de aplicaciones de alto rendimiento. Esta herramienta brinda a todas las empresas facilidad al momento de visualizar, analizar y manipular los metadatos, logrando de esta manera una buena arquitectura empresarial en cuanto a la información.[20]

SAP PowerDesigner combina técnicas de modelamiento de datos como: .NET, Sybase WorkSpace, Java, Eclipse y Visual Studio; para así dar a las empresas soluciones adecuadas de análisis de negocio.

Algunos de los beneficios que ofrece SAP PowerDesigner son:

- Crear conexiones entre los requisitos, idioma y los modelos de datos de la empresa.
- Mejorar la productividad del equipo de trabajo.
- Documentar los sistemas que existen.
- Mapeo completo de los datos.
- Análisis de impacto mediante la tecnología de vinculación y sincronización. [21]

### **2.4.4. SSMS**

<span id="page-34-1"></span>SQL Server Management Studio (SSMS) es una herramienta desarrollada por Microsoft que nos ayuda a administrar infraestructuras SQL desde SQL Server hasta Azure SQL Database. SSMS posee herramientas útiles para configurar, monitorear y administrar cualquier instancia y base de datos. Además, permite crear consultas y script de todos nuestros datos almacenados ya sea localmente o en la nube. [18]

A partir de la versión 11, la aplicación se basa los Shell de Visual Studio para la interfaz del usuario.

SSMS se utiliza para gestionar la base de datos y servidores como:

- Crear y modificar las distintas bases de datos de manera rápida.
- Actualizar o modificar las tablas o vistas de la base de datos.
- Implementar diferentes bases de datos.
- Optimizar las bases de datos de las empresas para un mejor tiempo de respuesta.
- Gestionar copias de seguridad y restauración de las bases de datos.
- Importar y exportar la información.
- Monitorear el desempeño y estado detallado de las instancias y las bases de datos existentes.

### **2.4.5. FrontEnd**

<span id="page-35-0"></span>FrontEnd o GUI (Interfaz Gráfica del Usuario) es la parte de una aplicación o programa web que se dedica a la parte visual de este; es decir desde su estructura hasta el estilo de la página, sus colores, tipo de letra, animaciones, etc.

Los desarrolladores del FrontEnd suelen codificar en HTML y CSS para diseñar la interfaz visualmente y en conjunto con JavaScript para dinamizar la aplicación en el caso de que esta trabaje con frameworks, librerías o plugins que mejore considerablemente el funcionamiento del sitio web. [22]

#### *2.4.5.1. ASP.NET*

<span id="page-35-1"></span>ASP.NET es un lenguaje de desarrollo web multiplataforma (Linux, Docker, Windows y masOS) y de código abierto diseñado y desarrollado por Microsoft. Generalmente se utiliza para crear y diseñar páginas, sitios web, aplicaciones y servicios modernos y dinámicos. El framework de desarrollo se lo conoce bajo el nombre de ASP.NET Core. [23]

Este framework es compatible con el uso en la nube, además como entorno de alojamiento con Internet Information Server (IIS) de Microsoft, en el cual se utilizan contenedores y entornos
de servidores abiertos que son mantenidos periódicamente por el proveedor; el cual proporciona actualizaciones constantes del software.

ASP.NET tiene una red de herramientas y bibliotecas amplias que se dedican específicamente a la creación de páginas web. Algunas de las principales funciones de este framework son:

- Procesa solicitudes web en C# y F#.
- Bibliotecas para patrones comunes en la web (controllers).
- Creación de páginas web mediante Razor (HTML y CSS) con C#.
- Sistema de autenticación externa e interna para logins.
- Extensiones y plugins de editor.

Razor ayuda a crear páginas web dinámicas utilizando HTML, CSS y C#. Mediante el código C# que se evalúa en el servidor para posterior a esto enviar el contenido HTML resultante al usuario. El código que se ejecuta en el FrontEnd está generalmente escrito en JavaScript. ASP.NET integra los marcos de JavaScript con plantillas preconfiguradas en una sola página (SPA) como React y Angular. [23]

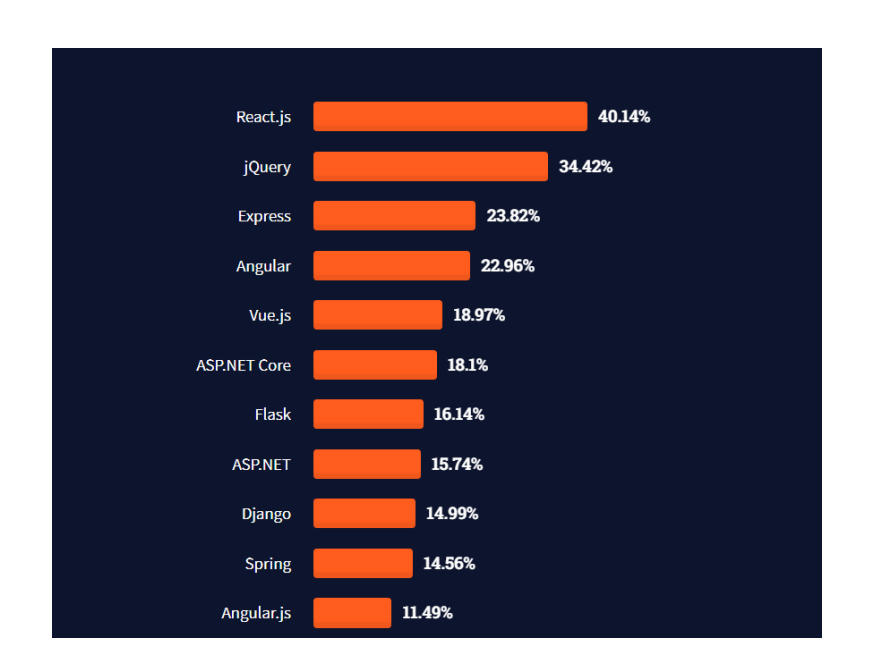

*Ilustración 6 - Frameworks más utilizados en 2021*

*Fuente:<https://insights.stackoverflow.com/survey/2021>*

Según la encuesta realizada por StackOverflow en 2021, en la Ilustración 6 podemos observar que ASP.NET es el 6 lenguaje de programación web favoritos por los desarrolladores, también nos apoyamos en esta información para escoger ASP.NET como framework para nuestra solución.

## **2.4.6. BackEnd**

BackEnd se refiere al desarrollo lógico e interno del sitio al que los usuarios no tienen acceso a diferencia del FrontEnd. Esta parte generalmente está compuesta por 1 o más lenguajes de programación que ayudan a orientar el correcto desarrollo de estructuras web, algunos que podemos mencionar son: ASP.NET, PHP, Python, JavaScript o Ruby, entre otros.

Los desarrolladores del BackEnd se encargan de asegurar que los datos y sistemas funcionen de manera adecuada y eficiente, además se encargan de optimizar los recursos, brindar una buena seguridad al sitio, entre otras funciones. [24]

### *2.4.6.1. C#*

C# o llamado también "C Sharp" es un lenguaje de programación actual orientado a objetos desarrollado por Microsoft, el cual posibilita a los desarrolladores la creación de aplicaciones y programas sólidos y seguro. Este lenguaje es familiar para los programadores de C, C++, Java y JavaScript ya que se basa en las bases del lenguaje C.

C# tiene funciones que admiten cargas de trabajo y permite que los programas o aplicaciones desarrollados puedan evolucionar a través del tiempo y puedan ser compatibles con antiguas versiones. [25]

Las principales características que ofrece y hace énfasis C# son:

- Da solución a temas actuales de manera automática e intuitiva.
- Ofrece acciones seguras y mecanismo defensa fuerte para los objetos.
- Los datos se quedan guardados para que se puedan utilizar en un futuro.
- Se puede añadir diferentes tipos de datos básicos y modificadores.
- Es compatible con varios lenguajes de programación como Java.
- Recibe actualizaciones constantes.

# *2.4.6.2. HTML*

HTML (HyperText Markup Lenguage) es un lenguaje de marcado diseñado para que documentos con texto, imágenes y multimedia se puedan visualizar en un navegador web o motores de búsqueda en conjunto con CSS (Hojas de Estilo en Cascada) y con JavaScript. [26] Actualmente hay 142 etiquetas que nos facilitan la creación de diversos elementos, aunque algunos motores de búsqueda ya no soportan estas etiquetas.

HTML tiene sus puntos fuertes al momento de utilizaron, los cuales son:

- Tiene una curva de aprendizaje sencilla, es decir cualquier persona que maneje la informática básica, podrá entender HTML.
- Cuenta con gran soporte de recursos y un apoyo grande de la comunidad.
- Es de código abierto y gratuito, se ejecuta en todos los navegadores existentes (Google Chrome, Edge, Mozilla, Opera, etc.).
- Se puede integrar con lenguajes como: PHP y Node.js.

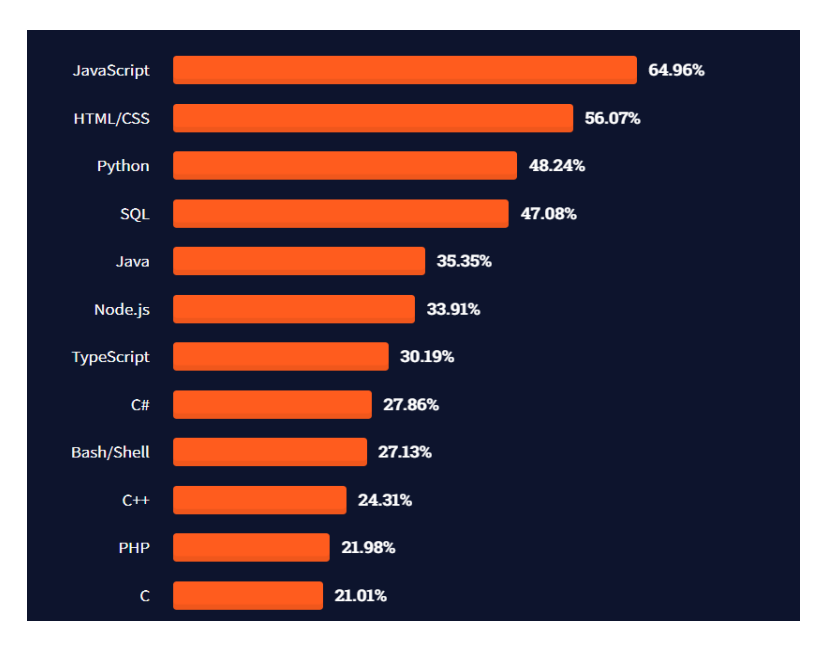

*Ilustración 7 - Lenguajes de programación más utilizados en 2021*

*Fuente: https://insights.stackoverflow.com/survey/2021* 

Según la encuesta realizada por StackOverflow en 2021, en la Ilustración 7 podemos observar que HTML/CSS es el 2 y C# el 8 lenguaje de programación web favoritos por los desarrolladores, nos hemos apoyado en esta información para escoger a HTML/CSS y C# como framework de desarrollo para nuestra solución.

# **2.4.7. KNIME Analytics Platform**

Es una plataforma de código abierto e intuitivo que nos permite gestionar ciencia y flujo de datos integrando nuevos desarrollos para procesos ETL (Extracción, Transformación y Carga), KNIME es capaz de realizar Big Data, tecnología compleja pero entendible y manejable para todo tipo de empresa.

KNIME permite la conexión a todo tipo de fuentes de datos; como Oracle, Microsoft SQL, Azure, o PostgreSQL; incluso desde archivos de texto como CSV, JSON o Excel. Además, nos permite realizar todo tipo de modificaciones en los datos como: agrupaciones de filas y operaciones entre columnas, unir la información o filtrar las columnas y filas; de este modo nos

facilita la depuración de los datos para la carga de estos en la misma o en otra base de datos, o incluso pueden guardarse en ficheros de texto antes mencionados.

También el flujo de datos puede exportarse y ejecutarse de forma automática y periódica, de este modo podremos mantener la base de datos actualizada. Los desarrollos que se crean a partir de KNIME se puede compartir con otros usuarios, de modo que estos puedan ser reutilizados. [27]

# **Capitulo III**

# **3. Desarrollo**

En este capítulo se describe el desarrollo de la reingeniería del sistema informático según la metodología seleccionada y descrita en el capítulo anterior, cuya finalidad es mejorar la experiencia de los docentes y estudiantes de la Unidad Académica de Salud y Bienestar de la Universidad Católica de Cuenca.

# **3.1. Análisis de Inventario 3.1.1. Datos Generales del Sistema Actual**

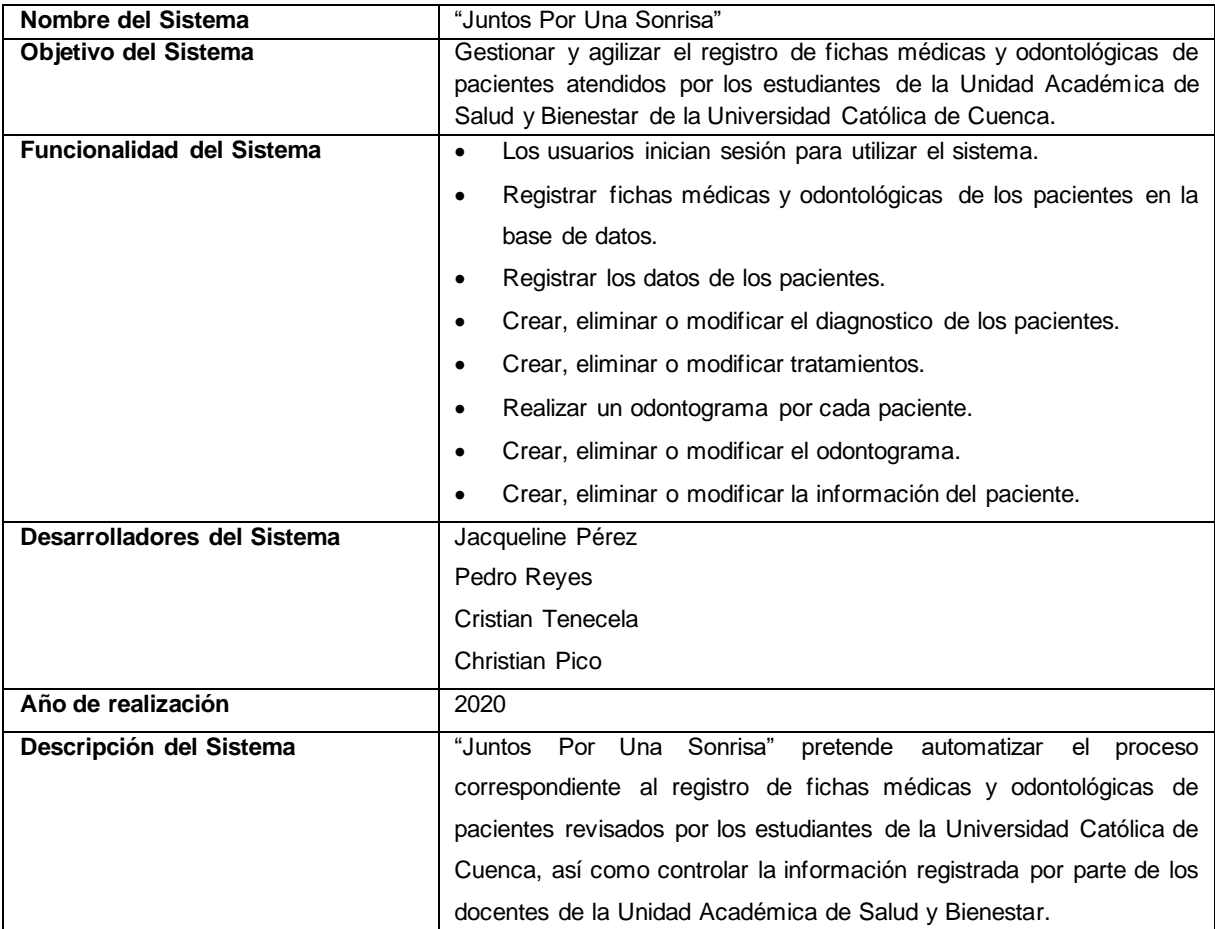

*Tabla 5 - Datos generales del sistema Juntos Por Una Sonrisa actual*

# **3.1.2. Inventario del Sistema Actual**

# *3.1.2.1. Documentación del Sistema*

La documentación recuperada del sistema anterior es:

- Requerimientos Funcionales del Sistema
- Diagrama de Caso de Uso General
- Modelo Lógico de Flujo de Datos
- Manual de Usuarios
- Diagrama de Clases
- Diagrama de Secuencia

# *3.1.2.2. Manuales del Sistema*

El único manual existente del sistema actual es el: Manual de Usuarios.

### *3.1.2.3. Ejecutables del Sistema*

Estos se encuentran en el servidor donde se aloja el sistema "Juntos Por Una Sonrisa", e inventariados al proyecto de Vinculación Juntos Por Una Sonrisa de la Universidad Católica de Cuenca.

#### *3.1.2.4. Pruebas*

No existe ningún plan de pruebas para el sistema "Juntos Por Una Sonrisa".

### *3.1.2.5. Scripts y modelos de Base de Datos del Sistema*

En el servidor alojado el sistema "Juntos Por Una Sonrisa" se encuentran los scripts y modelos de la Base de Datos del sistema actual.

### *3.1.2.6. Cambios realizados con fechas*

No existen bitácoras donde especifiquen los cambios realizados en el sistema, sin embargo, verbalmente nos informaron que si se realizaron cambios en el sistema para que su funcionalidad mejore.

## *3.1.2.7. Bitácora de Errores*

No existe documentación sobre los errores presentados durante el uso del sistema actual.

# **3.1.3. Problemática Actual**

### *3.1.3.1. Evaluación del Sistema*

# **Ambiente Externo: Hardware**

El sistema "Juntos Por Una Sonrisa" se encuentra alojado en un servidor funcional con sistema operativo Windows Server 2019 versión 1809, cuenta con un procesador Intel(R) Xeon(R) Bronze 3106 CPU @ 1.70GHz (2 procesadores) y 8,00 GB de memoria RAM.

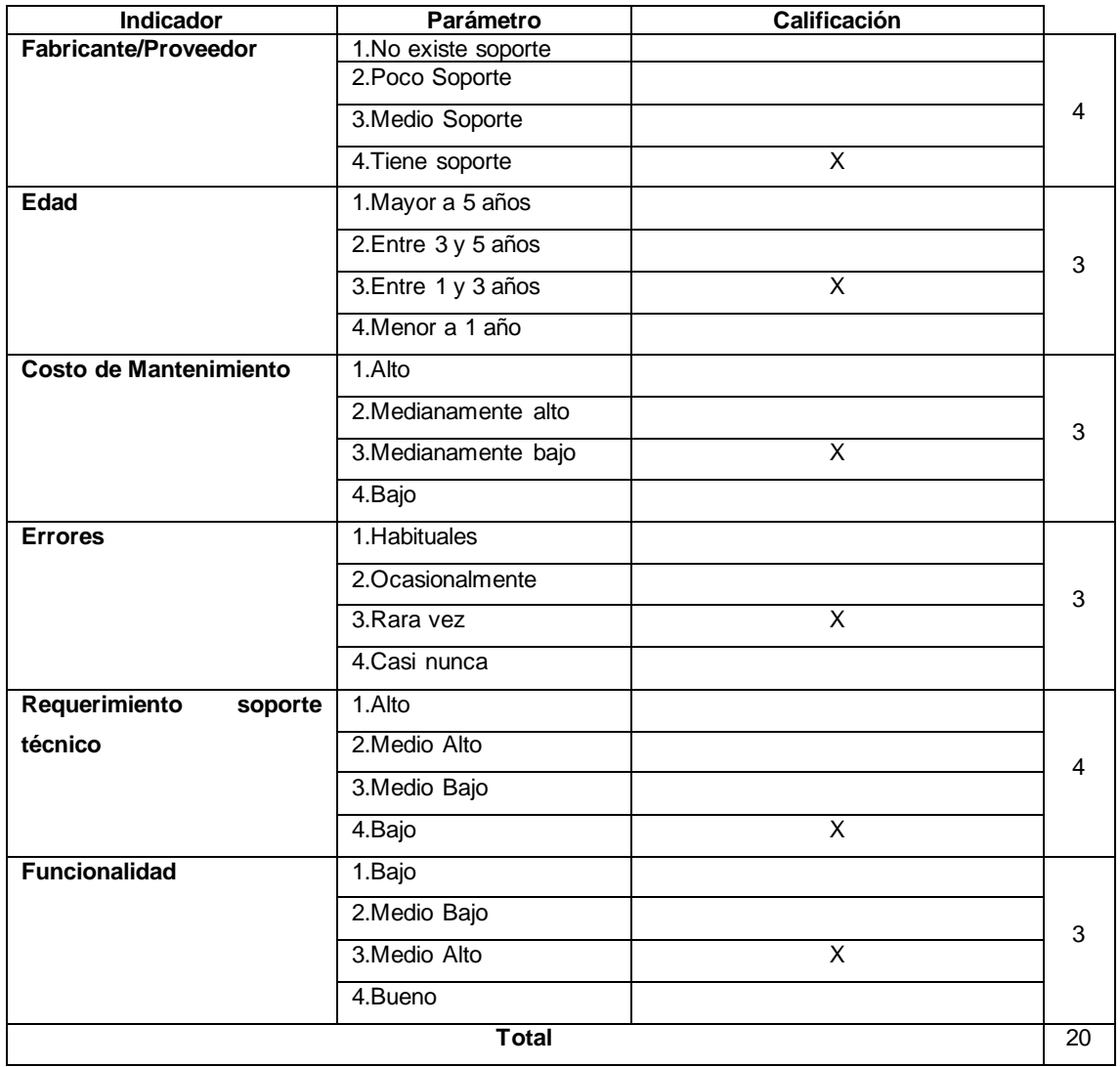

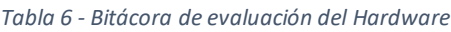

*Fuente: Autor*

En la Tabla 6 observa la evaluación obtenida del Hardware que soporta el sistema informático es de 20, que representa el 83.33%, esto indica que no necesitamos reemplazar el Hardware.

# **Ambiente Externo: Software:**

El sistema informático "Juntos Por Una Sonrisa", actualmente se encuentra alojado en un servidor ubicado en la Universidad Católica de Cuenca, el diseño del sistema se recupera desde el código fuente y almacenamiento de datos desde el servidor.

| <b>Indicador</b>            | Parámetro             | Calificación |   |
|-----------------------------|-----------------------|--------------|---|
|                             | 1.No existe soporte   |              |   |
| <b>Fabricante/Proveedor</b> | 2. Poco Soporte       |              | 4 |
|                             | 3.Medio Soporte       |              |   |
|                             | 4. Tiene soporte      | X            |   |
|                             | 1. Mayor a 5 años     |              |   |
| <b>Edad</b>                 | 2.Entre 3 y 5 años    |              | 3 |
|                             | 3.Entre 1 y 3 años    | X            |   |
|                             | 4. Menor a 1 año      |              |   |
|                             | 1. Frecuentes         | X            |   |
| Frecuencia de arreglos      | 2.A veces             |              | 1 |
| parches                     | 3.Rara vez            |              |   |
|                             | 4.Nunca               |              |   |
|                             | 1. Habituales         |              |   |
|                             | 2.Ocasionalmente      |              |   |
| <b>Errores</b>              | 3.Rara vez            |              | 4 |
|                             | 4.Casi nunca          | X            |   |
|                             | 1.Excelente           | X            |   |
| <b>Funcionalidad</b>        | 2.Medio Alto          |              | 1 |
|                             | 3.Medio Bajo          |              |   |
|                             | 4.Deplorable          |              |   |
|                             | 1.Costoso             |              |   |
| Costo de                    | 2.Medio Costoso       |              | 3 |
| mantenimiento               | 3. Poco Costoso       | X            |   |
|                             | 4. Bajo               |              |   |
|                             | 1.No requiere soporte |              |   |
|                             | 2. Poco Soporte       |              |   |
| Calidad-soporte técnico     | 3.Ocasionalmente      |              | 4 |
|                             | requiere soporte      |              |   |
|                             | 4.Soporte completo    | X            |   |
|                             | 20                    |              |   |

*Tabla 7 - Bitácora de evaluación del Software*

En la Tabla 7 observamos la evaluación obtenida del Software que soporta el sistema informático es de 20, que representa el 71.42%, esto indica que no requerimos de un nuevo software para alojar nuestro sistema.

# **Ambiente Interno: Sistema:**

Las características que presenta el sistema "Juntos Por Una Sonrisa" son:

| <b>Indicador</b>               | Parámetro            | Calificación            |                |  |  |
|--------------------------------|----------------------|-------------------------|----------------|--|--|
|                                | 1.Muy Complejo       |                         |                |  |  |
| Complejidad                    | 2.Alta               |                         | 3              |  |  |
|                                | 3.Media              | $\overline{\mathsf{x}}$ |                |  |  |
|                                | 4.Baja               |                         |                |  |  |
|                                | 1.No existe          |                         |                |  |  |
| <b>Documentación</b>           | 2.Poco               | X                       | $\overline{c}$ |  |  |
|                                | 3.Casi todo          |                         |                |  |  |
|                                | 4.Todo               |                         |                |  |  |
|                                | 1. Archivos planos   |                         |                |  |  |
|                                | 2. Archivos manuales |                         |                |  |  |
| <b>Datos</b>                   | 3. Base de Datos     | X                       | 3              |  |  |
|                                | Relacionales         |                         |                |  |  |
|                                | 4. Base de Datos No  |                         |                |  |  |
|                                | Relacionales         |                         |                |  |  |
|                                | 1.No existe          | Χ                       |                |  |  |
|                                | 2.Bajo               |                         | 1              |  |  |
| Ambiente de pruebas            | 3.Alto               |                         |                |  |  |
|                                | 4.Excelente          |                         |                |  |  |
| Interfaz de Usuario            | 1.Obsoleta           | X                       |                |  |  |
|                                | 2.Confusa            |                         | $\mathbf{1}$   |  |  |
|                                | 3.Intuitiva          |                         |                |  |  |
|                                | 4.Buena              |                         |                |  |  |
|                                | 1.Nada               | X                       |                |  |  |
| Registro de                    | 2.Poco               |                         | 1              |  |  |
| mantenimiento                  | 3.Alto               |                         |                |  |  |
|                                | 4.Muy alto           |                         |                |  |  |
|                                | 1.Nunca              | X                       |                |  |  |
|                                | 2.Poco               |                         |                |  |  |
| <b>Soporte</b>                 | 3.Bueno              |                         | 1              |  |  |
|                                | 4.Excelente          |                         |                |  |  |
|                                | 1.Poca               | X                       |                |  |  |
| Seguridad                      | 2.Media              |                         | 1              |  |  |
|                                | 3.Alta               |                         |                |  |  |
|                                | 4.Muy Alta           |                         |                |  |  |
| Vínculos con otros<br>sistemas | 1.No existe relación | Χ                       |                |  |  |
|                                | 2. Poca relación     |                         |                |  |  |
|                                | 3.Media relación     |                         | 1              |  |  |
|                                | 4.Alta relación      |                         |                |  |  |
|                                | <b>Total</b>         |                         |                |  |  |

*Tabla 8 - Bitácora de evaluación del Sistema actual*

En la Tabla 8 se observa la evaluación obtenida del sistema que se encuentra en funcionamiento es de 14, que representa el 38,8%, esto indica que se necesita una nueva versión del sistema con mejoras.

# **3.2. Reestructuración de Documentos**

Luego de haber revisado y analizado toda la documentación del Sistema Informático "Juntos Por Una Sonrisa", se optó por sustituir toda la documentación, dado que existen nuevos requerimientos funcionales por parte del usuario interesado.

La documentación que se sustituirá será:

- Diagrama de Caso de Uso General
- Requerimientos Funcionales y No Funcionales
- Modelo Lógico, Físico y Conceptual de Flujo de Datos
- Manual de Usuarios
- Diagrama de Clases
- Diagrama de Actividad
- Diagrama de Componentes
- Diagrama de Realización
- Diagrama de Secuencia

# **3.3. Ingeniería Inversa**

Luego de realizar el análisis para evaluar el sistema actual, se hicieron algunos hallazgos respecto de la arquitectura de datos, el análisis, el diseño de la interfaz, las especificaciones, datos y otros componentes:

• La Base de datos ha sido reutilizada; sin embargo, se han reestructurado, agregado y eliminado algunas tablas; además, se migró los datos existentes a una nueva base de datos mediante la herramienta KNIME.

- Los diagramas de casos de uso, diagramas de secuencia, diagramas de realización, diagramas de componentes y diagramas de clases debieron ser actualizados para incorporar las nuevas funcionalidades solicitadas por los usuarios.
- Respecto a la interfaz de usuario se modificaron, rediseñaron e incorporaron páginas funcionales adaptables a cualquier dispositivo inteligente, de acuerdo con los requerimientos del cliente.
- El código fuente debe responder a los cambios de diseño y aumento de funcionalidad por lo que se deben incrementar algunos métodos.

## **3.4. Reestructuración de Datos**

La funcionalidad del sistema informático "Juntos Por Una Sonrisa" variará debido a que se modificaron los métodos CRUD (Creación, lectura, actualización y eliminación).

## **3.5. Ingeniería Directa**

En esta fase se describen los procesos y fases para el desarrollo del sistema informático previo a su finalización, cabe recalcar que para seguir la metodología de reingeniería cíclica se usó SCRUM, por la necesidad de estar constantemente en contacto con los usuarios del sistema y conseguir entregables en períodos cortos de tiempo, fueron constantemente evaluados por el usuario. Ello ha permitido garantizar el cumplimiento de los requerimientos.

# **3.5.1. Análisis de Requerimientos**

En reuniones conjunta entre docentes y estudiantes de la Unidad Académica de Salud y Bienestar de la Universidad Católica de Cuenca, se recolectó los nuevos requerimientos funcionales y visuales del sistema informático "Juntos Por Una Sonrisa", con el fin de satisfacer las necesidades del cliente; estos se detallan en la Tabla 9.

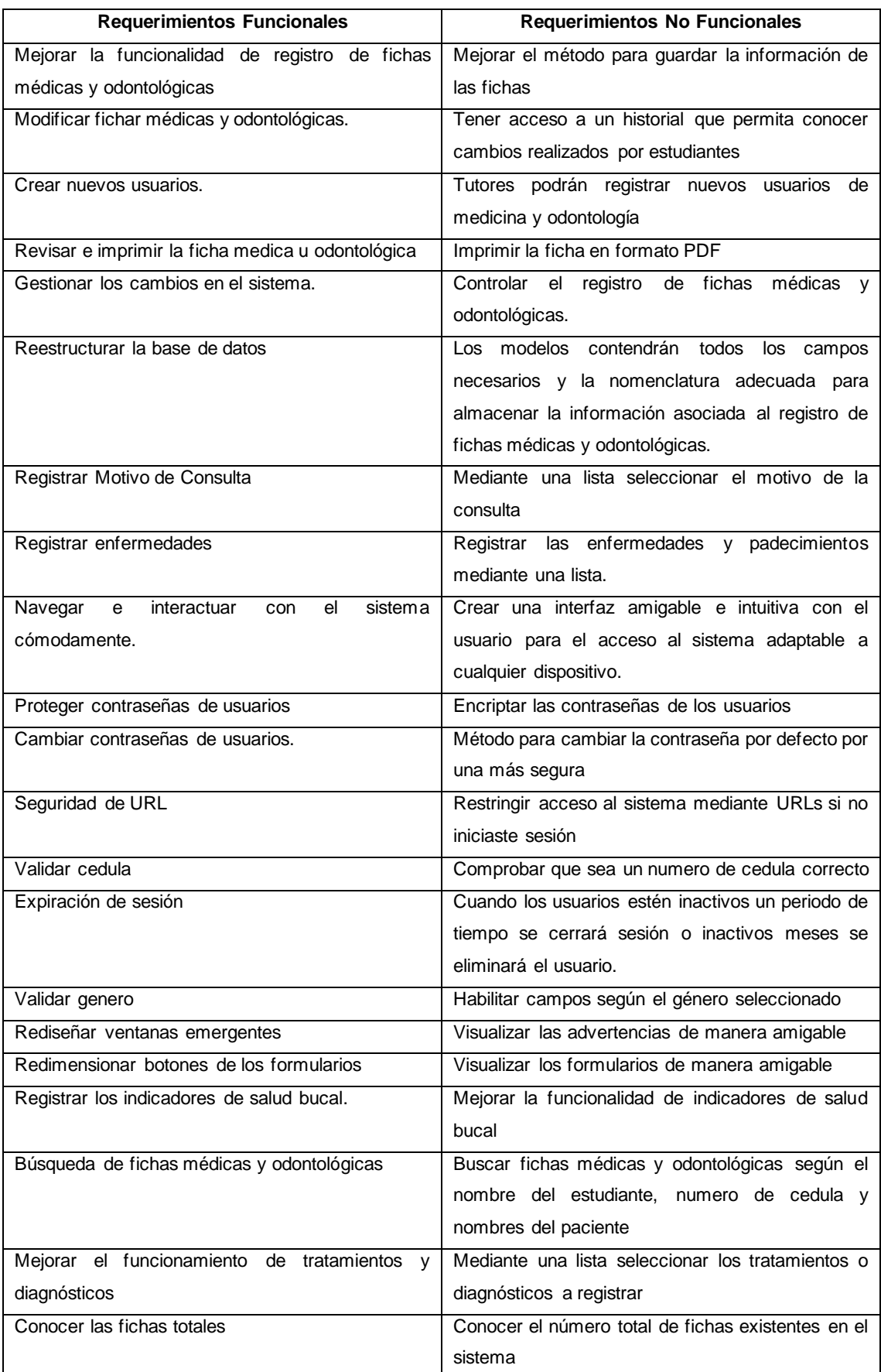

#### *Tabla 9 - Requerimientos para el nuevo sistema Juntos Por Una Sonrisa*

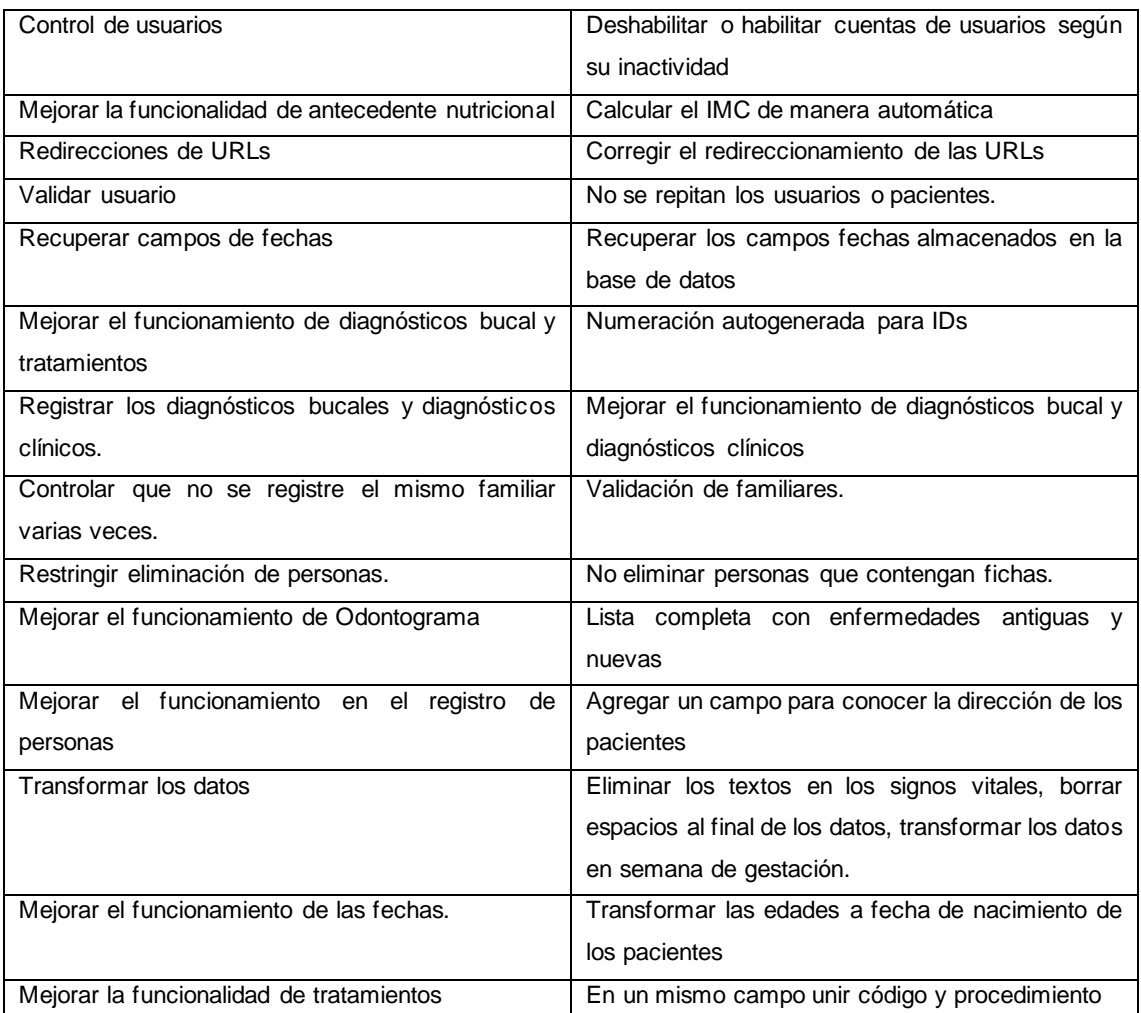

# **3.5.2. Análisis del Sistema**

Con toda la información obtenida de los usuarios, se elaboró el Product Backlog y las

historias de usuario, que describen la funcionalidad que debe incorporar el sistema informático.

En la Ilustración 8 e Ilustración 9 se observa el modelo de cómo se definió cada historia de usuario:

*Ilustración 8 - Ejemplo 1 de Historia de Usuario*

*Historia:* Reestructurar la base de datos

*Como:* Administrador

*Quiero:* Reestructurar la base de datos

*Para:* Almacenar información asociada al registro de fichas médicas y odontológicas.

*Fuente: Autor*

*Ilustración 9 - Ejemplo 2 de Historia de Usuario*

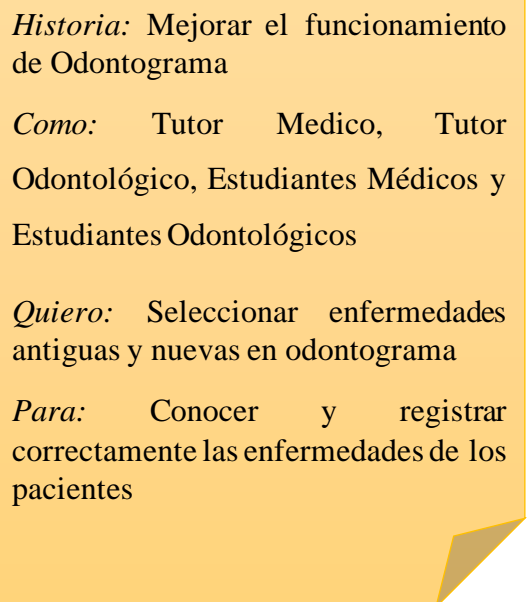

*Fuente: Autor*

A continuación, en la Tabla 10 se detalla el Product Backlog, que proviene de las historias de usuario; las cuales han sido debidamente priorizadas y evaluado el nivel de riesgo:

En donde:

• Código: Es el identificador único de la historia de usuario.

- Nombre: Describe brevemente la historia de usuario.
- Rol: Es el tipo de usuario que utilizara el sistema.

Administrador, Tutor Medicina, Tutor Odontología, Estudiante Medicina y Estudiante Odontología.

• Prioridad: Es el orden de importancia de la historia de usuario en referencia las demás.

Valores: Alta, media y baja.

• Riesgo: Es el daño causado en el sistema en caso de fallo alguno.

Valores: Alto, medio y bajo.

• Descripción: Es una breve explicación de la historia de usuario.

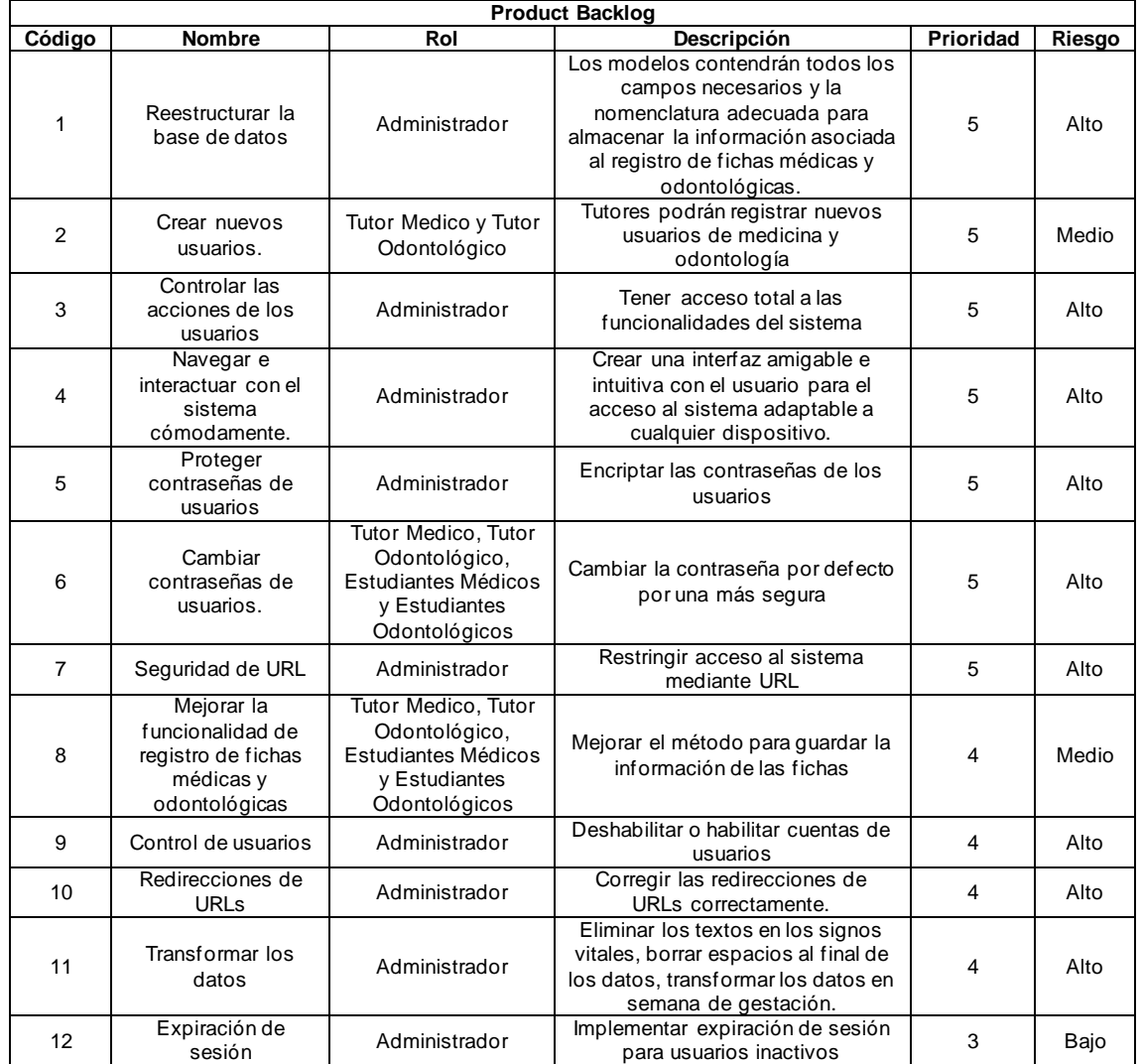

#### *Tabla 10 - Product Backlog*

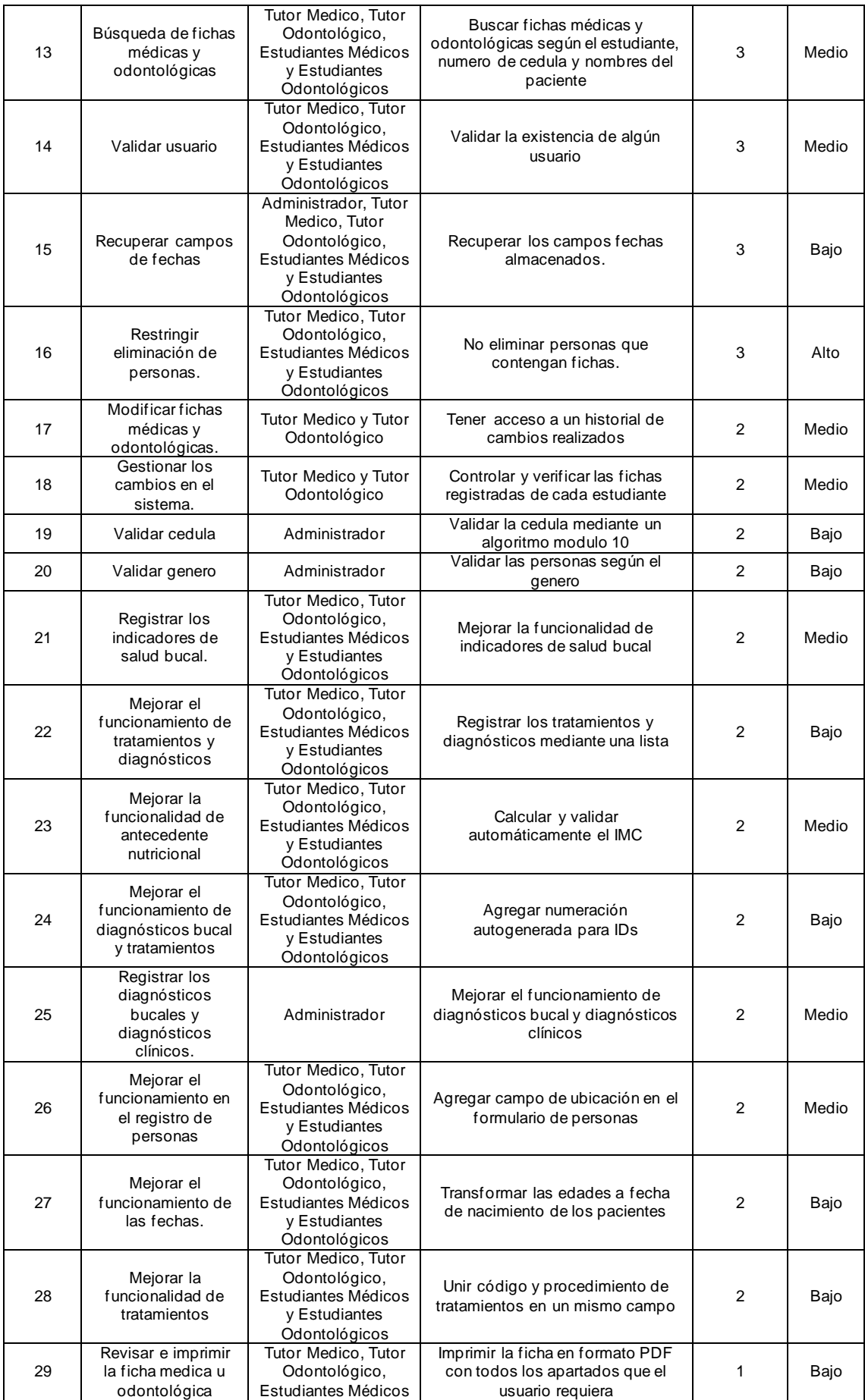

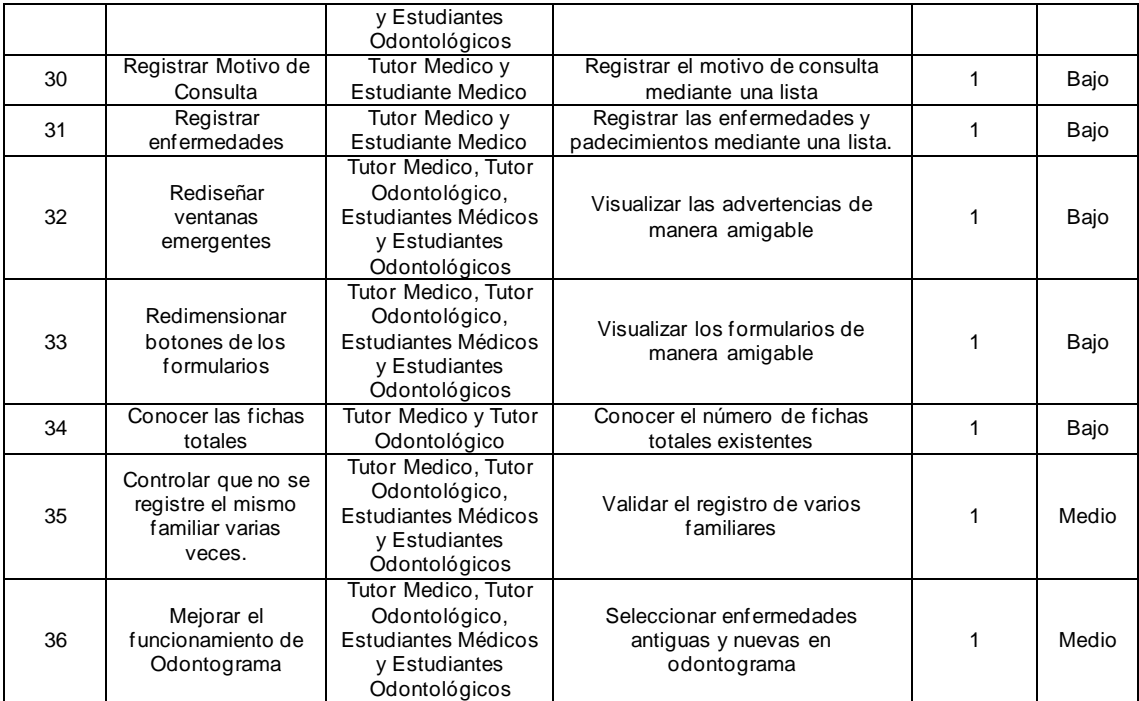

# **3.5.3. Definición de los Sprint**

Luego de definir los requisitos funcionales y visuales en el Product Backlog, se clasificaron las historias de usuario de acuerdo al nivel de prioridad ( $5 = Muy$  Alto,  $4 = Alto$ , 3  $=$  Medio,  $2 =$  Bajo y 1 = Muy Bajo) para considerarlos en cada sprint e implementarlos en los tiempos estimados.

Cada Sprint tuvo una duración de 4 semanas (20 horas c/u) para su realización y cumplimiento, se obtiene un total de 5 Sprint. Cada sprint consideró los requerimientos del nivel correspondiente y se agregaron los componentes de retroalimentación con los usuarios. El 90% del tiempo de desarrollo se planifico como trabajo óptimo y un 10% del tiempo se asignó para retrasos inesperado o inconvenientes en el desarrollo. De esta forma se garantizó que los sprint se cumplan en los tiempos planificados.

La Tabla 11 contiene los requerimientos funcionales del primer Sprint:

#### *Tabla 11 - Sprint 1*

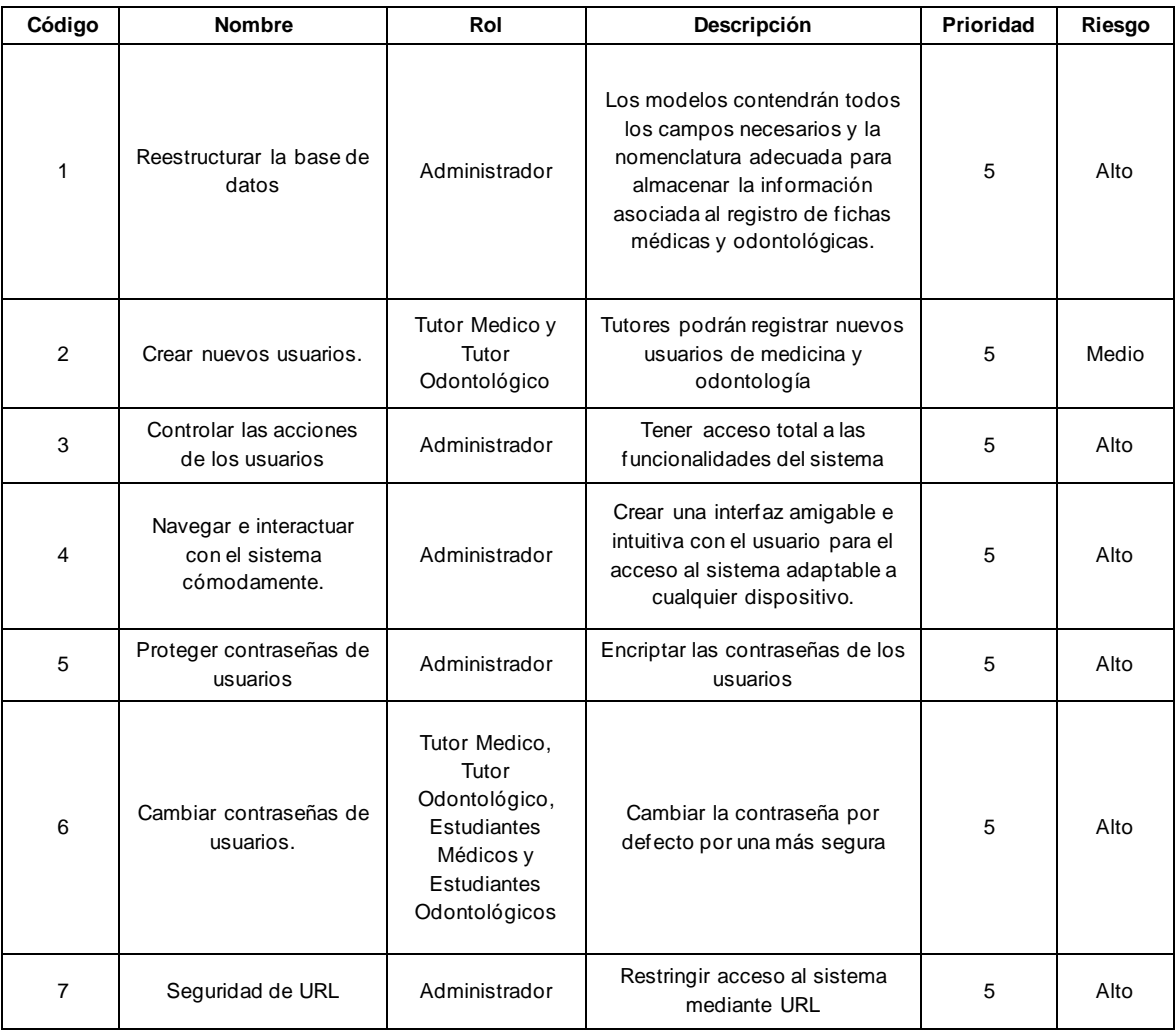

*Fuente: Autor*

# La Tabla 12 contiene los requerimientos funcionales del segundo Sprint:

# *Tabla 12 - Sprint 2*

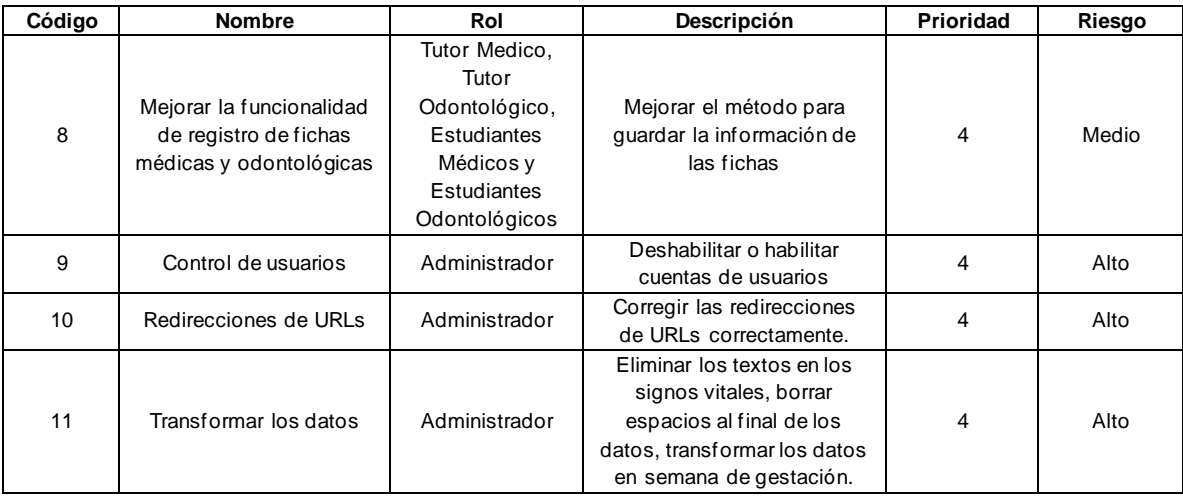

La Tabla 13 contiene los requerimientos funcionales del tercer Sprint:

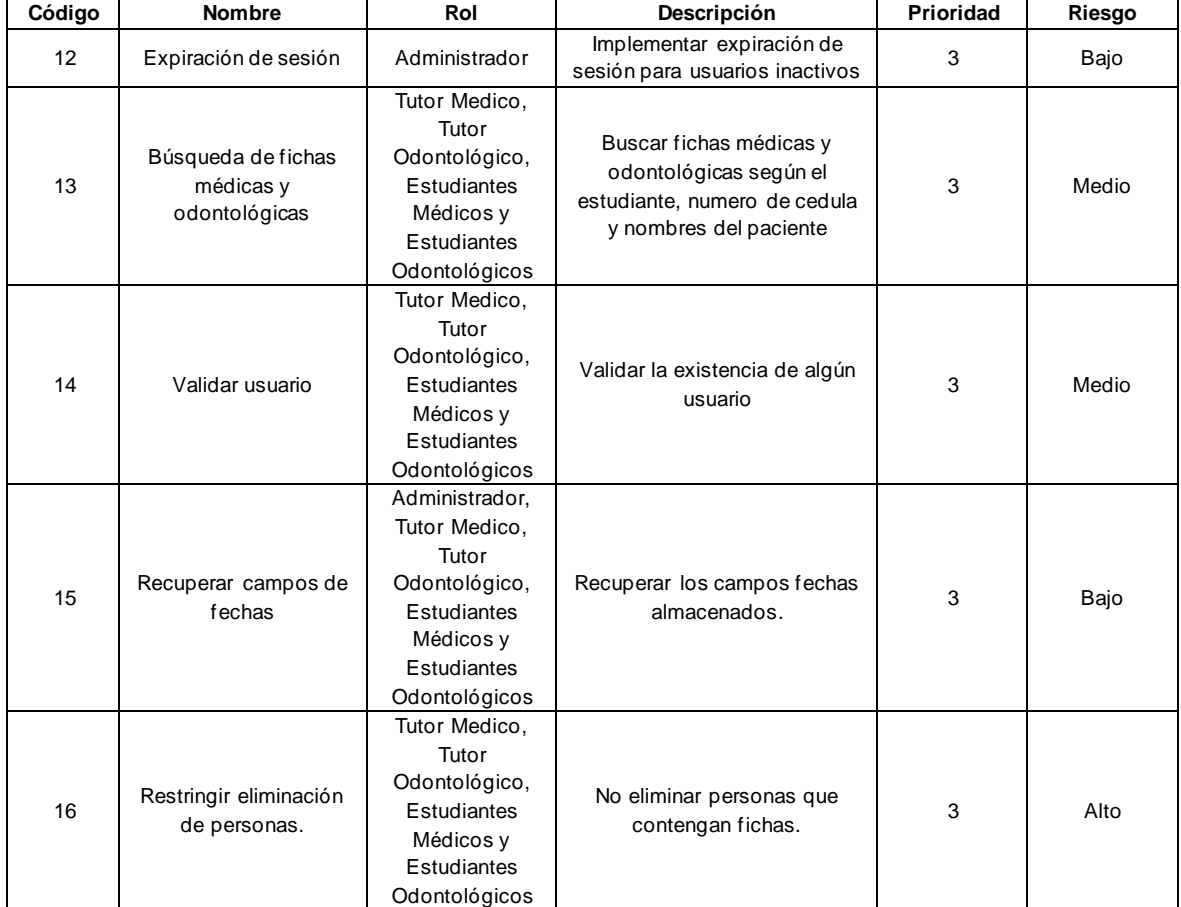

#### *Tabla 13 - Sprint 3*

*Fuente: Autor*

# La Tabla 14 contiene los requerimientos funcionales del cuarto Sprint:

#### *Tabla 14 - Sprint 4*

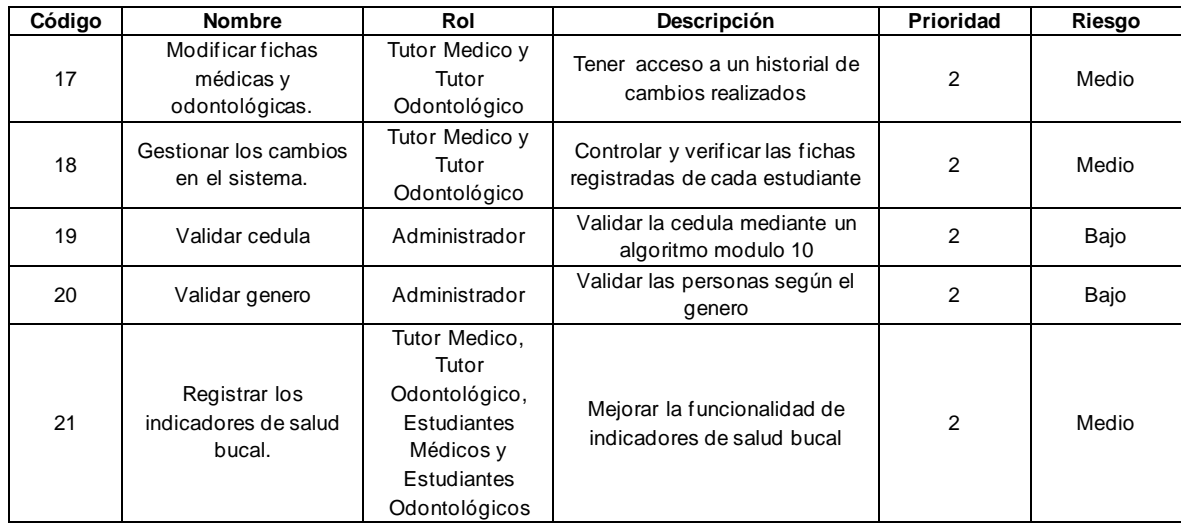

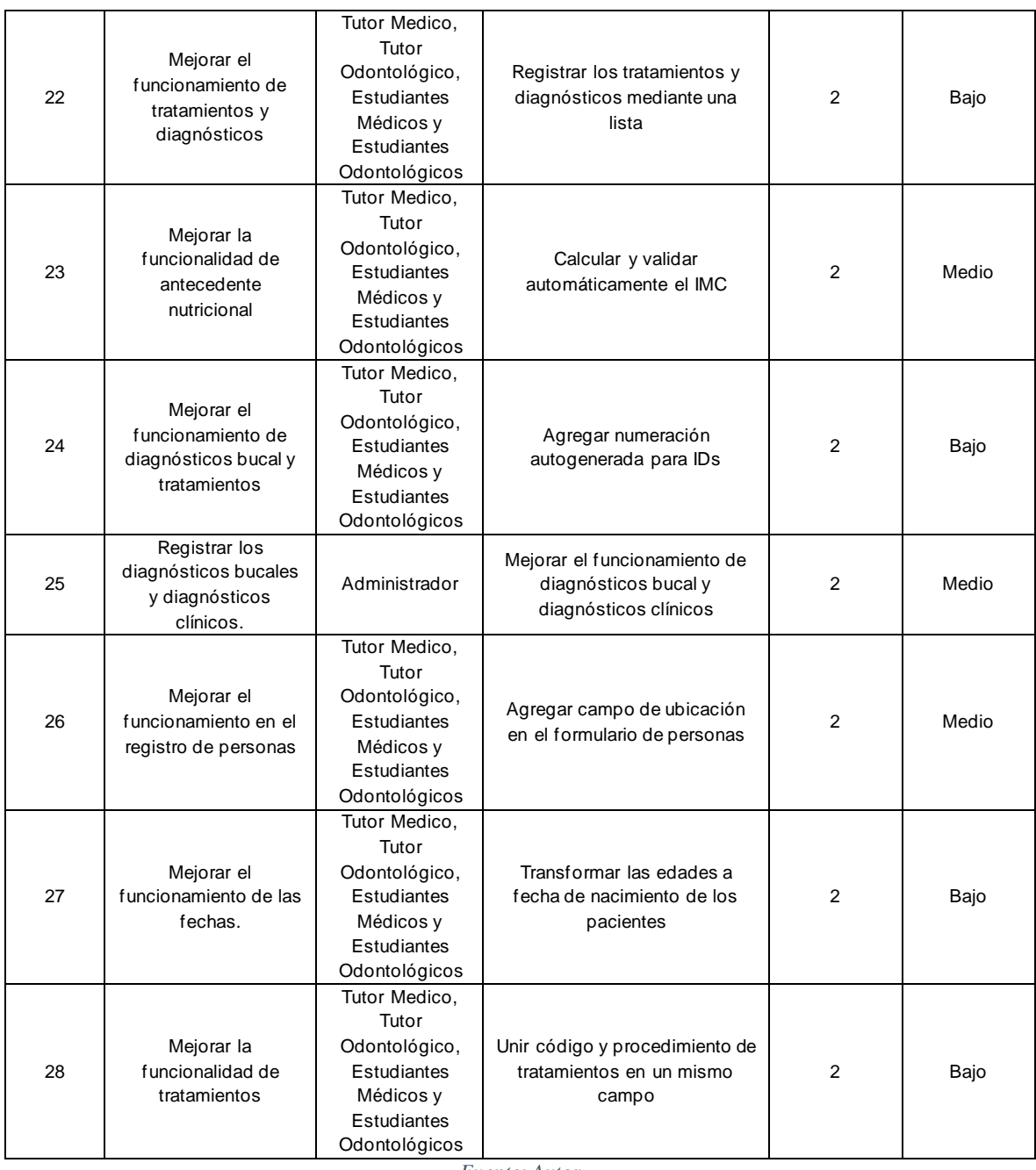

# La Tabla 15 contiene los requerimientos funcionales del quinto Sprint:

| Código | <b>Nombre</b>                                           | Rol                                                                                                 | Descripción                                                                            | Prioridad | Riesgo |
|--------|---------------------------------------------------------|----------------------------------------------------------------------------------------------------|----------------------------------------------------------------------------------------|-----------|--------|
| 29     | Revisar e imprimir la<br>ficha medica u<br>odontológica | Tutor Medico,<br>Tutor<br>Odontológico,<br>Estudiantes<br>Médicos y<br>Estudiantes<br>Odontológicos | Imprimir la ficha en formato<br>PDF con todos los apartados<br>que el usuario requiera | 4         | Bajo   |
| 30     | Registrar Motivo de<br>Consulta                         | Tutor Medico y<br>Estudiante<br>Medico                                                              | Registrar el motivo de consulta<br>mediante una lista                                  |           | Bajo   |

*Tabla 15 - Sprint 5*

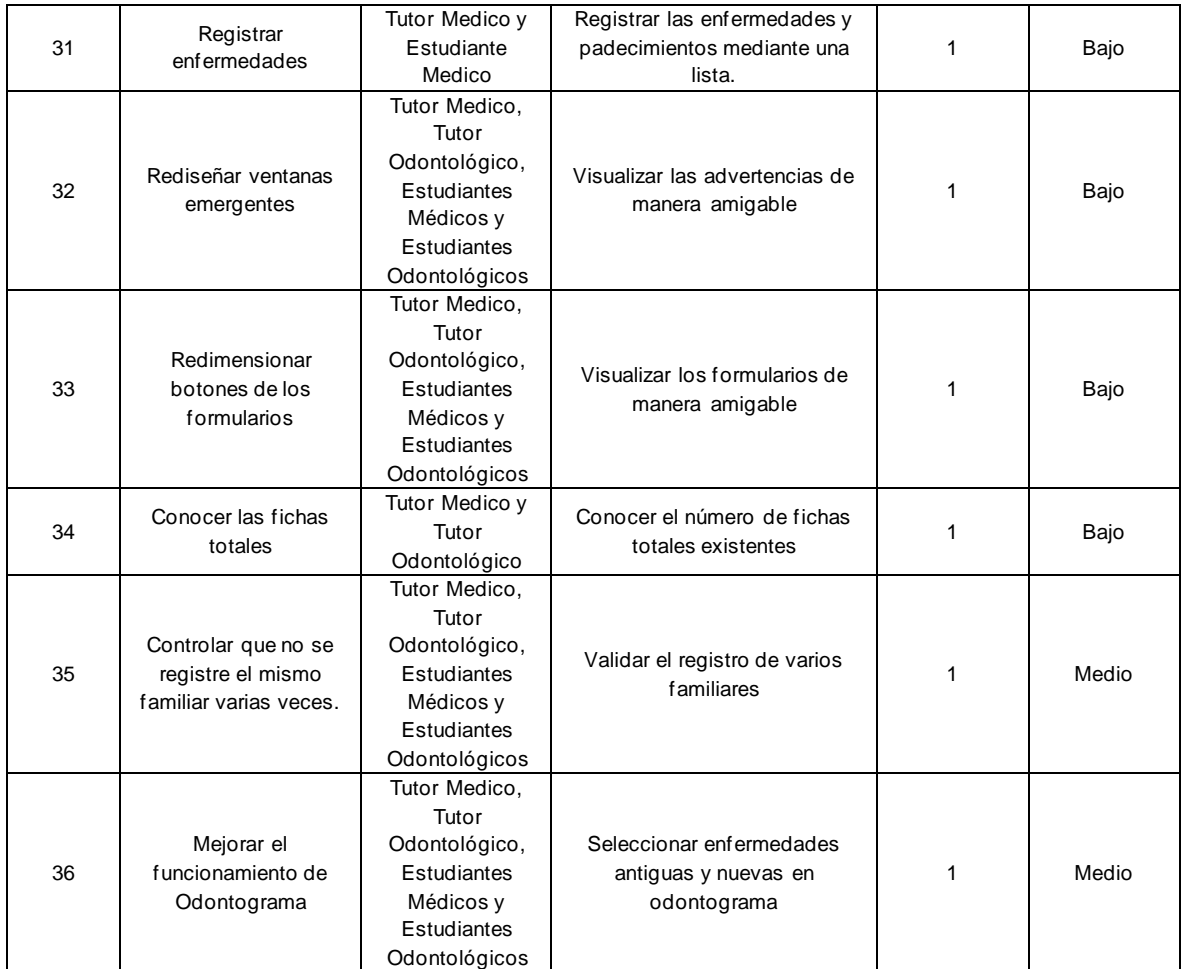

# **3.5.4. Planificación de Sprints**

Progresivamente en los Sprint se planificaron revisiones para comprobar los avances realizados, y aplicar feedback en caso de que los interesados así lo requieran.

Mediante un TaskBoard (Tabla 23) se evidenció los avances realizados para cada Sprint, se observaron tareas están pendientes. Se construyó el BurnDown Chart (Ilustración 8) para hacer el seguimiento de los procesos iterativos durante el desarrollo del proyecto. De esta manera se pudo corroborar las historias de usuario y tareas que tomaron tiempo en finalizarlas.

La planificación de cada sprint propuesto en el proyecto se detalla a continuación:

En la Tabla 16 observamos las tareas planificadas para el desarrollo del Sprint 1.

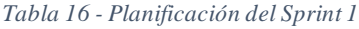

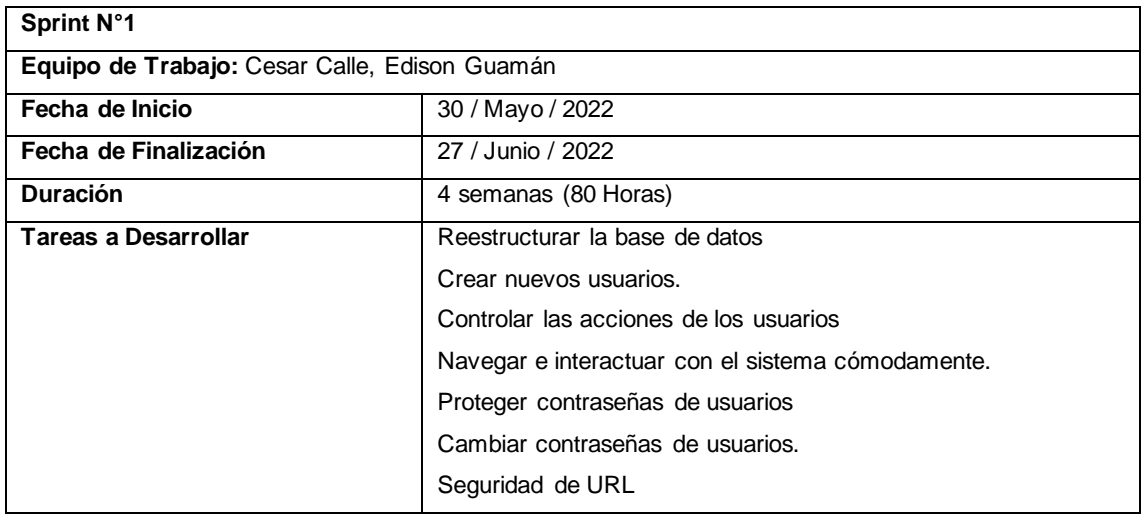

En la Tabla 17 observamos las tareas planificadas para el desarrollo del Sprint 2.

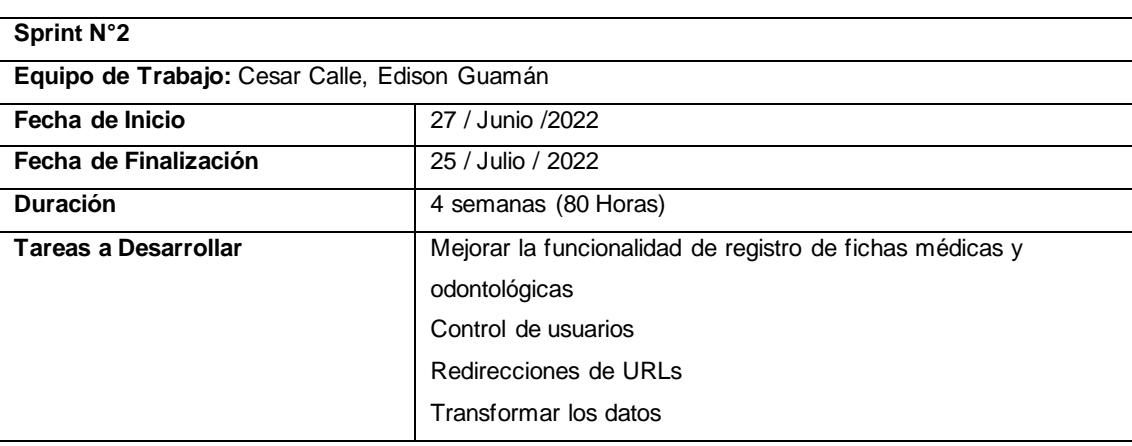

*Tabla 17 - Planificación del Sprint 2*

*Fuente: Autor*

En la Tabla 18 observamos las tareas planificadas para el desarrollo del Sprint 3.

### *Tabla 18 - Planificación del Sprint 3*

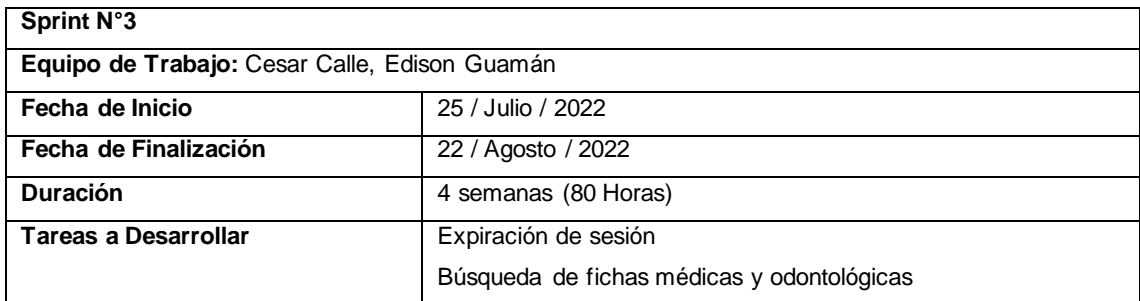

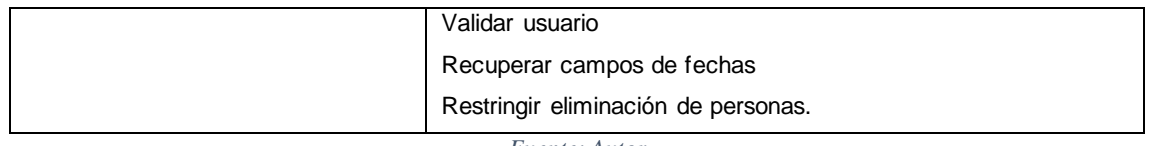

En la Tabla 19 observamos las tareas planificadas para el desarrollo del Sprint 4.

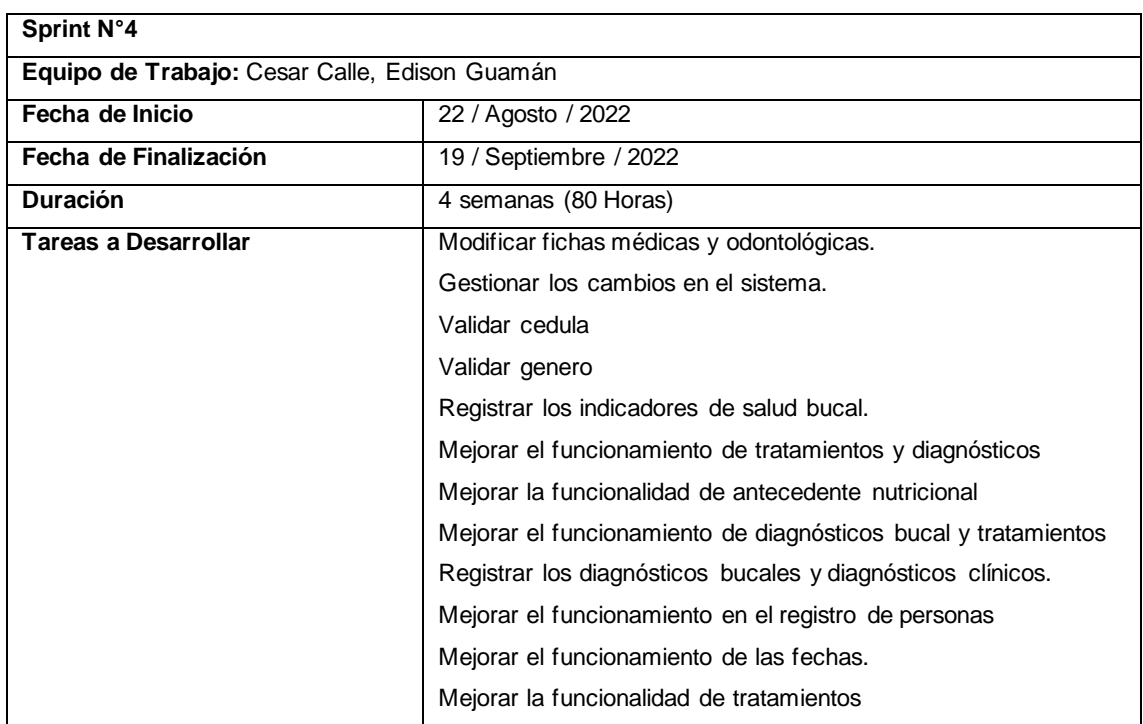

*Tabla 19 - Planificación del Sprint 4*

*Fuente: Autor*

En la Tabla 20 observamos las tareas planificadas para el desarrollo del Sprint 5.

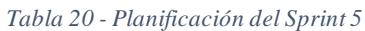

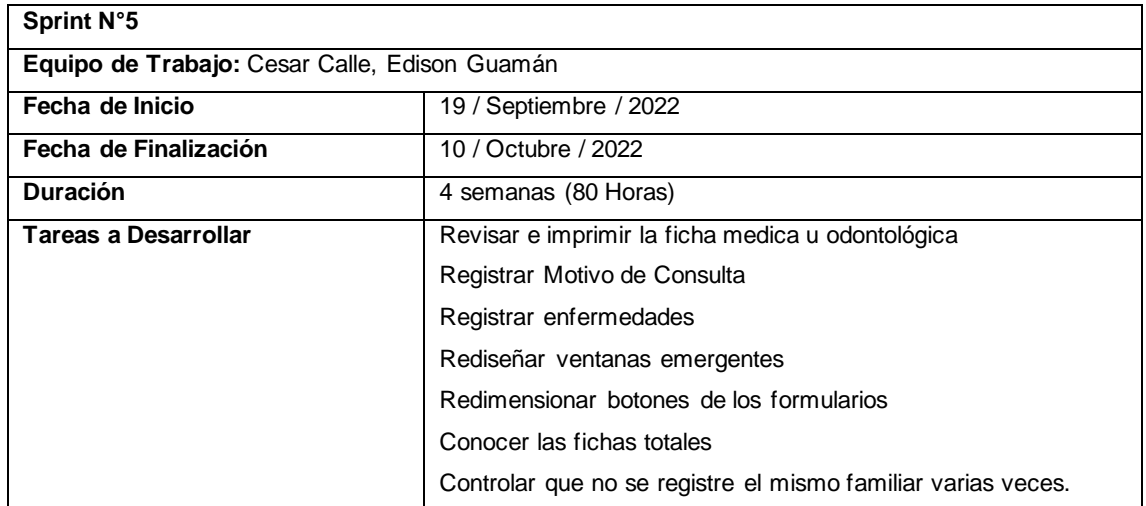

Mejorar el funcionamiento de Odontograma *Fuente: Autor*

## **TaskBoard Inicial**

En la Tabla 21 observamos el TaskBoard Inicial con las tareas y la condición (Pendiente, En Desarrollo y Finalizado) del Sprint.

|                 | Fecha Inicio: 30 / Mayo / 2022        | Equipo de Trabajo: Cesar Calle, Edison Guamán |               |            |  |  |  |
|-----------------|---------------------------------------|-----------------------------------------------|---------------|------------|--|--|--|
| N° Sprint       | <b>Fecha Fin: 10 / Octubre / 2022</b> |                                               |               |            |  |  |  |
|                 | Tareas de desarrollo                  | Desarrollo del Sistema                        |               |            |  |  |  |
|                 |                                       | Pendiente                                     | En Desarrollo | Finalizado |  |  |  |
|                 | Reestructurar la base de datos        | $\checkmark$                                  |               |            |  |  |  |
|                 | Crear nuevos usuarios.                | ✓                                             |               |            |  |  |  |
|                 | Controlar las acciones de los         | ✓                                             |               |            |  |  |  |
|                 | usuarios                              |                                               |               |            |  |  |  |
| <b>Sprint 1</b> | Navegar e interactuar<br>con el       | ✓                                             |               |            |  |  |  |
|                 | sistema cómodamente.                  |                                               |               |            |  |  |  |
|                 | Proteger contraseñas de usuarios      | ✓                                             |               |            |  |  |  |
|                 | Cambiar contraseñas de usuarios.      | ✓                                             |               |            |  |  |  |
|                 | Seguridad de URL                      | ✓                                             |               |            |  |  |  |
|                 | Mejorar<br>la<br>funcionalidad<br>de  |                                               |               |            |  |  |  |
|                 | registro de fichas médicas y          | ✓                                             |               |            |  |  |  |
| <b>Sprint 2</b> | odontológicas                         |                                               |               |            |  |  |  |
|                 | Control de usuarios                   | ✓                                             |               |            |  |  |  |
|                 | Redirecciones de URLs                 | ✓                                             |               |            |  |  |  |
|                 | Transformar los datos                 | ✓                                             |               |            |  |  |  |
|                 | Expiración de sesión                  | ✓                                             |               |            |  |  |  |
|                 | Búsqueda de fichas médicas y          | ✓                                             |               |            |  |  |  |
|                 | odontológicas                         |                                               |               |            |  |  |  |
| <b>Sprint 3</b> | Validar usuario                       | ✓                                             |               |            |  |  |  |
|                 | Recuperar campos de fechas            | ✓                                             |               |            |  |  |  |
|                 | Restringir<br>eliminación<br>de       | ✓                                             |               |            |  |  |  |
|                 | personas.                             |                                               |               |            |  |  |  |
| <b>Sprint 4</b> | Modificar<br>fichas<br>médicas<br>y   | ✓                                             |               |            |  |  |  |
|                 | odontológicas.                        |                                               |               |            |  |  |  |
|                 | Gestionar<br>cambios en<br>los<br>el  | ✓                                             |               |            |  |  |  |
|                 | sistema.                              |                                               |               |            |  |  |  |
|                 | Validar cedula                        |                                               |               |            |  |  |  |
|                 | Validar genero                        |                                               |               |            |  |  |  |

*Tabla 21 - TaskBoard Inicial*

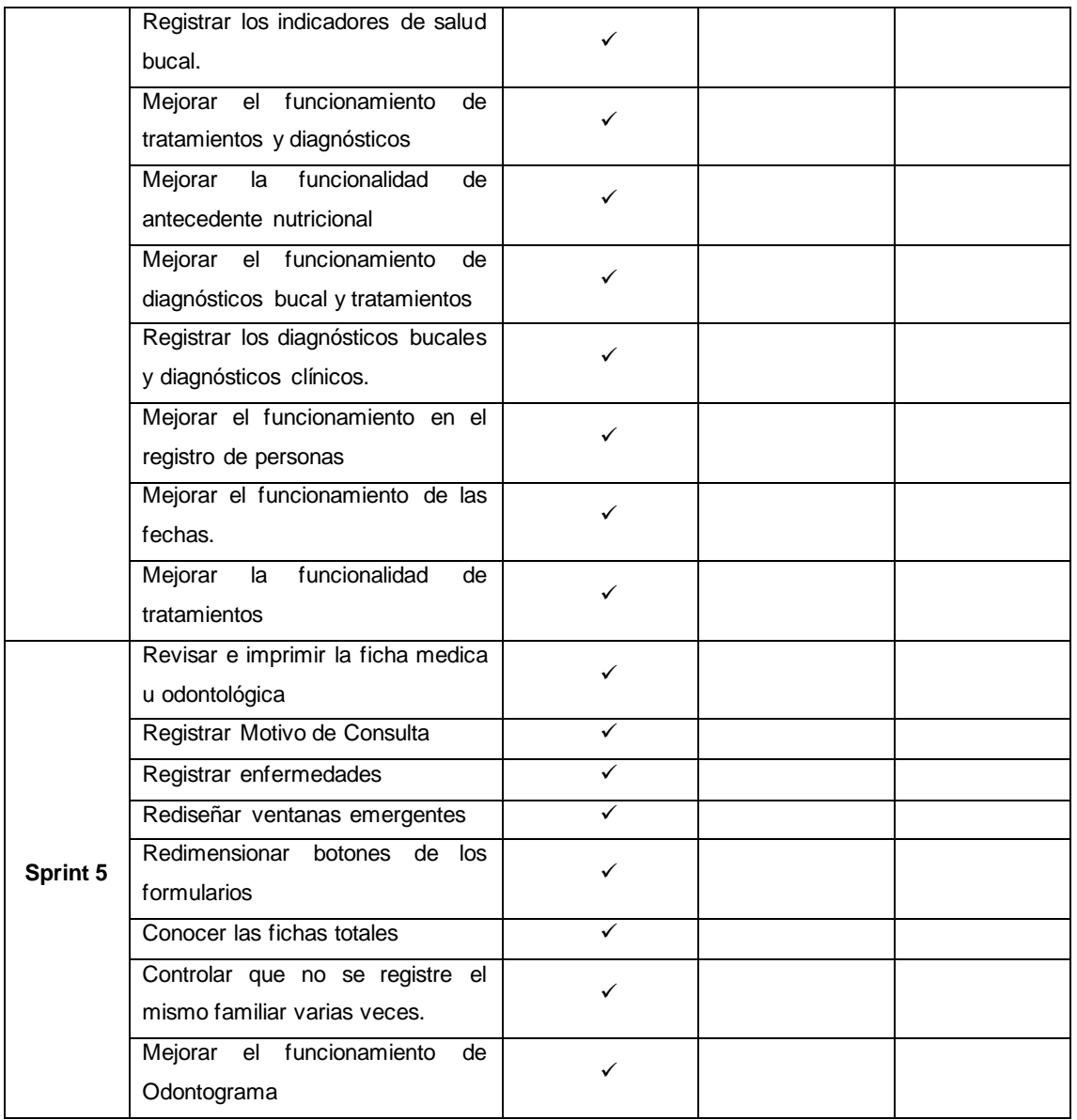

# **BurnDown Chart Inicial**

A continuación, en la Ilustración 10 se observa el BurnDown Chart inicial de todas las historias de usuario del proyecto.

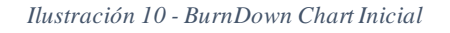

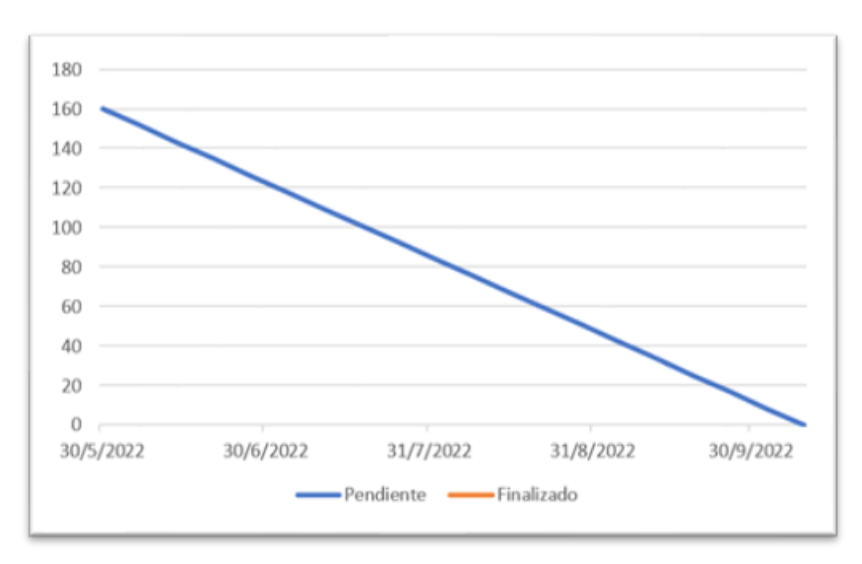

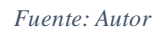

# **3.5.5. Desarrollo del Sistema Juntos Por Una Sonrisa**

*3.5.5.1. Sprint 1*

- Reestructurar la base de datos
- Crear nuevos usuarios.
- Controlar las acciones de los usuarios
- Navegar e interactuar con el sistema cómodamente.
- Proteger contraseñas de usuarios
- Cambiar contraseñas de usuarios.
- Seguridad de URL

En la Tabla 22 se observa el TaskBoard correspondiente al Sprint 1 y la tarea de desarrollo

"Reestructurar la base de datos", la cual se encuentra en desarrollo.

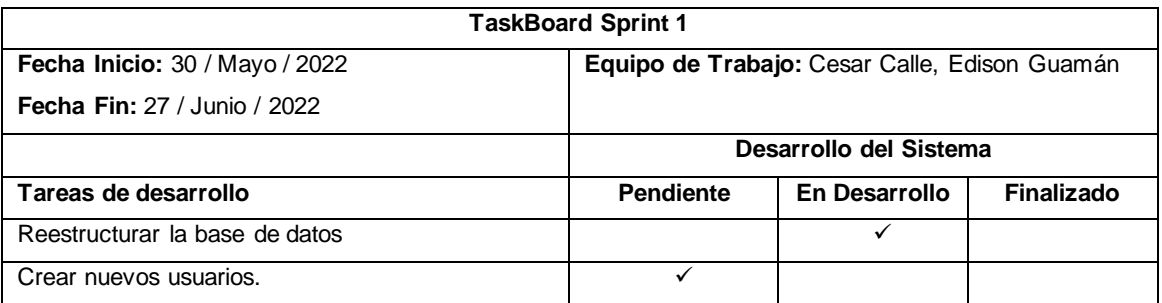

#### *Tabla 22 - TaskBoard del Sprint 1*

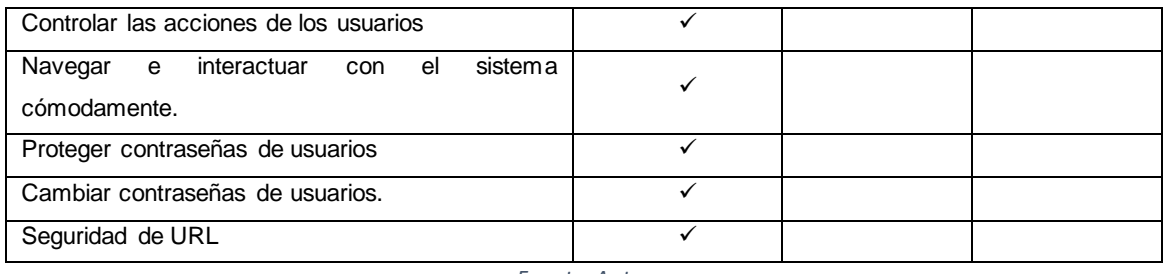

En la Ilustración 11 se observa el avance del Sprint 1, en donde existen actividades por empezar

y en desarrollo, el tiempo de desarrollo sigue según lo previsto.

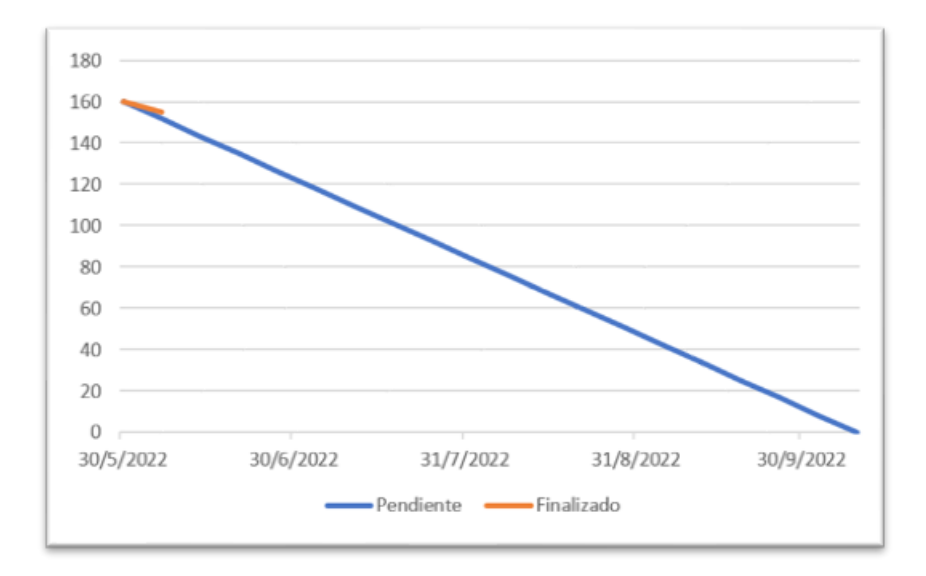

*Ilustración 11 - BurnDown Chart del Sprint 1*

# **Reestructurar la Base de Datos**

En la Ilustración 12 observamos el modelo físico de la base de datos reestructurada según los requerimientos de los interesados.

 $\Rightarrow$ Checker H ... 亄 L. Tommers, Maine 12 шx

*Ilustración 12 - Modelo de la Base de Datos*

En la Tabla 23 se observa el avance del primer Sprint, en donde la tarea "Restructurar la base de datos" está finalizada y las tareas "Crear nuevos usuarios" y "Controlar las acciones de los usuarios" se encuentran en desarrollo.

| <b>TaskBoard Sprint 1</b>                           |                                               |                        |            |  |  |  |
|-----------------------------------------------------|-----------------------------------------------|------------------------|------------|--|--|--|
| Fecha Inicio: 30 / Mayo / 2022                      | Equipo de Trabajo: Cesar Calle, Edison Guamán |                        |            |  |  |  |
| <b>Fecha Fin: 27 / Junio / 2022</b>                 |                                               |                        |            |  |  |  |
|                                                     |                                               | Desarrollo del Sistema |            |  |  |  |
| Tareas de desarrollo                                | <b>Pendiente</b>                              | En Desarrollo          | Finalizado |  |  |  |
| Reestructurar la base de datos                      |                                               |                        |            |  |  |  |
| Crear nuevos usuarios.                              |                                               | ✓                      |            |  |  |  |
| Controlar las acciones de los usuarios              |                                               | $\checkmark$           |            |  |  |  |
| sistema<br>interactuar<br>Navegar<br>e<br>el<br>con | ✓                                             |                        |            |  |  |  |
| cómodamente.                                        |                                               |                        |            |  |  |  |
| Proteger contraseñas de usuarios                    | ✓                                             |                        |            |  |  |  |
| Cambiar contraseñas de usuarios.                    |                                               |                        |            |  |  |  |
| Seguridad de URL                                    | ✓                                             |                        |            |  |  |  |

*Tabla 23 - TaskBoard del Sprint 1*

*Fuente: Autor*

En la Ilustración 13 se observa el progreso del Sprint 1, existen tareas por desarrollar y en desarrollo, se mantienen los tiempos de desarrollo establecidos y previstos.

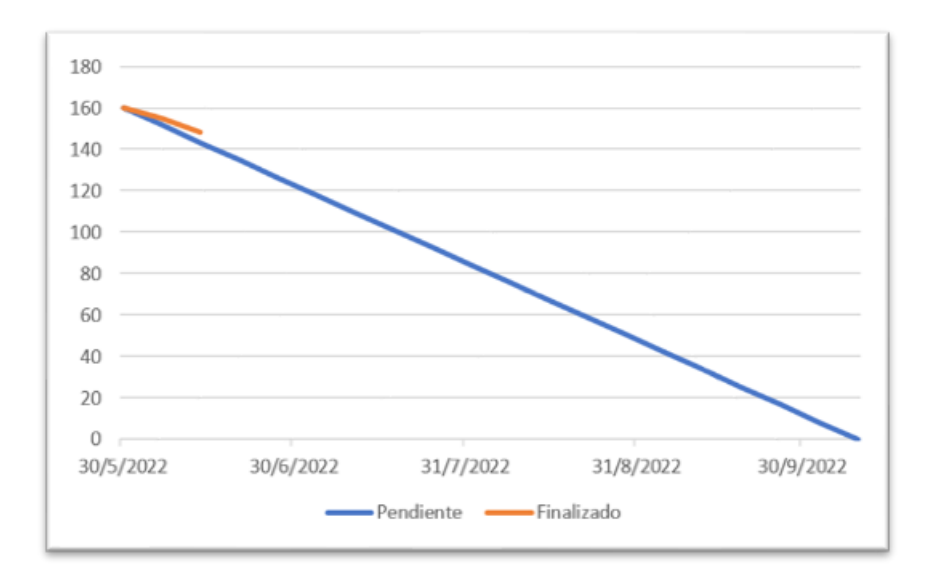

*Ilustración 13 - BurnDown Chart del Sprint 1*

*Fuente: Autor*

#### **Crear nuevos usuarios**

En la Ilustración 14 se observa la interfaz en donde los tutores médicos y odontológicos puede crear nuevos usuarios.

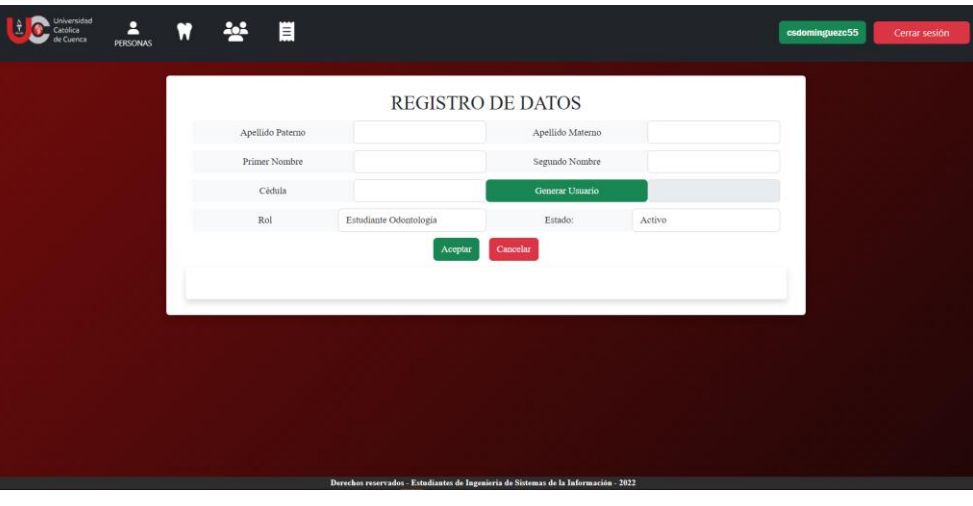

*Ilustración 14 - Interfaz de creación de nuevos usuarios*

*Fuente: Autor*

## **Controlar las acciones de los usuarios**

En la Ilustración 15 se observa la interfaz en donde los administradores podrán tener control de

las acciones que realicen los usuarios.

| Universidad<br>L.<br>Católica<br>de Cuenca | Ρ<br>PERSONAS | $+$             | W          | 눃<br>Ħ        | 買                                                                                                    |                     |                            |             | <b>Administrador</b> |
|--------------------------------------------|---------------|-----------------|------------|---------------|----------------------------------------------------------------------------------------------------|---------------------|----------------------------|-------------|----------------------|
|                                            |               |                 |            |               |                                                                                                    |                     |                            |             |                      |
|                                            |               |                 |            |               | <b>LISTA DE PERSONAS</b>                                                                                |                     |                            |             |                      |
|                                            |               |                 |            |               |                                                                                                    |                     | Q BUSCAR                   | Q           |                      |
|                                            |               | <b>ACCIONES</b> | CEDULA     |               | APELLIDO PATERNO APELLIDO MATERNO                                                                       | <b>NOMBRES</b>      | <b>FECHA DE NACIMIENTO</b> | <b>SEXO</b> |                      |
|                                            |               | ∻≡              | 0302495924 | CALLE         | GONZALEZ                                                                                                | <b>CESAR ANDRES</b> | 30/7/1999                  | M           |                      |
|                                            |               | シ面              |            | EEE           | EE                                                                                                    | EE                  | 6/10/2022                  | M           |                      |
|                                            |               | シ面              |            | AAA           | AAA                                                                                                    | AAA                 | 5/10/2022                  | F           |                      |
|                                            |               | シ面              |            | GUAMAN        | GUZMAN                                                                                                  | EDISON EDUARDO      | 5/10/2022                  | M           |                      |
|                                            |               | シ曲              |            | AA            | AA                                                                                                    | AA                  | 12/10/2022                 | M           |                      |
|                                            |               | シ面              |            | <b>GUAMAN</b> | GUZMAN                                                                                                  | EDISON EDUARDO      | 12/10/2022                 | M           |                      |
|                                            |               | ∻≡              | 0302613039 | GUZMAN        | $\mathbb A$                                                                                             | AA                  |                            | M           |                      |
|                                            |               | ❖Ⅲ              |            | A             | A                                                                                                    | A                   |                            | M           |                      |
|                                            |               | 1.1             | 0302731120 | <b>LEMA</b>   | <b>ESPINOZA</b><br>Derechos reservados - Estudiantes de Ingenieria de Sistemas de la Información - 2022 | <b>IOSE</b>         |                            | M           |                      |

*Ilustración 15 - Interfaz de Personas*

*Fuente: Autor*

La Tabla 24 nos enseña el avance del primer Sprint, las tareas "Crear nuevos estudiantes" y "Controlar las acciones de los usuarios" están finalizadas y las tareas "Navegar e interactuar con el sistema cómodamente" y "Proteger contraseñas de usuarios" se encuentran en desarrollo.

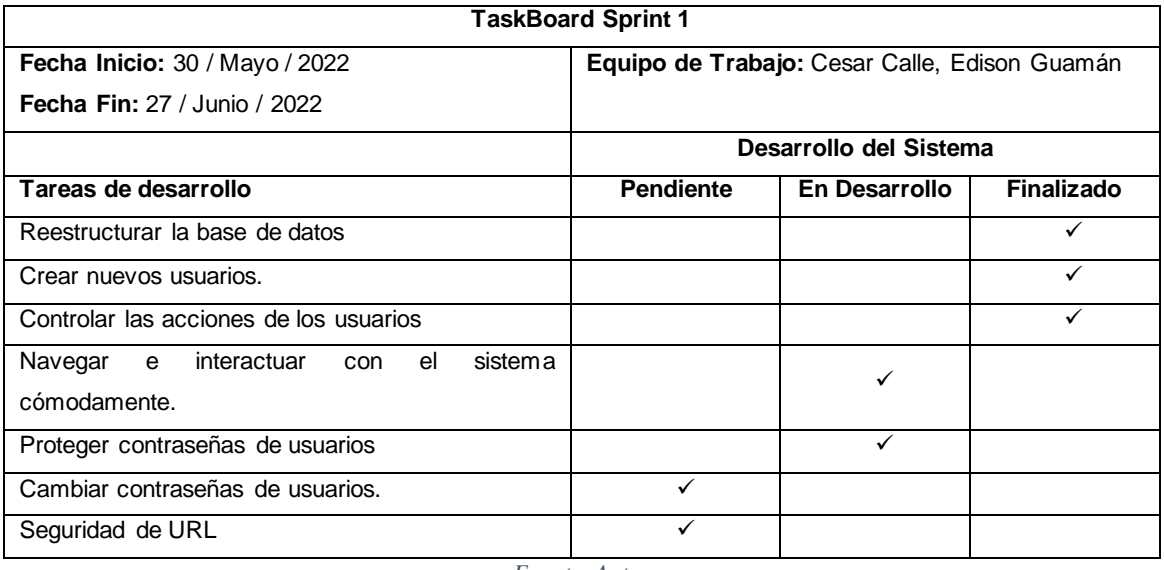

#### *Tabla 24 - TaskBoard del Sprint 1*

*Fuente: Autor*

En la Ilustración 16 se observa el avance del Sprint 1, donde no existe impacto negativo en el

BurnDown Chart y se mantienen los tiempos de desarrollo establecidos.

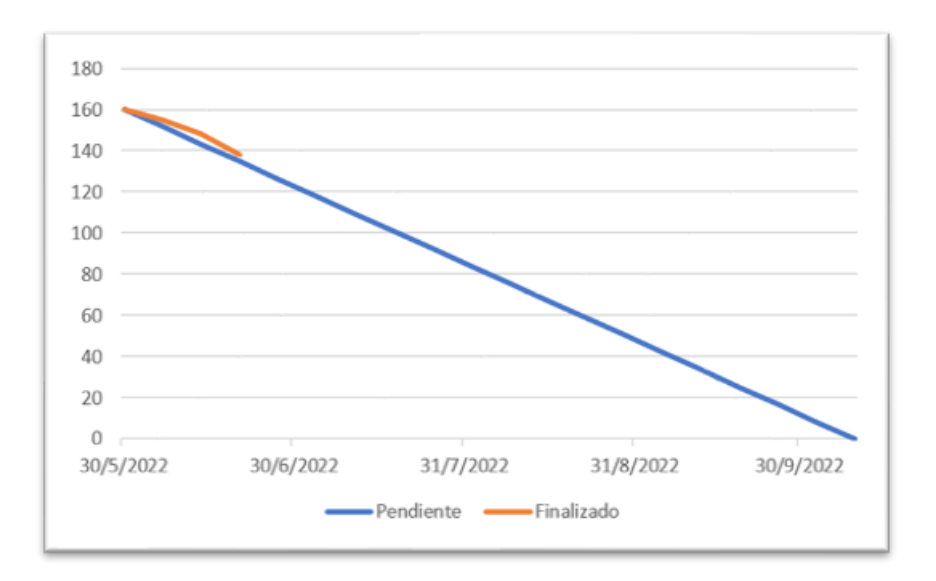

#### *Ilustración 16 - BurnDown Chart del Sprint 1*

*Fuente: Autor*

### **Navegar e interactuar con el sistema cómodamente**

En la Ilustración 17 e Ilustración 18 se observa 2 interfaces resposive del sistema en las cuales se realizó rediseño visual y funcional del sistema.

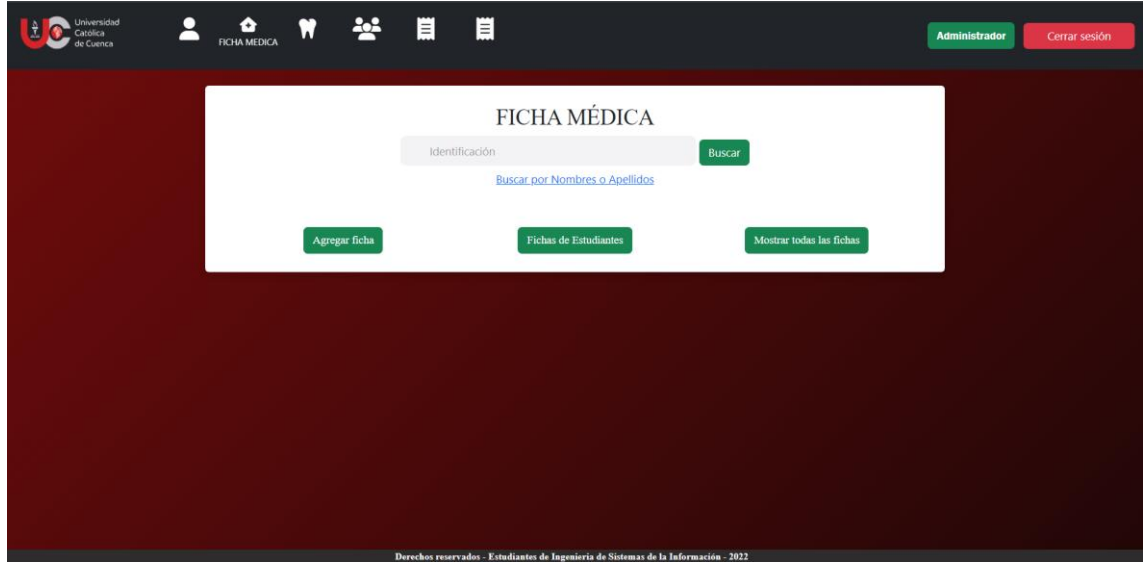

*Ilustración 17 - Interfaz responsive del sistema*

*Fuente: Autor*

*Ilustración 18 - Interfaz responsive del sistema*

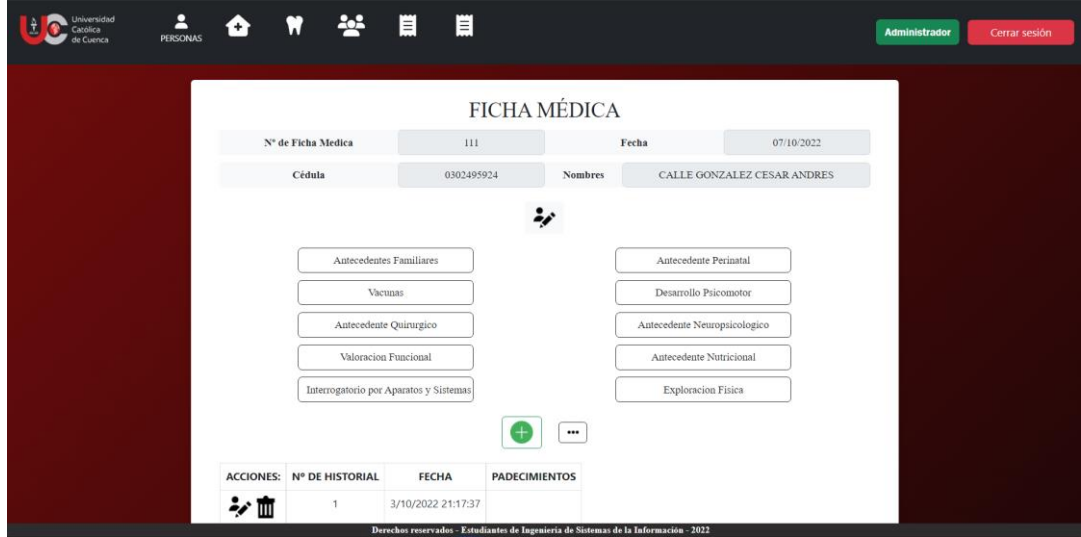

*Fuente: Autor*

## **Proteger contraseñas de usuarios**

En la Ilustración 19 podemos observar contraseñas que tienen encriptado para mejorar la seguridad de los datos del sistema.

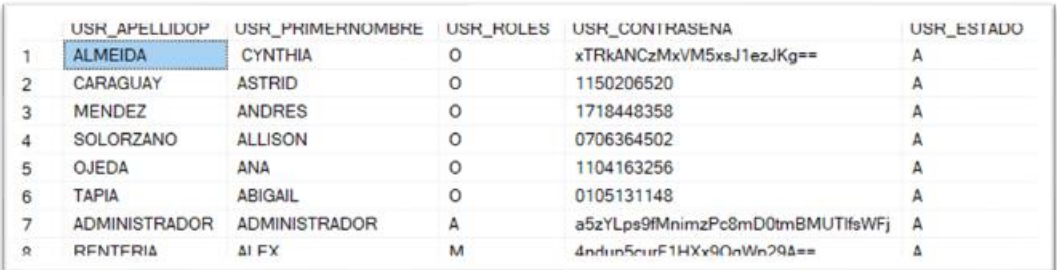

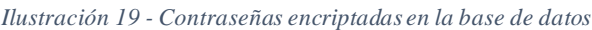

#### *Fuente: Autor*

La Tabla 25 nos enseña el avance del primer Sprint, las tareas "Navegar e interactuar con el sistema cómodamente." y "Proteger contraseñas de usuarios" están finalizadas y las tareas "Cambiar contraseñas de usuarios" y "Seguridad de URL" se encuentran en desarrollo.

*Tabla 25 - TaskBoard del Sprint 1*

| <b>TaskBoard Sprint 1</b> |                                               |                        |  |  |  |  |
|---------------------------|-----------------------------------------------|------------------------|--|--|--|--|
|                           | Equipo de Trabajo: Cesar Calle, Edison Guamán |                        |  |  |  |  |
|                           |                                               |                        |  |  |  |  |
|                           |                                               |                        |  |  |  |  |
| <b>Pendiente</b>          | En Desarrollo                                 | Finalizado             |  |  |  |  |
|                           |                                               |                        |  |  |  |  |
|                           |                                               |                        |  |  |  |  |
|                           |                                               |                        |  |  |  |  |
|                           |                                               |                        |  |  |  |  |
|                           |                                               |                        |  |  |  |  |
|                           |                                               |                        |  |  |  |  |
|                           | ✓                                             |                        |  |  |  |  |
|                           |                                               |                        |  |  |  |  |
|                           | sistema                                       | Desarrollo del Sistema |  |  |  |  |

*Fuente: Autor*

La Ilustración 20 nos muestra el progreso del primer Sprint, donde se mantienen los tiempos de desarrollo establecidos y previstos.

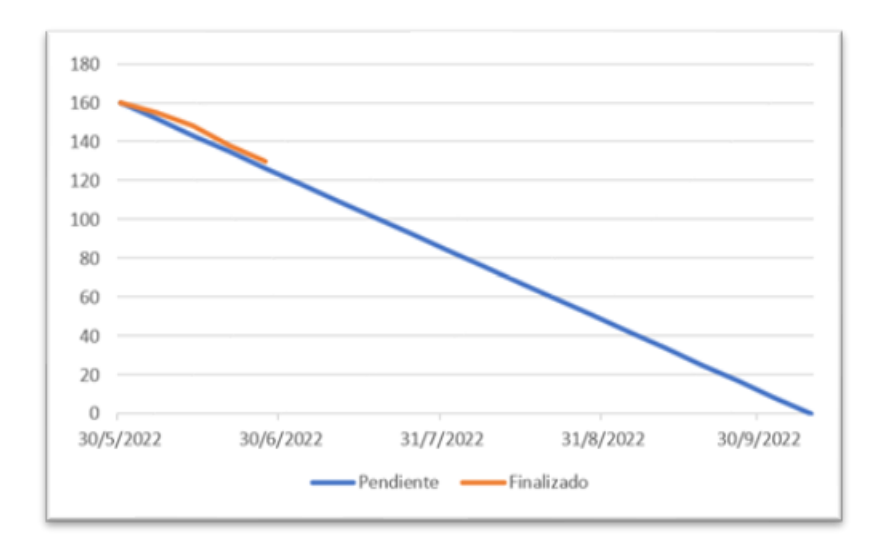

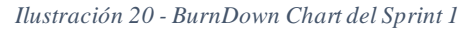

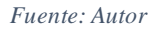

# **Cambiar contraseñas de usuarios**

En la Ilustración 21 podemos observar la interfaz de usuario que nos ayudara a cambiar la contraseña por defecto a una contraseña de nuestra elección.

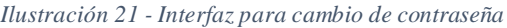

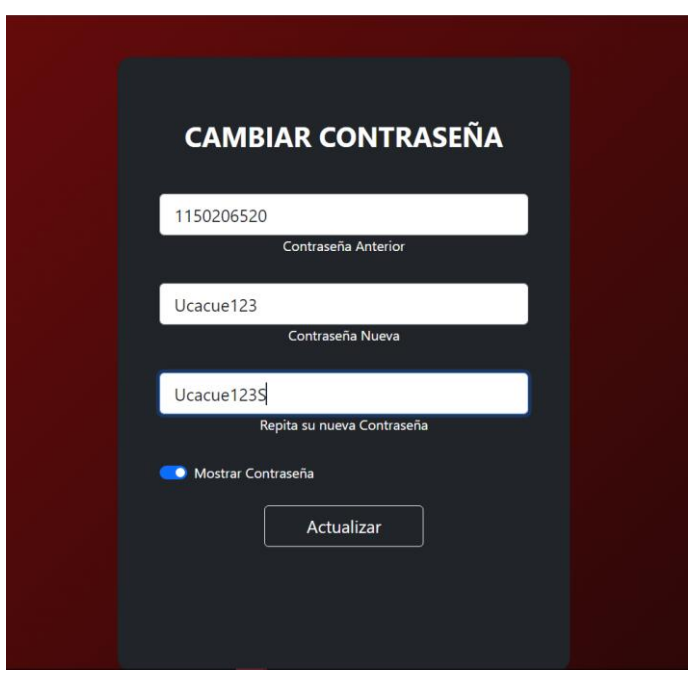

*Fuente: Autor*

# **Seguridad de URL**

En la Ilustración 22 podemos observar la restricción de ingreso a páginas del sistema sin haber iniciado sesión.

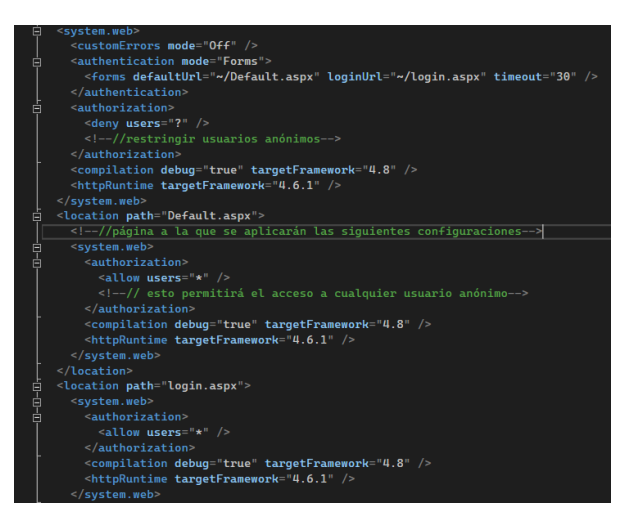

*Ilustración 22 - Código para bloquear ingreso a URLs*

*Fuente: Autor*

La Tabla 26 nos enseña la finalización del primer Sprint con todas las tareas de desarrollo del

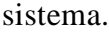

| <b>TaskBoard Sprint 1</b>                                           |                                               |                        |            |  |  |  |  |
|---------------------------------------------------------------------|-----------------------------------------------|------------------------|------------|--|--|--|--|
| <b>Fecha Inicio: 30 / Mayo / 2022</b>                               | Equipo de Trabajo: Cesar Calle, Edison Guamán |                        |            |  |  |  |  |
| <b>Fecha Fin: 27 / Junio / 2022</b>                                 |                                               |                        |            |  |  |  |  |
|                                                                     |                                               | Desarrollo del Sistema |            |  |  |  |  |
| Tareas de desarrollo                                                | <b>Pendiente</b>                              | En Desarrollo          | Finalizado |  |  |  |  |
| Reestructurar la base de datos                                      |                                               |                        |            |  |  |  |  |
| Crear nuevos usuarios.                                              |                                               |                        |            |  |  |  |  |
| Controlar las acciones de los usuarios                              |                                               |                        |            |  |  |  |  |
| interactuar<br>sistema<br>Navegar<br>el<br>e<br>con<br>cómodamente. |                                               |                        |            |  |  |  |  |
| Proteger contraseñas de usuarios                                    |                                               |                        |            |  |  |  |  |
| Cambiar contraseñas de usuarios.                                    |                                               |                        |            |  |  |  |  |
| Seguridad de URL                                                    |                                               |                        |            |  |  |  |  |

*Tabla 26 - TaskBoard del Sprint 1*
En la Ilustración 23 se observa BurnDown Chart al haber finalizado el Sprint 1, en el cual no existe impacto negativo y se mantienen los tiempos de desarrollo establecidos.

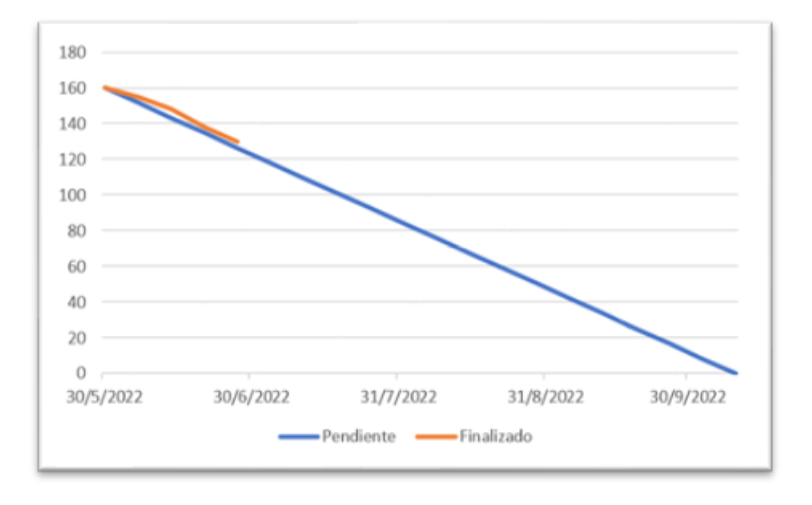

*Ilustración 23 - BurnDown Chart del Sprint 1*

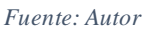

*3.5.5.2. Sprint 2*

- Mejorar la funcionalidad de registro de fichas médicas y odontológicas
- Control de usuarios
- Redirecciones de URLs
- Transformar los datos

En la Tabla 27 se observa el TaskBoard que corresponde al Sprint 2 y la primera tarea de desarrollo "Mejorar la funcionalidad de creación de fichas médicas y odontológicas".

| <b>TaskBoard Sprint 2</b>                                                    |                                               |               |            |  |  |  |  |
|------------------------------------------------------------------------------|-----------------------------------------------|---------------|------------|--|--|--|--|
| Fecha Inicio: 27 / Junio /2022                                               | Equipo de Trabajo: Cesar Calle, Edison Guamán |               |            |  |  |  |  |
| <b>Fecha Fin: 25 / Julio / 2022</b>                                          |                                               |               |            |  |  |  |  |
|                                                                              | Desarrollo del Sistema                        |               |            |  |  |  |  |
| Tareas de desarrollo                                                         | <b>Pendiente</b>                              | En Desarrollo | Finalizado |  |  |  |  |
| Mejorar la funcionalidad de registro<br>de fichas<br>médicas y odontológicas |                                               | ✓             |            |  |  |  |  |
| Control de usuarios                                                          | ✓                                             |               |            |  |  |  |  |
| Redirecciones de URLs                                                        |                                               |               |            |  |  |  |  |
| Transformar los datos                                                        |                                               |               |            |  |  |  |  |

*Tabla 27 - TaskBoard del Sprint 2*

La Ilustración 24 se observa el progreso del Sprint 2, en donde existen tareas por desarrollar y en desarrollo, los tiempos de desarrollo siguen siendo los previstos.

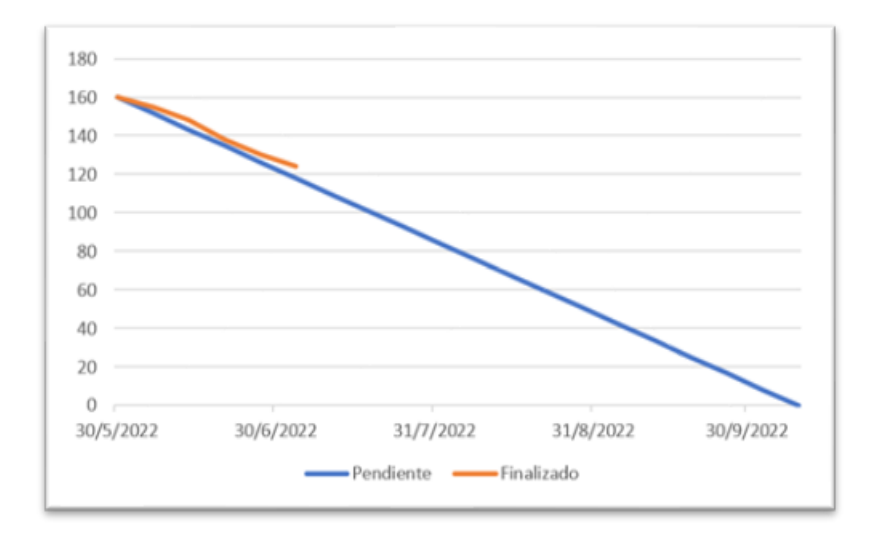

*Ilustración 24 - BurnDown Chart del Sprint 2*

*Fuente: Autor*

# **Mejorar la funcionalidad de registro de fichas médicas y odontológicas**

En la Ilustración 25 podemos observar la interfaz de registro de fichas médicas con los campos necesarios para almacenar la información en la base de datos.

| E<br>de Cuenca | PERSONAS | Ħ<br>Q | 卡                       | $\blacksquare$ | $\blacksquare$          |                  |                   | Administrador | Cerrar sesión |
|----------------|----------|--------|-------------------------|----------------|-------------------------|------------------|-------------------|---------------|---------------|
|                |          |        |                         |                | <b>DATOS PERSONALES</b> |                  |                   |               |               |
|                |          |        | Nº de Registro Personal | 278            |                         |                  |                   |               |               |
|                |          |        | Cédula                  |                |                         | Apellido Patemo  |                   |               |               |
|                |          |        | Apellido Materno        |                |                         | Nombres          |                   |               |               |
|                |          |        | Fecha de Nacimiento     |                | DD/MM/AAAA              | Género           | Masculino         |               |               |
|                |          |        | Cantón                  |                | <b>SELECCIONE</b>       | Parroquia        | <b>SELECCIONE</b> |               |               |
|                |          |        | Religión                |                |                         |                  |                   |               |               |
|                |          |        | Nombre de la Madre      |                |                         | Edad de la Madre |                   |               |               |
|                |          |        | Nombre del Padre        |                |                         | Edad del Padre   |                   |               |               |
|                |          |        |                         |                | Guardar                 | Cancelar         |                   |               |               |
|                |          |        |                         |                |                         |                  |                   |               |               |
|                |          |        |                         |                |                         |                  |                   |               |               |
|                |          |        |                         |                |                         |                  |                   |               |               |

*Ilustración 25 - Interfaz de creación de fichas médicas*

En la Tabla 28 se observa el TaskBoard que corresponde al avance del Sprint 2, en donde la primera tarea de desarrollo "Mejorar la funcionalidad de creación de fichas médicas y odontológicas" se encuentra finalizada y la tarea "Control de Usuarios" se encuentra en desarrollo.

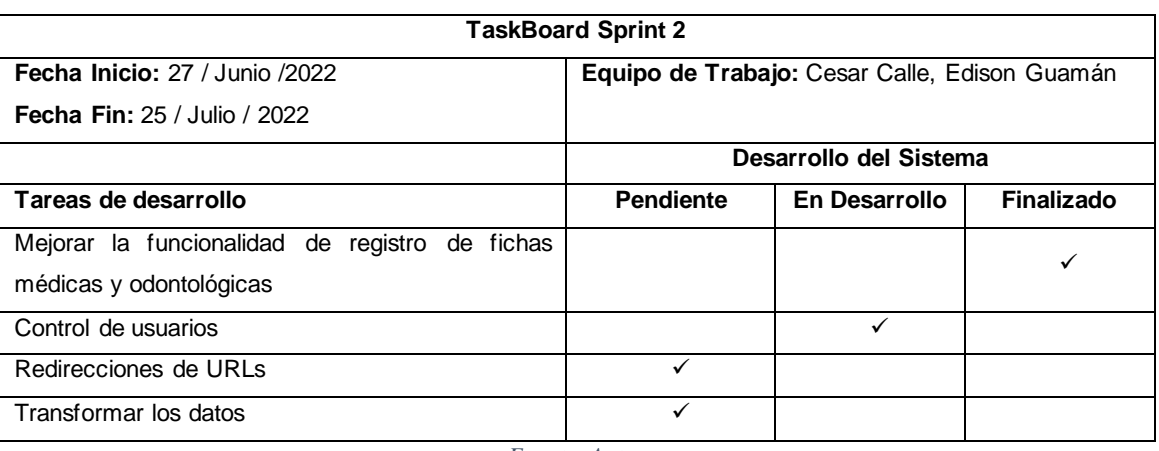

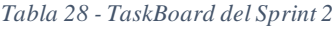

*Fuente: Autor*

En la Ilustración 26 observamos el avance del Sprint 2, en donde existen tareas por desarrollar

y en desarrollo, los tiempos de desarrollo siguen siendo los previstos.

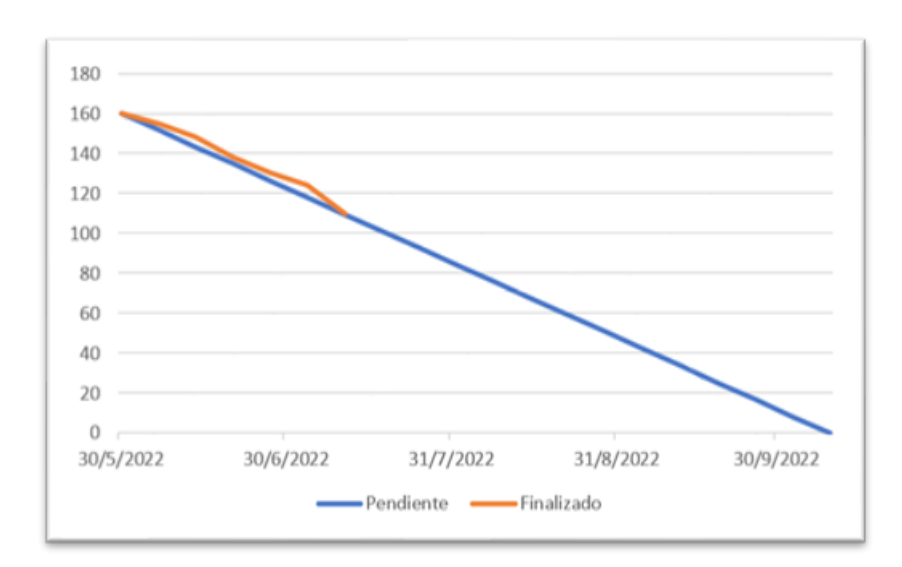

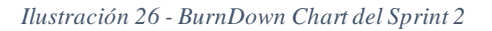

*Fuente: Autor*

## **Control de Usuarios**

En la Ilustración 27 podemos observar la interfaz de creación de usuarios, en donde existe un campo en el cual podemos habilitar o deshabilitar usuarios según su inactividad en el sistema.

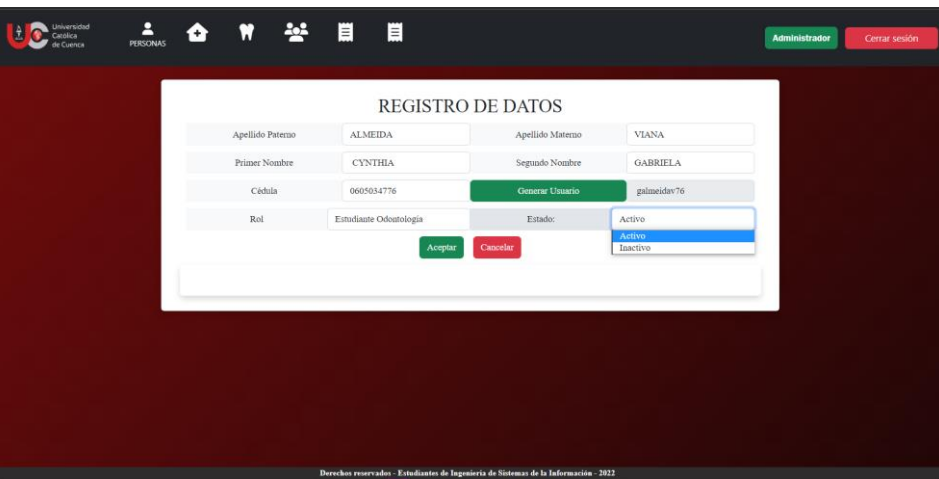

*Ilustración 27 - Interfaz de creación de usuarios*

En la Tabla 29 se observa el TaskBoard que corresponde al avance del Sprint 2, en donde la primera tarea de desarrollo "Control de Usuarios" se encuentra finalizada y la tarea "Redirecciones de URLs" se encuentra en desarrollo.

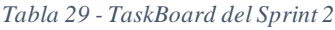

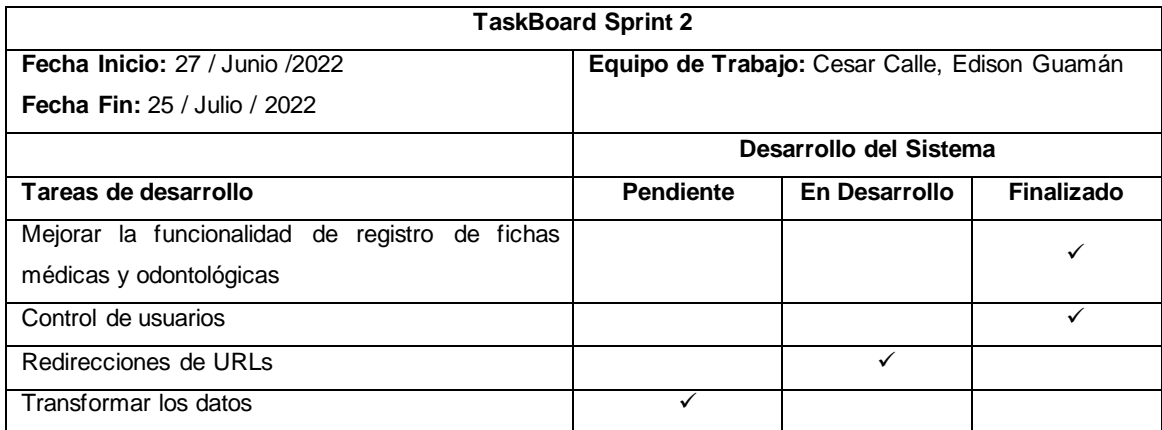

*Fuente: Autor*

En la Ilustración 28 observamos el avance del Sprint 2, en donde existen tareas por desarrollar y en desarrollo, estas actividades no generan impacto negativo al BurnDown Chart.

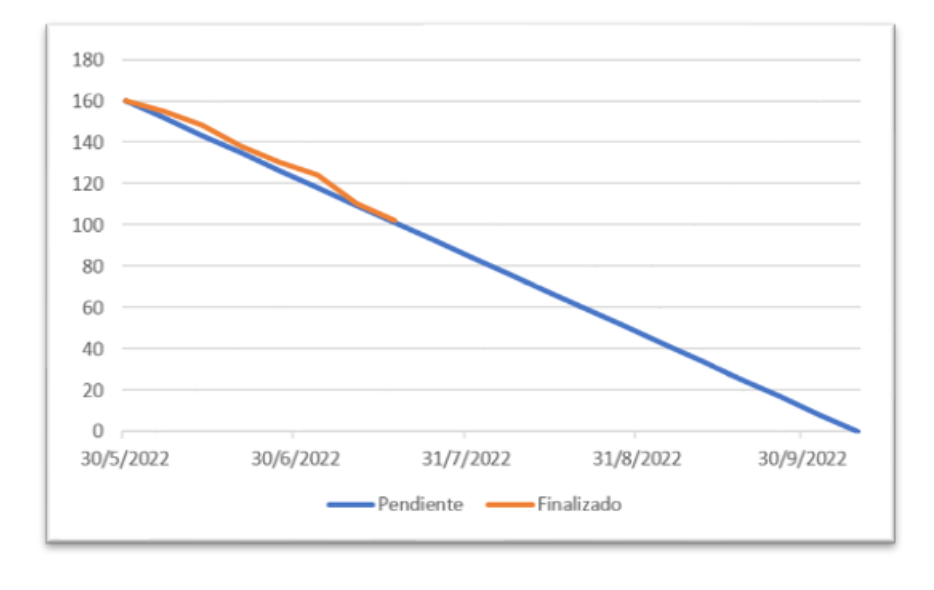

*Ilustración 28 - BurnDown Chart del Sprint 2*

#### *Fuente: Autor*

# **Redirecciones de URLs**

En la Ilustración 29 se observa un extracto del código con las correctas direcciones de URLs.

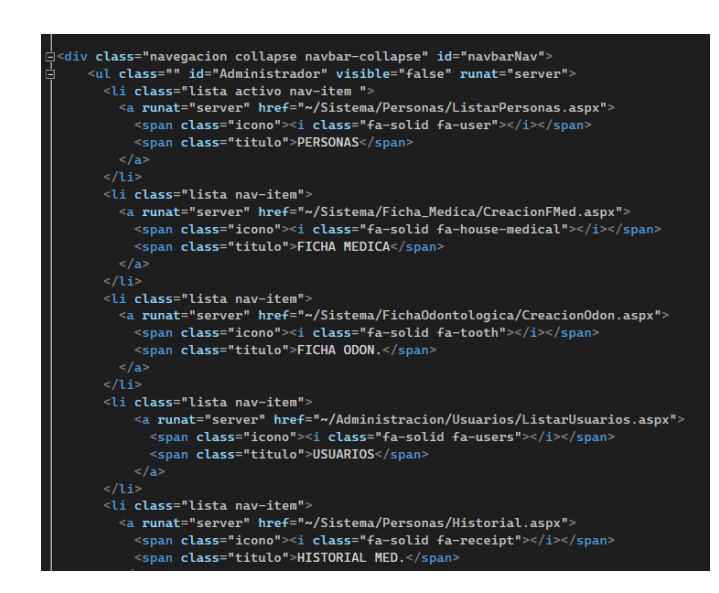

*Ilustración 29 - Código de redirección de URLs*

En la Tabla 30 se observa el TaskBoard que corresponde al avance del Sprint 2, en donde la última tarea se encuentra en desarrollo.

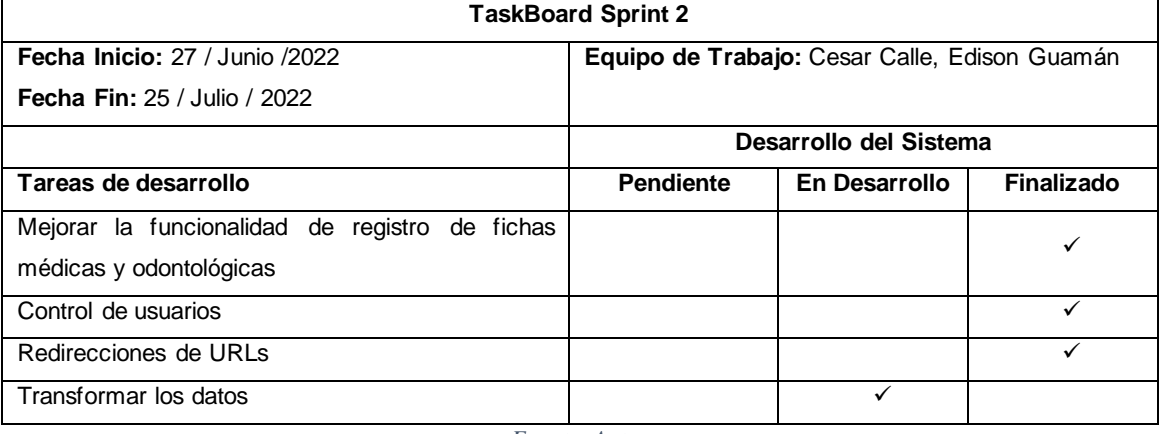

#### *Tabla 30 - TaskBoard del Sprint 2*

*Fuente: Autor*

En la Ilustración 30 observamos el avance del Sprint 2, en donde existen tareas por desarrollar

y en desarrollo, en donde los tiempos de desarrollo siguen siendo los previstos.

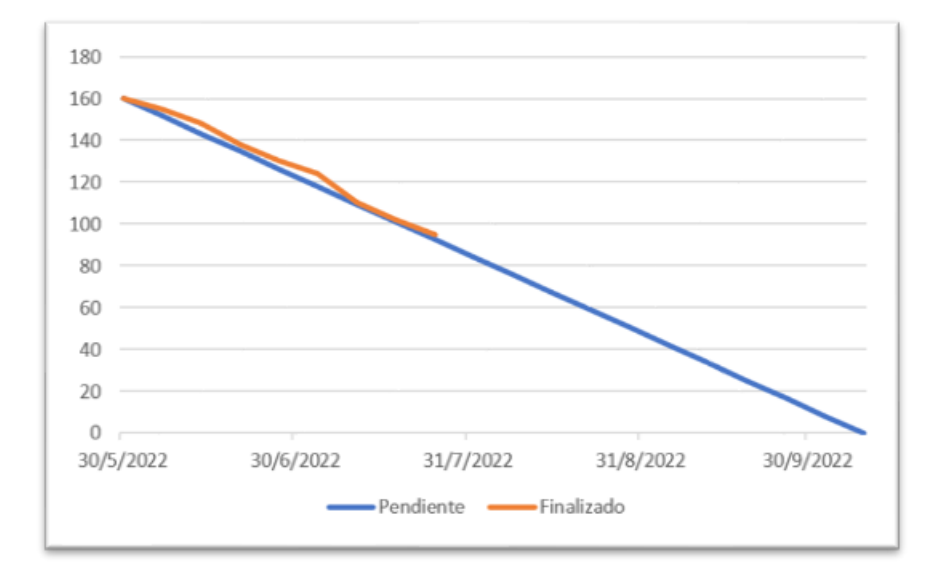

#### *Ilustración 30 - BurnDown Chart del Sprint 2*

# **Transformación de Datos**

La Ilustración 31 nos enseña el proceso de transformación y carga de datos en la nueva base de datos, con los cambios propuestos por los interesados. Este proceso se lo realizo mediante la herramienta KNIME.

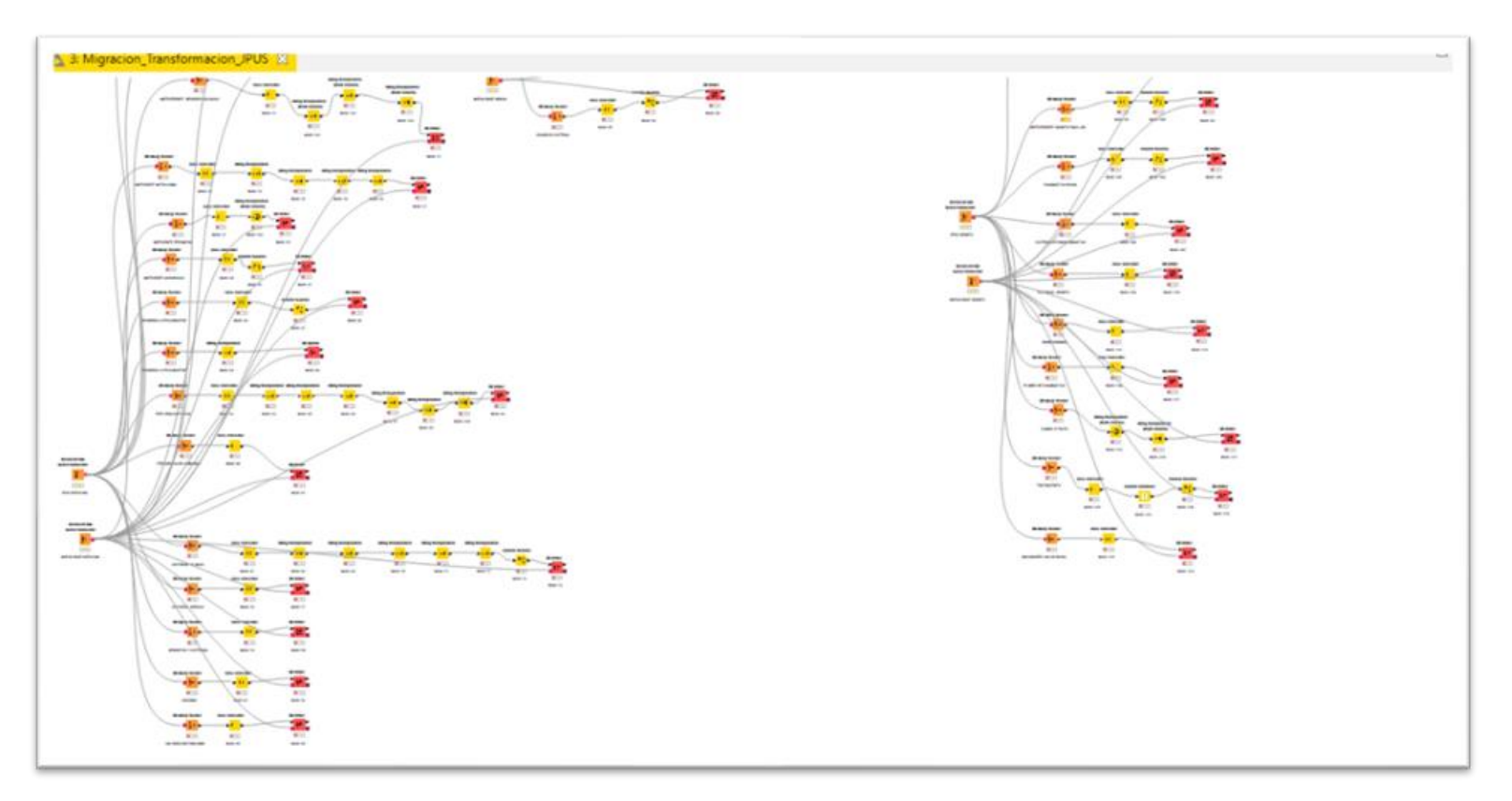

*Ilustración 31 - Proceso ETL*

*Fuente: Autor*

La Tabla 31 nos enseña la finalización del segundo Sprint con todas las tareas de desarrollo del sistema.

| <b>TaskBoard Sprint 2</b>                      |                             |                                               |            |  |  |  |  |
|------------------------------------------------|-----------------------------|-----------------------------------------------|------------|--|--|--|--|
| Fecha Inicio: 27 / Junio /2022                 |                             | Equipo de Trabajo: Cesar Calle, Edison Guamán |            |  |  |  |  |
| <b>Fecha Fin: 25 / Julio / 2022</b>            |                             |                                               |            |  |  |  |  |
|                                                | Desarrollo del Sistema      |                                               |            |  |  |  |  |
| Tareas de desarrollo                           | <b>Pendiente</b>            | En Desarrollo                                 | Finalizado |  |  |  |  |
| Mejorar la funcionalidad de registro de fichas |                             |                                               |            |  |  |  |  |
| médicas y odontológicas                        |                             |                                               |            |  |  |  |  |
| Control de usuarios                            |                             |                                               |            |  |  |  |  |
| Redirecciones de URLs                          |                             |                                               |            |  |  |  |  |
| Transformar los datos                          |                             |                                               |            |  |  |  |  |
|                                                | $\mathbf{r}$ . $\mathbf{r}$ |                                               |            |  |  |  |  |

*Tabla 31 - TaskBoard del Sprint 2*

*Fuente: Autor*

En la Ilustración 32 se observa BurnDown Chart al haber finalizado el Sprint 2, en el cual no existe impacto negativo y se mantienen los tiempos de desarrollo establecidos para los siguientes Sprint.

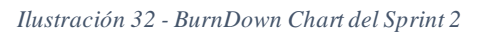

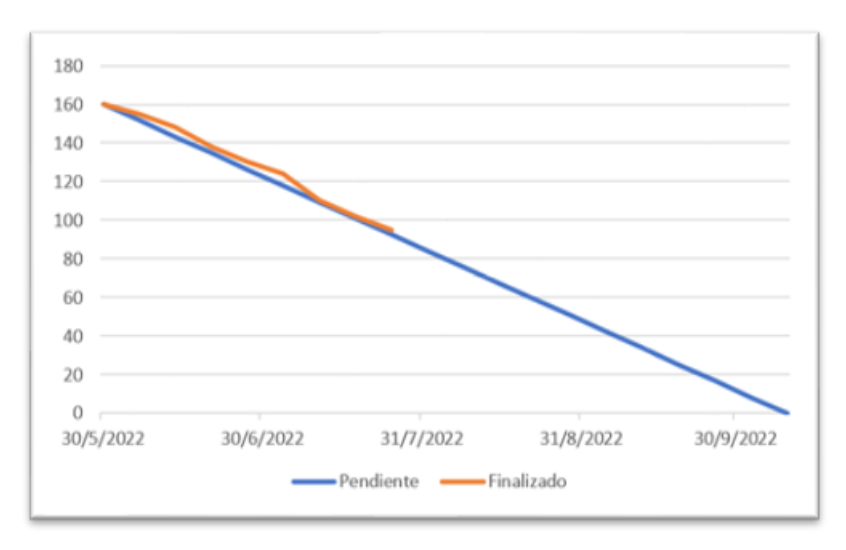

*Fuente: Autor*

*3.5.5.3. Sprint 3*

- Expiración de sesión
- Búsqueda de fichas médicas y odontológicas
- Validar usuario
- Recuperar campos de fechas
- Restringir eliminación de personas.

En la Tabla 32 se observa el TaskBoard que corresponde al Sprint 3 y la primera tarea de desarrollo "Expiración de Sesión".

| <b>TaskBoard Sprint 3</b>                  |                                               |               |            |  |  |  |  |
|--------------------------------------------|-----------------------------------------------|---------------|------------|--|--|--|--|
| <b>Fecha Inicio: 25 / Julio / 2022</b>     | Equipo de Trabajo: Cesar Calle, Edison Guamán |               |            |  |  |  |  |
| <b>Fecha Fin:</b> 22 / Agosto / 2022       |                                               |               |            |  |  |  |  |
|                                            | Desarrollo del Sistema                        |               |            |  |  |  |  |
| Tareas de desarrollo                       | <b>Pendiente</b>                              | En Desarrollo | Finalizado |  |  |  |  |
| Expiración de sesión                       |                                               |               |            |  |  |  |  |
| Búsqueda de fichas médicas y odontológicas |                                               |               |            |  |  |  |  |
| Validar usuario                            |                                               |               |            |  |  |  |  |
| Recuperar campos de fechas                 | ✓                                             |               |            |  |  |  |  |
| Restringir eliminación de personas.        |                                               |               |            |  |  |  |  |

*Tabla 32 - TaskBoard del Sprint 3*

*Fuente: Autor*

La Ilustración 33 nos enseña el progreso del tercer Sprint, con tareas por desarrollar y en desarrollo, los tiempos de desarrollo siguen siendo los previstos.

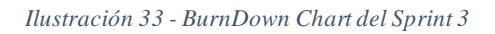

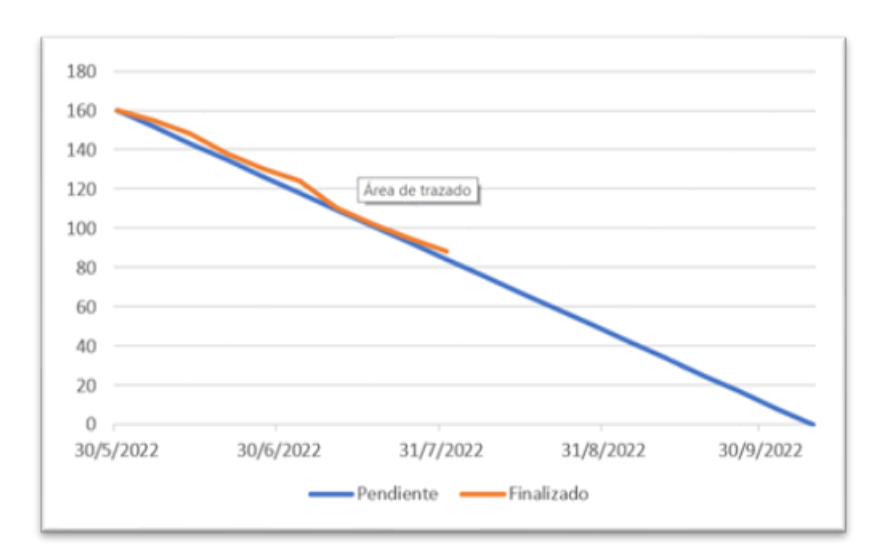

*Fuente: Autor*

# **Expiración de Sesión**

La Ilustración 34 nos enseña el fragmento de código que caduca la sesión luego de 30 min de inactividad en el sistema.

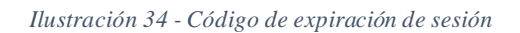

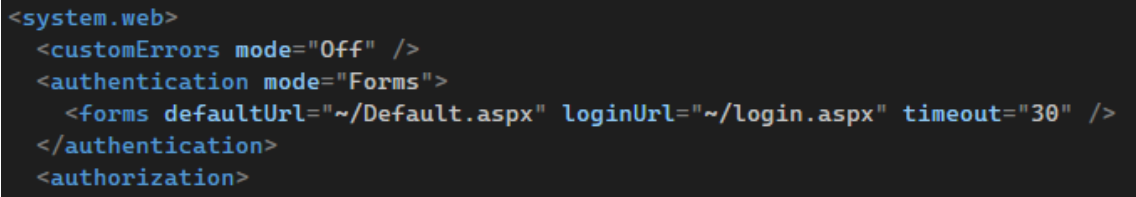

*Fuente: Autor*

En la Tabla 33 se observa el TaskBoard que corresponde al avance del Sprint 3, en donde la primera tarea de desarrollo "Expiración de sesión" se encuentra finalizada y la siguiente tarea "Búsqueda de fichas médicas y odontológicas" se encuentra en desarrollo.

| <b>TaskBoard Sprint 3</b>                  |                                               |               |            |  |  |  |  |
|--------------------------------------------|-----------------------------------------------|---------------|------------|--|--|--|--|
| <b>Fecha Inicio: 25 / Julio / 2022</b>     | Equipo de Trabajo: Cesar Calle, Edison Guamán |               |            |  |  |  |  |
| Fecha Fin: $22 / Agosto / 2022$            |                                               |               |            |  |  |  |  |
|                                            | Desarrollo del Sistema                        |               |            |  |  |  |  |
| Tareas de desarrollo                       | <b>Pendiente</b>                              | En Desarrollo | Finalizado |  |  |  |  |
| Expiración de sesión                       |                                               |               |            |  |  |  |  |
| Búsqueda de fichas médicas y odontológicas |                                               | ✓             |            |  |  |  |  |
| Validar usuario                            | ✓                                             |               |            |  |  |  |  |
| Recuperar campos de fechas                 | ✓                                             |               |            |  |  |  |  |
| Restringir eliminación de personas.        | ✓                                             |               |            |  |  |  |  |
| Fuente: Autor                              |                                               |               |            |  |  |  |  |

*Tabla 33 - TaskBoard del Sprint 3*

La Ilustración 35 nos enseña el progreso del tercer Sprint, ya existen actividades finalizadas, tareas por desarrollar y en desarrollo, y los tiempos de desarrollo siguen siendo los previstos.

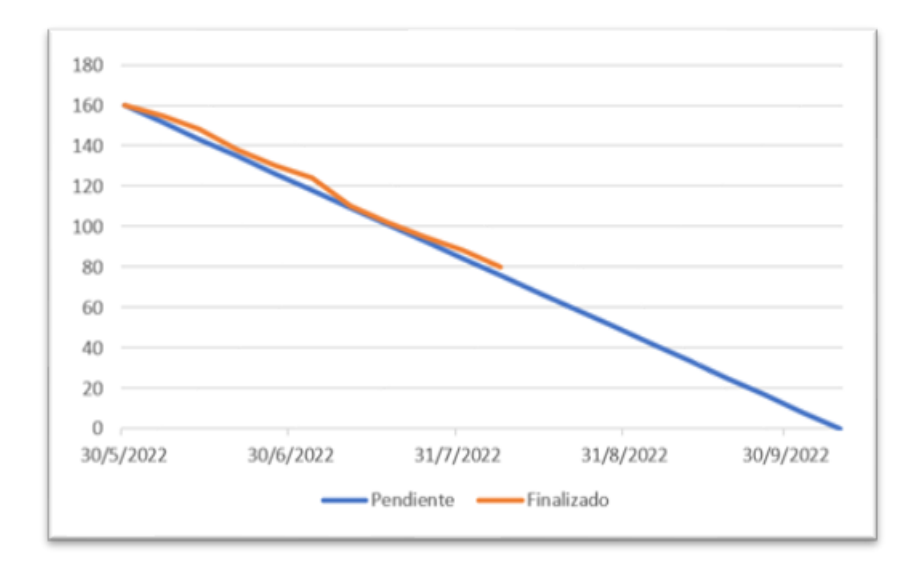

*Ilustración 35 - BurnDown Chart del Sprint 3*

*Fuente: Autor*

### **Búsqueda de fichas médicas y odontológicas**

En la Ilustración 36 se observa el fragmento de código que permite realizar una búsqueda según número de cedula, nombre o apellido del paciente; o al menos que contenga cierta coincidencia de búsqueda.

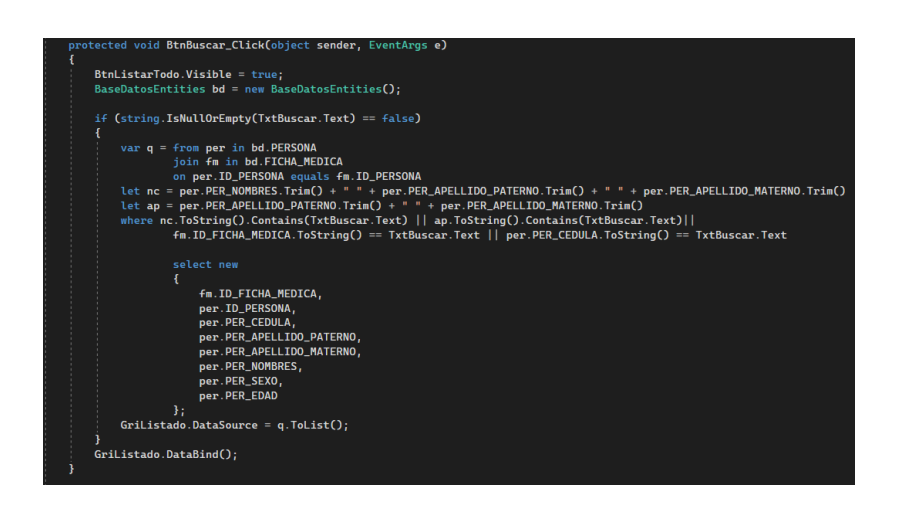

*Ilustración 36 - Código de búsqueda de fichas médicas y odontológicas*

En la Tabla 34 se observa el TaskBoard que corresponde al avance del Sprint 3, en donde la tarea de desarrollo "Búsqueda de fichas médicas y odontológicas" se encuentra finalizada y la siguiente tarea "Validar Usuario" se encuentra en desarrollo.

| <b>TaskBoard Sprint 3</b>                  |                                               |               |            |  |  |  |  |
|--------------------------------------------|-----------------------------------------------|---------------|------------|--|--|--|--|
| <b>Fecha Inicio: 25 / Julio / 2022</b>     | Equipo de Trabajo: Cesar Calle, Edison Guamán |               |            |  |  |  |  |
| <b>Fecha Fin: 22 / Agosto / 2022</b>       |                                               |               |            |  |  |  |  |
|                                            | Desarrollo del Sistema                        |               |            |  |  |  |  |
| Tareas de desarrollo                       | <b>Pendiente</b>                              | En Desarrollo | Finalizado |  |  |  |  |
| Expiración de sesión                       |                                               |               |            |  |  |  |  |
| Búsqueda de fichas médicas y odontológicas |                                               |               |            |  |  |  |  |
| Validar usuario                            |                                               |               |            |  |  |  |  |
| Recuperar campos de fechas                 |                                               |               |            |  |  |  |  |
| Restringir eliminación de personas.        |                                               |               |            |  |  |  |  |

*Tabla 34 - TaskBoard del Sprint 3*

*Fuente: Autor*

En la Ilustración 37 nos enseña el avance del Sprint 3, ya existen actividades finalizadas, tareas

por desarrollar y en desarrollo, los tiempos de desarrollo siguen siendo los previstos.

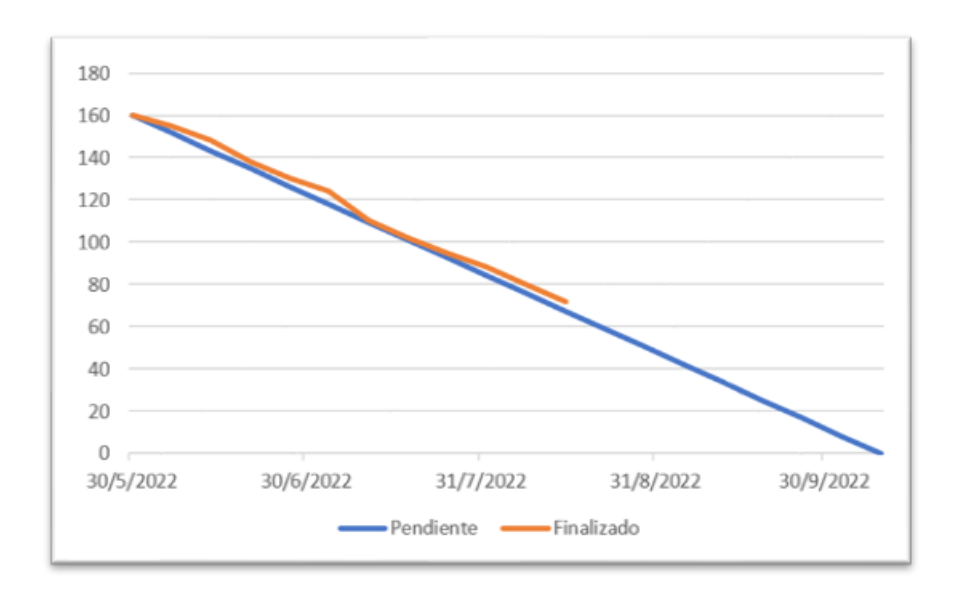

*Ilustración 37 - BurnDown Chart del Sprint 3*

# **Validar Usuario**

En la Ilustración 38 se observa el fragmento de código que nos permite validar si un usuario ya existe.

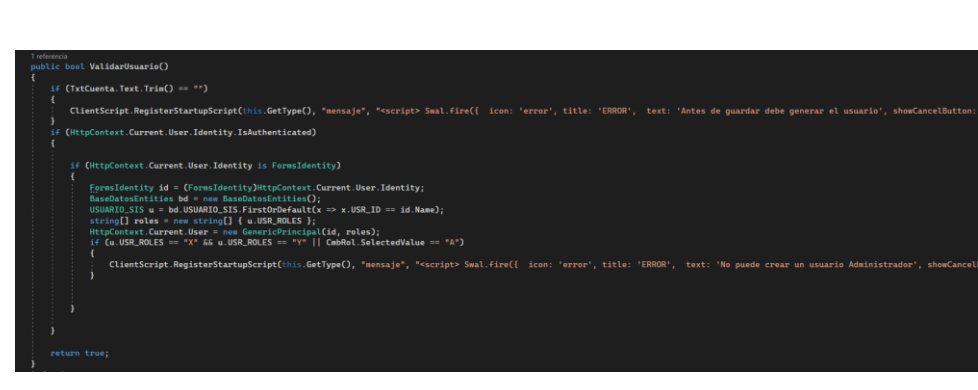

*Ilustración 38 - Código para validar usuario*

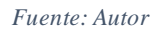

En la Tabla 35 se observa el TaskBoard que corresponde al avance del Sprint 3, en donde la tarea de desarrollo "Validar Usuario" se encuentra finalizada y las ultimas tarea "Recuperar campos de fechas" y "Restringir eliminación de personas" se encuentran en desarrollo.

*Tabla 35 - TaskBoard del Sprint 3*

| <b>TaskBoard Sprint 3</b>                  |                                               |               |            |  |  |  |  |
|--------------------------------------------|-----------------------------------------------|---------------|------------|--|--|--|--|
| <b>Fecha Inicio: 25 / Julio / 2022</b>     | Equipo de Trabajo: Cesar Calle, Edison Guamán |               |            |  |  |  |  |
| <b>Fecha Fin:</b> 22 / Agosto / 2022       |                                               |               |            |  |  |  |  |
|                                            | Desarrollo del Sistema                        |               |            |  |  |  |  |
| Tareas de desarrollo                       | <b>Pendiente</b>                              | En Desarrollo | Finalizado |  |  |  |  |
| Expiración de sesión                       |                                               |               |            |  |  |  |  |
| Búsqueda de fichas médicas y odontológicas |                                               |               |            |  |  |  |  |
| Validar usuario                            |                                               |               |            |  |  |  |  |
| Recuperar campos de fechas                 |                                               | ✓             |            |  |  |  |  |
| Restringir eliminación de personas         |                                               | ✓             |            |  |  |  |  |

*Fuente: Autor*

La Ilustración 39 nos enseña el progreso del tercer Sprint, donde ya existen actividades finalizadas, tareas por desarrollar y en desarrollo, y los tiempos de desarrollo siguen siendo los previstos.

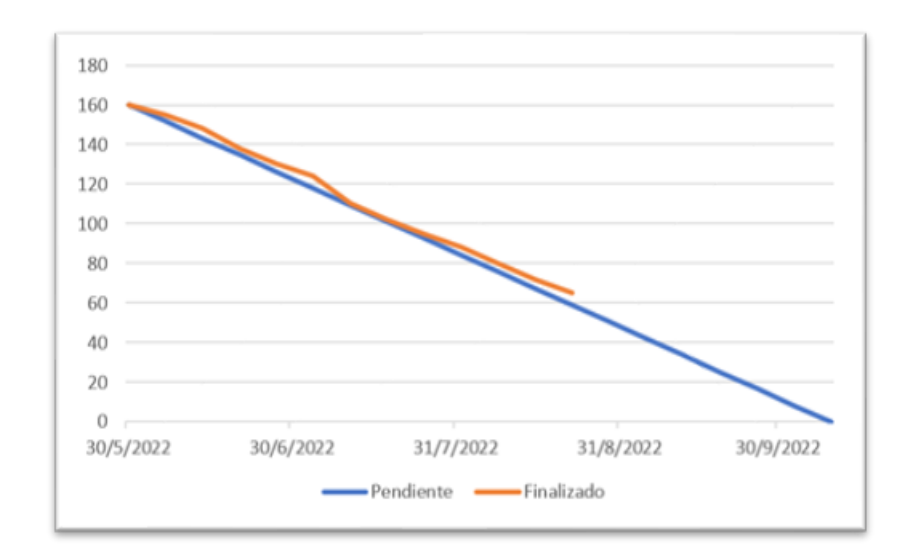

*Ilustración 39 - BurnDown Chart del Sprint 3*

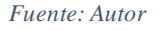

## **Recuperar campos de fechas**

En la Ilustración 40 se observa el fragmento de código que nos permite recuperar la

información directamente desde la base de datos.

*Ilustración 40 - Código para recuperar fechas*

| $BaselabscIntities bd = new BaseDatosEntities()$<br>Models.PERSONA $p = bd.PERSONA.FirstOrDefault(x => x.ID-PERSONA.ToString() == ID-PERSONA);$<br>if $(p == null)$ |
|----------------------------------------------------------------------------------------------------|
|                                                                                                    |
|                                                                                                    |
|                                                                                                    |
| $TxtIdentificador.Text = p.ID_PERSONA.ToString():$                                                                                                    |
| $TxtIDPersona.Text = p.PER_CEDULA.ToString();$                                                                                                    |
| $Txt$ ApellidoP.Text = p.PER_APELLIDO_PATERNO;                                                                                                    |
| $Txt$ ApellidoM.Text = p.PER_APELLIDO_MATERNO;                                                                                                    |
| $TxtNonbres.Text = p.PER_NOMBRES$                                                                                                    |
| TxtFechaNac.Text = String.Format("{0:yyyy-MM-dd}", p.PER_FECHA_NACIMIENTO);                                                                                         |
| $ChbGenero.SelectedValue = p.PER_SEXO;$                                                                                                    |
| $TxtReligion.Text = p.PER_RELIGION;$                                                                                                    |

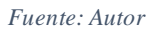

### **Restringir eliminación de personas**

En la Ilustración 41 se observa la advertencia que nos da el sistema al intentar eliminar una

persona que contenga fichas médicas u odontológicas activas.

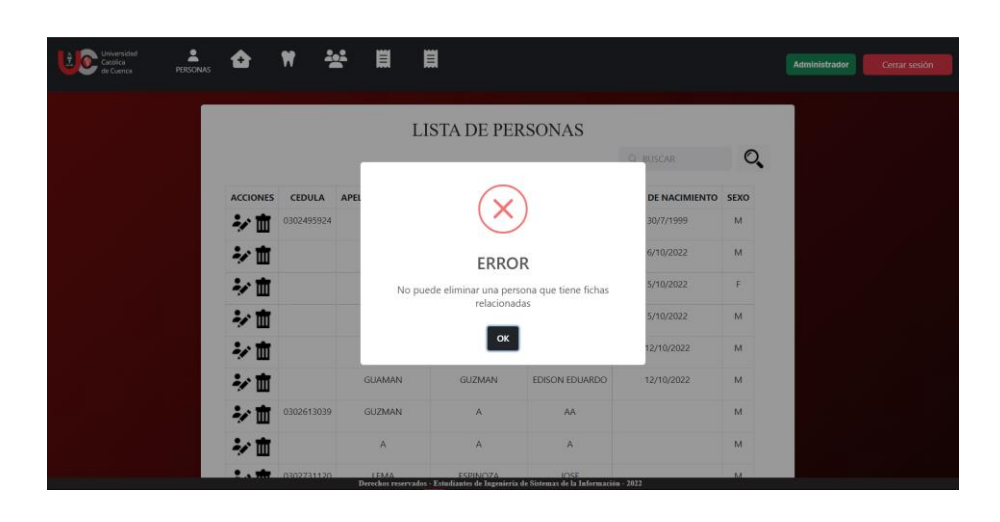

*Ilustración 41 - Advertencia al intentar eliminar persona*

*Fuente: Autor*

La Tabla 36 nos enseña la finalización del tercer Sprint con todas las tareas de desarrollo del sistema.

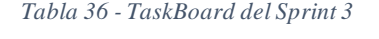

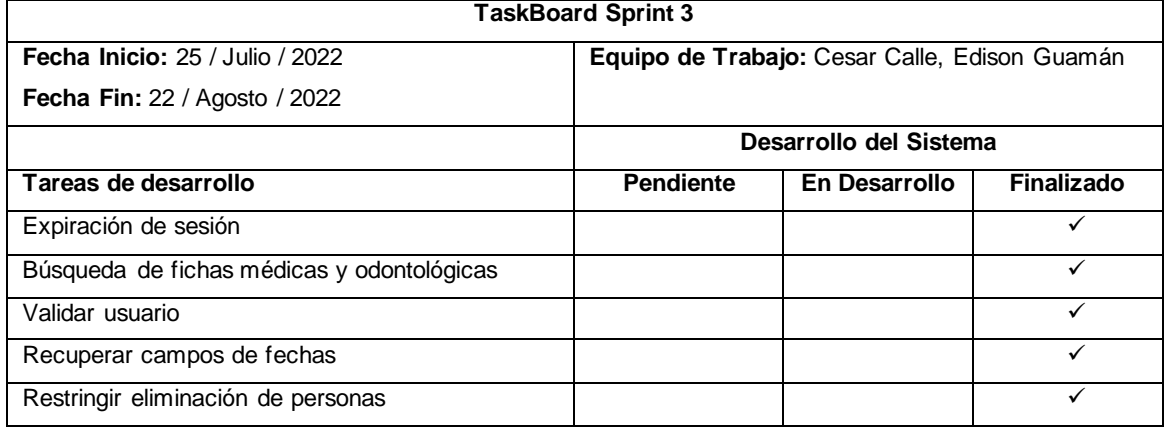

*Fuente: Autor*

En la Ilustración 42 se observa BurnDown Chart al haber finalizado el Sprint 3, en el cual no existe impacto negativo y se mantienen los tiempos de desarrollo establecidos para los siguientes Sprint.

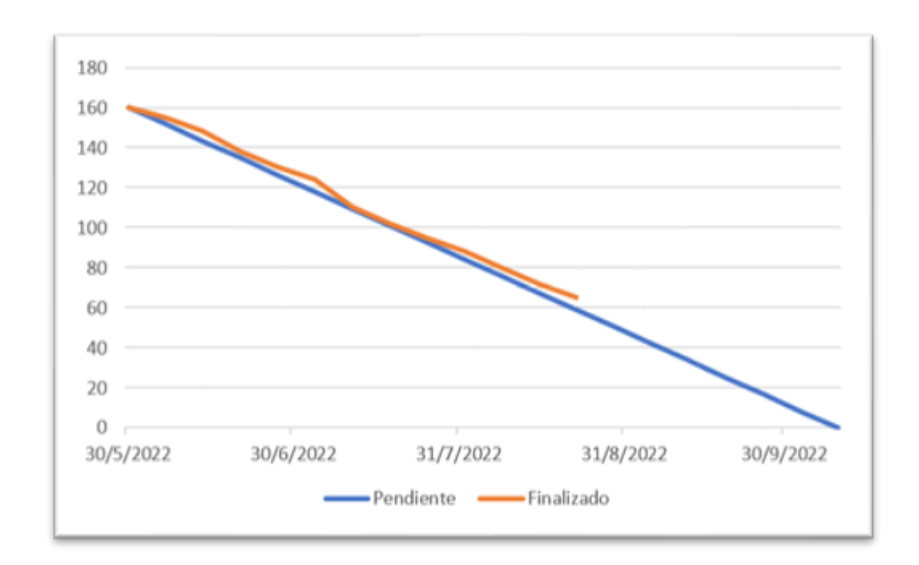

*Ilustración 42 - BurnDown Chart del Sprint 3*

#### *Fuente: Autor*

### *3.5.5.4. Sprint 4*

- Modificar fichas médicas y odontológicas.
- Gestionar los cambios en el sistema.
- Validar cedula
- Validar genero
- Registrar los indicadores de salud bucal.
- Mejorar el funcionamiento de tratamientos y diagnósticos
- Mejorar la funcionalidad de antecedente nutricional
- Mejorar el funcionamiento de diagnósticos bucal y tratamientos
- Registrar los diagnósticos bucales y diagnósticos clínicos.
- Mejorar el funcionamiento en el registro de personas
- Mejorar el funcionamiento de las fechas.
- Mejorar la funcionalidad de tratamientos

En la Tabla 37 se observa el TaskBoard que corresponde al Sprint 4 y las primeras tareas de desarrollo "Modificar fichas médicas y odontológicas", "Gestionar los cambios en el sistema" y "Validar cedula".

| <b>TaskBoard Sprint 4</b>                           |                  |                                               |                   |  |  |  |  |
|-----------------------------------------------------|------------------|-----------------------------------------------|-------------------|--|--|--|--|
| Fecha Inicio: 22 / Agosto / 2022                    |                  | Equipo de Trabajo: Cesar Calle, Edison Guamán |                   |  |  |  |  |
| Fecha Fin: 19 / Septiembre / 2022                   |                  |                                               |                   |  |  |  |  |
|                                                     |                  | Desarrollo del Sistema                        |                   |  |  |  |  |
| Tareas de desarrollo                                | <b>Pendiente</b> | En Desarrollo                                 | <b>Finalizado</b> |  |  |  |  |
| Modificar fichas médicas y odontológicas.           |                  | $\checkmark$                                  |                   |  |  |  |  |
| Gestionar los cambios en el sistema.                |                  | ✓                                             |                   |  |  |  |  |
| Validar cedula                                      |                  | ✓                                             |                   |  |  |  |  |
| Validar genero                                      | ✓                |                                               |                   |  |  |  |  |
| Registrar los indicadores de salud bucal.           | ✓                |                                               |                   |  |  |  |  |
| Mejorar el funcionamiento de tratamientos y         | ✓                |                                               |                   |  |  |  |  |
| diagnósticos                                        |                  |                                               |                   |  |  |  |  |
| Mejorar la funcionalidad de antecedente nutricional | ✓                |                                               |                   |  |  |  |  |
| Mejorar el funcionamiento de diagnósticos bucal y   | ✓                |                                               |                   |  |  |  |  |
| tratamientos                                        |                  |                                               |                   |  |  |  |  |
| Registrar los diagnósticos bucales y diagnósticos   | ✓                |                                               |                   |  |  |  |  |
| clínicos.                                           |                  |                                               |                   |  |  |  |  |
| Mejorar el funcionamiento en el registro de         | ✓                |                                               |                   |  |  |  |  |
| personas                                            |                  |                                               |                   |  |  |  |  |
| Mejorar el funcionamiento de las fechas.            | $\checkmark$     |                                               |                   |  |  |  |  |
| Mejorar la funcionalidad de tratamientos            | ✓                |                                               |                   |  |  |  |  |

*Tabla 37 - TaskBoard del Sprint 4*

*Fuente: Autor*

La Ilustración 43 nos enseña el progreso del cuarto Sprint, donde existen tareas por desarrollar

y en desarrollo; los tiempos de desarrollo siguen siendo los previstos.

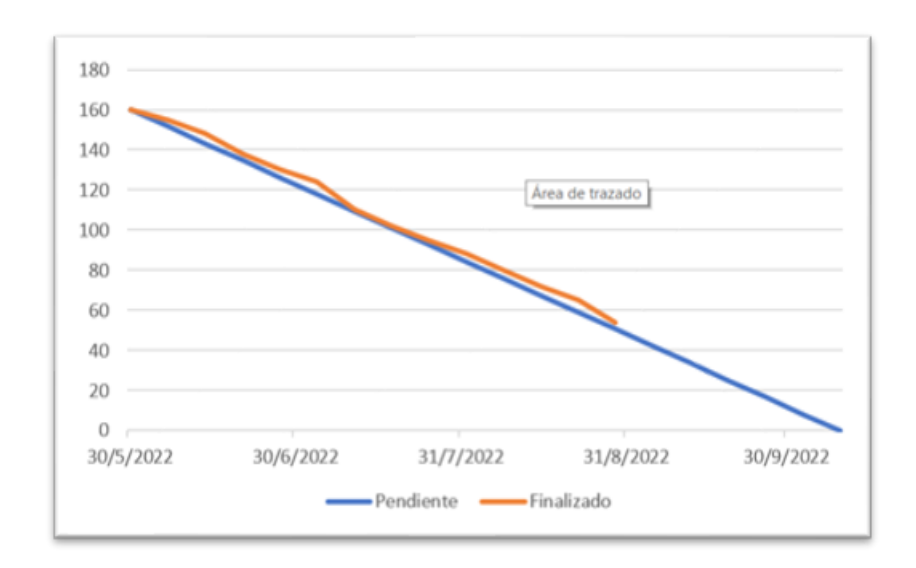

*Ilustración 43 - BurnDown Chart del Sprint 4*

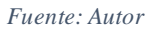

# **Modificar fichas médicas y odontológicas**

En la Ilustración 44 se observa la implementación de un historial tanto para tutores médicos y odontológicos; en donde pueden visualizar los cambios realizados por los estudiantes.

*Ilustración 44 - Interfaz de Historial Médico*

| versidad |     | HIS <b>B</b> EAL<br>挙<br>Ë<br>W<br>COON.                          |                                                                                                    |                              |                            | <b>Administrador</b> | Cerrar sesión |
|----------|-----|-------------------------------------------------------------------|----------------------------------------------------------------------------------------------------|------------------------------|----------------------------|----------------------|---------------|
|          |     |                                                                   | REPORTE DE HISTORIAL MÉDICO                                                                                           |                              |                            |                      |               |
|          |     |                                                                   |                                                                                                    | Q BUSCAR                     | O.                         |                      |               |
|          |     | <b>USUARIO</b>                                                    | <b>FECHA</b>                                                                                                    | <b>ACCIÓN</b>                | <b>FICHA</b>               |                      |               |
|          | 331 | ADMINISTRADOR ADMINISTRADOR ADMINISTRADOR<br><b>ADMINISTRADOR</b> | LUNES. 3 DE OCTURRE DE 2022 -<br>21:18:04                                                                             | <b>EDICION</b>               | FICHAN <sup>®</sup><br>111 |                      |               |
|          | 330 | ADMINISTRADOR ADMINISTRADOR ADMINISTRADOR<br><b>ADMINISTRADOR</b> | LUNES, 3 DE OCTUBRE DE 2022 -<br>21:13:14                                                                             | <b>CREACION</b>              | FICHA Nº<br>111            |                      |               |
|          | 329 | EDISON EDUARDO GUAMAN GUZMAN                                      | LUNES, 3 DE OCTUBRE DE 2022 -<br>19:42:30                                                                             | <b>EDICION</b>               | FICHAN <sup>®</sup><br>110 |                      |               |
|          | 328 | EDISON EDUARDO GUAMAN GUZMAN                                      | LUNES, 3 DE OCTUBRE DE 2022 -<br>19:42:28                                                                             | <b>CREACION</b>              | FICHA Nº<br>110            |                      |               |
|          | 327 | EDISON EDUARDO GUAMAN GUZMAN                                      | LUNES, 3 DE OCTUBRE DE 2022 -<br>19:42:16                                                                             | <b>EDICION</b>               | FICHA Nº<br>109            |                      |               |
|          | 326 | EDISON EDUARDO GUAMAN GUZMAN                                      | LUNES. 3 DE OCTUBRE DE 2022 -<br>19:42:15                                                                             | <b>CREACION</b>              | FICHA Nº<br>109            |                      |               |
|          | 325 | ADMINISTRADOR ADMINISTRADOR ADMINISTRADOR<br><b>ADMINISTRADOR</b> | LUNES, 3 DE OCTUBRE DE 2022 -<br>19:27:17                                                                             | <b>EDICION</b>               | FICHA Nº<br>108            |                      |               |
|          |     | 324 ADMINISTRADOR ADMINISTRADOR ADMINISTRADOR                     | LUNES. 3 DE OCTURRE DE 2022 -<br>Derechos reservados - Estudiantes de Ingenieria de Sistemas de la Información - 2022 | CREACION FICHAN <sup>®</sup> |                            |                      |               |

# **Gestionar los cambios en el sistema**

En la Ilustración 45 observamos la implementación de una interfaz que nos permite conocer las fichas registradas por los estudiantes; para de esta manera tener un mayor control.

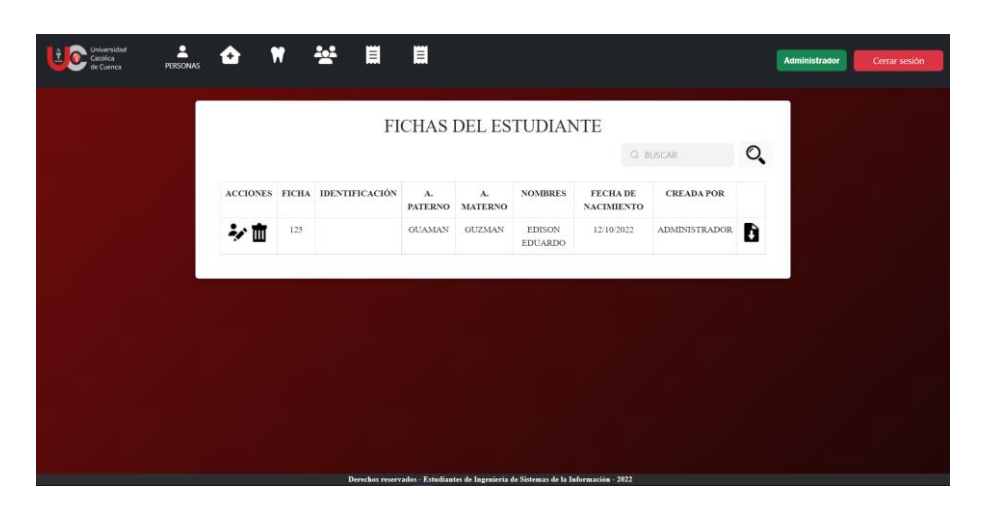

*Ilustración 45 - Interfaz de fichas de estudiantes*

#### *Fuente: Autor*

# **Validar cedula**

En la Ilustración 46 se observa un fragmento del código para validar la cedula mediante un algoritmo modulo 10, permitiendo tener un control sobre los números de cedula que se ingresan.

*Ilustración 46 - Código para validar cédula*

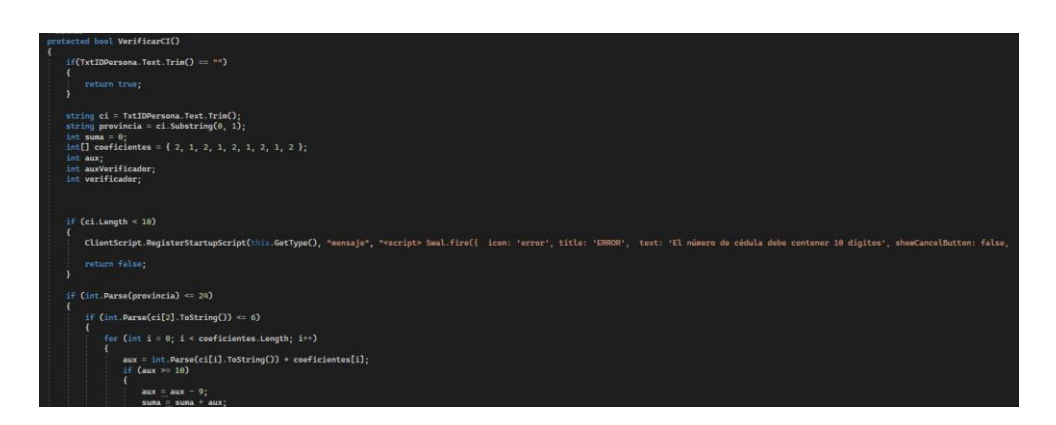

En la Tabla 38 se observa el TaskBoard que corresponde al avance del Sprint 4, en donde las primeras tareas de desarrollo han finalizado y las tareas "Validar género", "Registrar los indicadores de salud bucal" y "Mejorar el funcionamiento de tratamientos y diagnósticos" ya se encuentran en desarrollo.

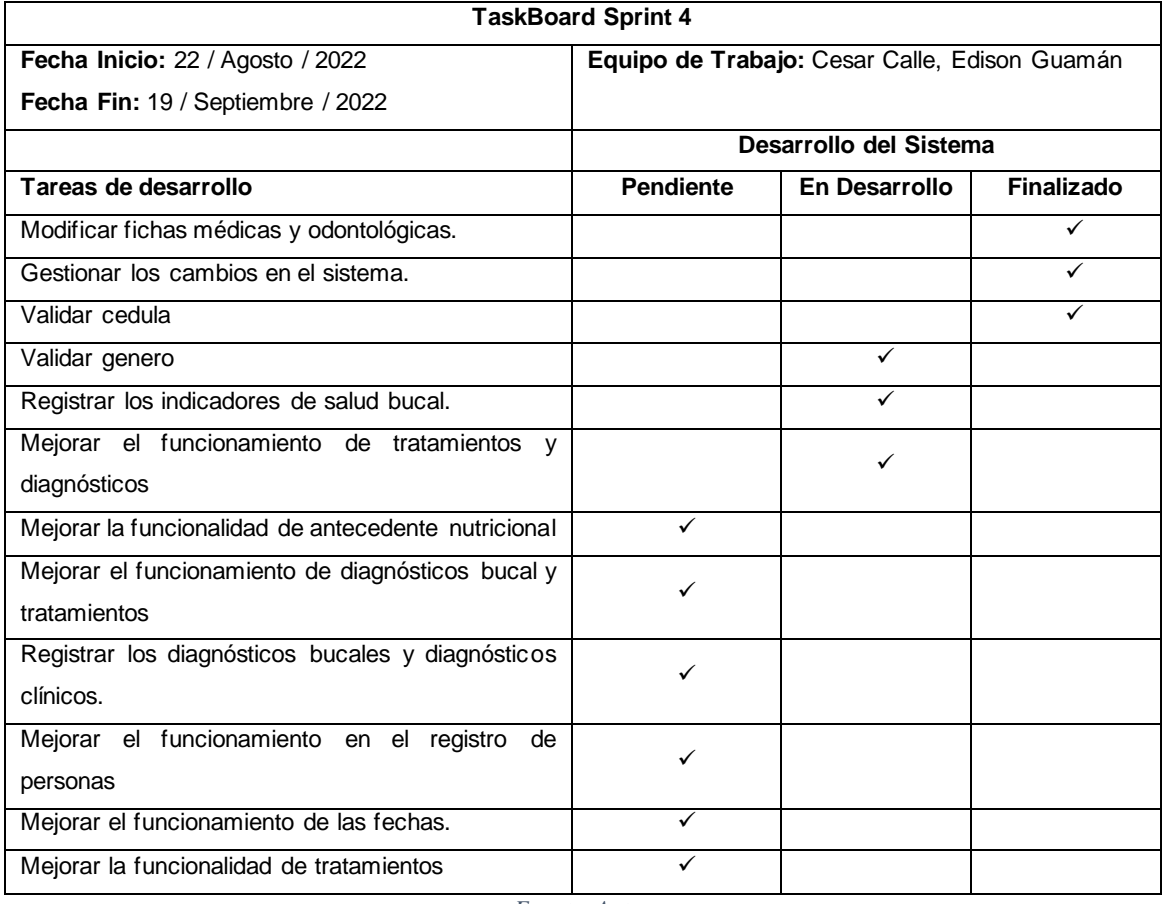

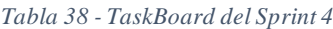

*Fuente: Autor*

La Ilustración 47 nos enseña el progreso del cuarto Sprint, donde ya existen actividades finalizadas, existen tareas por desarrollar y en desarrollo, la cuales siguen con el tiempo de desarrollo previsto.

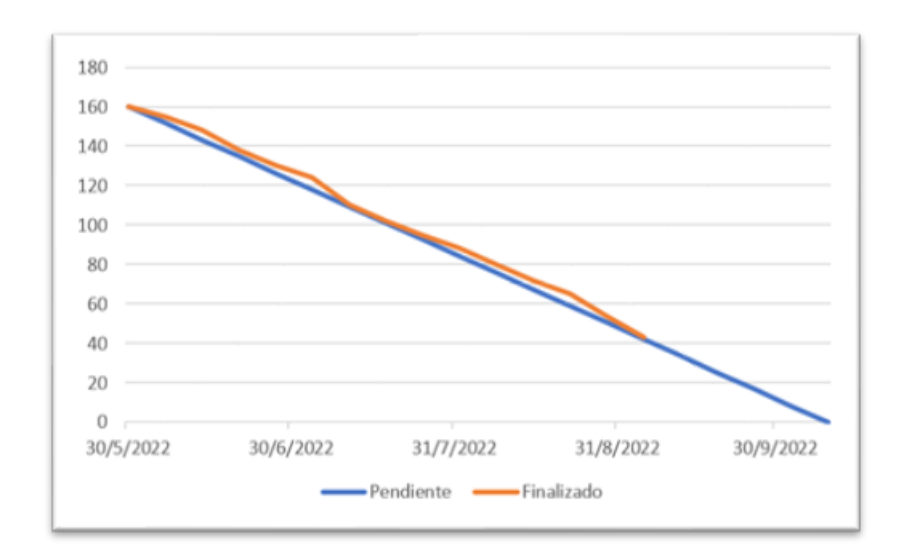

*Ilustración 47 - BurnDown Chart del Sprint 4*

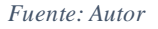

# **Validad Género**

En la Ilustración 48 se observa un fragmento de código que nos permite controlar si la persona es de sexo masculino y femenino; para de esta forma habilitar campos específicos para cada género.

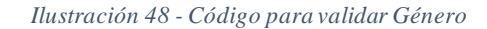

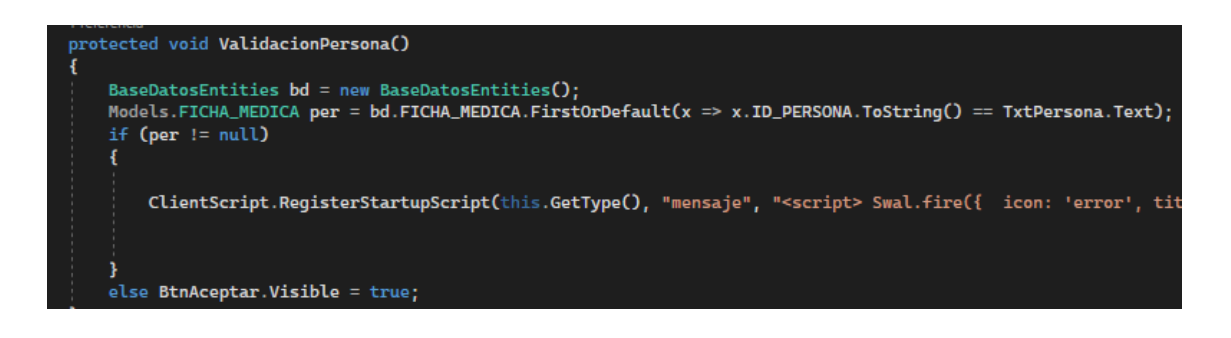

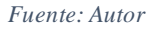

### **Registrar los indicadores de salud bucal**

En la Ilustración 49 se observa el fragmento de código que nos permite calcular de manera automáticas los indicadores de salud bucal.

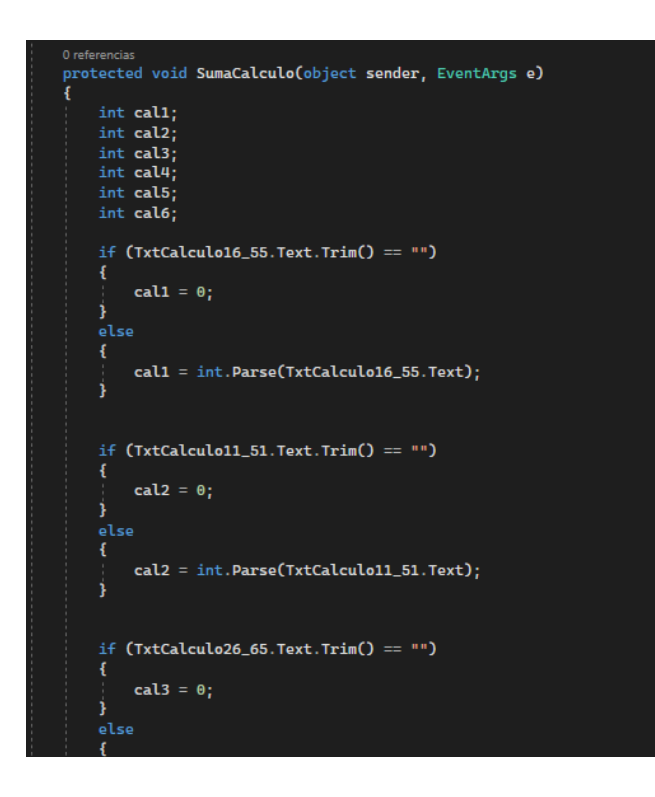

*Ilustración 49 - Código de cálculo automático de indicadores de salud bucal*

*Fuente: Autor*

### **Mejorar el funcionamiento de tratamientos y diagnósticos**

En la Ilustración 50 observamos la interfaz, en donde nos permite registrar los tratamientos y diagnósticos directamente desde una lista.

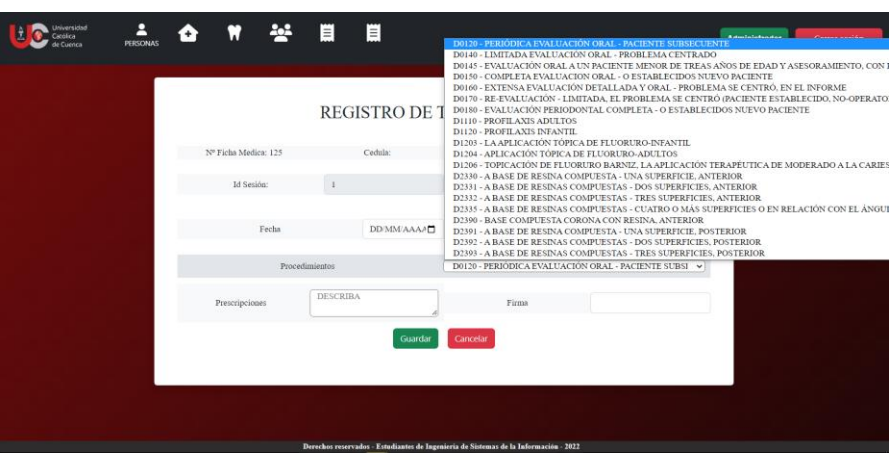

*Ilustración 50 - Interfaz para registrar tratamientos*

En la Tabla 39 se observa el TaskBoard que corresponde al avance del Sprint 4, en donde las tareas "Mejorar la funcionalidad de indicadores de antecedente nutricional", "Mejorar el funcionamiento de indicadores de tratamientos y diagnósticos bucal" y "Registrar los diagnósticos bucales y diagnósticos clínicos" ya se encuentran en desarrollo.

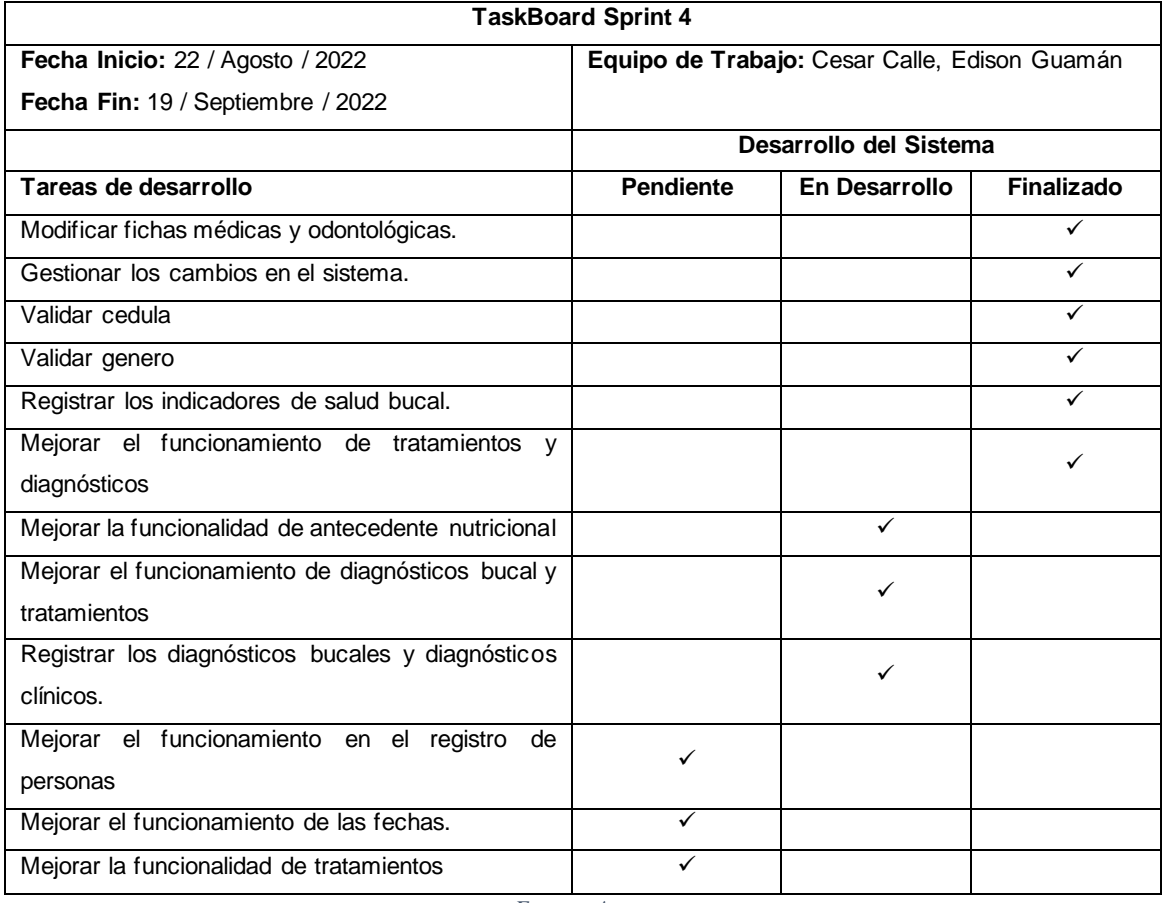

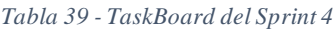

*Fuente: Autor*

La Ilustración 51 nos enseña el progreso del cuarto Sprint, donde ya existen actividades finalizadas, existen tareas por desarrollar y en desarrollo, la cuales siguen con los tiempos de desarrollo previstos.

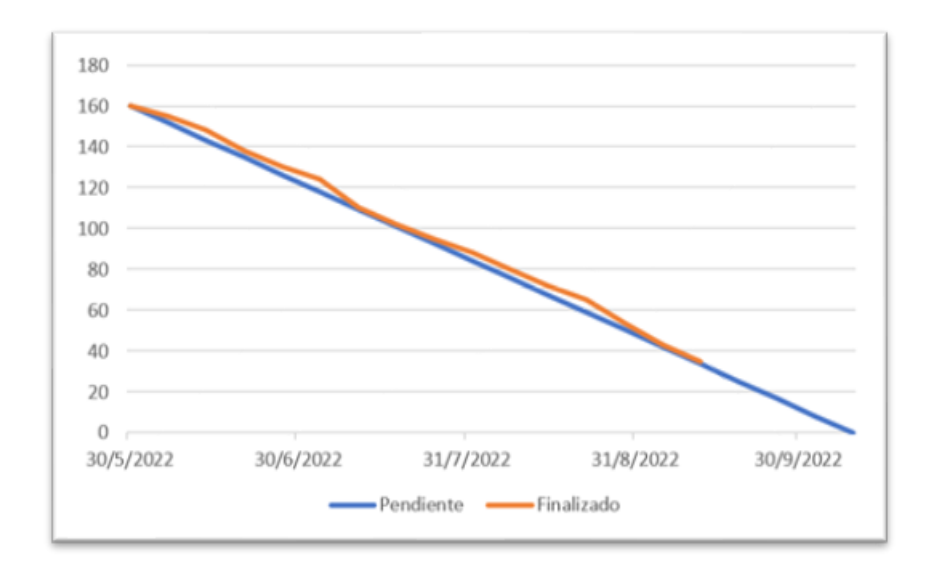

*Ilustración 51 - BurnDown Chart del Sprint 4*

*Fuente: Autor*

# **Mejorar la funcionalidad de antecedente nutricional**

En la Ilustración 52 se observa el fragmento de código que nos permite calcular y validar de manera automática el IMC.

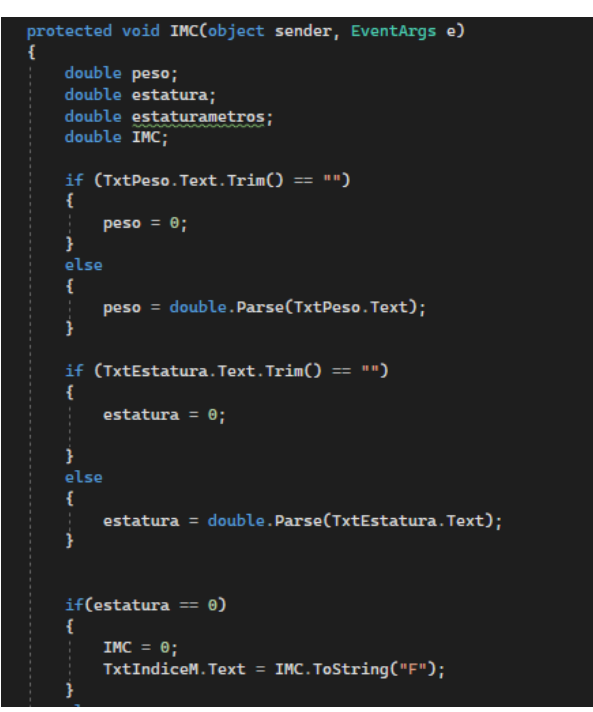

*Ilustración 52 - Código para calcular el IMC*

*Fuente: Autor*

## **Mejorar el funcionamiento de diagnósticos bucal y tratamientos**

En la Ilustración 53 se observa el fragmento de código que nos permite autogenerar los IDs.

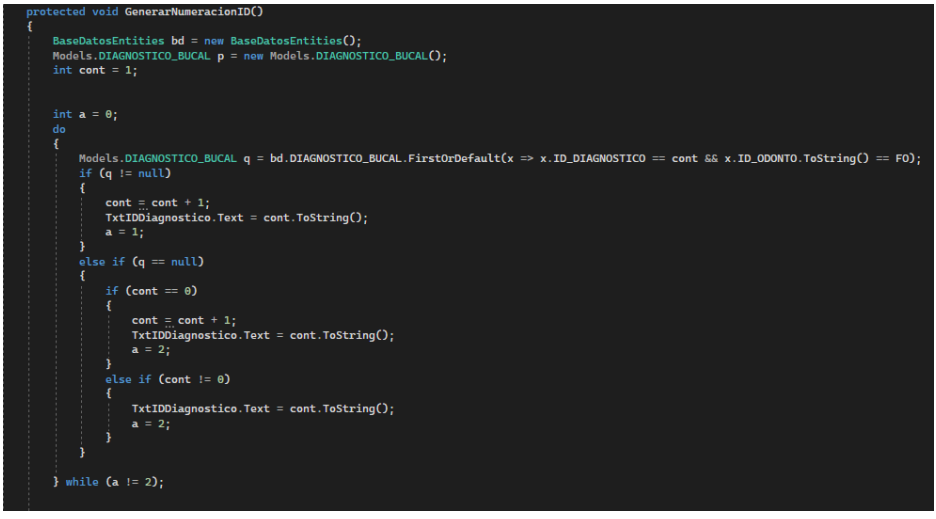

*Ilustración 53 - Código para autogenerar IDs*

*Fuente: Autor*

# **Registrar los diagnósticos bucales y diagnósticos clínicos.**

En la Ilustración 54 se observa el código que nos permite recuperar el código y la descripción

de los diagnósticos clínicos y diagnósticos bucales.

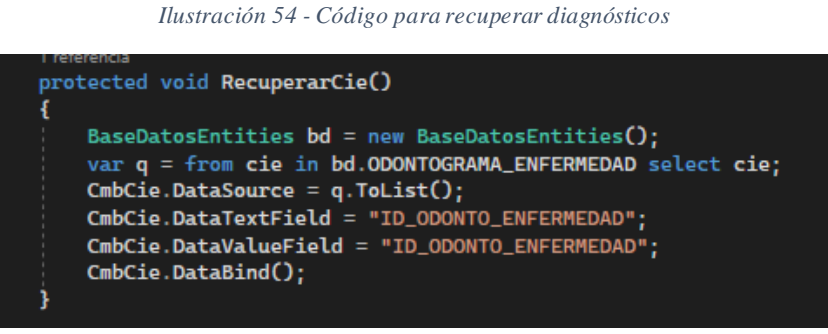

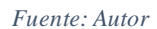

En la Tabla 40 se observa el TaskBoard que corresponde al avance del Sprint 4, en donde últimas las tareas "Mejorar el funcionamiento en el registro de personas", "Mejorar el funcionamiento de las fechas" y "Mejorar la funcionalidad de tratamientos médicos" ya se encuentran en desarrollo.

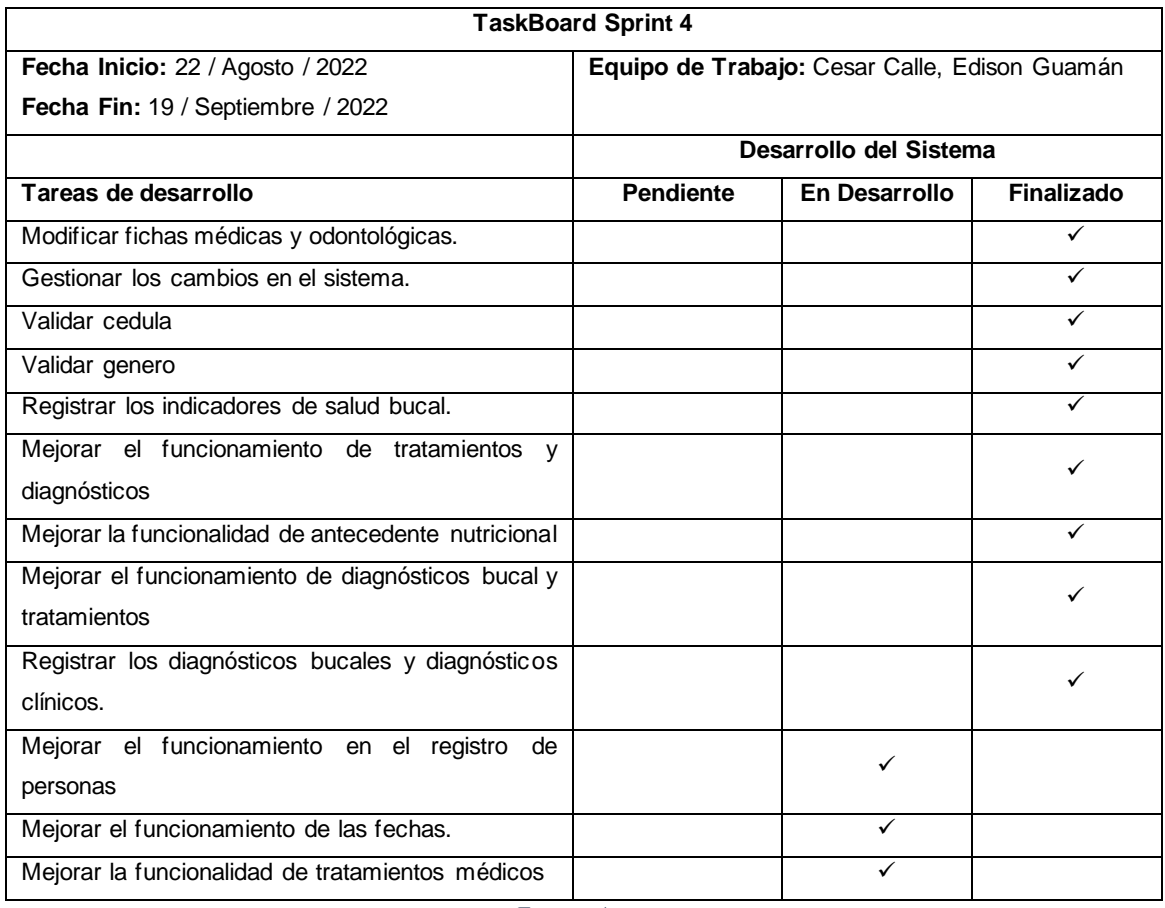

#### *Tabla 40 - TaskBoard del Sprint 4*

*Fuente: Autor*

La Ilustración 55 nos enseña el progreso del cuarto Sprint, donde ya existen actividades finalizadas, existen tareas por desarrollar y en desarrollo, la cuales siguen con los tiempos de desarrollo previstos.

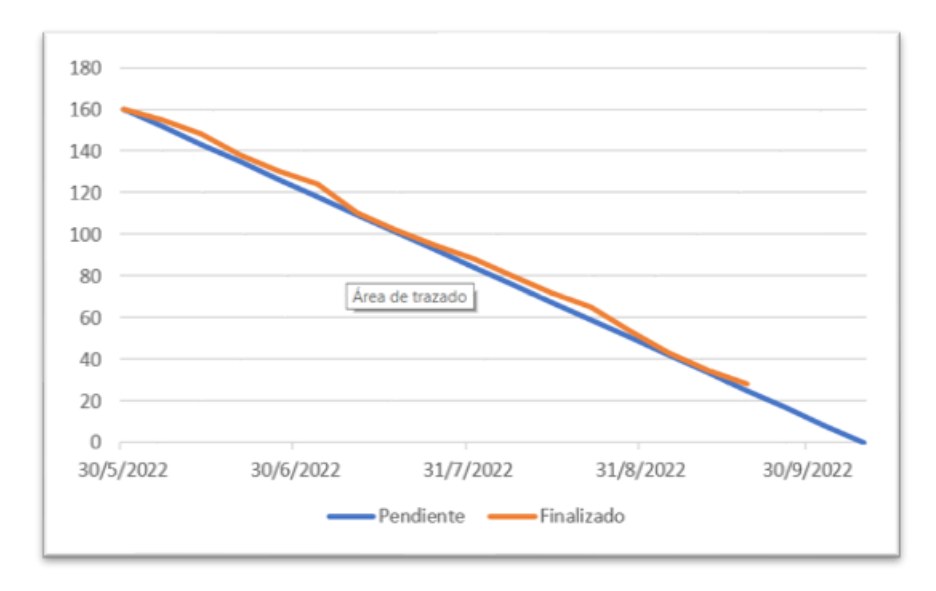

*Ilustración 55 - BurnDown Chart del Sprint 4*

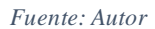

# **Mejorar el funcionamiento en el registro de personas**

En la Ilustración 56 podemos observar la interfaz de creación de fichas médicas, en donde se agregaron campos ("Cantón" y "Parroquia") de dirección de domicilio de los pacientes.

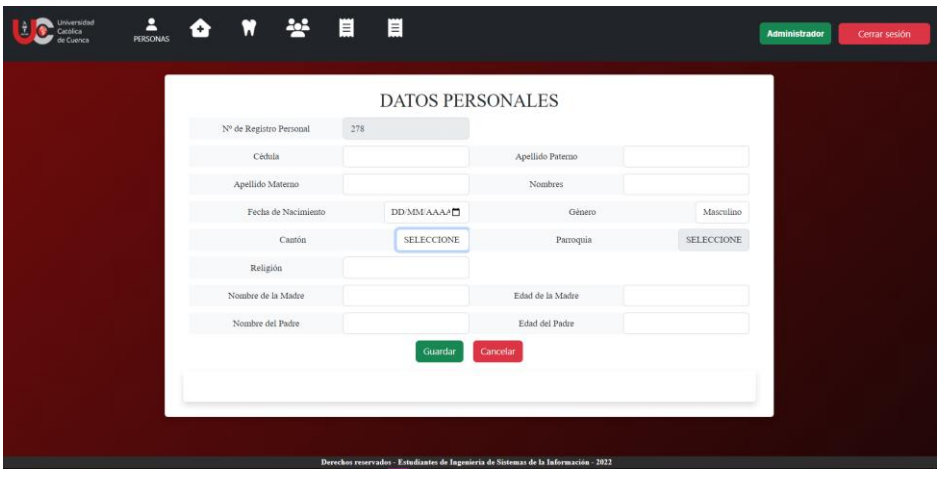

*Ilustración 56 - Cambios en los datos personales de persona*

*Fuente: Autor*

## **Mejorar el funcionamiento de las fechas**

En la Ilustración 57 podemos observar la transformación de las edades de los pacientes a fechas de nacimientos para tener un mayor control de sus edades cada año.

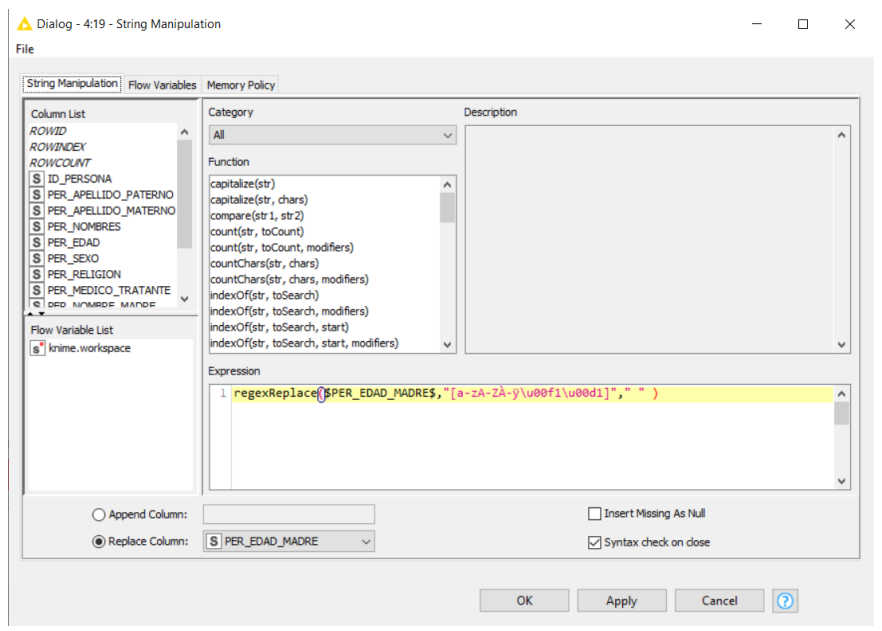

*Ilustración 57 - Proceso de transformación de edades*

*Fuente: Autor*

# **Mejorar la funcionalidad de tratamientos odontológicos**

En la Ilustración 58 podemos observar la nueva interfaz de usuario para tratamientos odontológicos.

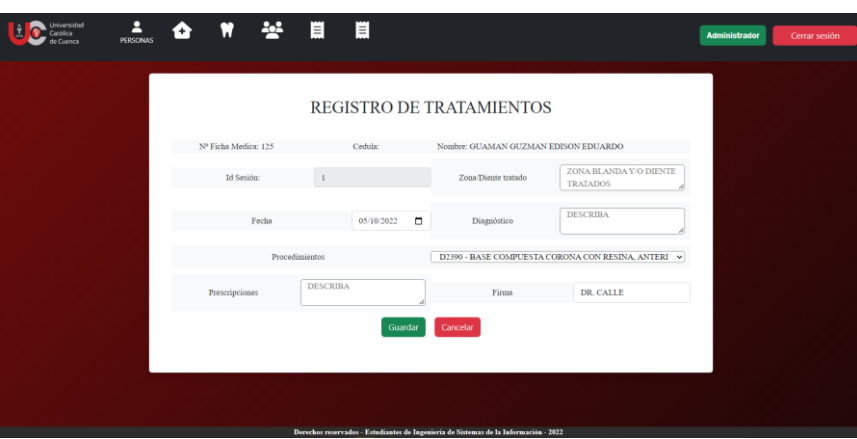

*Ilustración 58 - Interfaz de tratamientos odontológicos*

La Tabla 41 nos enseña la finalización del cuarto Sprint con todas las tareas de desarrollo del sistema.

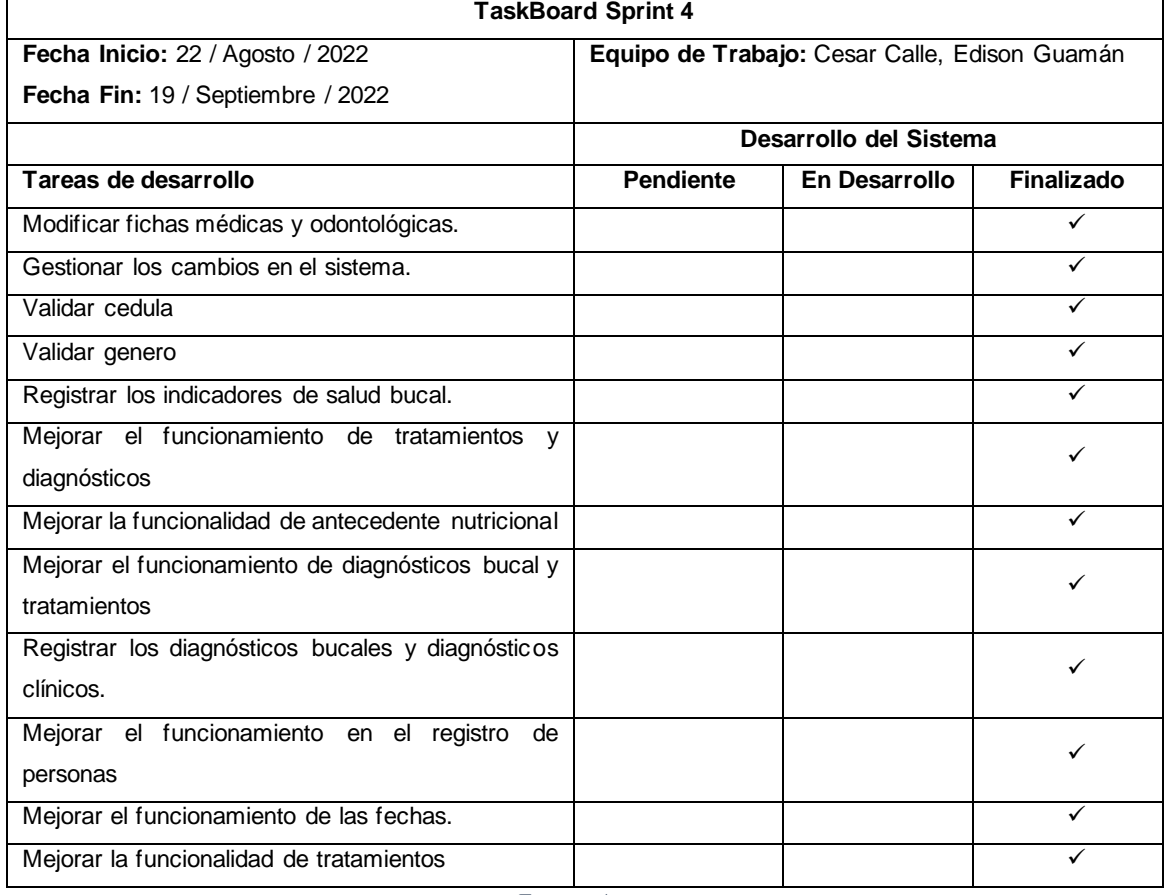

*Tabla 41 - TaskBoard del Sprint 4*

*Fuente: Autor*

En la Ilustración 59 se observa BurnDown Chart al haber finalizado el Sprint 4, en el cual no existe impacto negativo y se mantienen los tiempos de desarrollo establecidos para los siguientes Sprint.

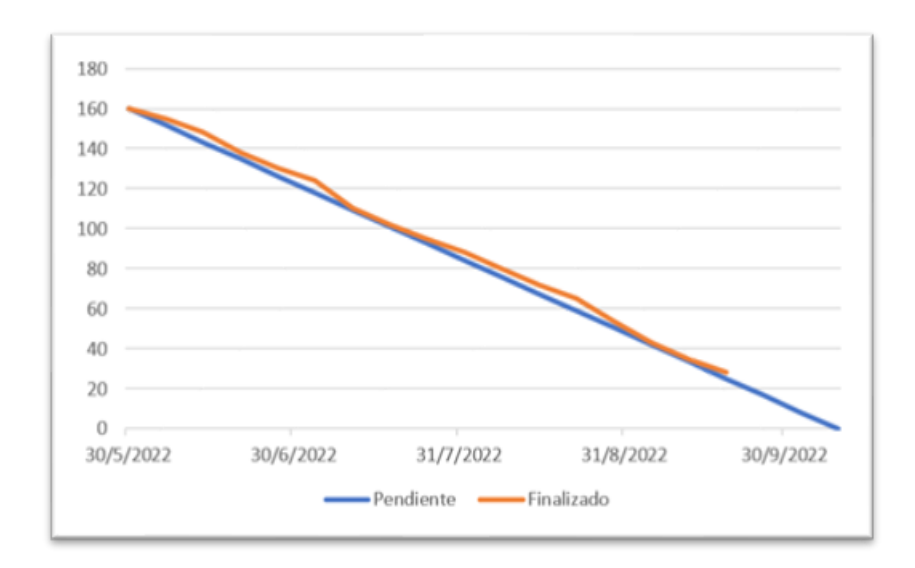

*Ilustración 59 - BurnDown Chart del Sprint 4*

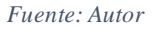

#### *3.5.5.5. Sprint 5*

- Revisar e imprimir la ficha medica u odontológica
- Registrar Motivo de Consulta
- Registrar enfermedades
- Rediseñar ventanas emergentes
- Redimensionar botones de los formularios
- Conocer las fichas totales
- Controlar que no se registre el mismo familiar varias veces.
- Mejorar el funcionamiento de Odontograma

En la Tabla 42 se observa el TaskBoard que corresponde al Sprint 5 y las primeras tareas de desarrollo "Revisar e imprimir la ficha médica u odontológica", "Registrar motivo de consulta" y "Registrar enfermedades".

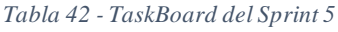

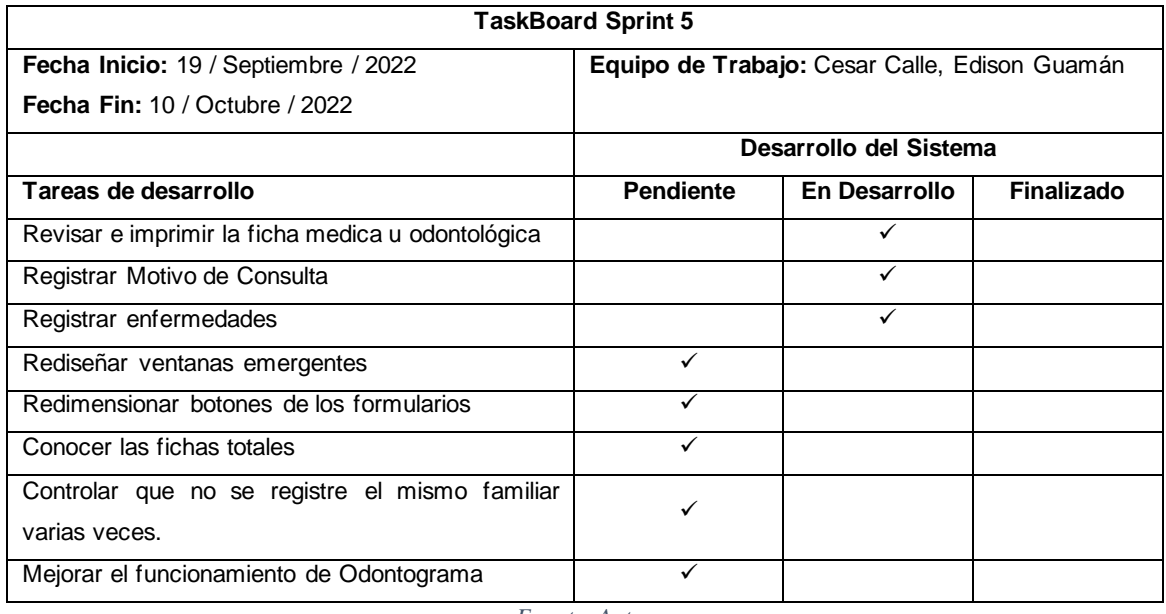

*Fuente: Autor*

La Ilustración 60 nos enseña el progreso del quinto Sprint, donde ya existen actividades finalizadas, existen tareas por desarrollar y en desarrollo, la cuales siguen con los tiempos de desarrollo previstos.

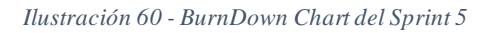

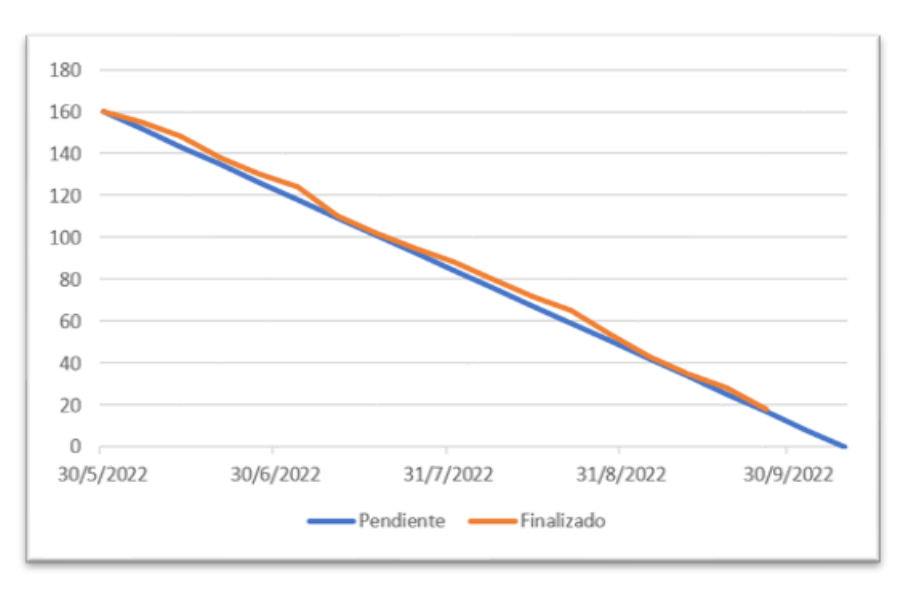

## **Revisar e imprimir la ficha médica u odontológica**

En la Ilustración 61 observamos la vista de una ficha medica en formato PDF, la cual se la podrá descargar posteriormente.

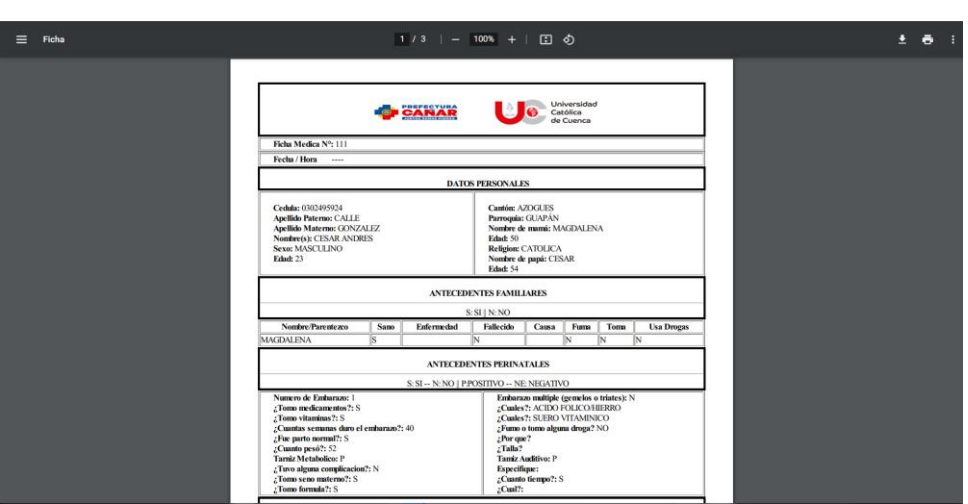

*Ilustración 61 - Vista de la Ficha*

### **Registrar motivo de consulta**

En la Ilustración 62 se observa la interfaz de usuarios que permite a los estudiantes odontológicos registrar el motivo de la consulta mediante una lista.

*Ilustración 62 - Interfaz para registrar el motivo de consulta*

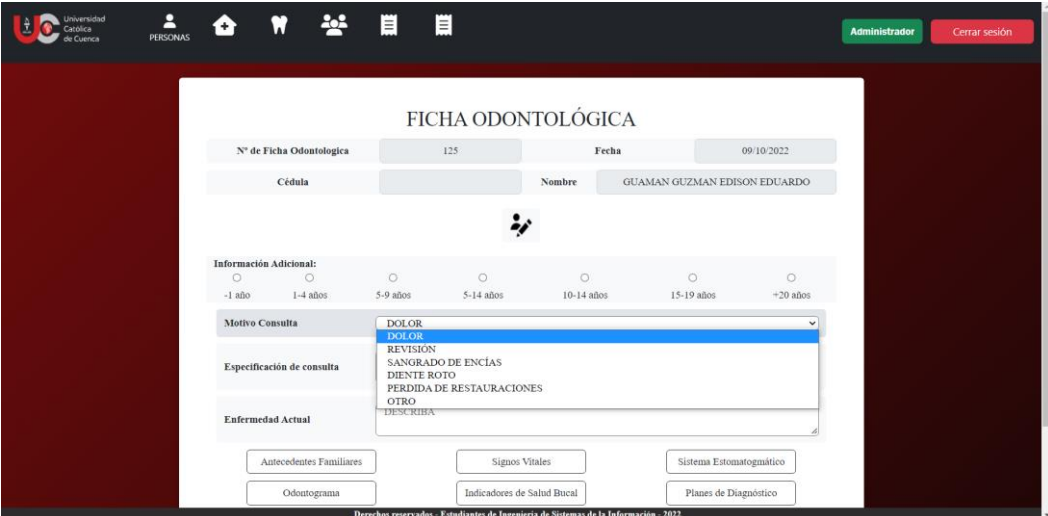

*Fuente: Autor*

*Fuente: Autor*

# **Registrar enfermedades**

En la Ilustración 63 se observa la interfaz de usuario de nos permite registrar las enfermedades según el código odontológico CIE.

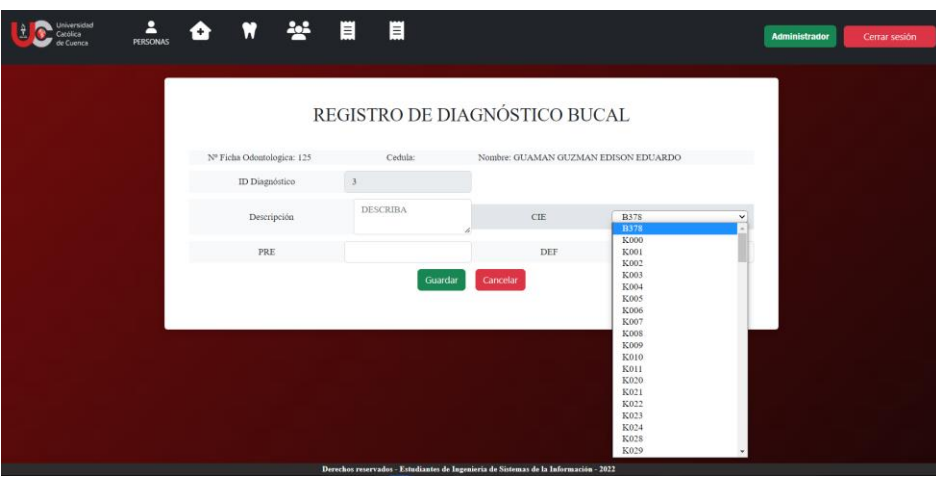

*Ilustración 63 - Interfaz para el registro de enfermedades*

En la Tabla 43 se observa el TaskBoard que corresponde al Sprint 5, las primeras tareas de desarrollo "Revisar e imprimir la ficha médica u odontológica", "Registrar motivo de consulta" y "Registrar enfermedades" finalizadas y las siguientes tareas "Rediseñar ventanas emergentes", "Redimensionar botones de los formularios" y "Conocer fichas totales" en desarrollo.

#### *Tabla 43 - TaskBoard del Sprint 5*

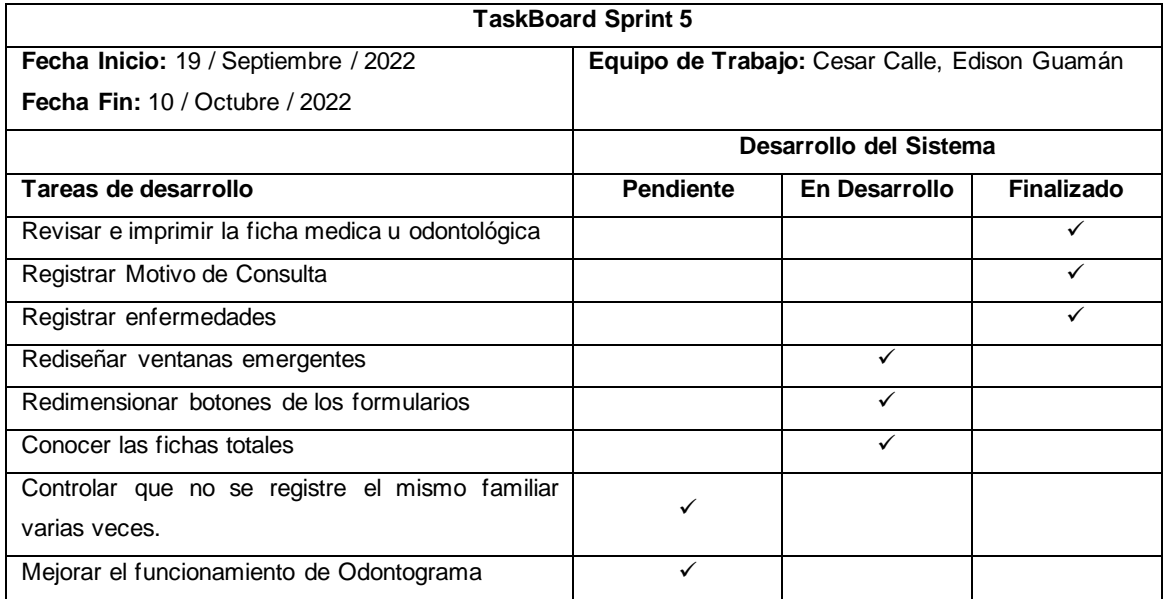

*Fuente: Autor*

La Ilustración 64 nos enseña el progreso del cuarto Sprint, donde ya existen actividades finalizadas, existen tareas por desarrollar y en desarrollo, la cuales siguen con los tiempos de desarrollo previstos.

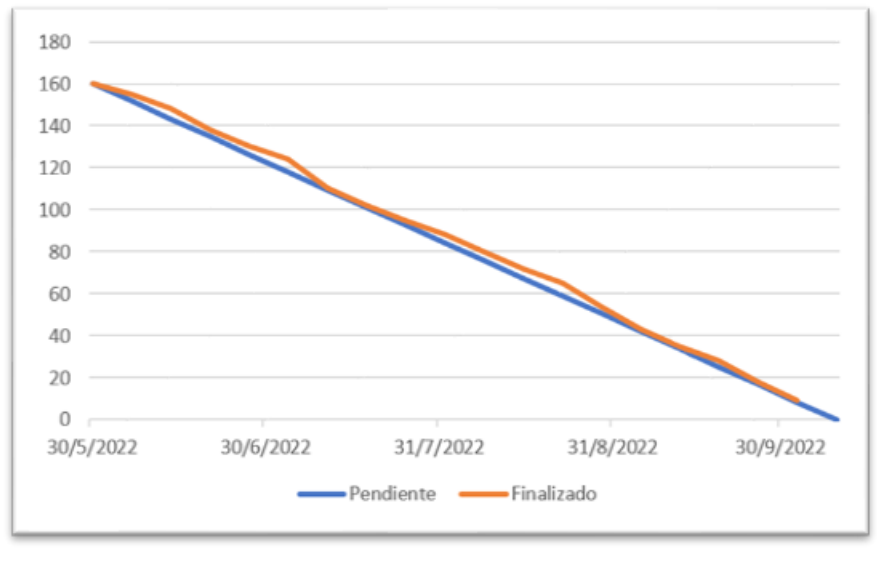

#### *Ilustración 64 - BurnDown Chart del Sprint 5*

*Fuente: Autor*

### **Rediseñar ventanas emergentes**

En la Ilustración 65 se observa las ventanas emergentes que se visualizan en el sistema.

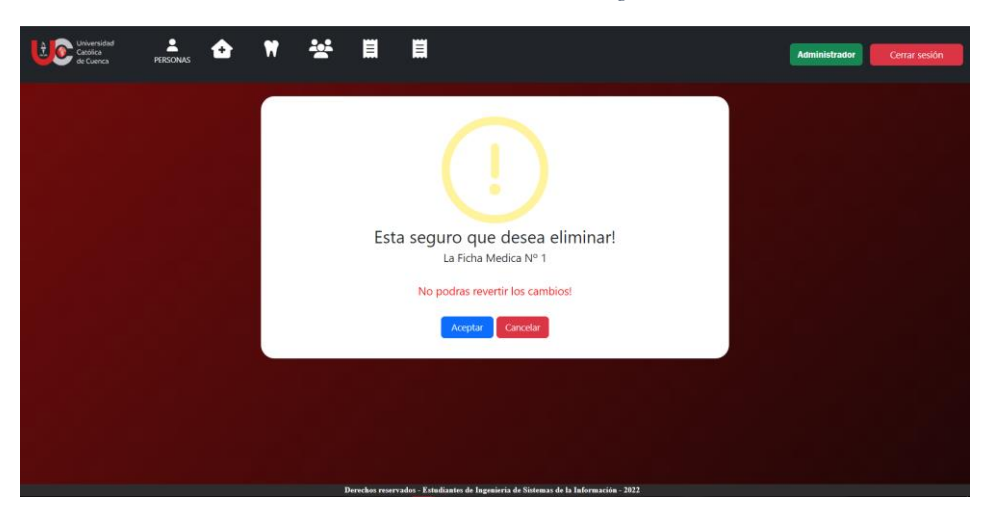

*Ilustración 65 - Ventanas emergentes*

# **Redimensionar botones de los formularios**

En la Ilustración 66 se observa la interfaz de usuario con los botones dimensionados correctamente.

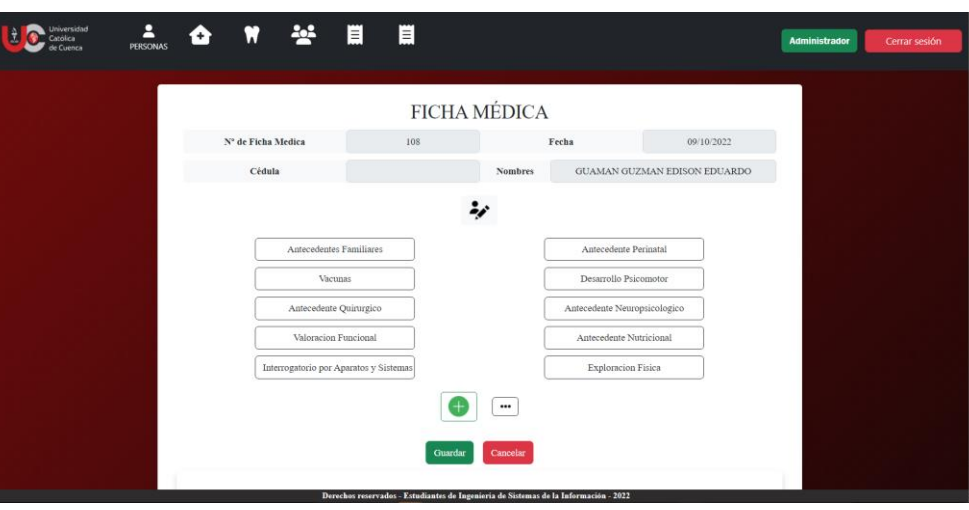

*Ilustración 66 - Botones del Sistema*

*Fuente: Autor*

# **Conocer fichas totales**

En la Ilustración 67 se puede observar un nuevo campo de información que nos permite conocer el número total de fichas existentes en el sistema.

| Universidad<br>Ì.<br>Cetólica<br>de Cuenca | Е<br><b>PERSONAS</b> | Q              | 쑝<br>Ħ                | Ħ          | 眉          |                     |                                                                                                    |             |             |                                | <b>Administrador</b> | Cerrar sesión |
|--------------------------------------------|----------------------|----------------|-----------------------|------------|------------|---------------------|----------------------------------------------------------------------------------------------------|-------------|-------------|--------------------------------|----------------------|---------------|
|                                            |                      |                |                       |            |            | <b>FICHA MÉDICA</b> |                                                                                                    |             |             |                                |                      |               |
|                                            |                      |                |                       |            |            |                     |                                                                                                    | Q BUSCAR    |             | $\mathcal{O}_{\!\!\mathbf{x}}$ |                      |               |
|                                            |                      | N° Fichas: 110 |                       |            |            |                     |                                                                                                    |             |             |                                |                      |               |
|                                            |                      |                | ACCIONES FICHA MÉDICA | CÉDULA     | A. PATERNO | A. MATERNO          | <b>NOMBRES</b>                                                                                       | <b>SEXO</b> | EDAD        |                                |                      |               |
|                                            |                      | シ面             | 111                   | 0302495924 | CALLE      | GONZALEZ            | <b>CESAR ANDRES</b>                                                                                  | M           |             | D                              |                      |               |
|                                            |                      | シ血             | 110                   |            | EEE        | EE                  | EE                                                                                                   | $_{\rm M}$  |             | D                              |                      |               |
|                                            |                      | シ面             | 109                   |            | AAA        | AAA                 | AAA                                                                                                  | $\mathbb F$ |             | b                              |                      |               |
|                                            |                      | シ血             | 108                   |            | GUAMAN     | GUZMAN              | EDISON EDUARDO                                                                                       | M           |             | D                              |                      |               |
|                                            |                      | シ血             | 107                   | 0302613039 | GUZMAN     | Ä                   | AA                                                                                                   | M           | $2\sqrt{2}$ | û                              |                      |               |
|                                            |                      | シ面             | 106                   | 0302731120 | LEMA       | ESPINOZA            | JOSE LUIS                                                                                            | M           | 21          | D                              |                      |               |
|                                            |                      | シ血             | 105                   |            | LEMA       | LEMA                | ABRAHAM                                                                                              | M           | $\rm 6$     | ð                              |                      |               |
|                                            |                      | シ面             | 104                   |            | ANDRADE    | PERALTA             | ANA VICTORIA<br>Derechos reservados - Estudiantes de Invenieria de Sistemas de la Información - 2022 | F           | 10          | D                              |                      |               |

*Ilustración 67 - Interfaz de Ficha Médica*

*Fuente: Autor*

En la Tabla 4 se observa el TaskBoard que corresponde al Sprint 5 con las últimas tareas "Controlar que no se registre el mismo familiar varias veces" y "Mejorar el funcionamiento de odontograma" en desarrollo.

| <b>TaskBoard Sprint 5</b>                         |                  |                                               |            |  |  |  |  |  |
|---------------------------------------------------|------------------|-----------------------------------------------|------------|--|--|--|--|--|
| Fecha Inicio: 19 / Septiembre / 2022              |                  | Equipo de Trabajo: Cesar Calle, Edison Guamán |            |  |  |  |  |  |
| <b>Fecha Fin: 10 / Octubre / 2022</b>             |                  |                                               |            |  |  |  |  |  |
|                                                   |                  | Desarrollo del Sistema                        |            |  |  |  |  |  |
| Tareas de desarrollo                              | <b>Pendiente</b> | En Desarrollo                                 | Finalizado |  |  |  |  |  |
| Revisar e imprimir la ficha medica u odontológica |                  |                                               |            |  |  |  |  |  |
| Registrar Motivo de Consulta                      |                  |                                               |            |  |  |  |  |  |
| Registrar enfermedades                            |                  |                                               |            |  |  |  |  |  |
| Rediseñar ventanas emergentes                     |                  |                                               |            |  |  |  |  |  |
| Redimensionar botones de los formularios          |                  |                                               |            |  |  |  |  |  |
| Conocer las fichas totales                        |                  |                                               |            |  |  |  |  |  |
| Controlar que no se registre el mismo familiar    |                  | ✓                                             |            |  |  |  |  |  |
| varias veces.                                     |                  |                                               |            |  |  |  |  |  |
| Mejorar el funcionamiento de Odontograma          |                  | ✓                                             |            |  |  |  |  |  |

*Tabla 44 - TaskBoard del Sprint 5*

*Fuente: Autor*

En la Ilustración 68 se observa el avance del Sprint 5, en donde las ultimas actividades están en

desarrollo, la cuales no generan impacto negativo al BurnDown Chart.

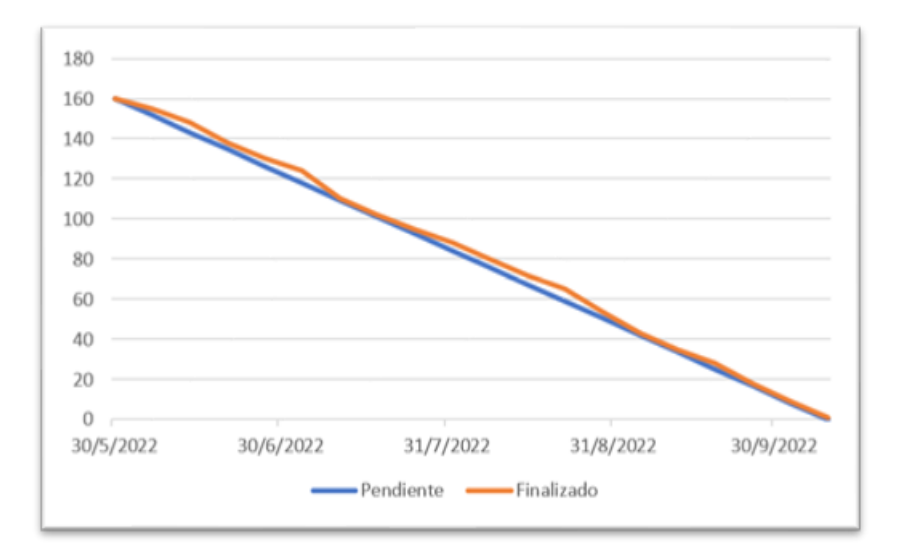

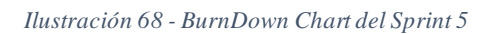

*Fuente: Autor*
#### **Controlar que no se registre el mismo familiar varias veces**

En la Ilustración 69 podemos observar un fragmento del código que nos permite realizar la validación para que no existan personas con el mismo nombre registradas.

*Ilustración 69 - Código para validación de familiares*

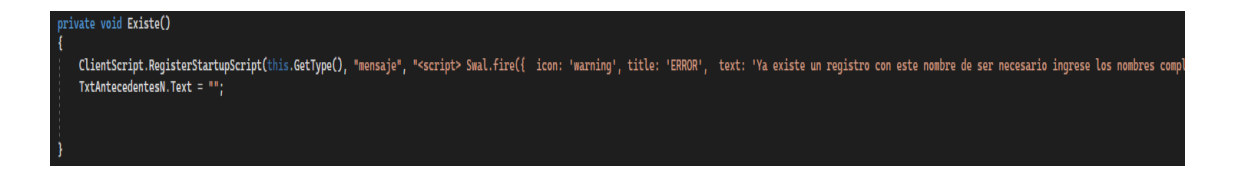

*Fuente: Autor*

#### **Mejorar el funcionamiento de odontograma**

En la Ilustración 70 se observa la lista actualizada de enfermedades antiguas y nuevas en el

formulario de odontograma.

| ≗<br>Universidad<br>£.<br>Católica<br><b>PERSONAS</b><br>de Cuenca | $\mathbf{A}$<br>Ë<br>в<br>W<br>o                                                                                                    | <b>Administrador</b> | Cerrar sesión |
|--------------------------------------------------------------------|----------------------------------------------------------------------------------------------------|----------------------|---------------|
|                                                                    | 53<br>52<br>61<br>68<br>55<br>88888<br>88888<br>K001 - DIENTES SUPERNUMERARIOS<br>K002 - ANOMALIAS DEL TAMAÑO Y DE LA FORMA DEL DIENTE<br>K003 - DIENTES MOTEADOS<br>K004 - ALTERACIONES EN LA FORMACION DENTARIA<br>K005 - ALTERACIONES HEREDITARIAS DE LA ESTRUCTURA DENTARIA. NO CLASIFICADAS EN OTRA PARTE<br>K006 - ALTERACIONES EN LA ERUPCION DENTARIA<br>K007 - SINDROME DE LA ERUPCION DENTARIA<br>K008 - OTROS TRASTORNOS DEL DESARROLLO DE LOS DIENTES<br>K009 - TRASTORNO DEL DESARROLLO DE LOS DIENTES, NO ESPECIFICADO<br>K010 - DIENTES INCLUIDOS<br>K011 - DIENTES IMPACTADOS<br>K020 - CARIES LIMITADA AL ESMALTE<br>K021 - CARIES DE LA DENTINA<br>K022 - CARIES DEL CEMENTO<br>K023 - CARIES DENTARIA DETENIDA<br>K024 - ODONTOCLASIA<br>K028 - OTRAS CARIES DENTALES<br>K029 - CARIES DENTAL, NO ESPECIFICADA<br>K030 - ATRICION EXCESIVA DE LOS DIENTES |                      |               |
|                                                                    | K031 - ABRASION DE LOS DIENTES                                                                                                    |                      |               |
|                                                                    | B378 - CANDIDIASIS DE OTROS SITIOS<br><b>DESCRIBA</b>                                                                                                    |                      |               |
|                                                                    | Cancelar<br>Guardar                                                                                                    |                      |               |

*Ilustración 70 - Lista de enfermedades*

*Fuente: Autor*

En la Tabla 45 se observa la finalización del quinto y último Sprint con todas las tareas de desarrollo del sistema.

#### *Tabla 45 - TaskBoard del Sprint 5*

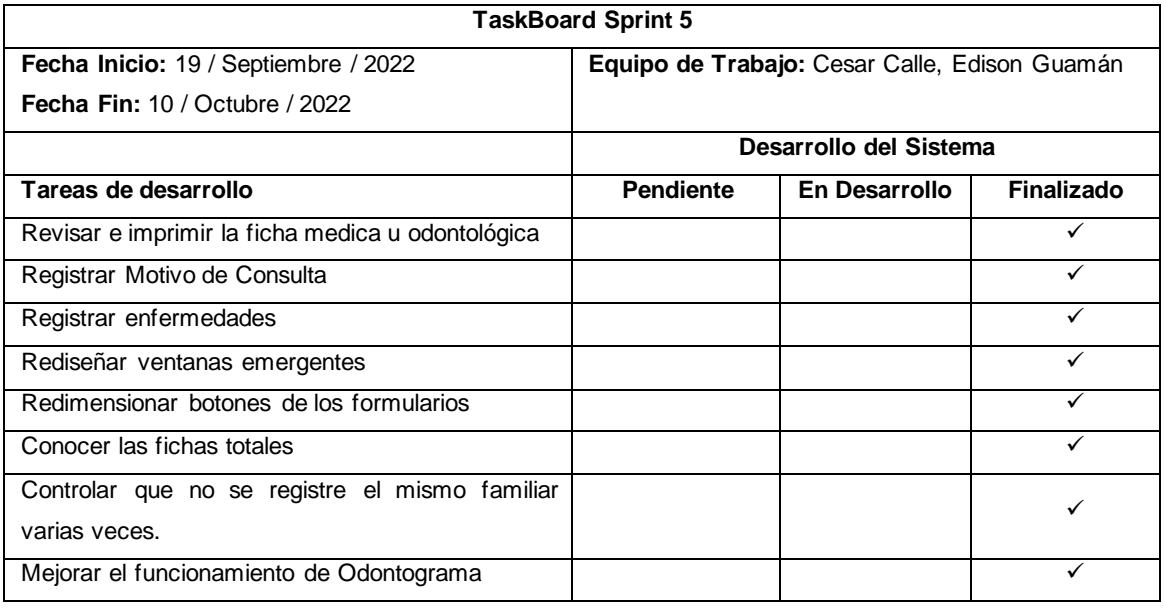

*Fuente: Autor*

En la Ilustración 71 se observa BurnDown Chart al haber finalizado el Sprint 5, en el cual no

existe impacto negativo.

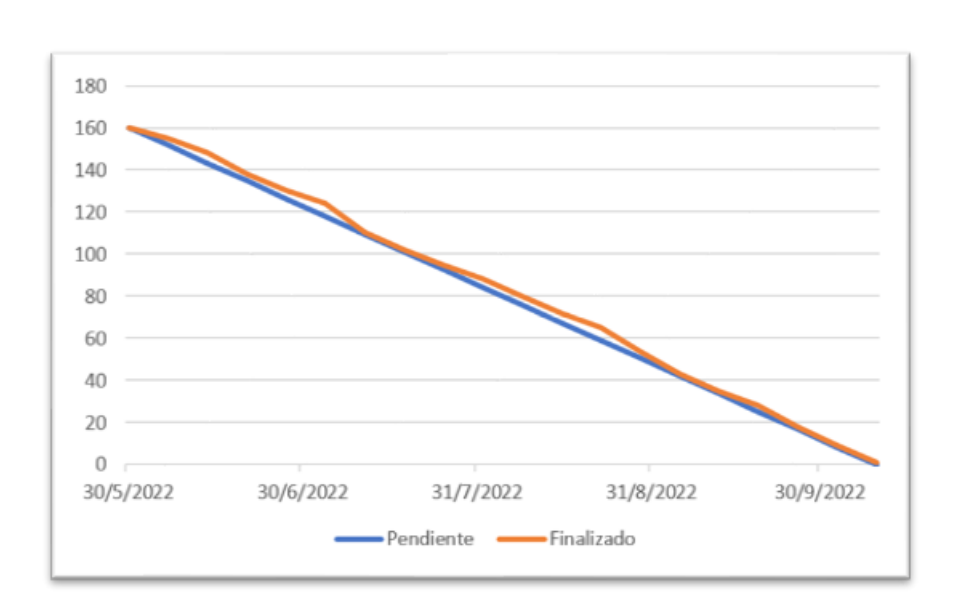

*Ilustración 71 - BurnDown Chart del Sprint 5*

*Fuente: Autor*

## **3.5.6. Pruebas**

Para verificar que el sistema informático "Juntos Por Una Sonrisa" satisface con las necesidades y requisitos funcionales, los tutores médicos y tutores odontológicos realizaron pruebas con datos reales al concluir cada Sprint.

Mediante una bitácora de pruebas (Tabla 46) se pudo evidenciar que los cambios propuestos por los usuarios sean satisfactorios y en caso de no ser; se realiza retroalimentación de los procesos para mejorar la satisfacción del cliente.

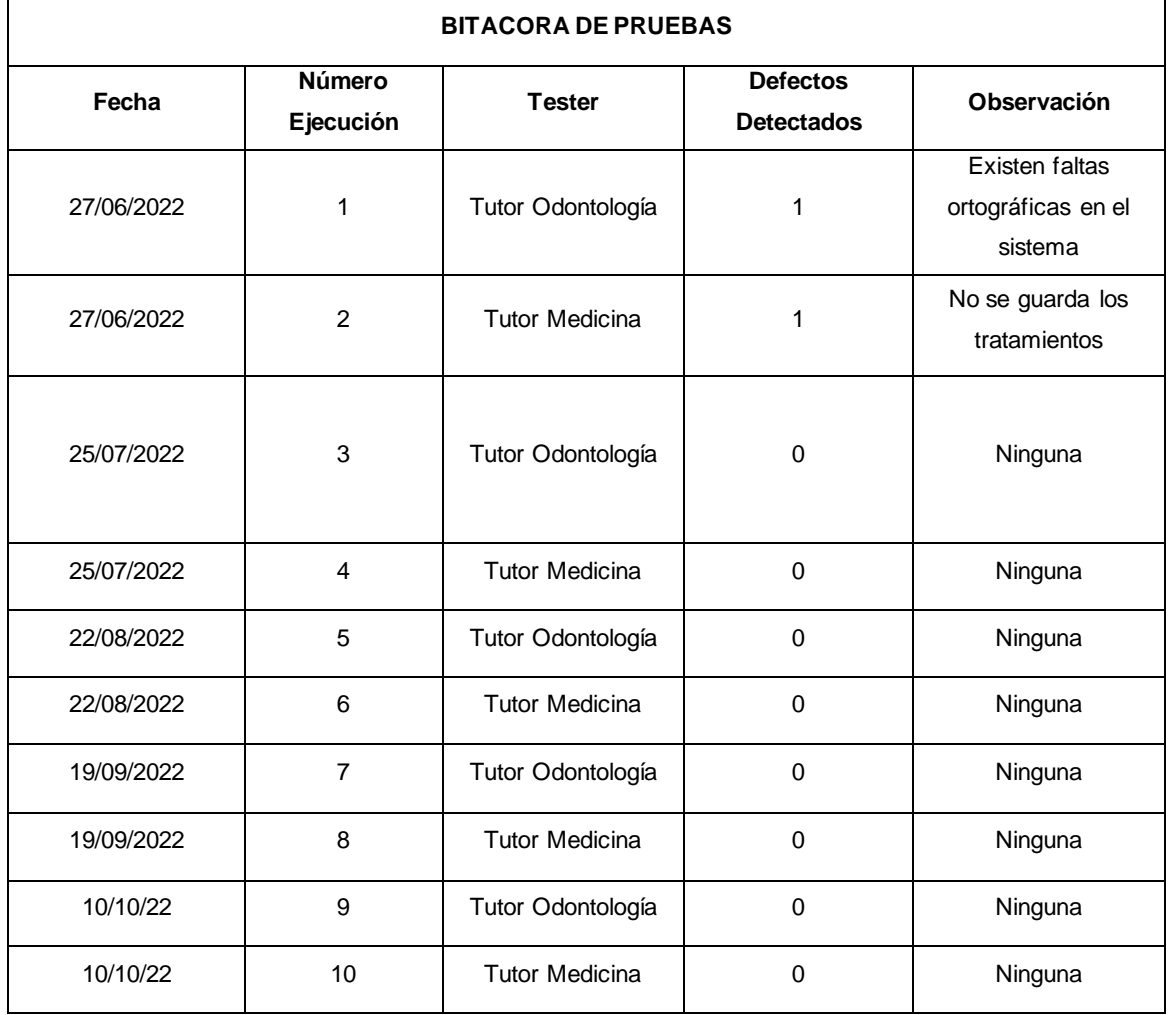

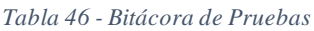

*Fuente: Autor*

# **3.5.7. Entregables finales del proyecto**

Concluido el desarrollo del último Sprint, se da por finalizada la reingeniería del Sistema Informático "Juntos Por Una Sonrisa"; el mismo que está dentro del tiempo de estimación establecido y con el cliente satisfecho.

El sistema informático "Juntos Por una Sonrisa" está configurado y publicado en una IP pública, a los usuarios se les facilitó una URL de acceso al sistema.

La Tabla 47 nos detalla el Informe de Entregables al haber concluido el desarrollo y comprobado la correcta funcionalidad del Sistema Informático "Juntos Por Una Sonrisa".

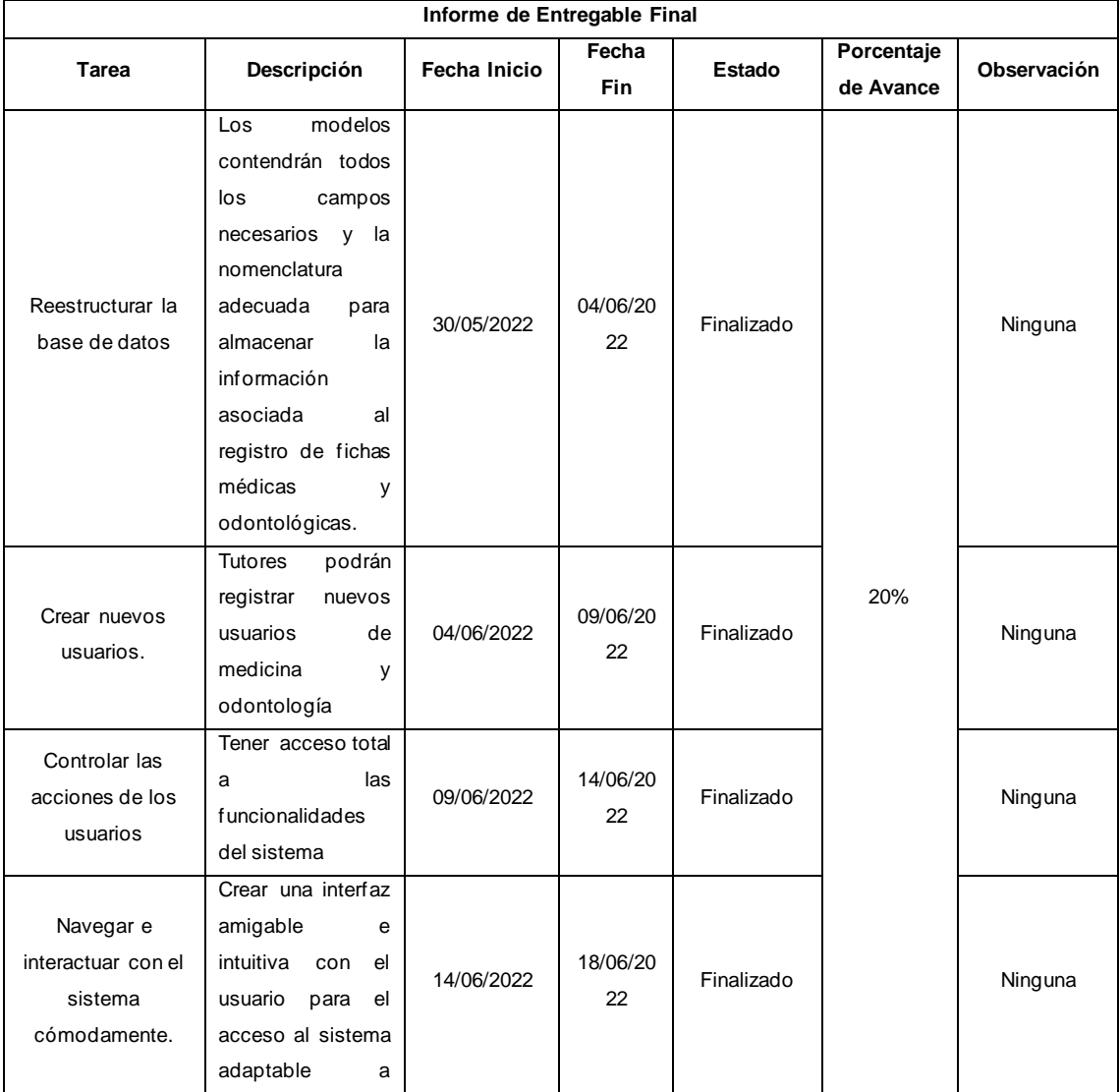

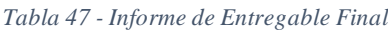

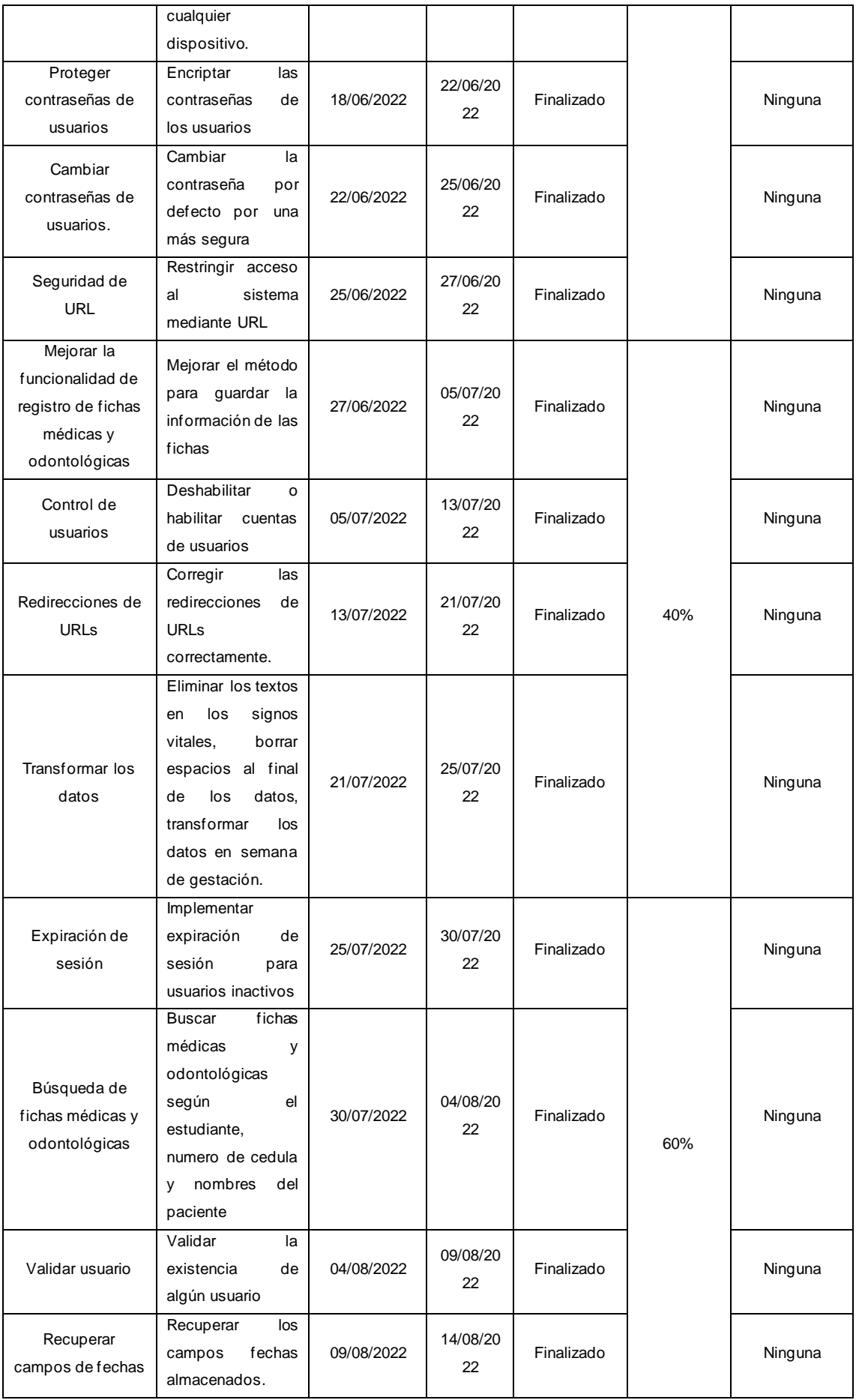

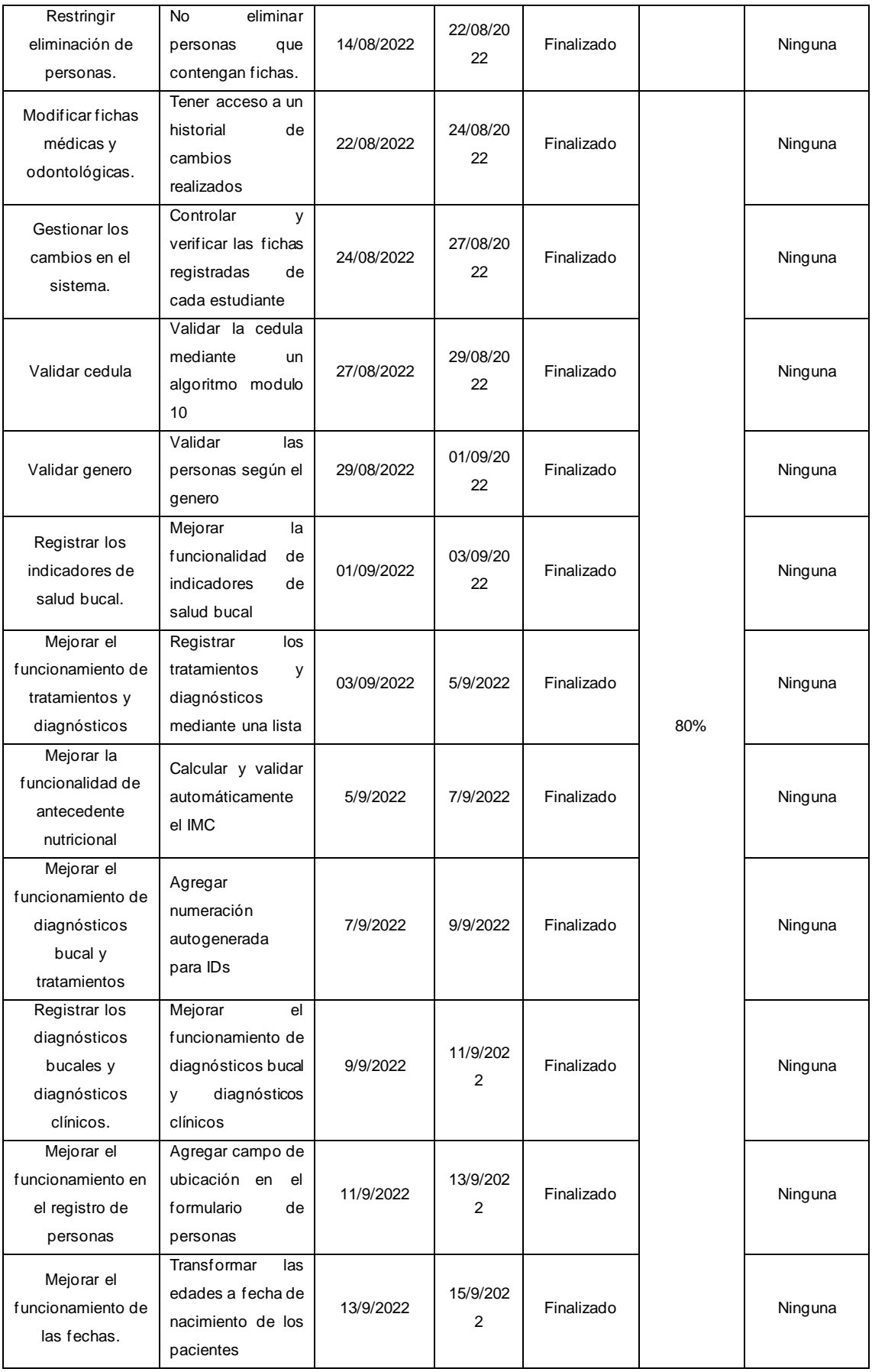

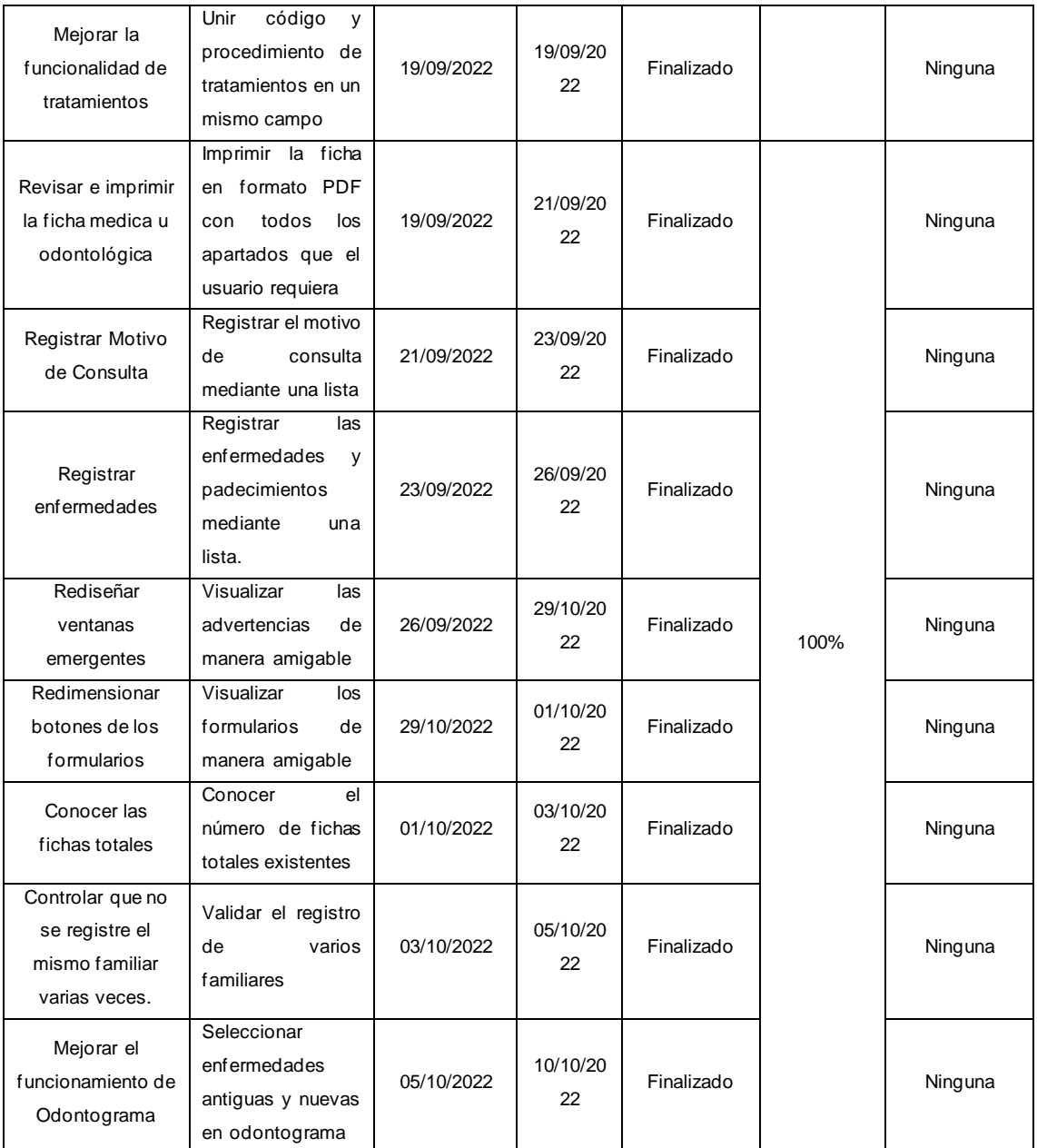

*Fuente: Autor*

# **CAPITULO IV**

# **4. Conclusiones**

Una vez terminado el desarrollo de este trabajo, cumpliendo con todos los objetivos propuestos para la reingeniería del sistema informático "Juntos Por Una Sonrisa", hemos llegado a las siguientes conclusiones:

- La información sobre metodologías para reingeniería de sistemas de información es escasa; sin embargo, la metodología cíclica fue usada simultáneamente con Scrum (ágil) para adaptar la consecución de los resultados de acuerdo con las necesidades de los usuarios.
- Al aplicar procesos de reingeniería de sistemas de información podemos obtener resultados productivos mediante la reutilización de la arquitectura del sistema antiguo, mediante la extracción de la mayor cantidad de componentes.
- La renovación de un sistema informático es una excelente alternativa para desarrollar un sistema eficientemente, de forma rápida, poco costosa y productiva.

# **5. Recomendaciones**

Las recomendaciones obtenidas al concluir este trabajo de titulación son las siguientes:

- El soporte y mantenimiento del sistema implica que se realicen cambios basados en nuevos requerimientos. Se recomienda seguir las metodologías aplicadas en el presente trabajo para lograr entregables en el menor tiempo posible y ajustarlos a las necesidades de los usuarios.
- Que el desarrollo del presente trabajo sea una guía para implementaciones similares en hospitales y clínicas a nivel nacional con requerimientos parecidos.
- Se recomienda que los usuarios actuales y futuros del sistema informático usen el manual de usuario para comprender de mejor manera el funcionamiento y el uso correcto del mismo, evitando así, inconvenientes dados por el desconocimiento del funcionamiento y también la redundancia de la información.
- Al futuro equipo de desarrollo que se encargue del mantenimiento y soporte del sistema Juntos Por Una Sonrisa se recomienda revisar la documentación proporcionada para una mejor comprensión del sistema.

# **6. Referencias Bibliográficas**

- [1] Á. Salgado, ««Repositorio Institucional de la Universidad de las Fuerzas Armadas ESPE,»,» Abril 2014. [En línea]. Available: https://repositorio.espe.edu.ec/handle/21000/8245. [Último acceso: 10 Julio 2022].
- [2] G. X, «The impact of maintainability on the manufacturing system architecture,» de *International Journal of Production Research*, vol. 15, 2017, pp. pp. 4392-4410.
- [3] M. Campoverde-Molina y L. Valverde, «Accessibility analysis of the web portals of the educational institutions in Cuenca, Ecuador,» *Revista Cátedra,* vol. 2, nº 2, pp. 55-75, 2019.
- [4] E. D. l. V. R. M. A. U. A. D. V. R. S. M. B. A. C. D. E. &. L. F. E. (. Urquizo Barraza, «Memorias del congreso de la mujer,» Riobamba.
- [5] J. C. Alvarez Garcia, M. Mateos Sanchez y M. N. Moreno Garcia, «ResearchGate,» 2005. [En línea]. Available: Available: Available: Available: Available: Available: Available: Available: Available: Available: Available: Available: Available: Available: Available: Available: Available: Available: Available: Avail https://www.researchgate.net/publication/38698262\_Metodologia\_de\_reingenieria\_del\_softwar e\_para\_la\_remodelacion\_de\_aplicaciones\_cientificas\_heredadas.
- [6] R. Juarez Ramirez, G. Risea y S. Cristobal Saras, «IIISCI,» 2007. [En línea]. Available: http://www.iiisci.org/journal/CV\$/risci/pdfs/X581YP.pdf.
- [7] M. C. N. R. Zumba Hidalgo, «Análisis de Metodologías de Reingeniería de Sistemas Informáticos Caso Practico Gestión de Proyectos de Grado del CIPFIE-ESPOCH.,» Riobamba, 2012.
- [8] A. Febres, «Reingenieria, estrategia de desarrollo de software para PYMES,» Cuba, 2017.
- [9] C. V. Mejia Perez, «Proceso de reingeniería para el desarrollo de un software administrativo contable web usando una base de datos multivalor y servicios RESTful,» Quito, 2019.
- [10] A. I. A. P. D. S. a. T. R. C. Patricia, REINGENIERÍA DE SOFTWARE APLICADA A UN SISTEMA DE INFORMACIÓN ACADÉMICO DESARROLLADO SOBRE ORACLE-VISUAL BASIC, CON ANÁLISIS Y DISEÑO ESTRUCTURADO, 2005.
- [11] M. E. Z. H. a. R. H. C. Naranjo, ANÁLISIS DE METODOLOGIAS DE REINGENIERÍA DE SISTEMAS INFORMÁTICOS CASO PRÁCTICO GESTIÓN DE PROYECTOS DE GRADO

DEL CIPFIE-ESPOCH," ESCUELA SUPERIOR POLITECNICA DE CHIMBORAZO, Riobamba -Ecuador, 2012.

- [12] [PDF] 9.Metodos y modelos de la reingeniería de software Este Capítulo Free Download PDF.
- [13] M. Á. H. Centurión, SISTEMA DE INFORMACIÓN WEB, BASADO EN LA METODOLOGÍA RUP PARA MEJORAR LA GESTIÓN ACADÉMICA DE LA I.E. N°11025 'JUAN PABLO VIZCARDO Y GUZMAN ZEA' LA VICTORIA - CHICLAYO 2015., Peru, 2015.
- [14] M. T. Gallego, Metodologias Scrum.
- [15] C. Delgado, «ourcodeworld,» 29 03 2019. [En línea]. Available: https://ourcodeworld.co/articulos/leer/1469/que-es-un-ide-entorno-de-desarrollo-integrado. [Último acceso: 17 07 2022].
- [16] «VisualStudio,» [En línea]. Available: https://visualstudio.microsoft.com/es/vs/ . [Último acceso: 17 07 2022].
- [17] «Oracle,» [En línea]. Available: https://www.oracle.com/mx/database/what-is-database/. [Último acceso: 17 07 2022].
- [18] «Microsoft,» [En línea]. Available: https://docs.microsoft.com/en-us/sql/ssms/download-sqlserver-management-studio-ssms?view=sql-server-ver16. [Último acceso: 17 07 2022].
- [19] «Microsoft,» [En línea]. Available: https://powerbi.microsoft.com/es-es/what-is-datamodeling/. [Último acceso: 17 07 2022].
- [20] «EcuRed,» [En línea]. Available: https://www.ecured.cu/PowerDesigner. [Último acceso: 17 07 2022].
- [21] «SAP,» [En línea]. Available: https://www.sap.com/products/powerdesigner-data-modelingtools.html. [Último acceso: 17 07 2022].
- [22] «Platzi,» [En línea]. Available: https://platzi.com/blog/que-es-frontend-y-backend/. [Último acceso: 17 07 2022].
- [23] «Microsoft,» [En línea]. Available: https://dotnet.microsoft.com/en-us/learn/aspnet/what-isaspnet. [Último acceso: 17 07 2022].
- [24] «Servnet,» [En línea]. Available: https://www.servnet.mx/blog/backend-y-frontend-partesfundamentales-de-la-programaci%C3%B3n-de-una-aplicaci%C3%B3n-web. [Último acceso: 17 07 2022].
- [25] «Microsoft,» [En línea]. Available: https://docs.microsoft.com/en-us/dotnet/csharp/tour-ofcsharp/. [Último acceso: 17 07 2022].
- [26] «mdn web docs,» [En línea]. Available: https://developer.mozilla.org/en-US/docs/Web/HTML. [Último acceso: 17 07 2022].
- [27] «KNIME,» [En línea]. Available: https://www.knime.com/etl-software. [Último acceso: 12 09 2022].
- [28] J. M. Aguero Atmitim, «Profile,» 22 02 2021. [En línea]. Available: https://profile.es/blog/quees-ionic/#%C2%BFQue\_es\_Ionic\_y\_para\_que\_sirve. [Último acceso: 27 04 2022].

# **ANEXOS**

**Anexo 1: Manual de Usuario**

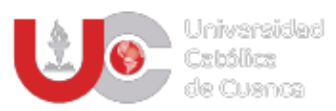

# MANUAL DE USUARIO PARA EL SISTEMA "JUNTOS POR UNA SONRISA"

CÉSAR ANDRÉS CALLE GONZALEZ – EDISON EDUARDO GUAMÁN GUZMÁN

119

# Contenido

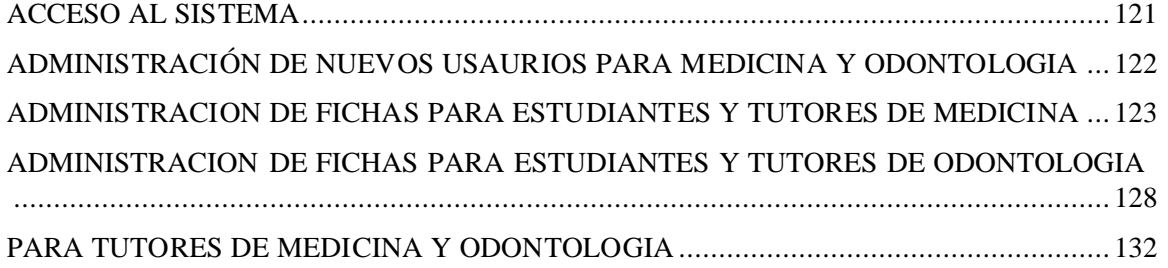

## **1.1 ACCESO AL SISTEMA**

<span id="page-122-0"></span>Para todos los usuarios el enlace de acceso es:<http://45.182.119.100:50378/Default.aspx>

1. Iniciar sesión con las credenciales dadas por los tutores.

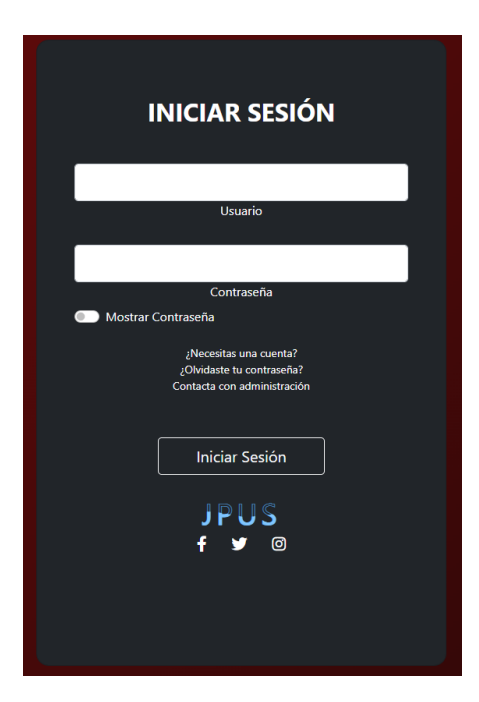

1.2. En caso de ser la primera vez que se inicia sesión se pedirá que se cree una nueva contraseña.

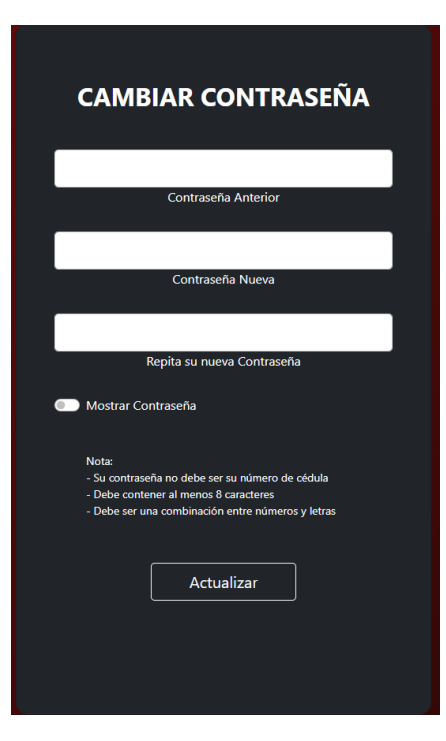

# <span id="page-123-0"></span>**1.2 ADMINISTRACIÓN DE NUEVOS USAURIOS PARA MEDICINA Y ODONTOLOGIA**

**1.** Puede borrar o editar algún usuario del sistema a través de la pestaña "USUARIOS", además de poder crear nuevos a través del botón "NUEVO USUARIO.

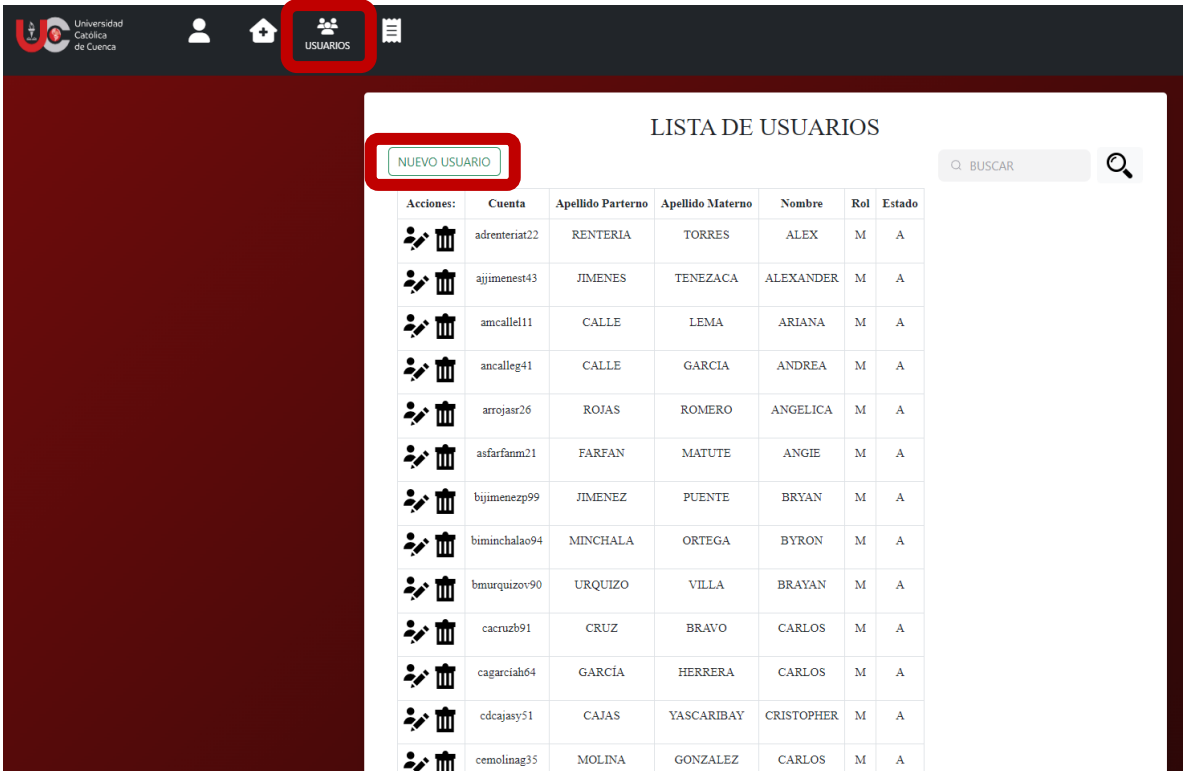

**2.** Para crear un nuevo usuario llene toda la información del formulario luego clic en el botón "Generar Usuario" y clic en el botón "Aceptar". Puede definir un usuario inactivo o activo dentro del sistema. Al crear un nuevo usuario su nombre se creará luego de presionar el botón "Generar Usuario" y la contraseña será el número de cedula de la persona la cual será cambiada al iniciar sesión por primera vez en el sistema.

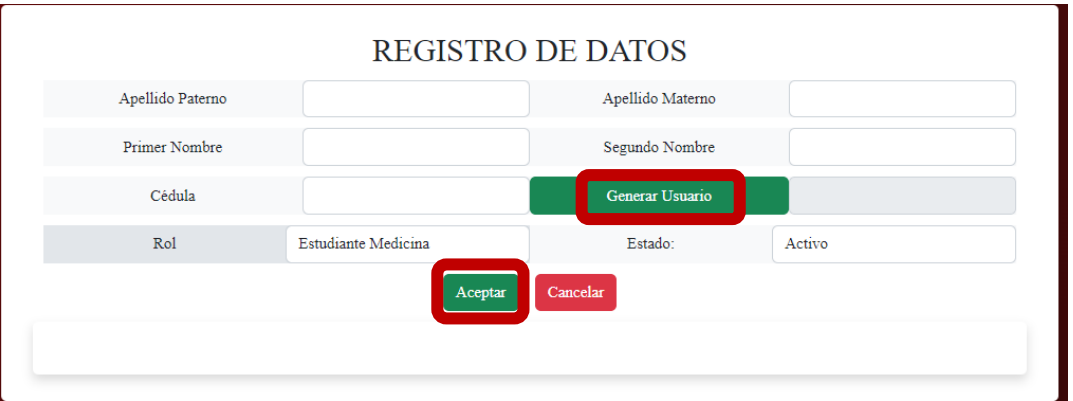

3. Puede buscar usuarios para Editar su información o cambiar su estado (activo o inactivo) o su rol. Los métodos de búsqueda están diseñados para que la búsqueda sea por número de cedula, nombres y/o apellidos o nombre de usuario.

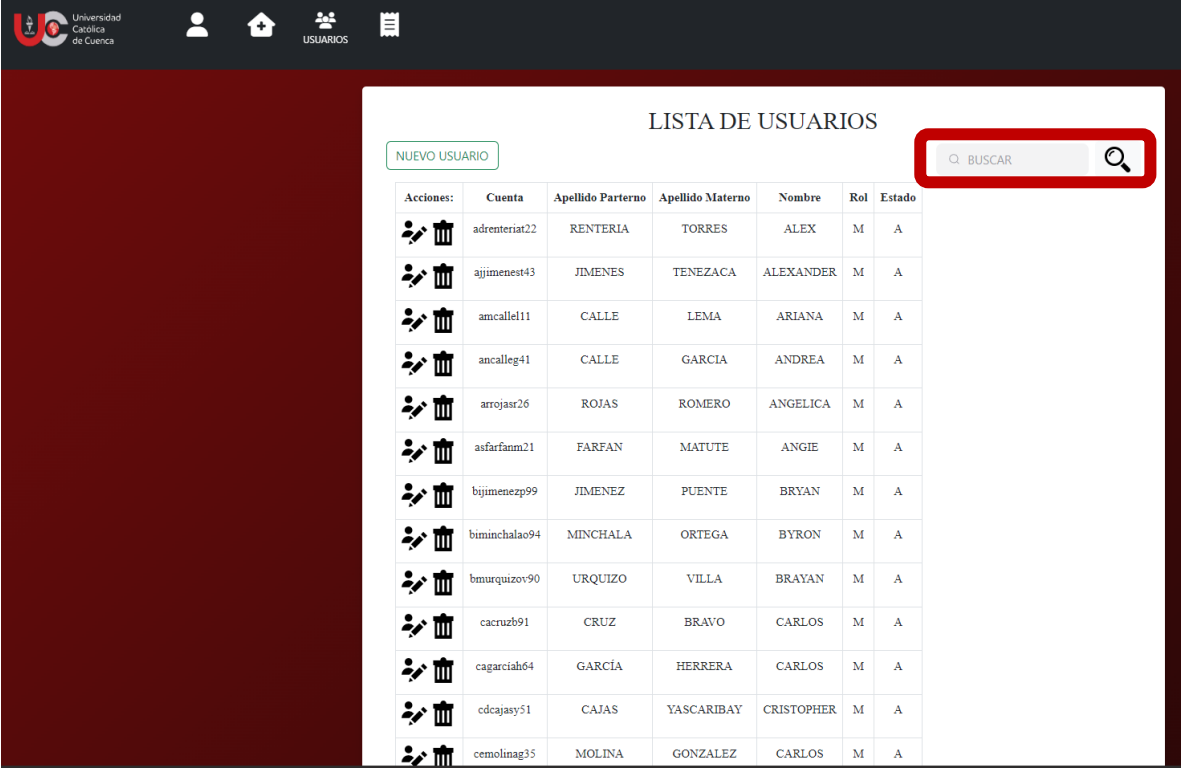

## <span id="page-124-0"></span>**1.3 ADMINISTRACION DE FICHAS PARA ESTUDIANTES Y TUTORES DE MEDICINA**

1. Clic en ficha médica

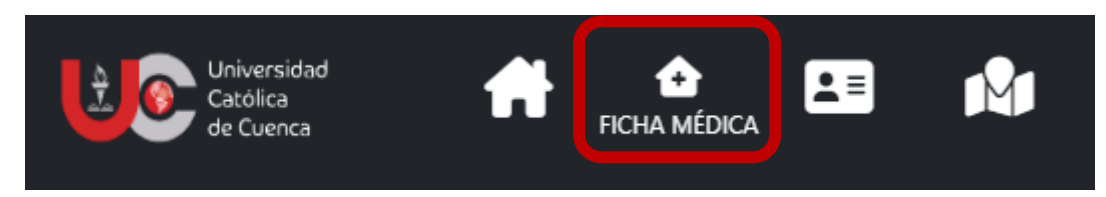

2. Buscar al paciente ya se por número de identificación o cambiar el método de búsqueda a nombres o apellidos mediante el botón de "Buscar por Nombres o Apellidos".

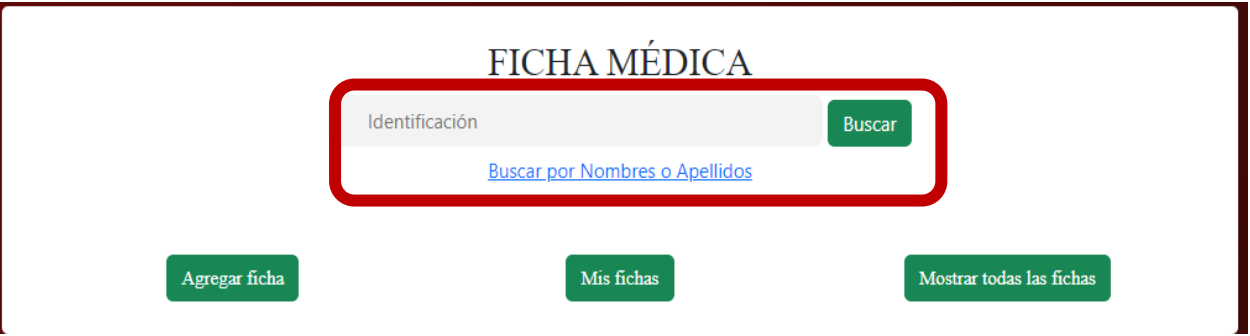

2.1.En caso de ingresar un numero de cedula que no esté registrado se abrirá una ventana en la cual se puede redirigir a crear un nuevo paciente.

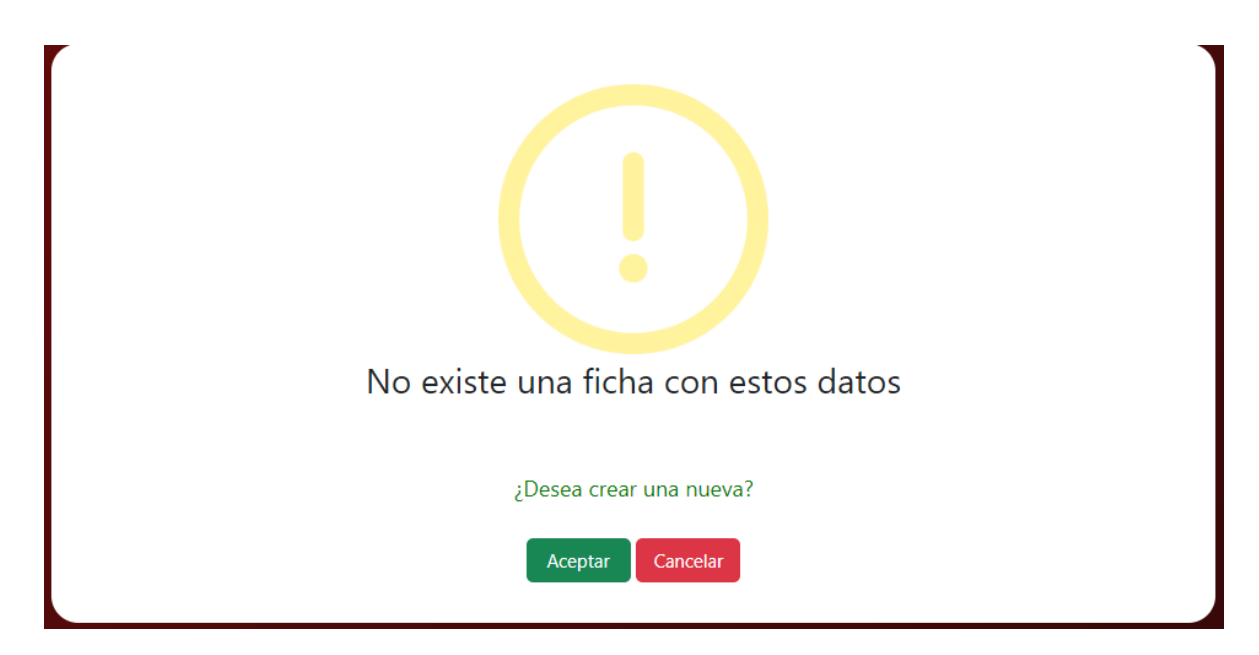

2.2.En caso de buscar por nombres o apellidos se puede acceder a la ficha ya creada o crear una nueva mediante los datos de la persona dadas en las fichas odontológicas.

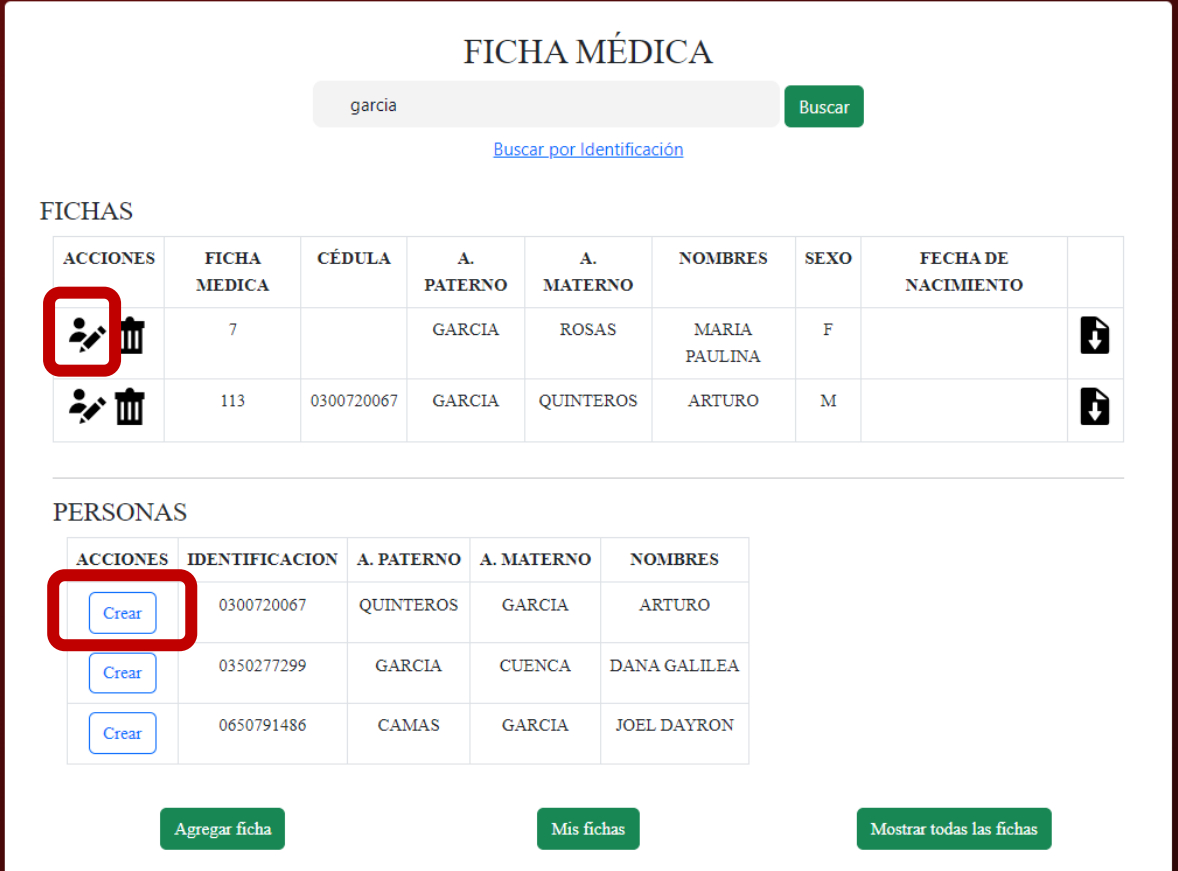

2.3 en el caso de luego de las búsquedas no exista el usuario se lo puede crear mediante el botón "Agregar Ficha".

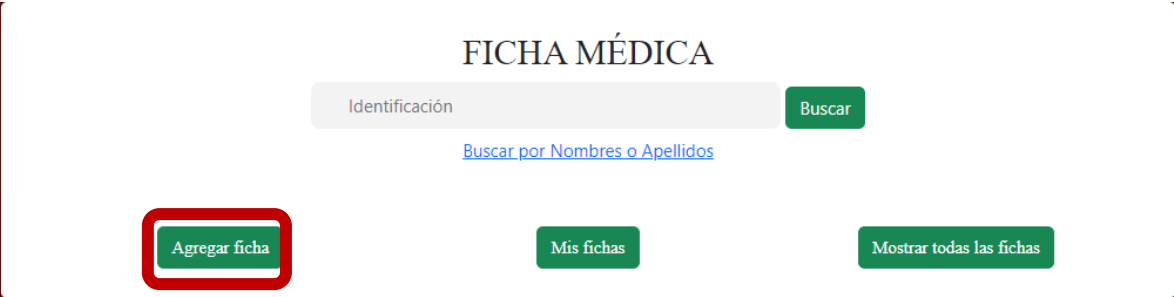

3. Al crear un nuevo paciente se pedirá que se agregue información en la cual los campos requeridos son: Cedula, apellidos, nombres, fecha de nacimiento y género. Luego de agregados clic en el botón guardar.

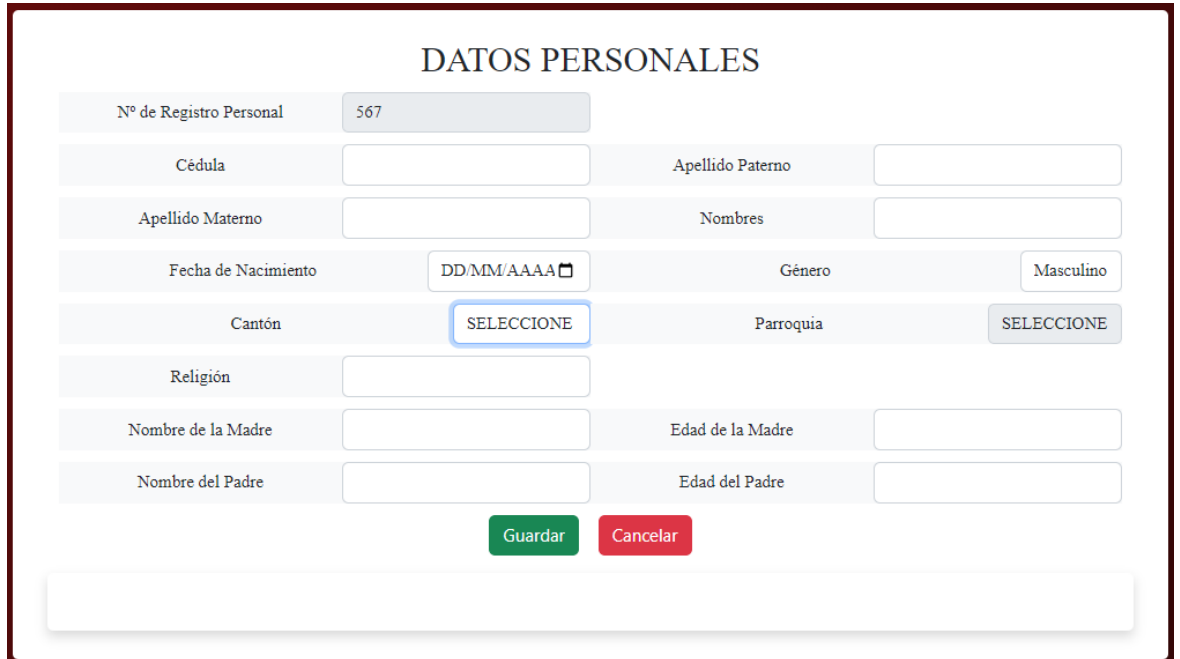

4. Comprobar que los datos son correctos y clic en el botón guardar.

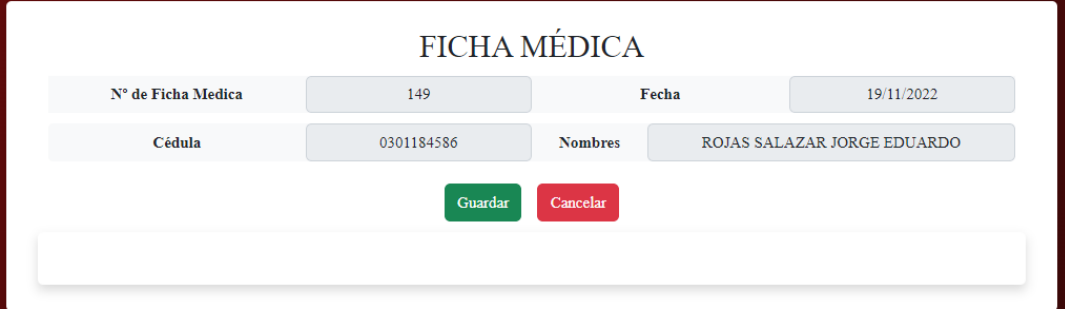

5. Llenar la información de cada apartado de acuerdo al paciente

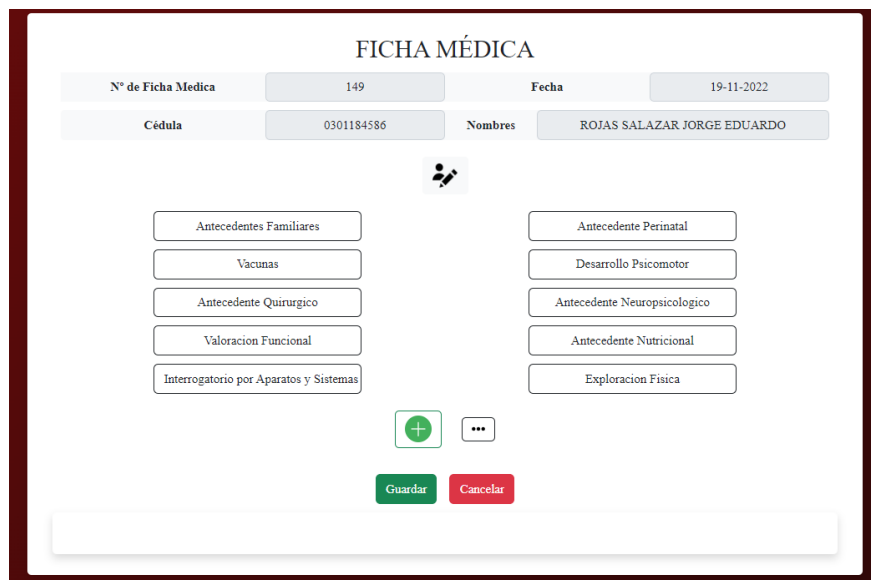

6. Para agregar una historia clic en el botón "+", llenar los campos necesarios y clic en guardar.

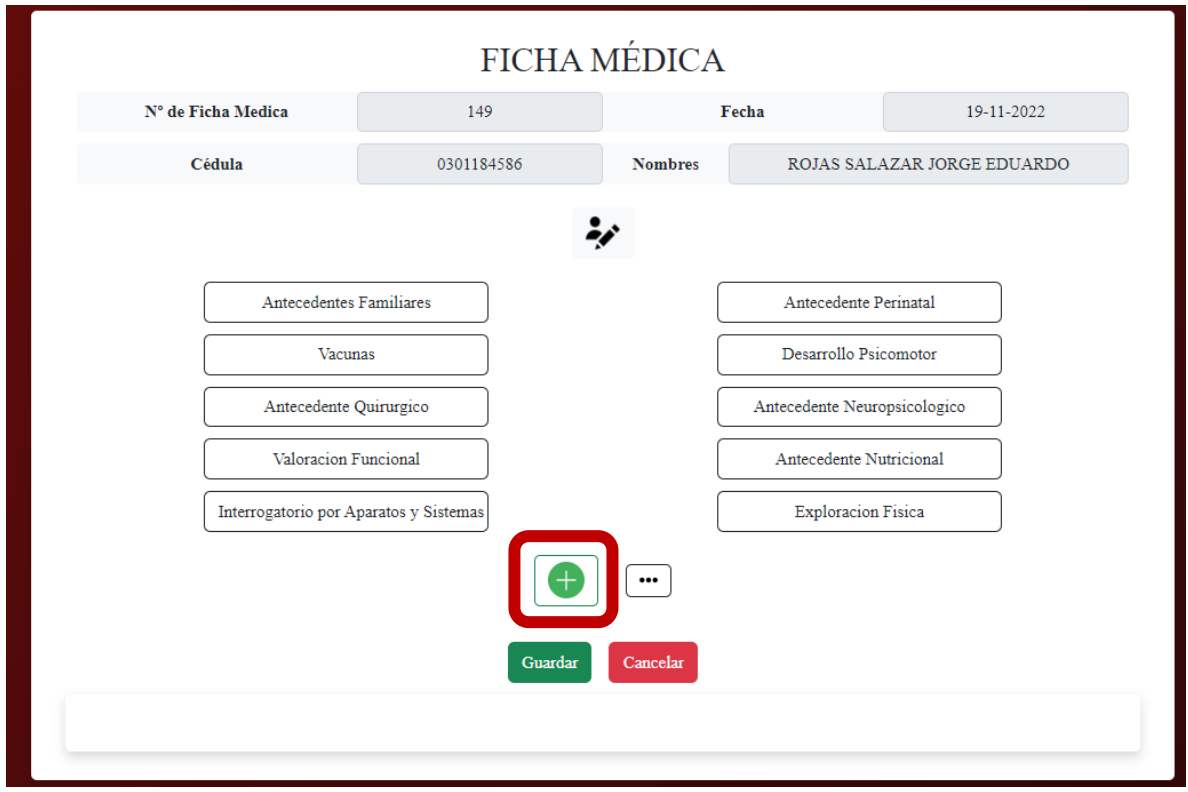

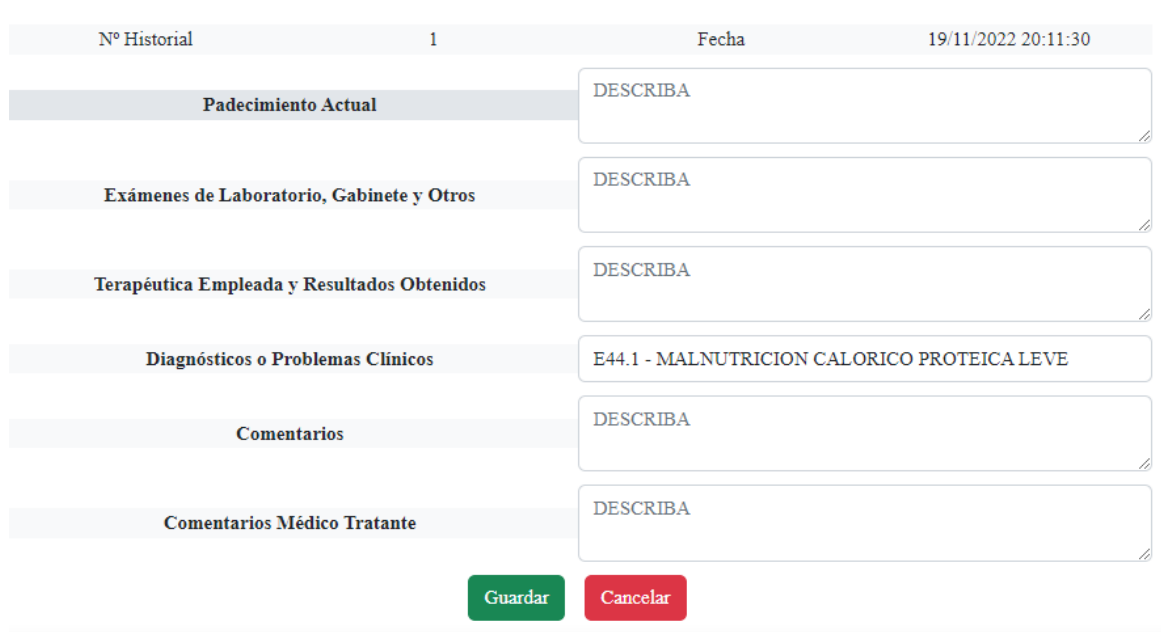

#### NOTAS:

J.

Los estudiantes tienen acceso a las fichas creadas por ellos a través del botón "Mis Fichas" y acceso a todas las fichas anteriores a través de "Mostrar todas las fichas".

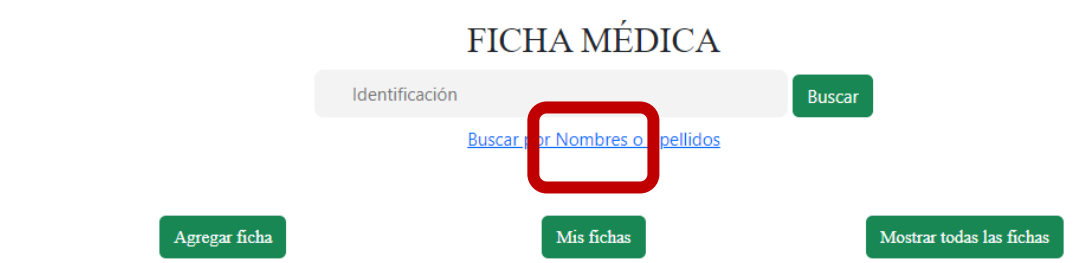

Los tutores pueden consultar todas las fichas relacionadas a cada alumno a través del botón "Fichas de estudiantes", además de poder realizar búsquedas de acuerdo al usuario que haya creado la ficha.

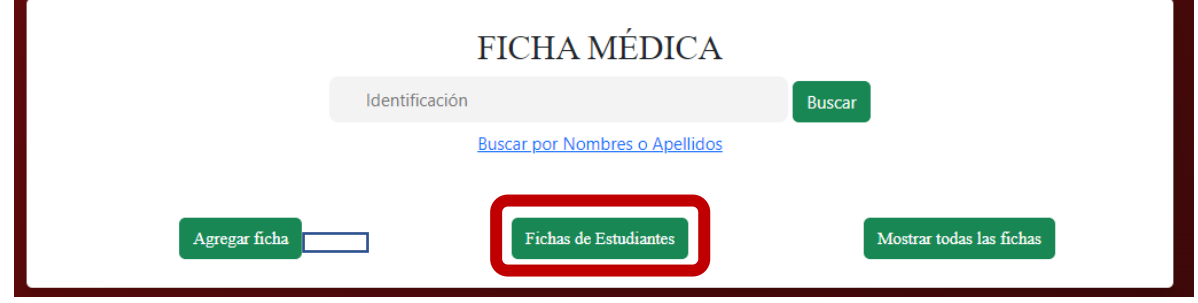

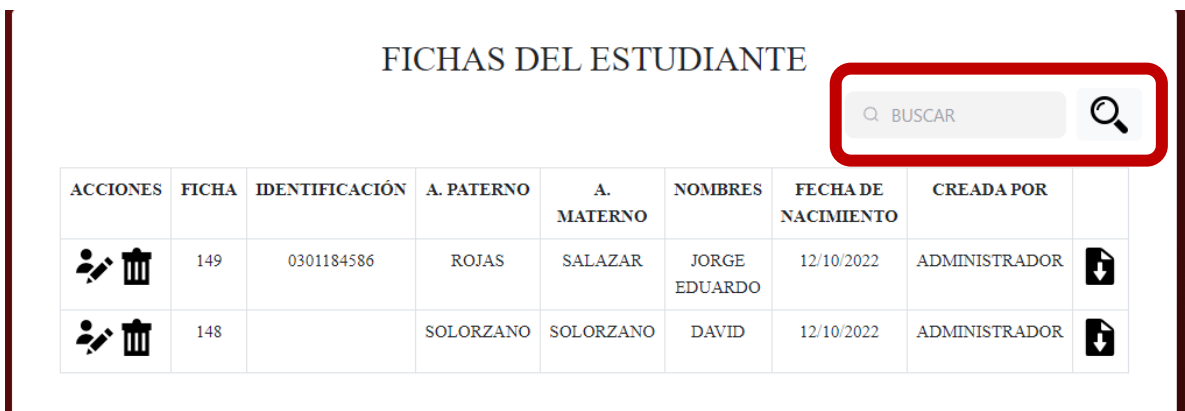

# <span id="page-129-0"></span>**1.4 ADMINISTRACION DE FICHAS PARA ESTUDIANTES Y TUTORES DE ODONTOLOGIA**

1. Clic en ficha odontológica

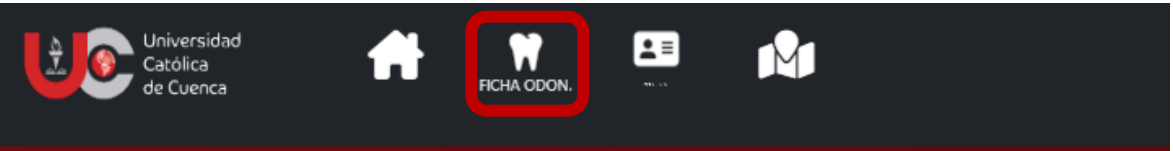

2. Buscar al paciente ya se por número de identificación o cambiar el método de búsqueda a nombres o apellidos mediante el botón de "Buscar por Nombres o Apellidos".

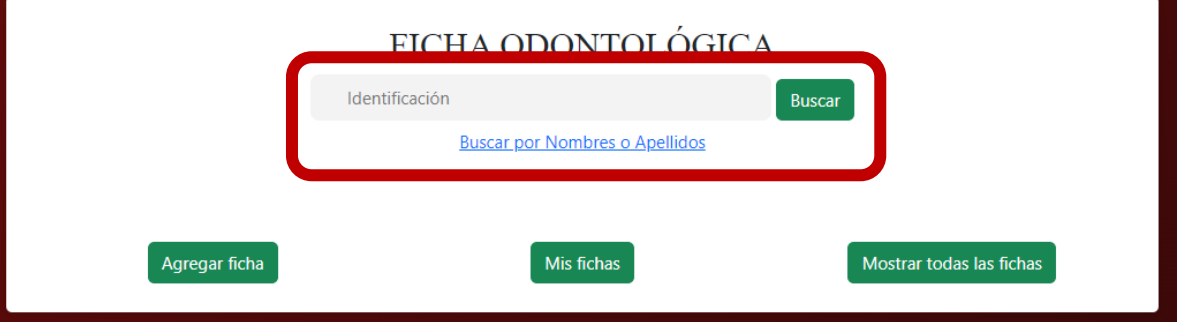

2.1.En caso de ingresar un numero de cedula que no esté registrado se abrirá una ventana en la cual se puede redirigir a crear un nuevo paciente.

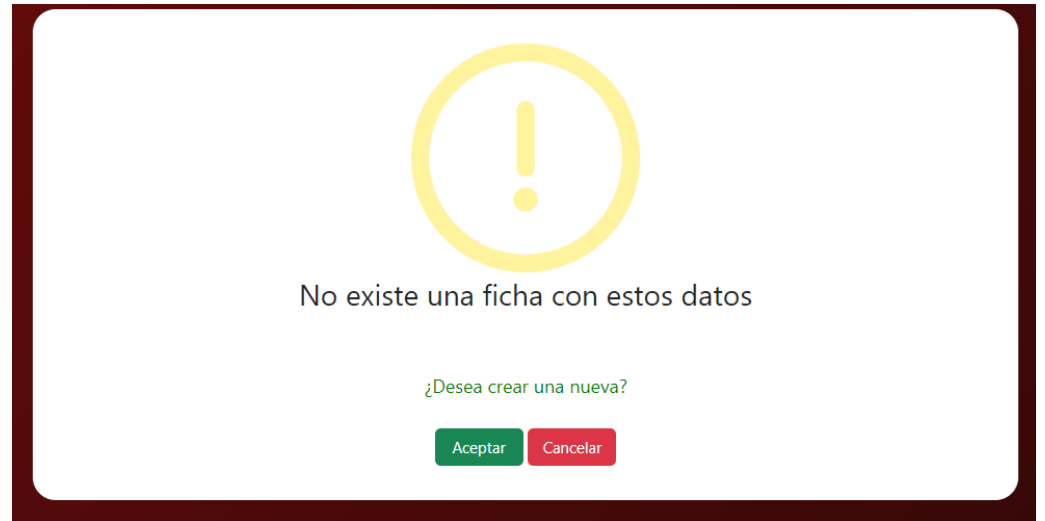

2.2.En caso de buscar por nombres o apellidos se puede acceder a la ficha ya creada o crear una nueva mediante los datos de la persona dadas en las fichas médicas.

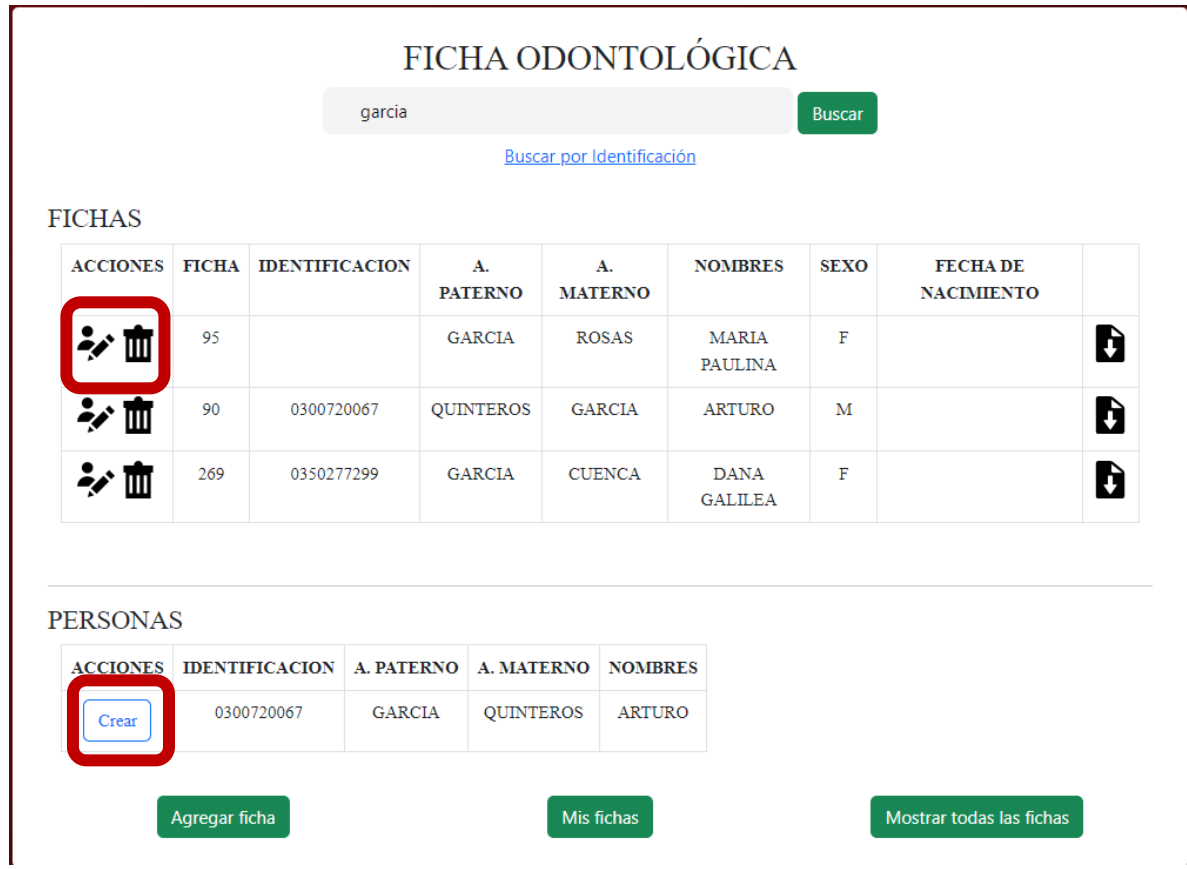

2.3. en el caso de luego de las búsquedas no exista el usuario se lo puede crear mediante el botón "Agregar Ficha".

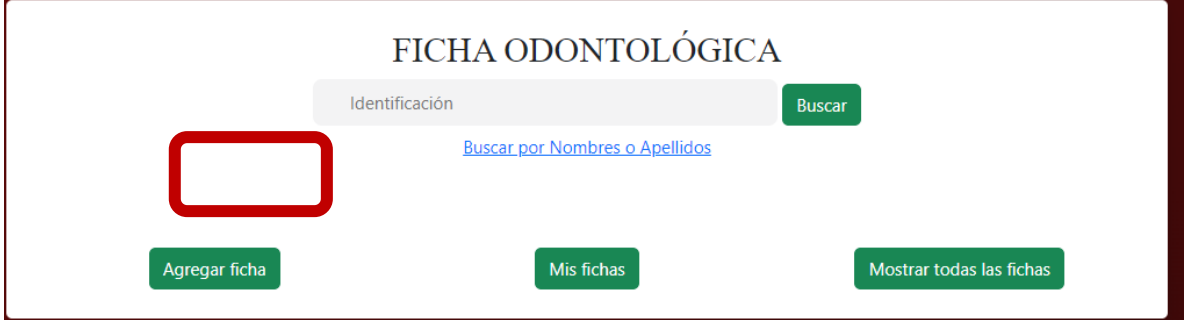

3. Al crear un nuevo paciente se pedirá que se agregue información en la cual los campos requeridos son: Cedula, apellidos, nombres, fecha de nacimiento y género. Luego de agregados clic en el botón guardar.

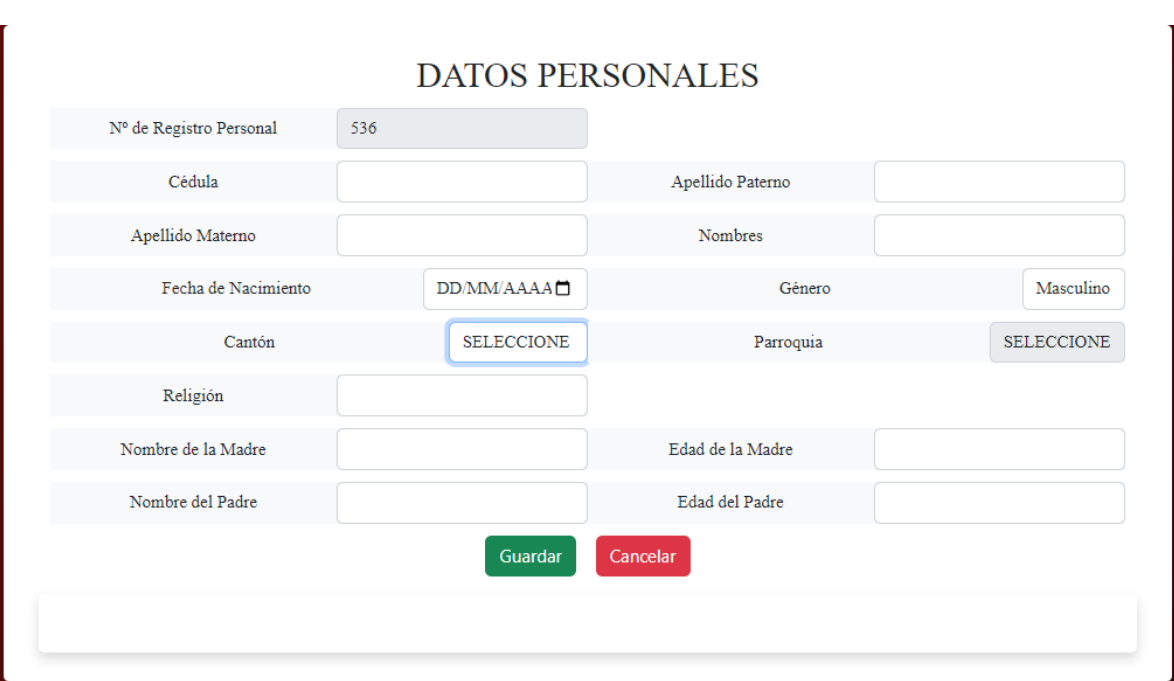

4. Comprobar que los datos son correctos y clic en el botón guardar.

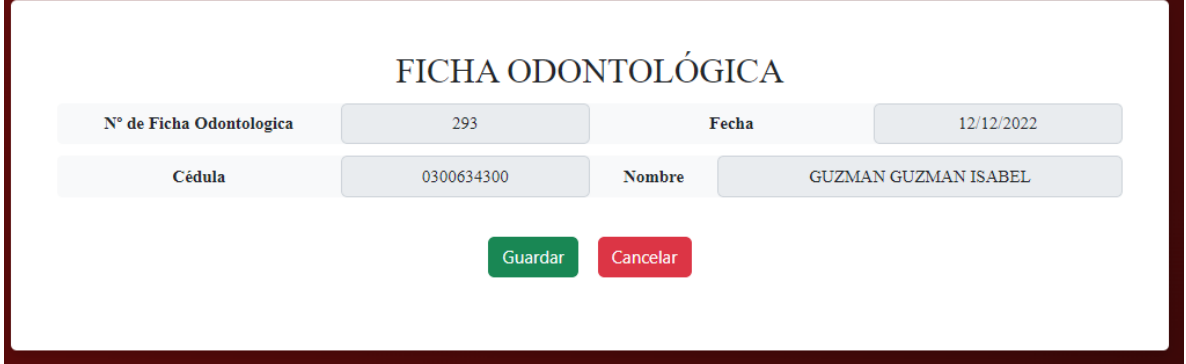

5. Llenar la información de cada apartado de acuerdo al paciente

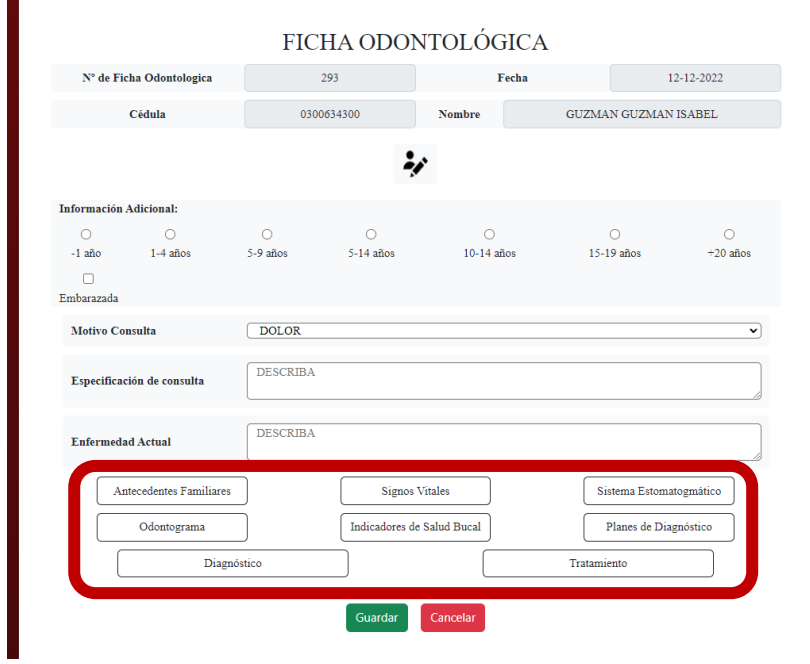

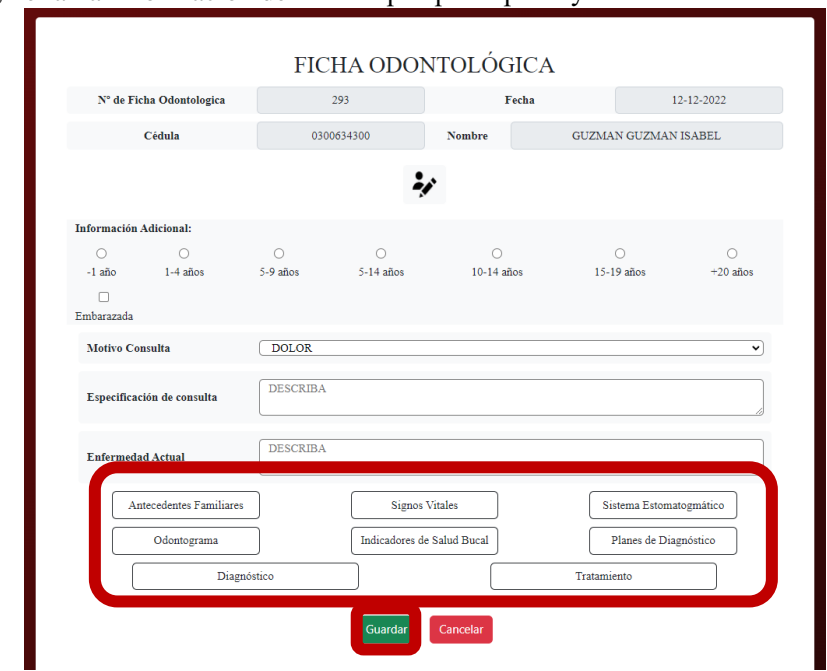

6. Por último, llenar la información de los campos principales y clic en "Guardar".

#### NOTAS:

Los estudiantes tienen acceso a las fichas creadas por ellos a través del botón "Mis Fichas" y acceso a todas las fichas anteriores a través de "Mostrar todas las fichas".

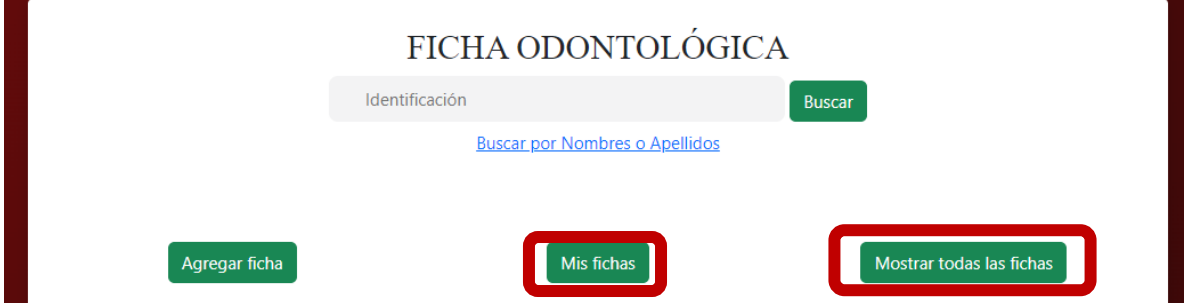

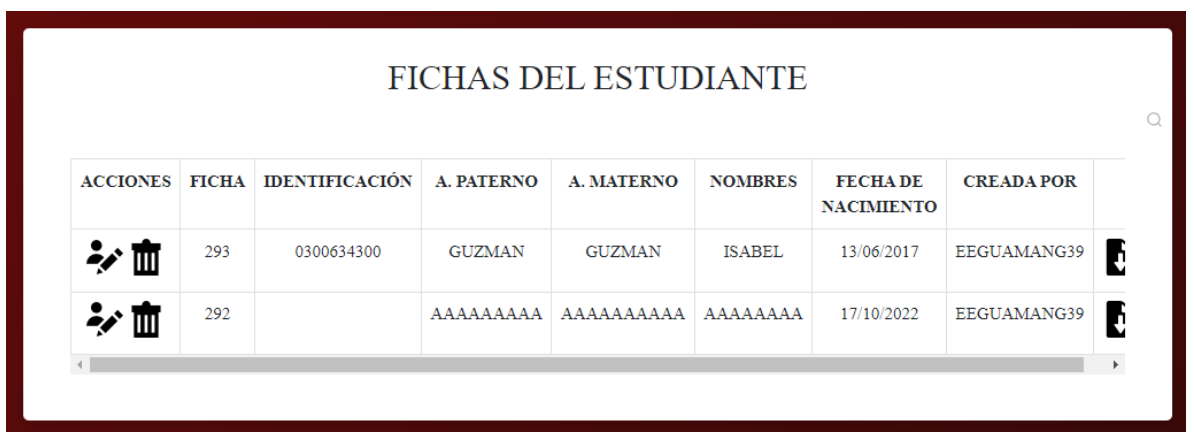

Los tutores pueden consultar todas las fichas relacionadas a cada alumno a través del botón "Fichas de estudiantes", además de poder realizar búsquedas de acuerdo al usuario que haya creado la ficha.

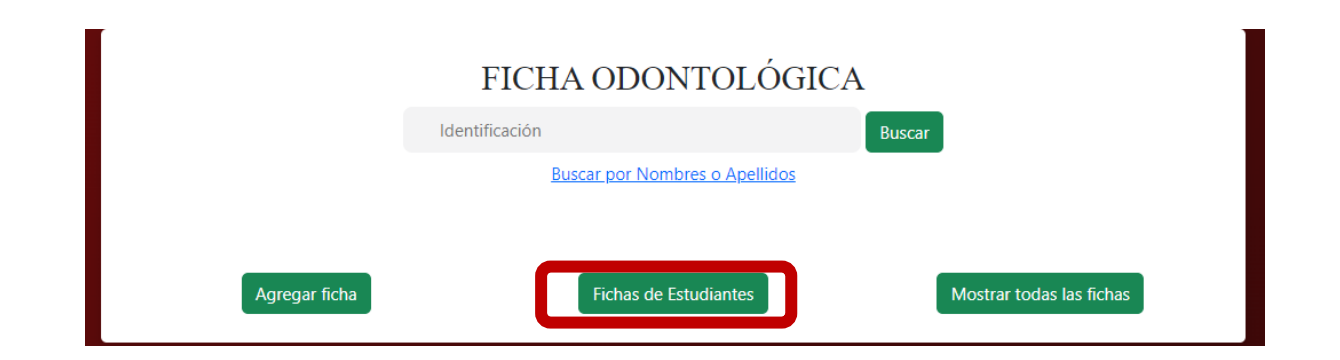

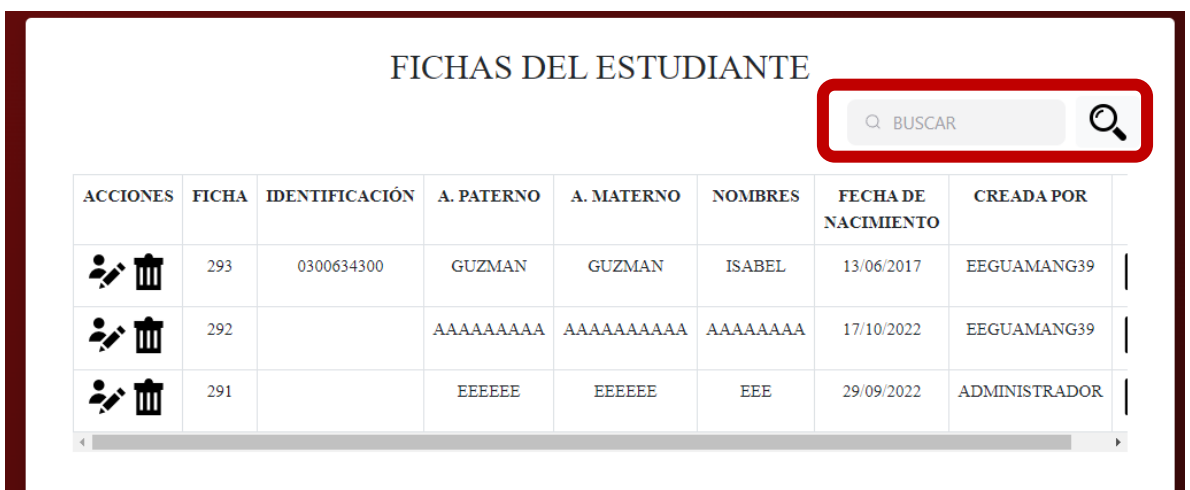

# <span id="page-133-0"></span>**1.5 PARA TUTORES DE MEDICINA Y ODONTOLOGIA**

1. Puede revisar los cambios realizados en las fichas por los estudiantes a través del historial.

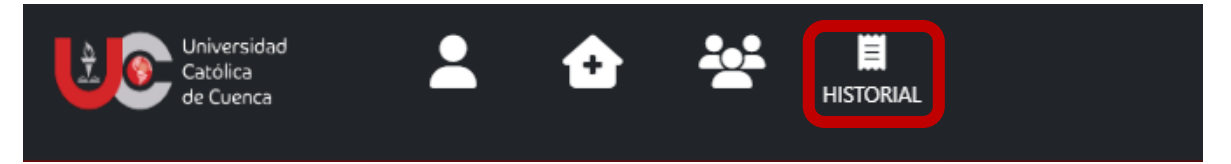

2. Puede acceder a la lista completa de pacientes registrados a través de la pestaña PERSONAS. Aquí puede eliminar a pacientes siempre y cuando no tengan fichas relacionadas, de lo contrario no podrá realizar esta acción y también realizar ediciones a la información de cualquier paciente. Se puede realizar búsquedas de pacientes a través de nombres, apellidos, numero de cedula o ficha médica.

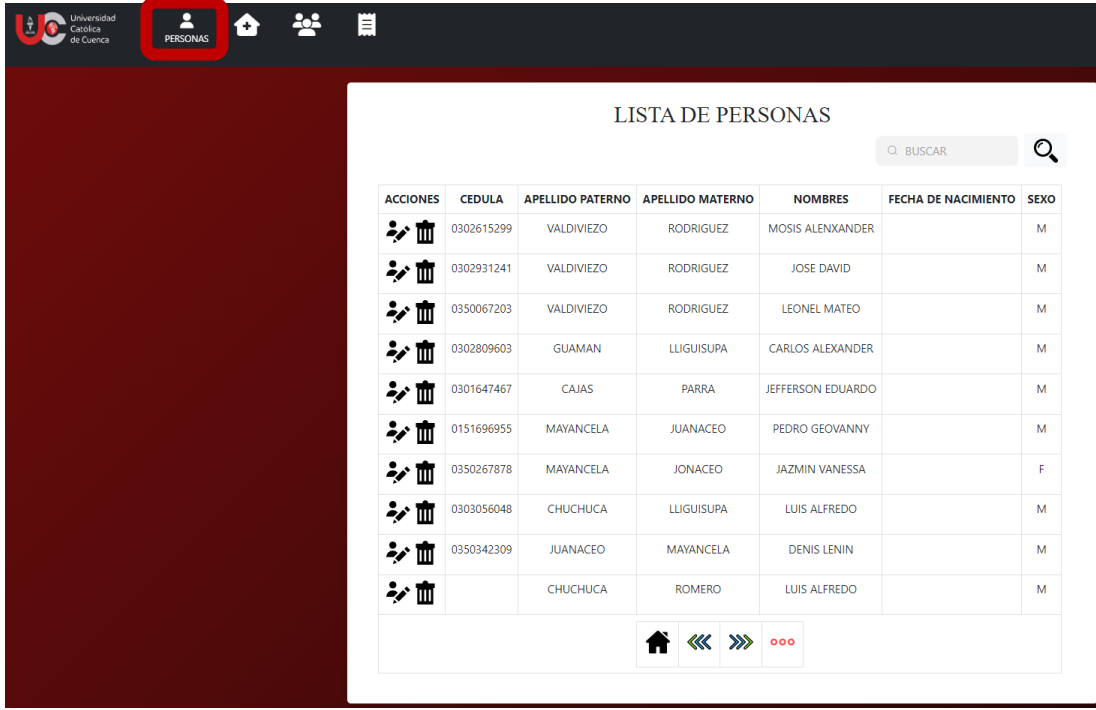

## **Anexo 2: Certificado de Satisfacción del Docente Tutor de Medicina**

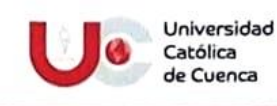

Azogues, 12 de diciembre de 2022

Yo, Pedro Fernando Faicán Rocano, en mi calidad de Docente Coordinador del Proyecto Juntos por una sonrisa de la Carrera de Medicina en el período octubre 2022-marzo 2023:

#### **CERTIFICO**

Que los estudiantes Guamán Guzmán Edison Eduardo y Calle González César Andrés han cumplido con los cambios solicitados para el sistema virtual del Proyecto Juntos por una Sonrisa.

Atentamente,

Dr. Pedro Faican Roughead 'cn'  $\mu$ Dr. Pedro Faican

DOCENTE COORDINADOR DEL PROYECTO JUNTOS POR UNA SONRISA - CARRERA MEDICINA

#### www.ucacue.edu.ec

Cuenca: Av. de las Américas y Tarqui, G. Telf: 2830751, 2824365, 2826563 Azogues: Campus Universitario "Luis Cordero El Grande", (Frente al Terminai Terrestre).<br>Telf: 333 (7) 2241 - 613, 2243-444, 2245-205, 2241-587 Cafta

#### **Anexo 3: Certificado de Satisfacción del Docente Tutor de Odontología**

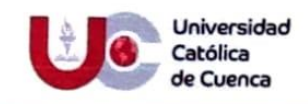

Azogues a, 14 de diciembre del 2022

# **CERTIFICADO**

A petición de la parte interesada certifico que los estudiantes: Edison Eduardo Guamán Guzmán

y Cesar Andrés Calle González han cumplido con los requerimientos para el sistema de JPUS y

el programa se encuentra funcional para el trabajo requerido.

Es todo cuanto puedo certificar en honor a la verdad.

Atentamente. DIOS, PATRIA, CULTURA Y DESARROLLO

**URA Y DESAR** of CULTALA ₹

Od. Cristina Dominguez Crespo. Mg<br>DEPARTAMENTO DE VINCULACIÓN GON LA<br>CARRERA DE ODONTOLOGÍA **SOCIEDAD** UNIDAD ACADEMICA DE SALUDY BIENESTAR UNIVERSIDAD CATÓLICA DE CUENCA **SEDE AZOGUES** 

#### www.ucacue.edu.ec

Cuenca: Av. de las Américas y Tarqui. @ Telf: 2830751, 2824365, 2826563 Azogues: Campus Universitario "Luis Cordero El Grande", (Frente al Terminal Terrestre),<br>@ Telf: 593 (7) 2241 - 613, 2243-444, 2245-205, 2241-587 Cañar

# **Anexo 4: Modelos de Flujos de Datos**

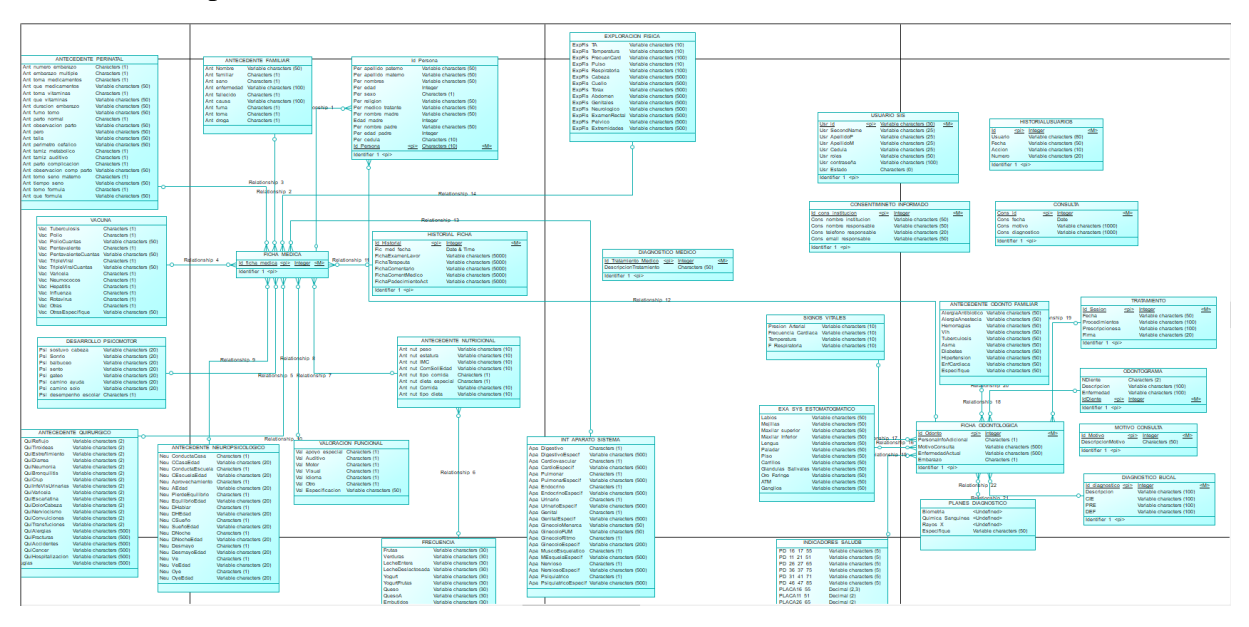

Modelo Conceptual de la Base de Datos:

Modelo Físico de la Base de Datos:

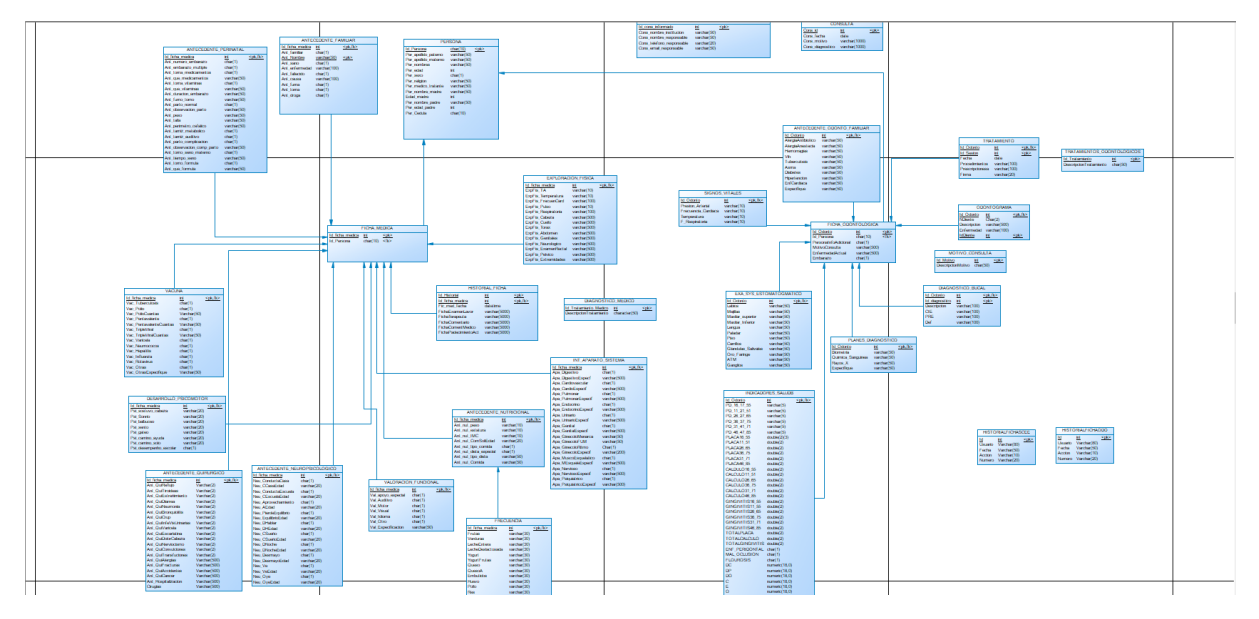

# Modelo Lógico de la Base de Datos:

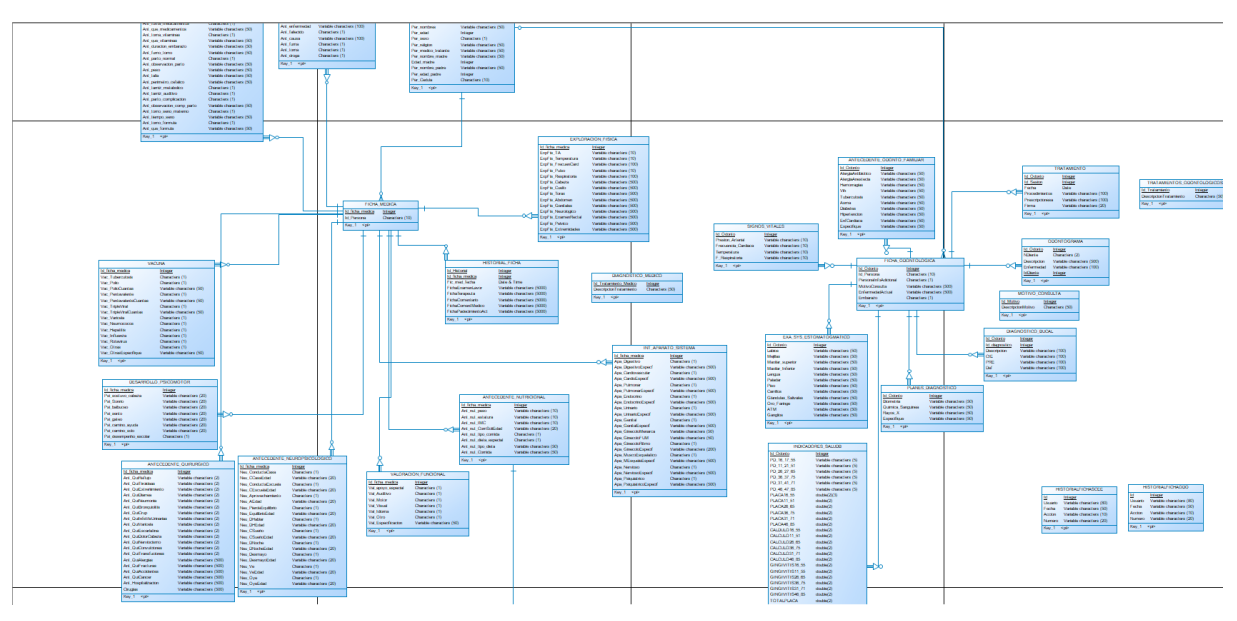

# **Anexo 5: Diagrama de Clases**

## **CLASE SIMBOLOGIA**

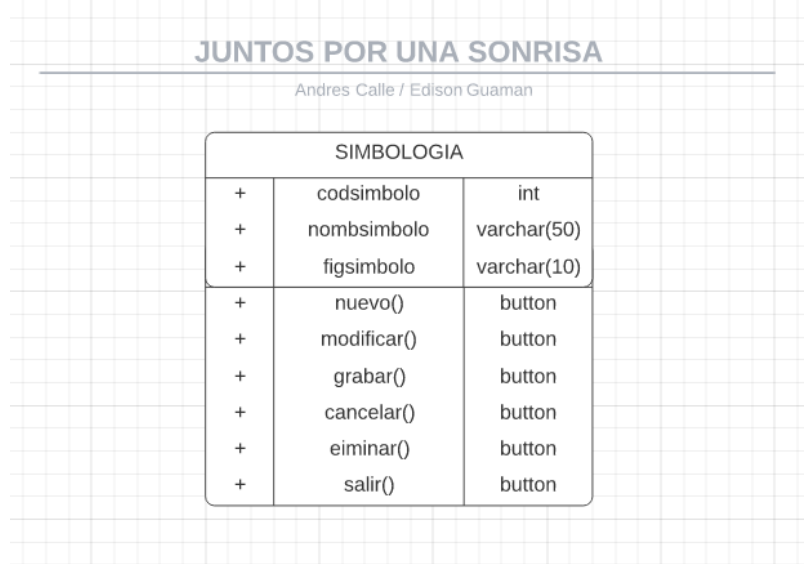

## **CLASE USUARIOS**

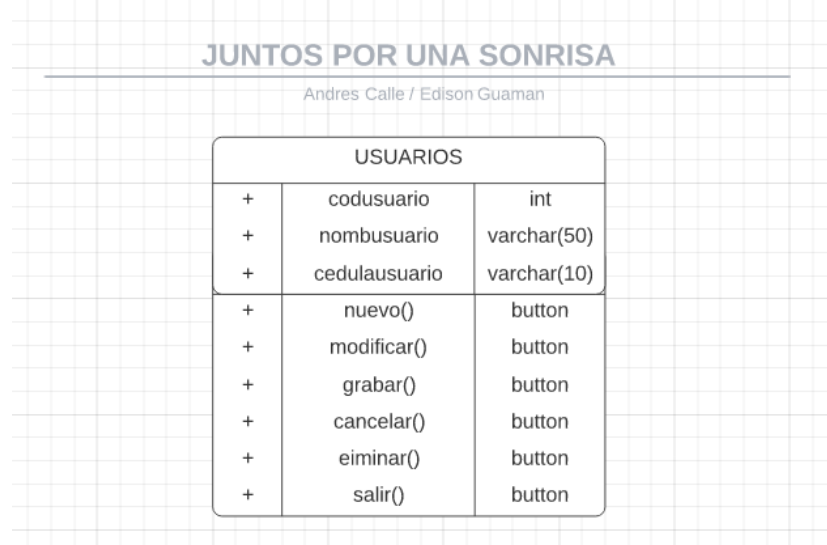

#### **MODULO GENERAL**

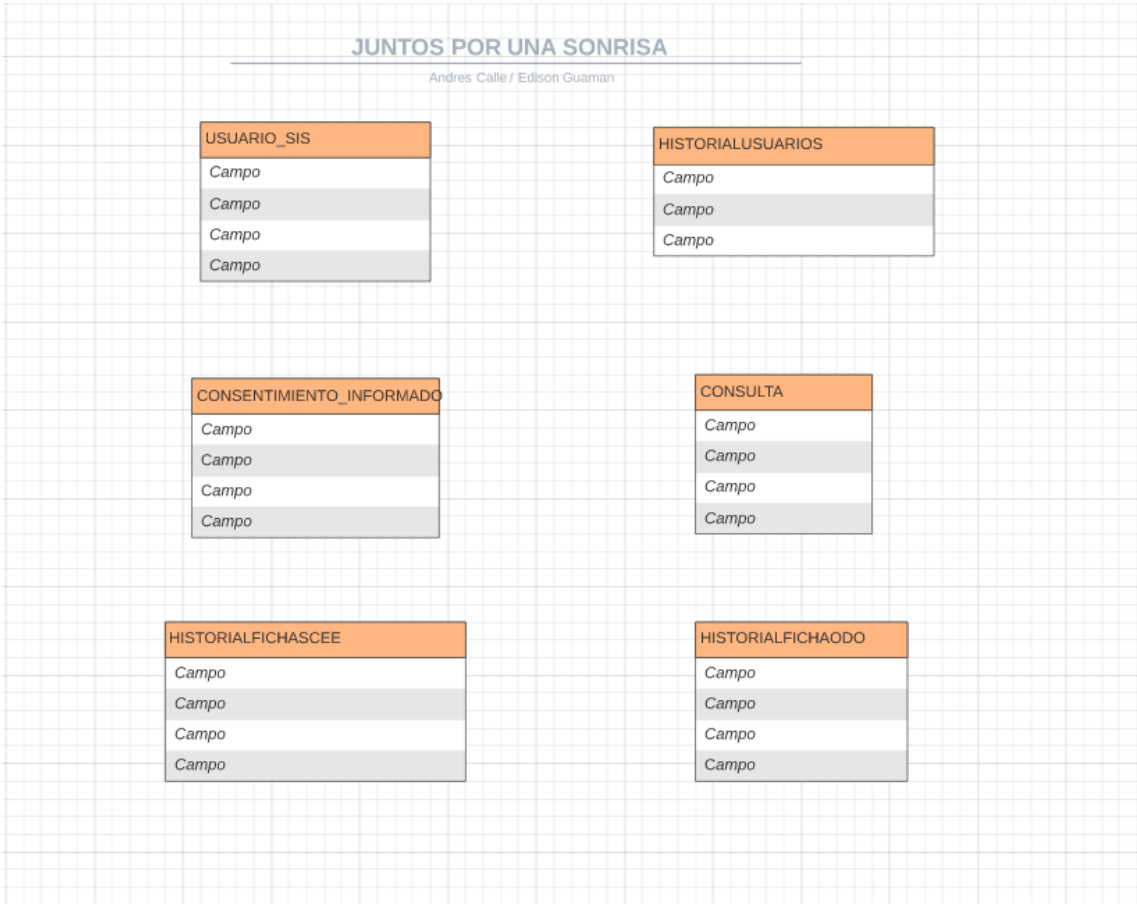

#### **MODULO MEDICINA**

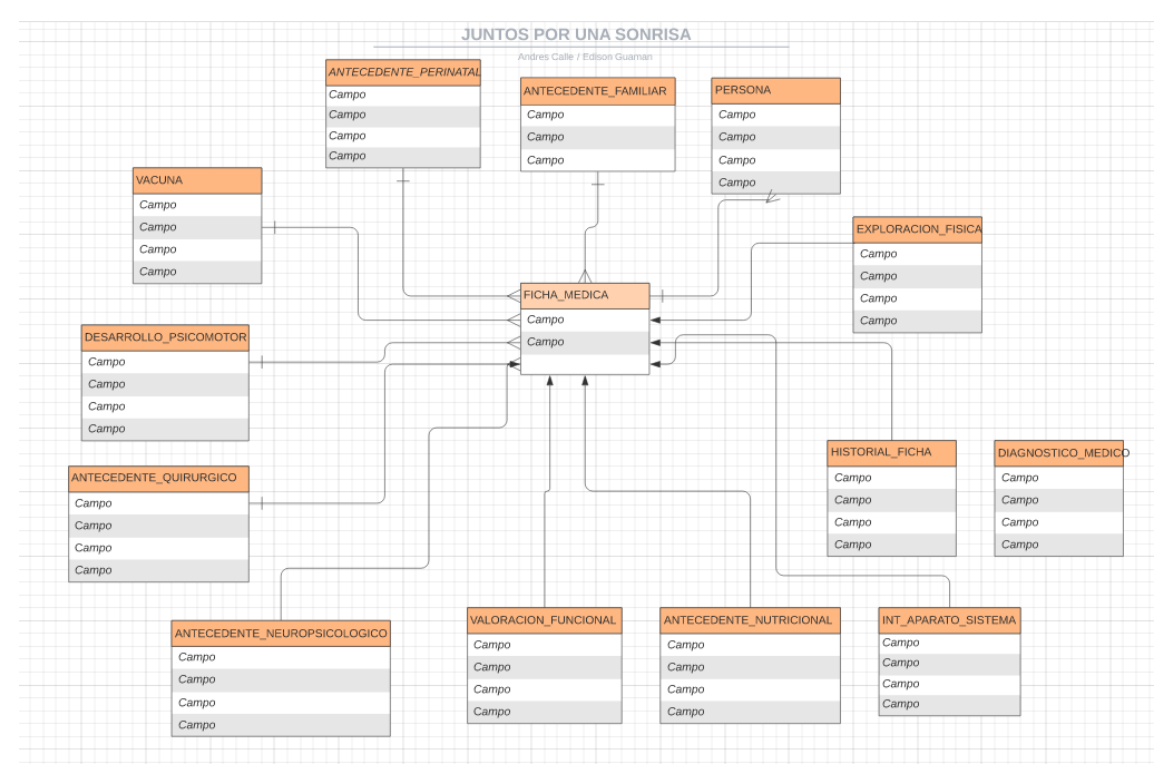

#### **MODULO ODONTOLOGIA**

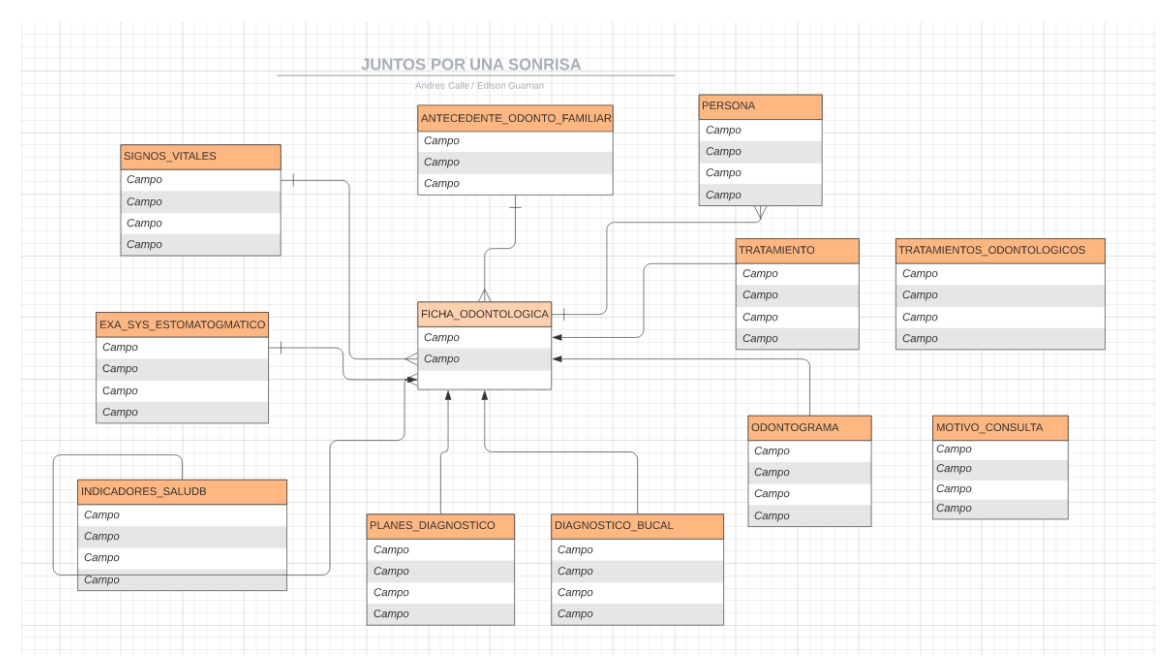

# **Anexo 6: Diagrama de Actividad**

#### **DIAGRAMA GESTIONAR USUARIO**

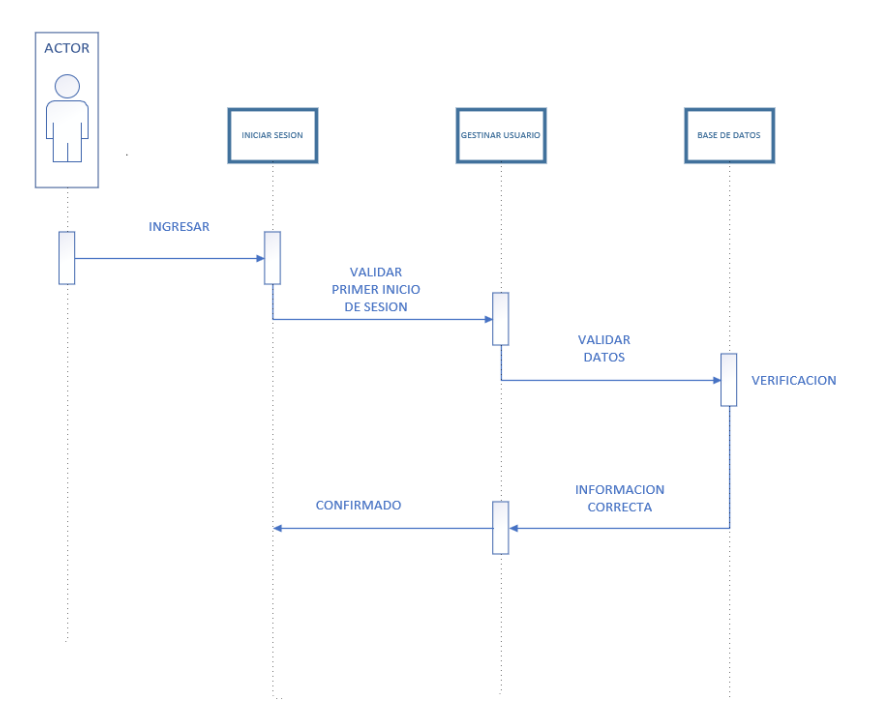

#### **DIAGRAMA GESTIONAR PERSONA**

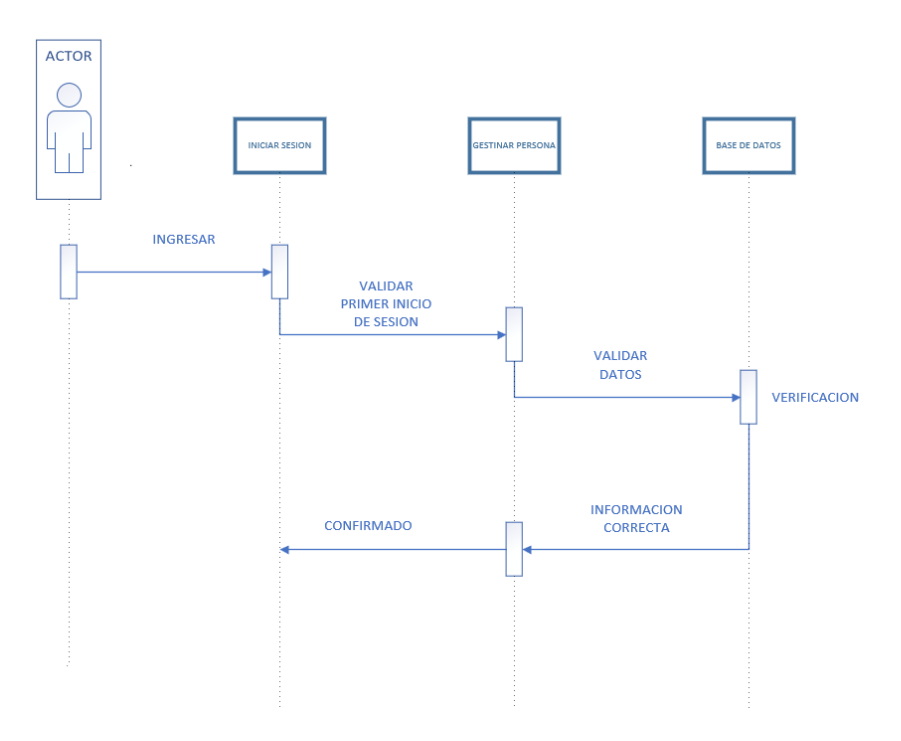

#### **DIAGRAMA GESTIONAR FICHA MEDICA**

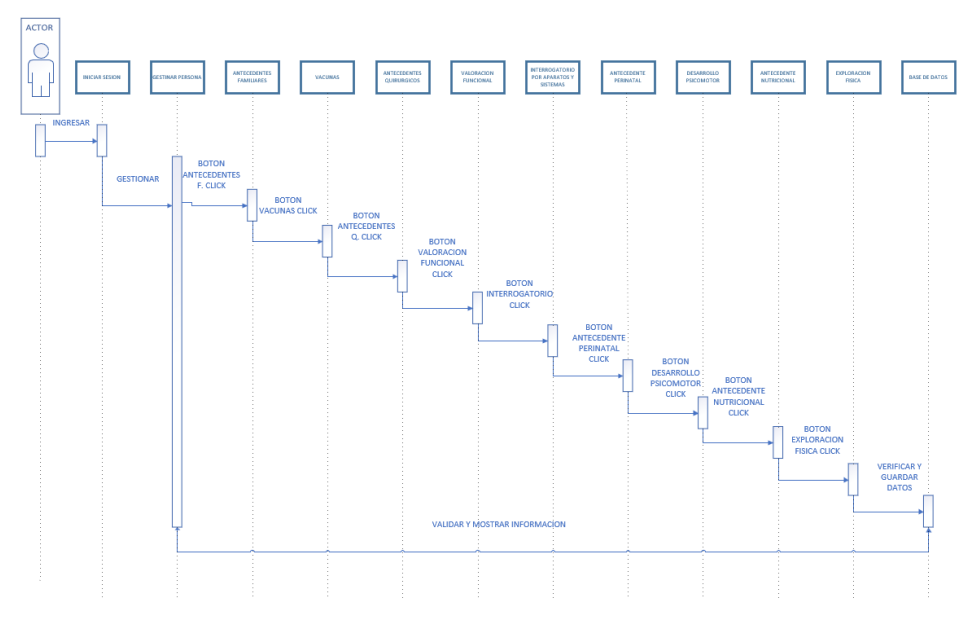

#### **DIAGRAMA GESTIONAR FICHA ODONTOLOGICA**

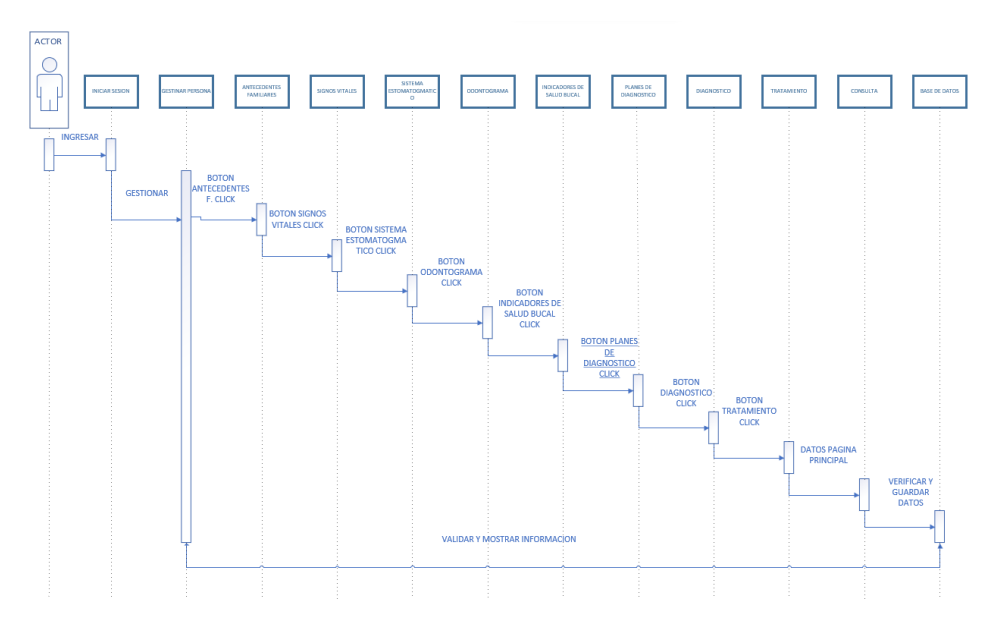
# **Anexo 7: Diagrama de Componentes**

### **Diagrama de Componentes**

**Descripción**: El diagrama describe una visión general del sistema, documenta la organización y relación de sus componentes, el modelo del sistema e indica el lenguaje en el que está hecho la aplicación.

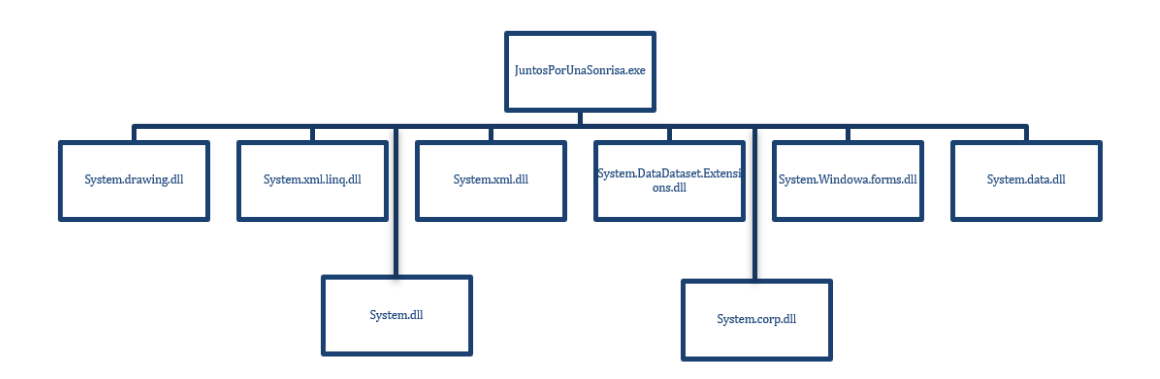

## **Anexo 8: Diagrama de Caso de Uso General**

**Descripción. -** Permiten visualizar los diferentes tipos de roles en un sistema y cómo esos roles interactúan con el sistema mediante entradas de validación y acciones de salida.

El caso de uso general del Sistema Informático "Juntos Por Una Sonrisa" representado a continuación, permite observar cómo funcionara el sistema y la interactividad que tendrán entre los diferentes roles y acciones.

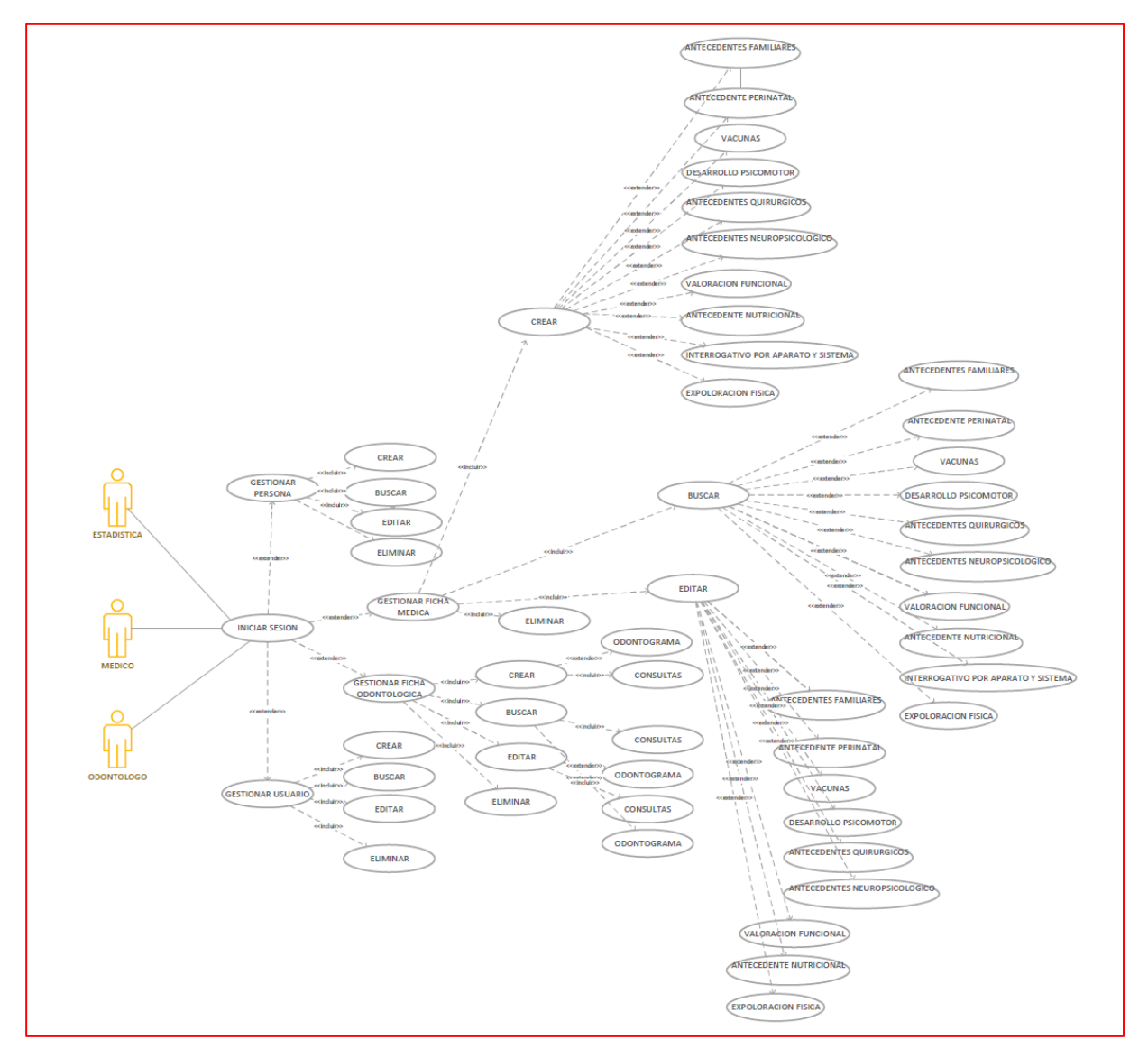

El diagrama de uso presentado describe todos los procesos y acciones más relevantes para el uso del sistema; desde el ingreso al sistema, gestión de usuarios, gestión de personas, gestión de fichas médicas, gestión de fichas odontológicas, gestión de historiales diarios, etc.

# **Anexo 9: Diagrama de Secuencia**

### **DIAGRAMA BUSCAR PACIENTE**

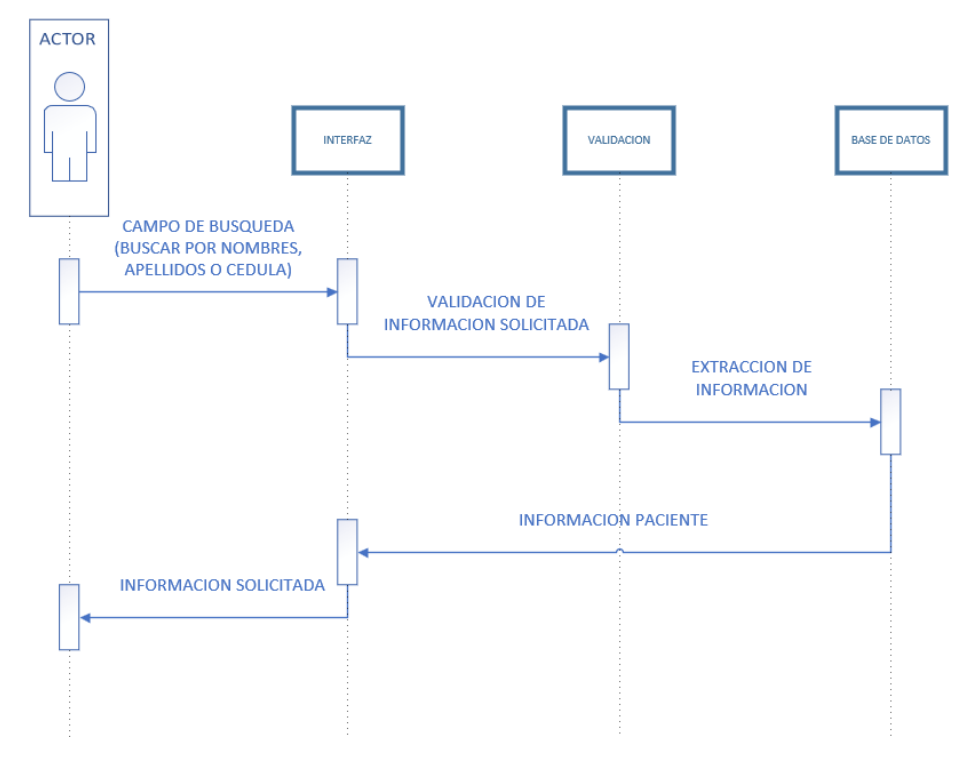

#### **DIAGRAMA LOGIN**

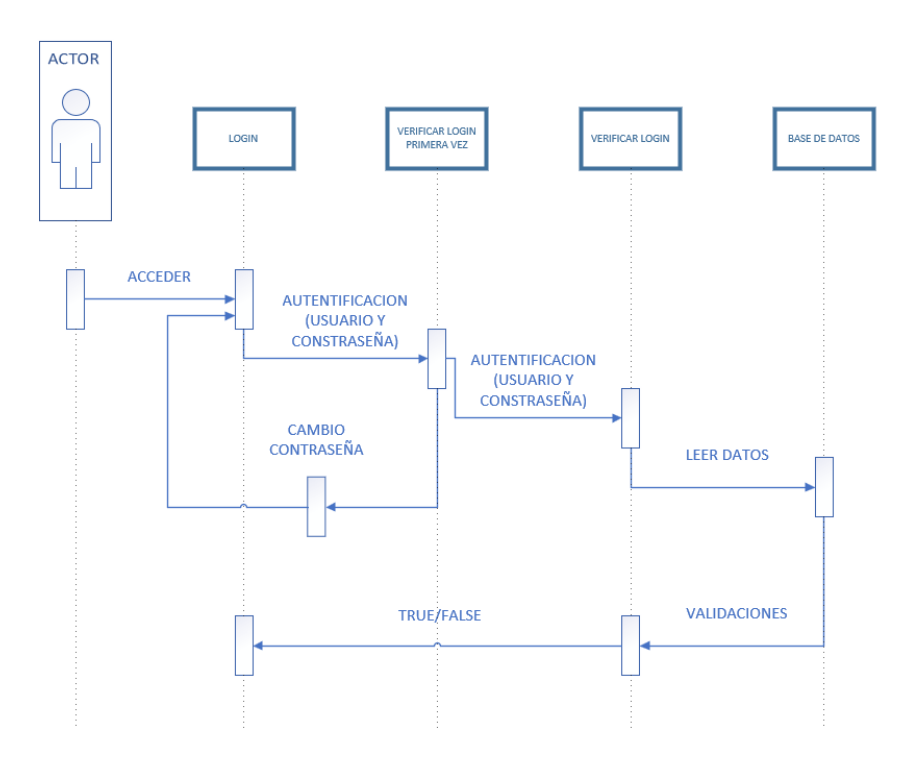

#### **DIAGRAMA NUEVA FICHA**

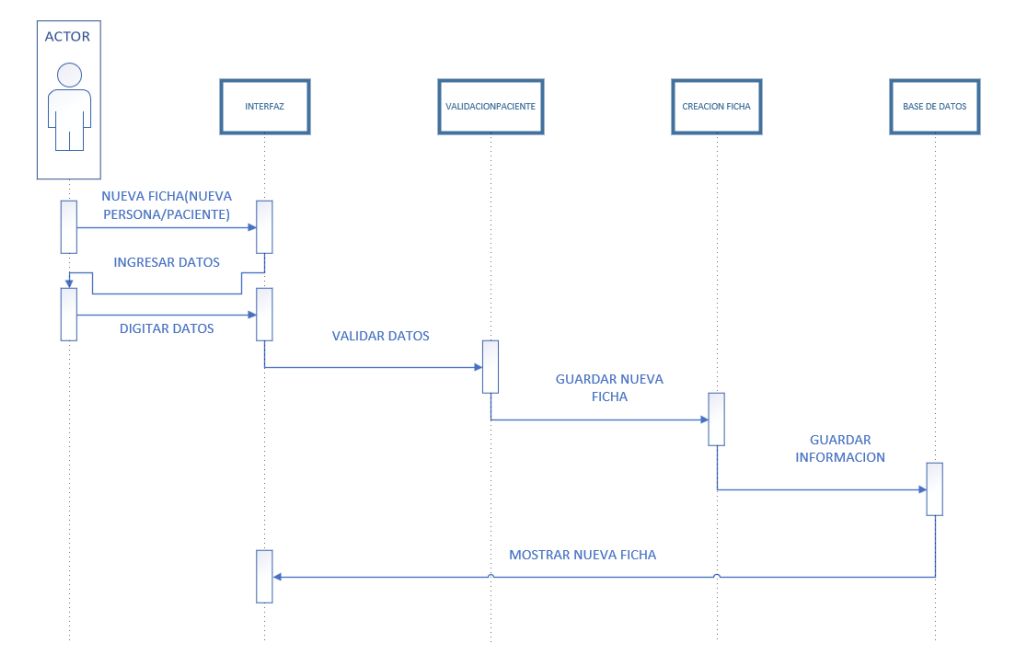

#### **DIAGRAMA MODIFICAR FICHA**

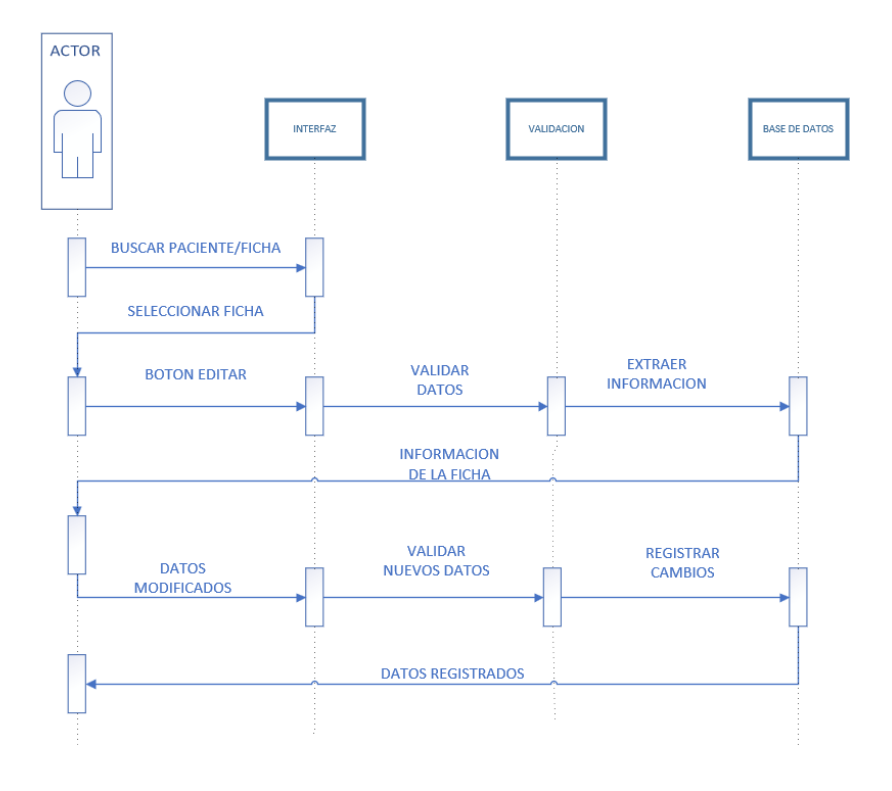

#### **DIAGRAMA ELIMINAR FICHA**

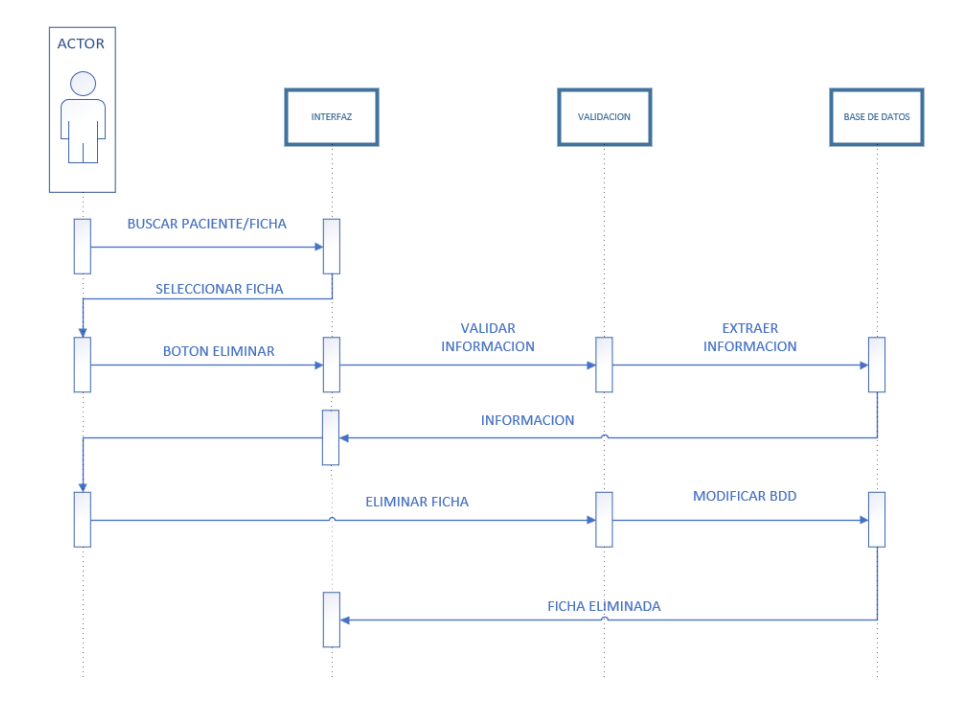

### **Anexo 10: Diagrama de Realización**

### **DIAGRAMA REGISTRAR PACIENTE**

**Descripción**: El diagrama describe el registro de un paciente que va hacer el estudiante donde registra los datos en la Ficha Médica haciendo la respectiva validación de los datos del paciente.

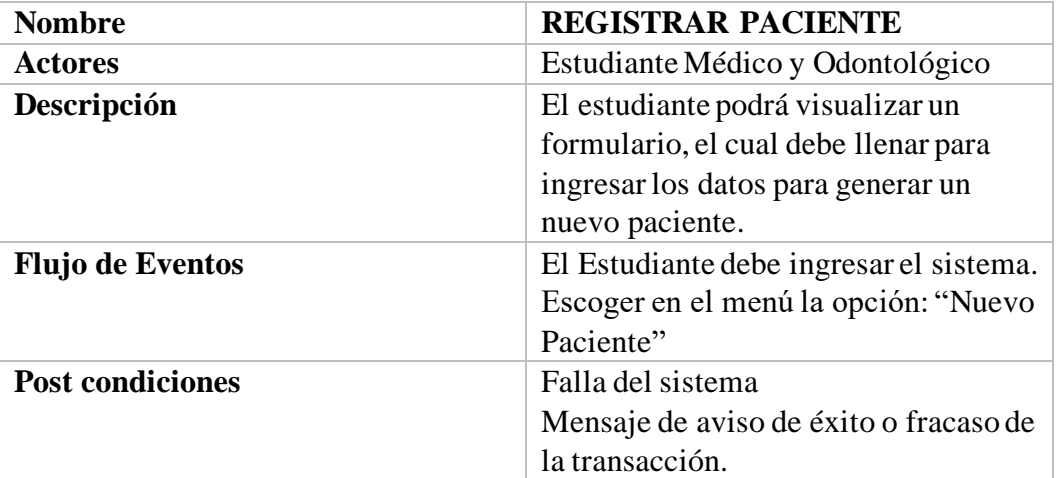

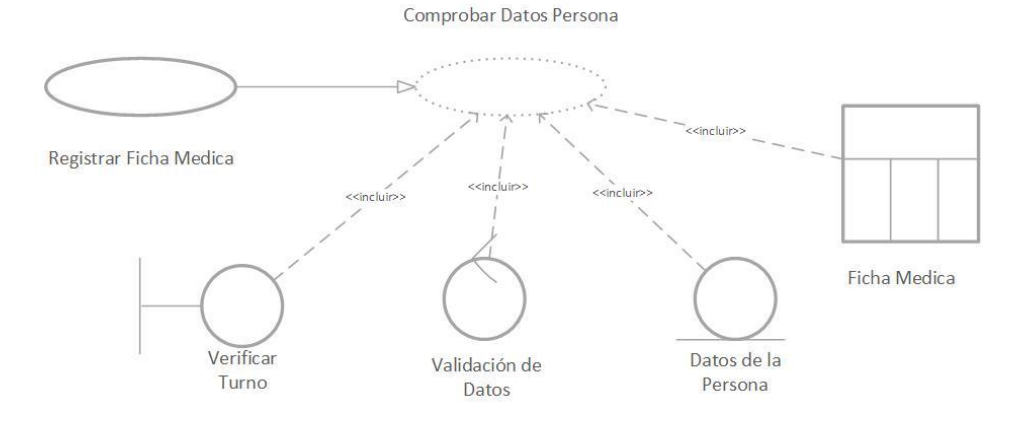

# **DIAGRAMA REALIZAR DIAGNOSTICO MÉDICO**

**Descripción**: El diagrama describe el diagnostico que va hacer el medico donde verifica los datos en la Historia Clínica haciendo la respectiva validación de los datos del paciente, así como el diagnostico.

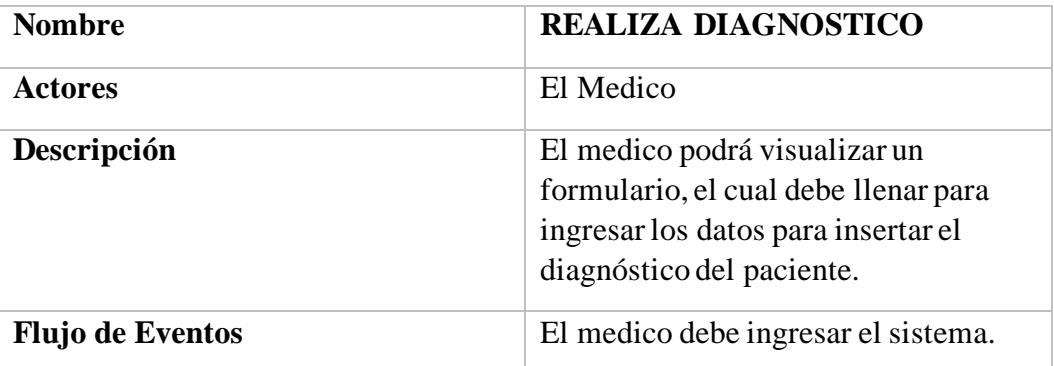

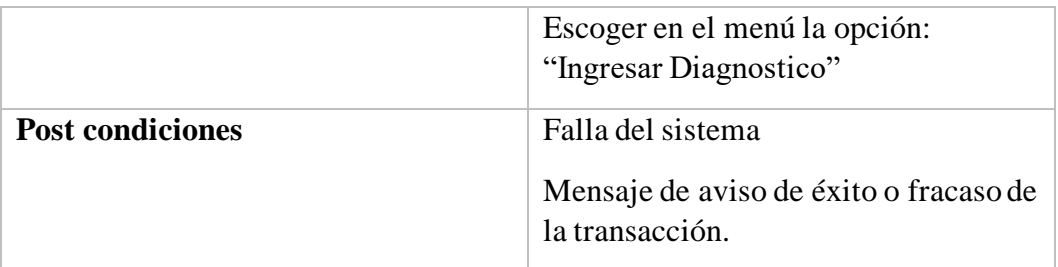

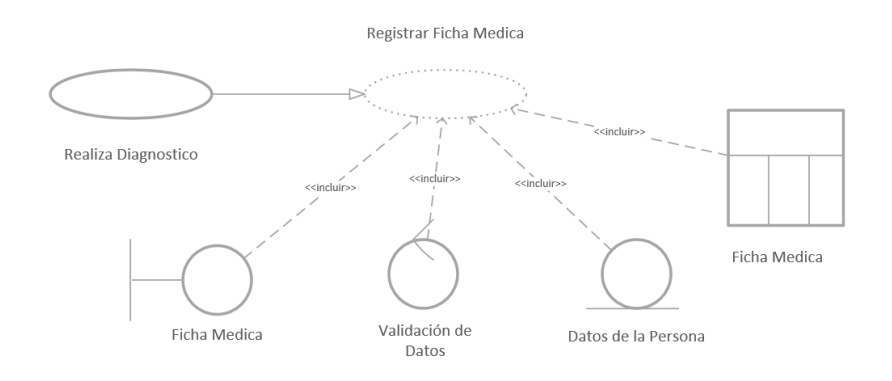

# **DIAGRAMA REALIZAR DIAGNOSTICO ODONTOLÓGICO**

**Descripción**: El diagrama describe el diagnostico que va hacer el odontólogo donde verifica los datos en la Historia Clínica haciendo la respectiva validación de los datos del paciente, así como el diagnostico.

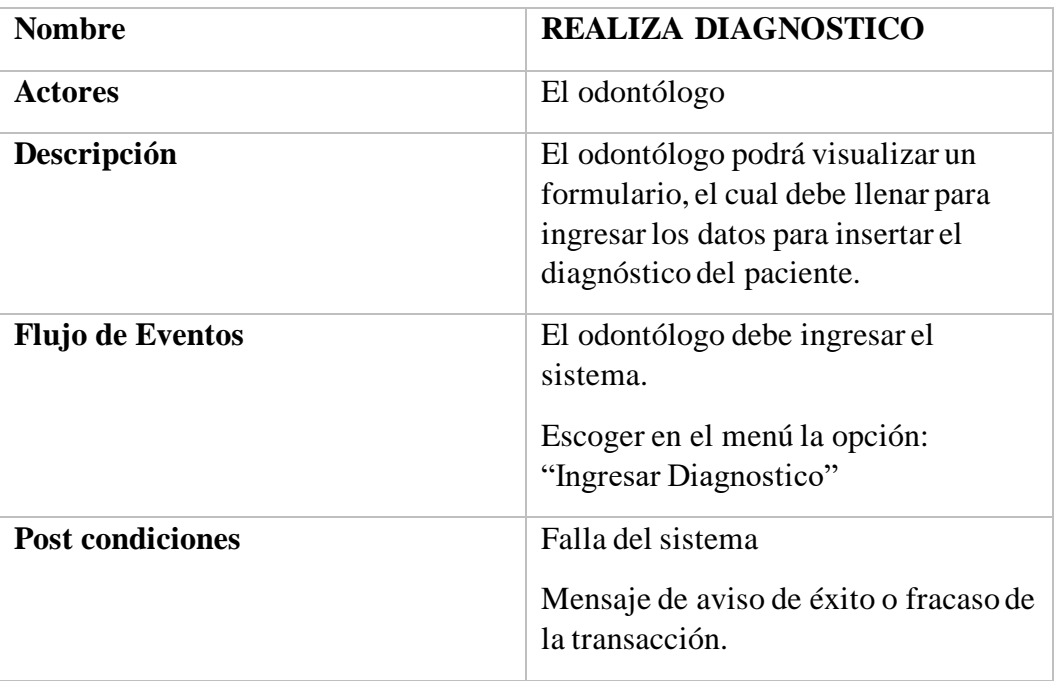

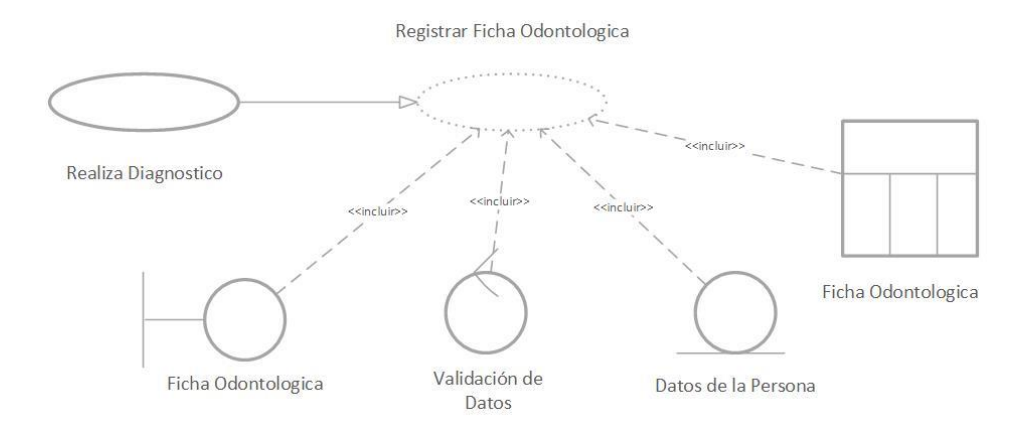

# **DIAGRAMA REGISTRAR TRATAMIENTO MEDICO**

**Descripción**: El diagrama describe el registro del tratamiento que va hacerse al paciente donde verifica los datos en la Historia Clínica haciendo la respectiva validación de los datos del paciente.

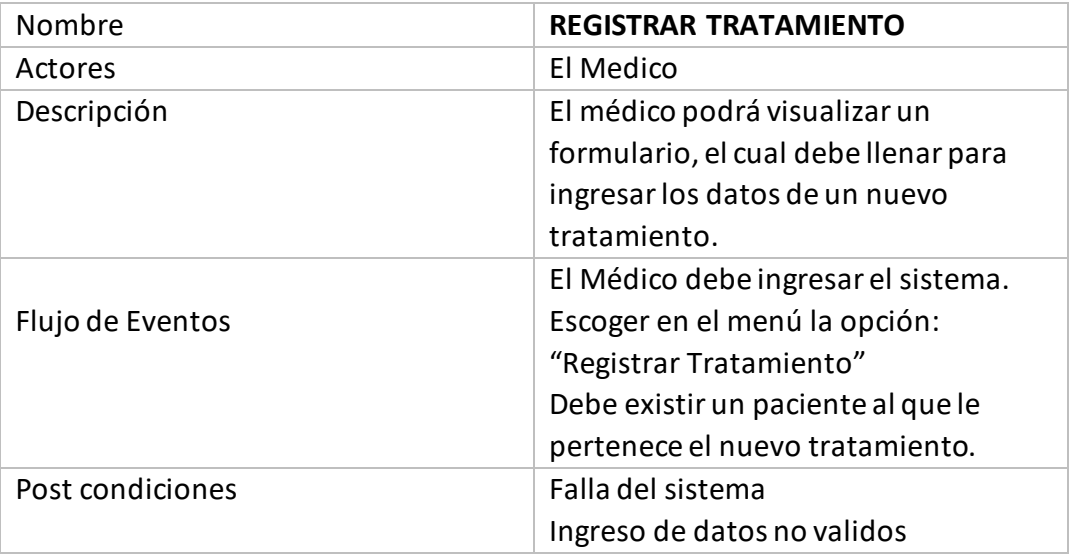

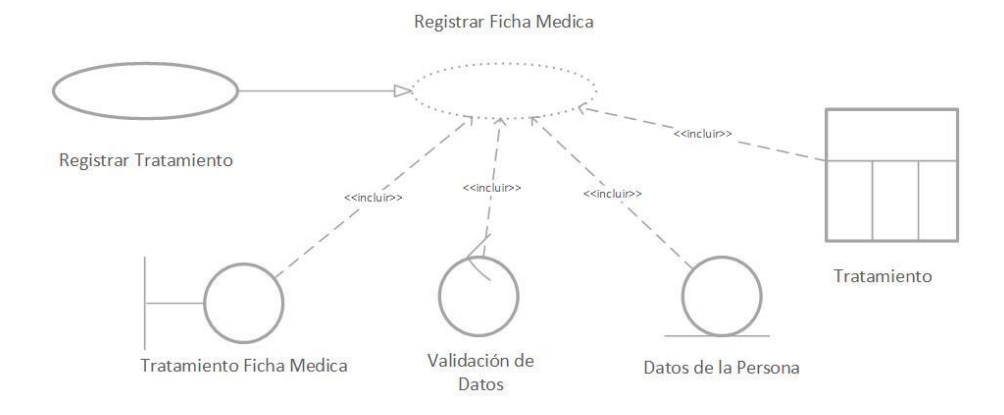

# **DIAGRAMA REGISTRAR TRATAMIENTO ODONTOLÓGICO**

**Descripción**: El diagrama describe el registro del tratamiento que va hacerse al paciente donde verifica los datos en la Historia Clínica haciendo la respectiva validación de los datos del paciente.

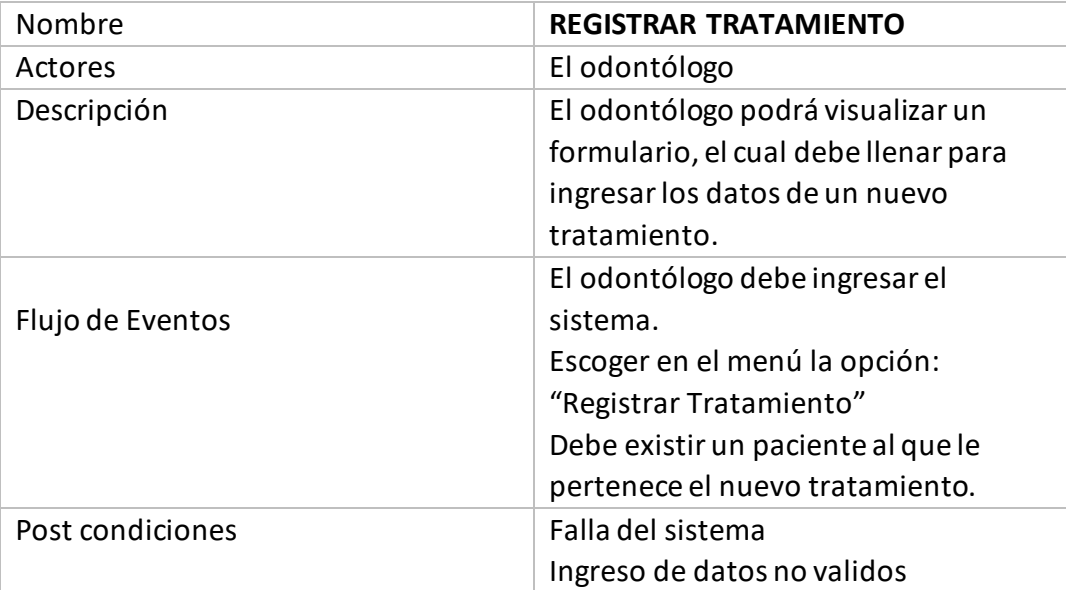

### **Anexo 11: Sprint Review**

Sprint Review N°1: 27/05/2022

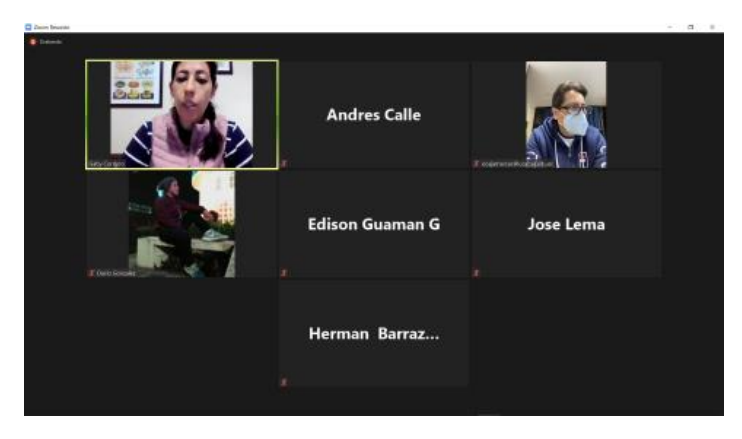

Sprint Review N°2: 10/06/2022

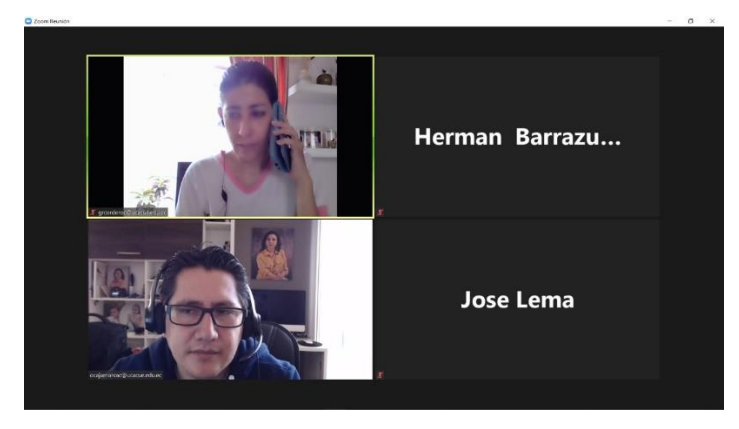

Sprint Review N°3: 25/07/2022

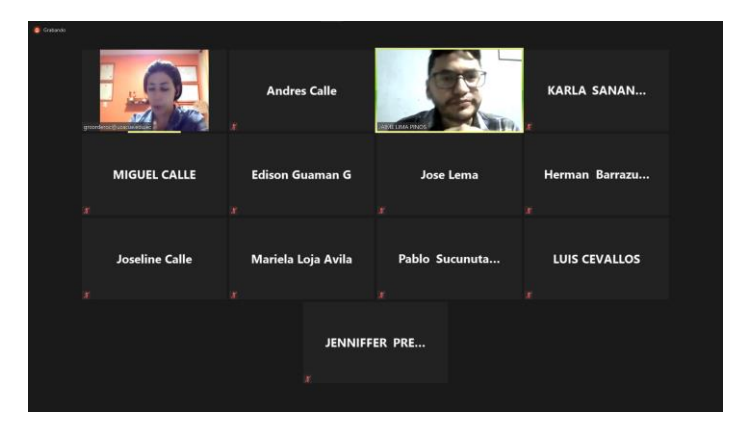

# Sprint Review N°4: 17/08/2022

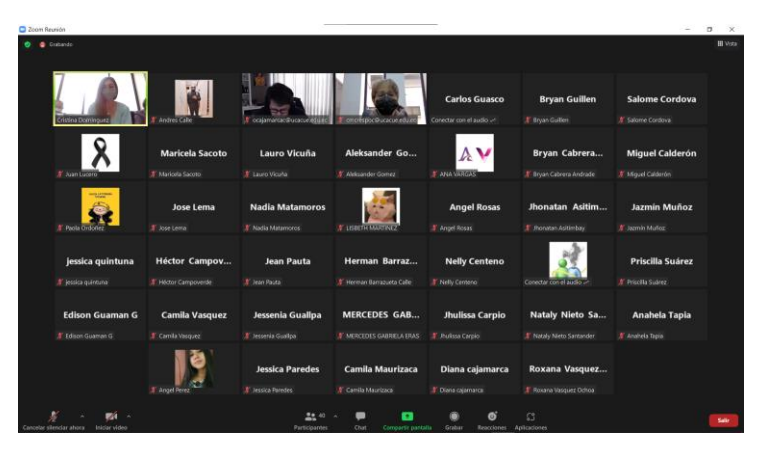

Sprint Review N°5: 07/09/2022

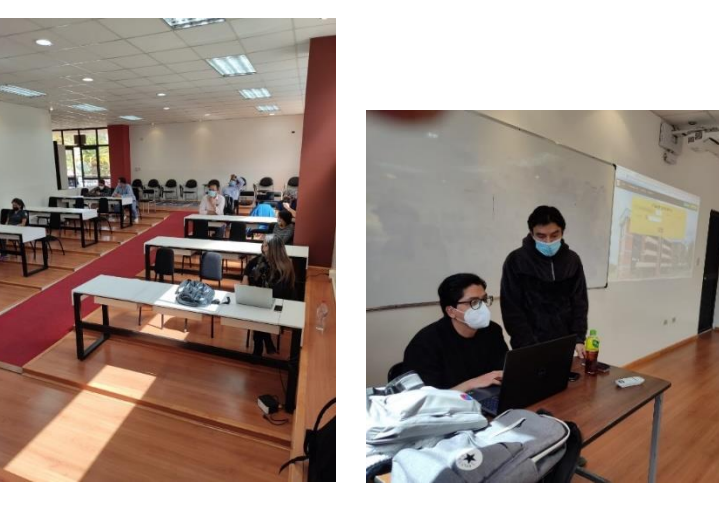

圈

Sprint Review N°6: 19/09/2022

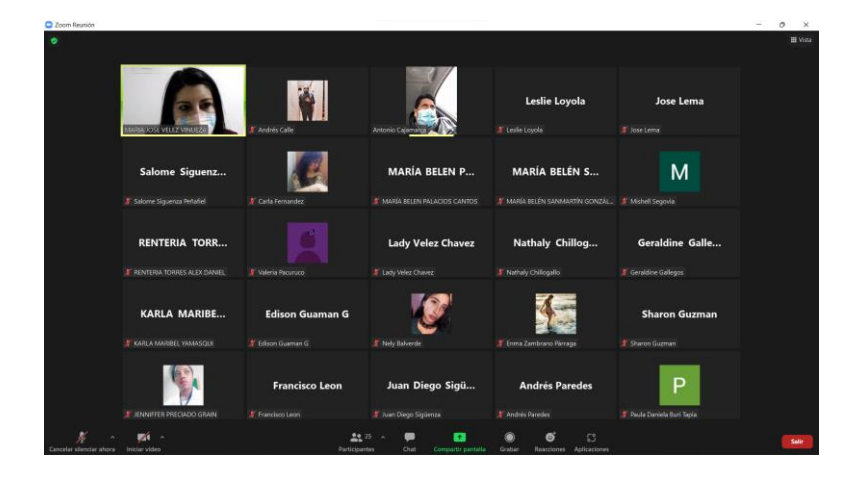

# Sprint Review N°7: 04/10/2022

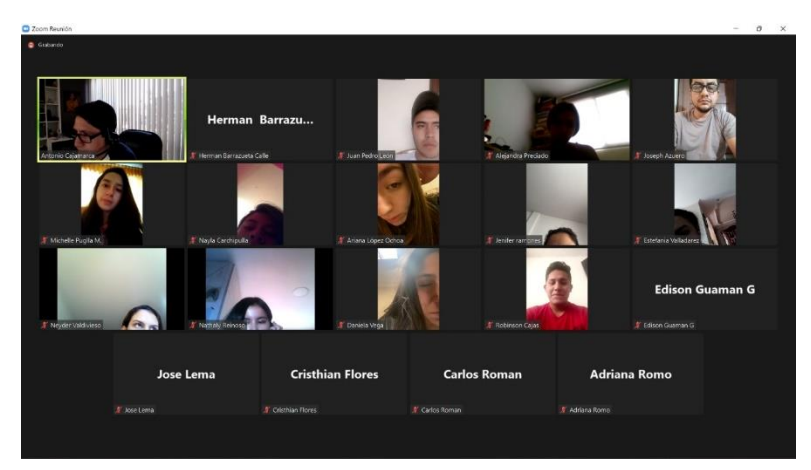

Sprint Review N°8: 10/10/2022

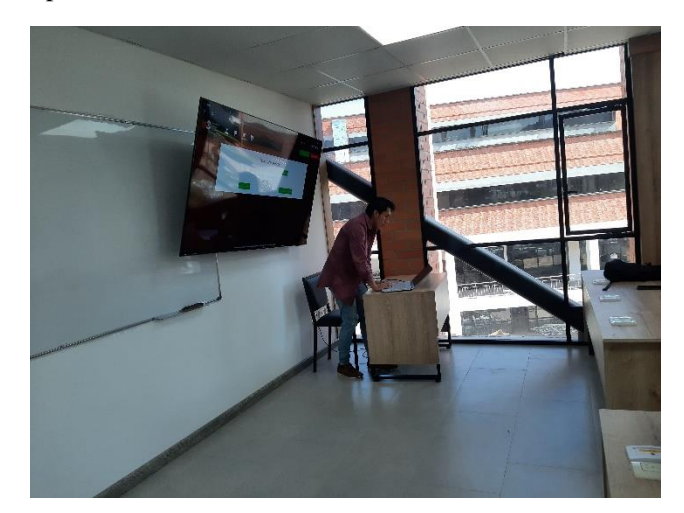

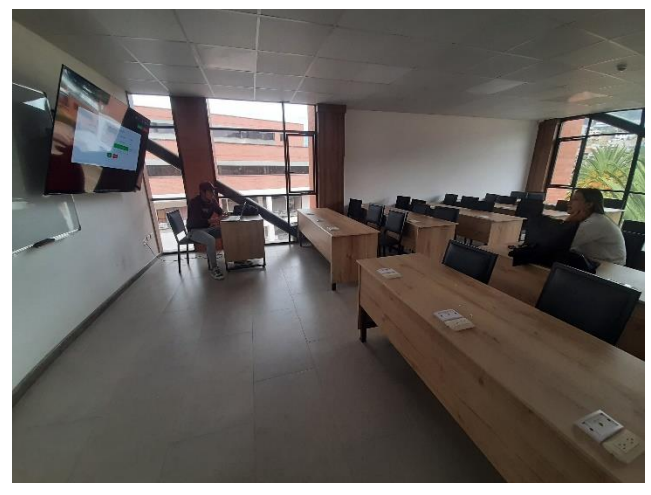

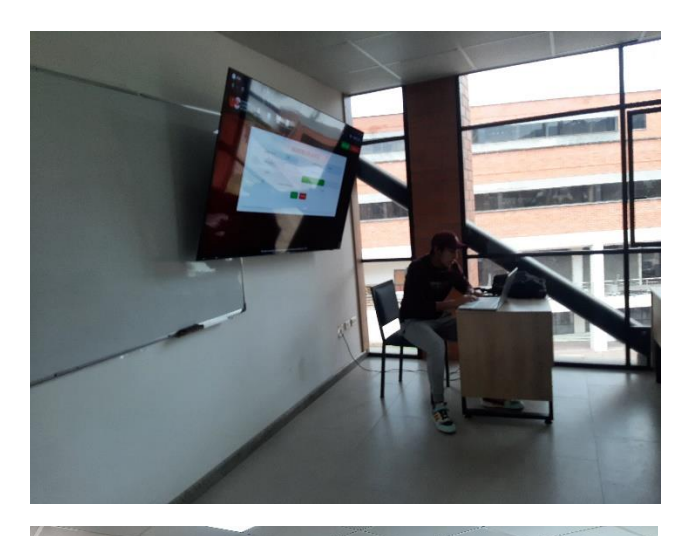

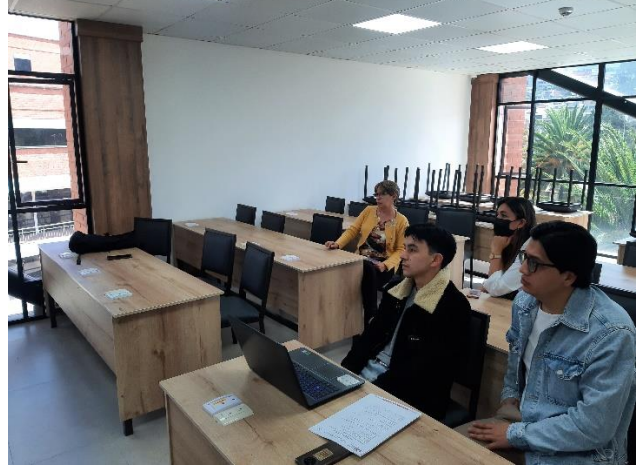

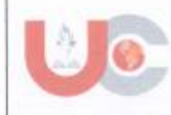

Universidad Católica de Cuenca

#### AUTORIZACIÓN DE PUBLICACIÓN EN EL **REPOSITORIO INSTITUCIONAL**

 $CODIGO: F-DB-30$ VERSION: 01 FECHA: 2021-04-15 Página 1 de 1

César Andrés Calle González portador de la cédula de ciudadanía N.º 0302495924. En calidad de autor y titular de los derechos patrimoniales del trabajo de titulación "Reingeniería del Sistema Informático para el Manejo de Fichas Médicas y Odontológicas del Proyecto "Juntos por una Sonrisa" del GP-Cañar" de conformidad a lo establecido en el artículo 114 Código Orgánico de la Economía Social de los Conocimientos, Creatividad e Innovación, reconozco a favor de la Universidad Católica de Cuenca una licencia gratuita, intransferible y no exclusiva para el uso no comercial de la obra, con fines estrictamente académicos y no comerciales. Autorizo además a la Universidad Católica de Cuenca, para que realice la publicación de este trabajo de titulación en el Repositorio Institucional de conformidad a lo dispuesto en el artículo 144 de la Ley Orgánica de Educación Superior.

Azogues, 11 de enero de 2023

**César Andrés Calle González** C.I. 0302495924

www.ucacue.edu.ec

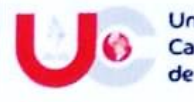

Universidad Católica de Cuenca

AUTORIZACIÓN DE PUBLICACIÓN EN EL REPOSITORIO INSTITUCIONAL

CÓDIGO:  $F - DB - 30$ VERSION 01 FECHA 2021-04-15 Página 1 de 1

Edison Eduardo Guamán Guzmán portador de la cédula de ciudadanía N.º 0302613039. En calidad de autor y titular de los derechos patrimoniales del trabajo de titulación "Reingeniería Del Sistema" Informático Para El Manejo De Fichas Médicas Y Odontológicas Del Proyecto "Juntos Por Una Sonrisa" Del GP-Cañar." de conformidad a lo establecido en el artículo 114 Código Orgánico de la Economía Social de los Conocimientos, Creatividad e Innovación, reconozco a favor de la Universidad Católica de Cuenca una licencia gratuita, intransferible y no exclusiva para el uso no comercial de la obra, con fines estrictamente académicos y no comerciales. Autorizo además a la Universidad Católica de Cuenca, para que realice la publicación de este trabajo de titulación en el Repositorio Institucional de conformidad a lo dispuesto en el artículo 144 de la Ley Orgánica de Educación Superior.

Azogues, 11 de enero de 2023

 $F: S$  $\infty$ 

Edison Eduardo Guamán Guzmán

C.I. 0302613039

www.ucacue.edu.ec